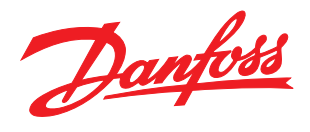

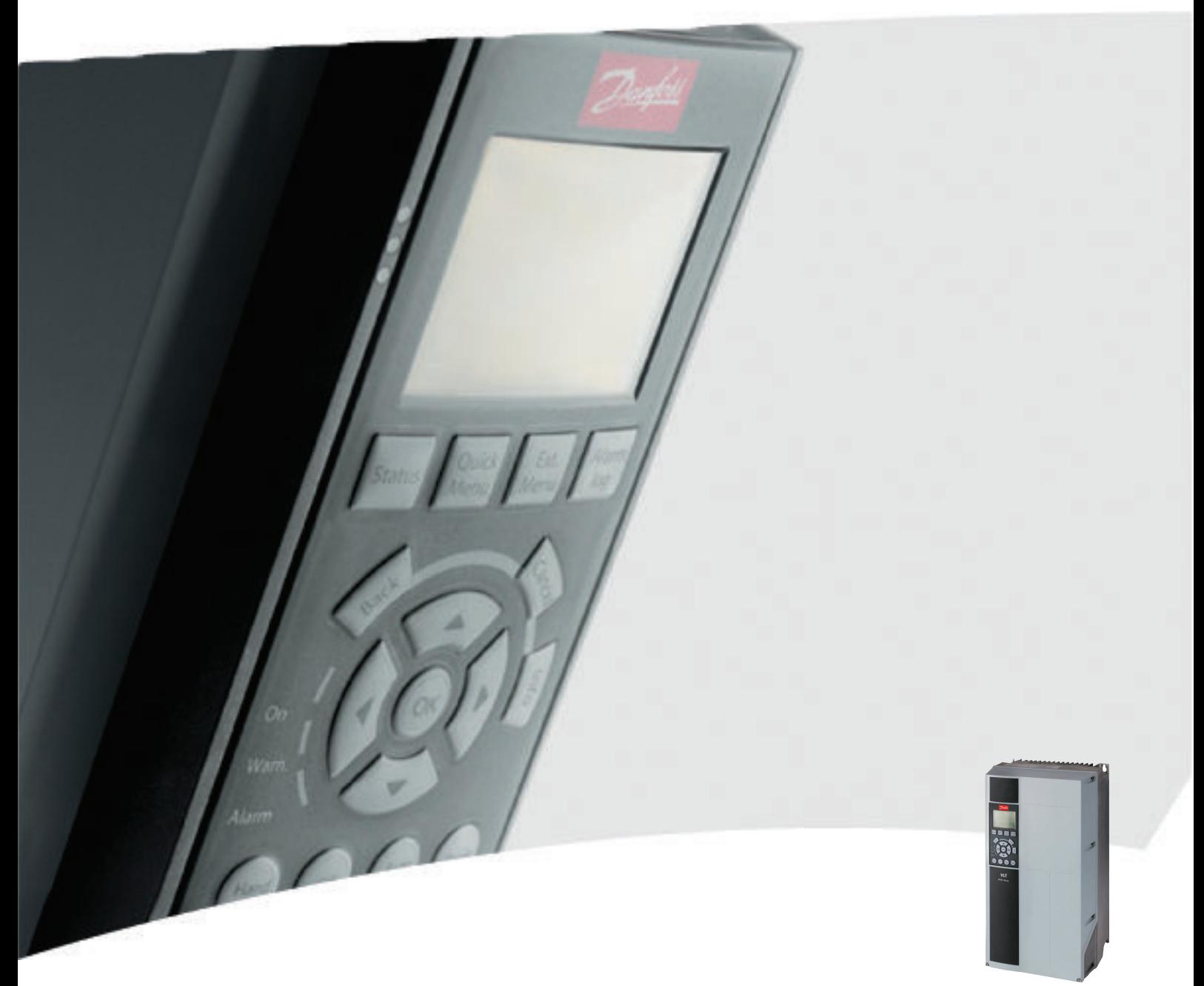

## Produkthandbuch VLT® HVAC Drive FC102, 1,1-90 kW

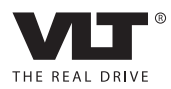

## <span id="page-2-0"></span>Sicherheit

## **AWARNUNG**

### HOCHSPANNUNG!

An das Wechselstromnetz angeschlossene Frequenzumrichter führen Hochspannung. Installation, Inbetriebnahme und Wartung dürfen ausschließlich von qualifiziertem Fachpersonal durchgeführt werden. Installation, Inbetriebnahme und Wartung durch nicht qualifiziertes Personal können zum Tod oder zu schweren Verletzungen führen.

#### Hochspannung

Frequenzumrichter sind an gefährliche Netzspannungen angeschlossen. Es sind daher alle verfügbaren Schutzmaßnahmen gegen elektrischen Schlag zu ergreifen. Nur geschultes Fachpersonal, das mit elektronischen Geräten und Betriebsmitteln vertraut ist, ist befugt, diese Geräte zu installieren, zu starten oder zu warten.

## **AWARNUNG**

UNERWARTETER ANLAUF!

Bei Anschluss des Frequenzumrichters an das Wechselstromnetz kann der angeschlossene Motor jederzeit unerwartet anlaufen. Der Frequenzumrichter, Motor und alle angetriebenen Geräte müssen betriebsbereit sein. Andernfalls können Tod, schwere Verletzungen, Geräteoder Sachschäden auftreten.

#### Unerwarteter Anlauf

Bei Anschluss des Frequenzumrichters an das Versorgungsnetz kann der Motor durch einen externen Schalter, einen seriellen Busbefehl, ein Sollwertsignal oder einen quittierten Fehlerzustand anlaufen. Zum Schutz vor unerwartetem Anlauf sind entsprechende Vorsichtsmaßnahmen zu ergreifen.

## **AWARNUNG**

## ENTLADUNGSZEIT!

Die Zwischenkreiskondensatoren des Frequenzumrichters können auch bei abgeschaltetem Frequenzumrichter geladen bleiben. Trennen Sie zur Vermeidung elektrischer Gefahren den Frequenzumrichter von der Versorgungsspannung, von allen Permanentmagnetmotoren und allen Gleichstromquellen. Dazu zählen Gleichstrom-Zwischenkreisversorgungen, eine Batterienotversorgung oder USV sowie Gleichstrom-Zwischenkreisverbindungen mit anderen Frequenzumrichtern. Führen Sie Wartungs- oder Reparaturarbeiten erst nach vollständiger Entladung der Kondensatoren durch. Die entsprechende Wartezeit finden Sie in der Tabelle *Entladungszeit*. Das Nichteinhalten dieser Wartezeit nach dem Trennen der Stromversorgung vor Wartungs- oder Reparaturarbeiten kann zum Tod oder zu schweren Verletzungen führen.

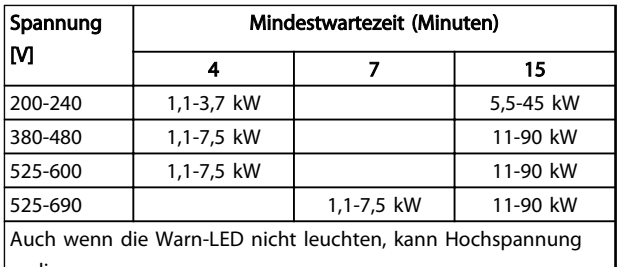

Danfoss

vorliegen.

#### Entladungszeit

#### Symbole

Dieses Handbuch verwendet folgende Symbole:

## WARNUNG

Kennzeichnet eine potenziell gefährliche Situation, die den Tod oder schwere Verletzungen zur Folge haben könnte.

## **AVORSICHT**

Kennzeichnet eine potenziell gefährliche Situation, die leichte Verletzungen zur Folge haben könnte. Die Kennzeichnung kann ebenfalls als Warnung vor unsicheren Verfahren dienen.

## VORSICHT

Kennzeichnet eine Situation, die Unfälle mit Geräte- oder Sachschäden zur Folge haben könnte.

## **HINWEIS**

Kennzeichnet wichtige Hinweise, die Sie beachten müssen, um Fehler oder den Betrieb mit reduzierter Leistung zu vermeiden.

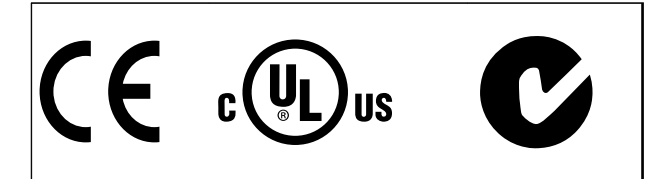

Zulassungen

## **HINWEIS**

Auferlegte Begrenzungen der Ausgangsfrequenz (durch Exportkontrollvorschriften):

Ab Softwareversion 3.92 ist die Ausgangsfrequenz des Frequenzumrichters auf 590 Hz begrenzt.

Danfoss

Danfoss

Inhaltsverzeichnis Produkthandbuch für VLT® HVAC Drive

## Inhaltsverzeichnis

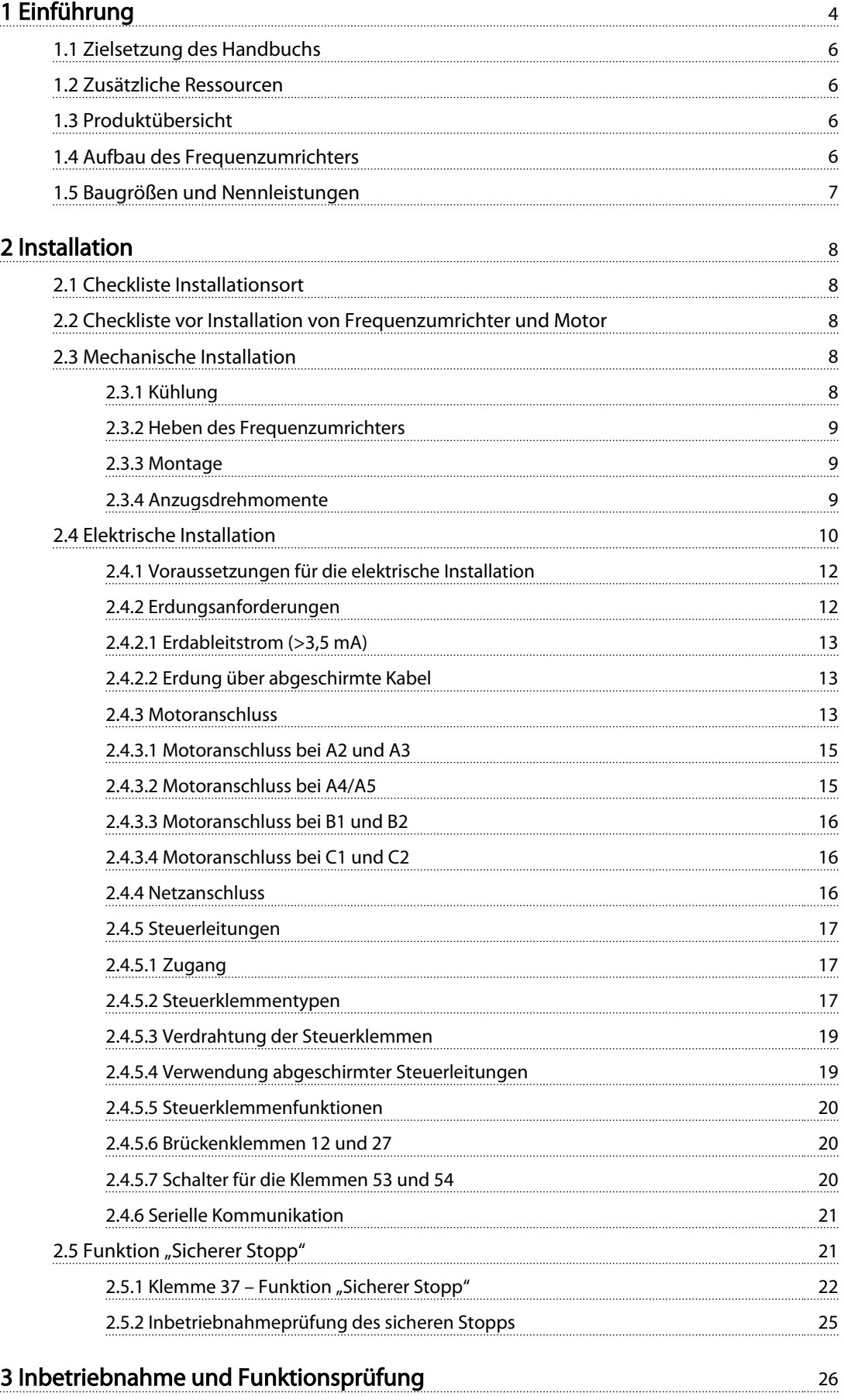

### Inhaltsverzeichnis Produkthandbuch für VLT® HVAC Drive

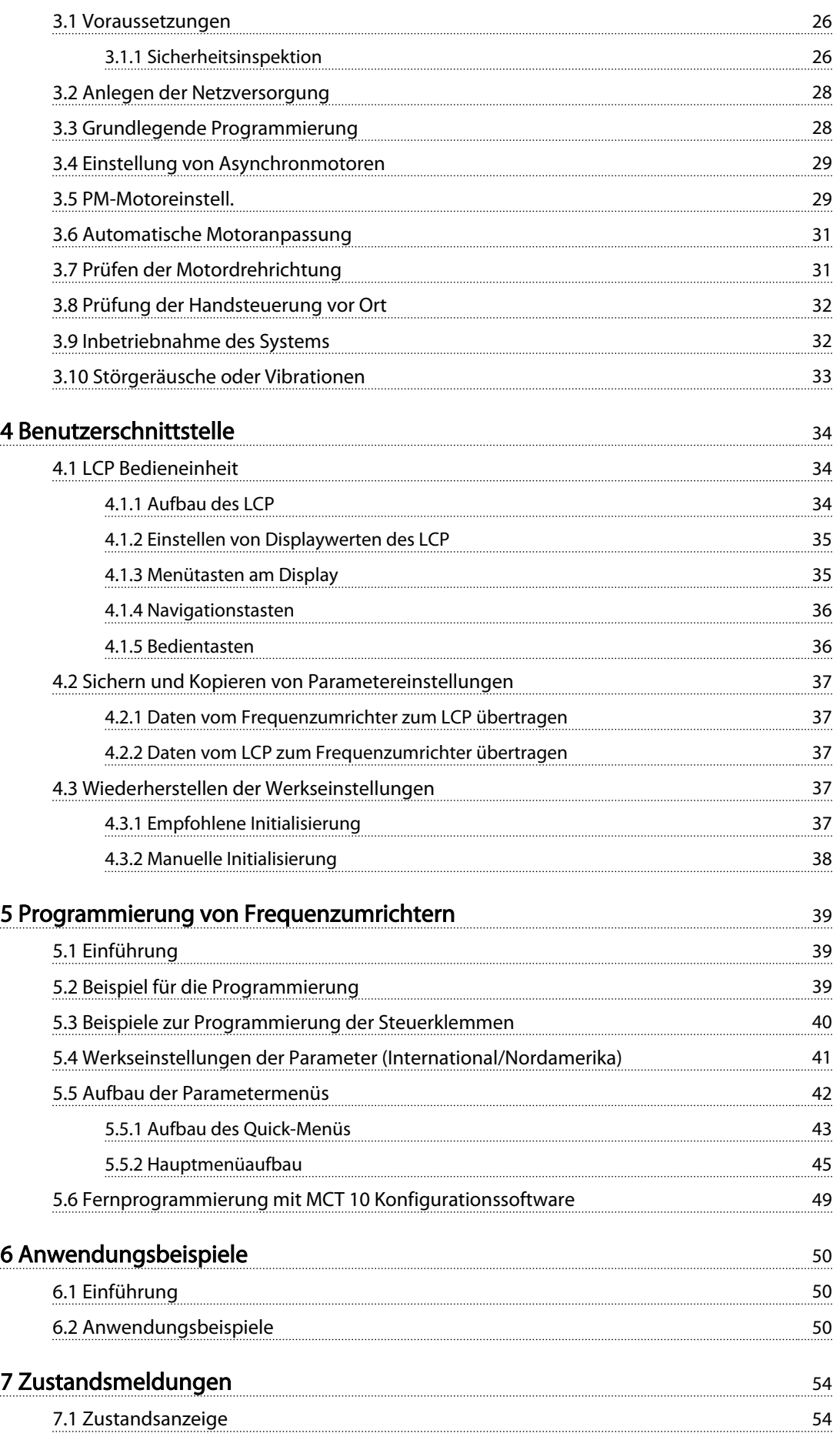

#### Inhaltsverzeichnis Produkthandbuch für VLT® HVAC Drive

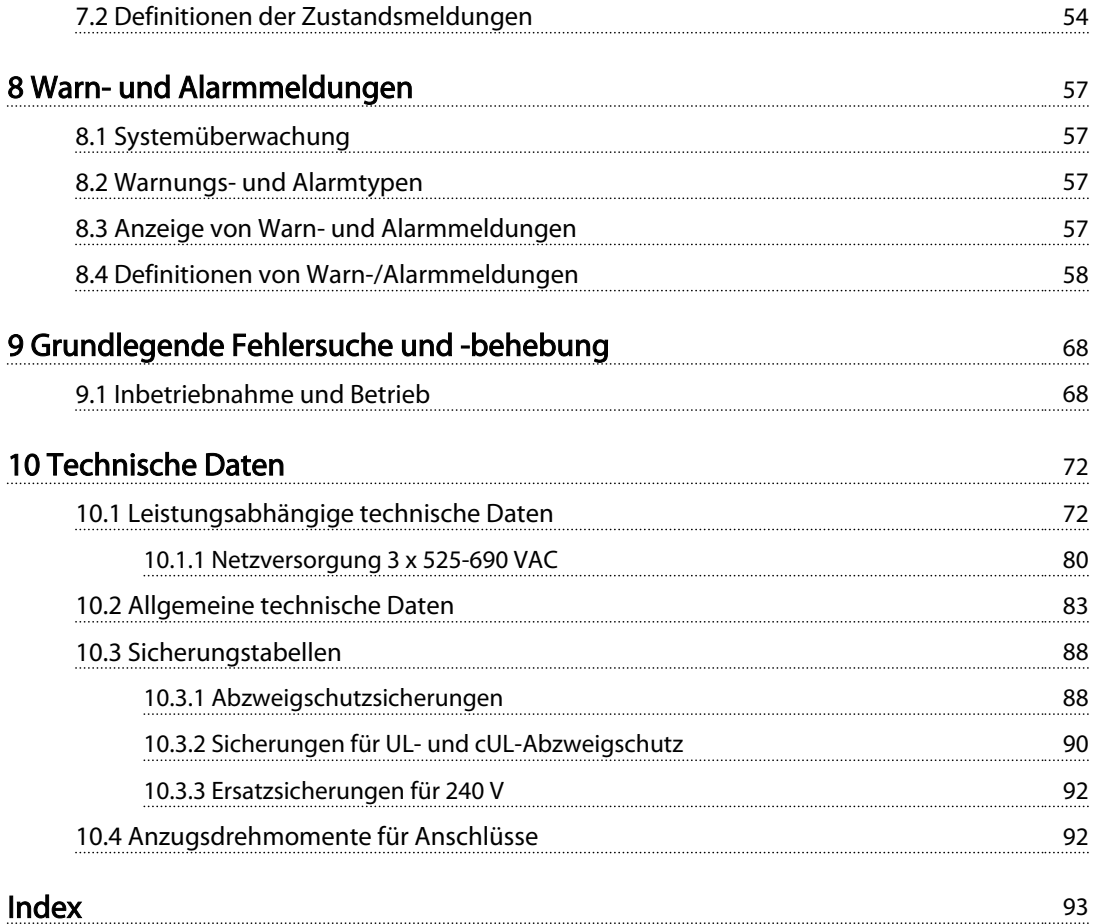

# Danfoss

## <span id="page-7-0"></span>Einführung

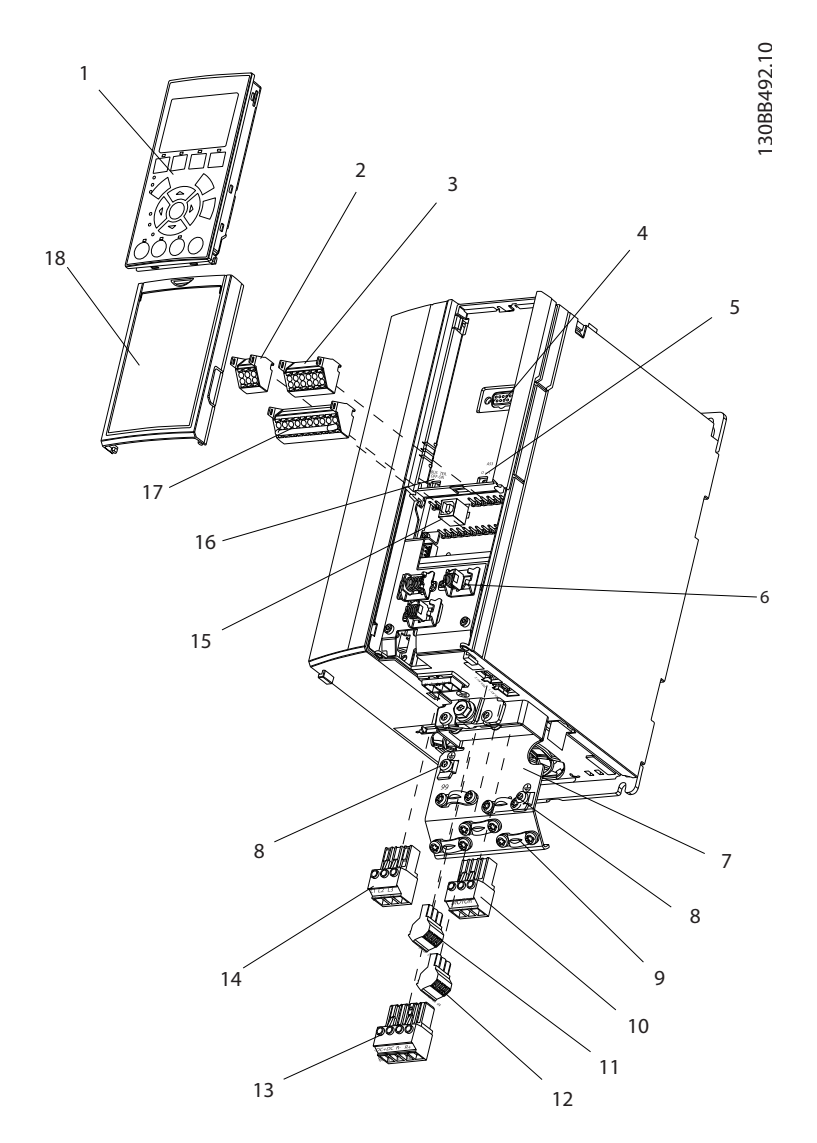

#### Abbildung 1.1 Explosionszeichnung, Größe A

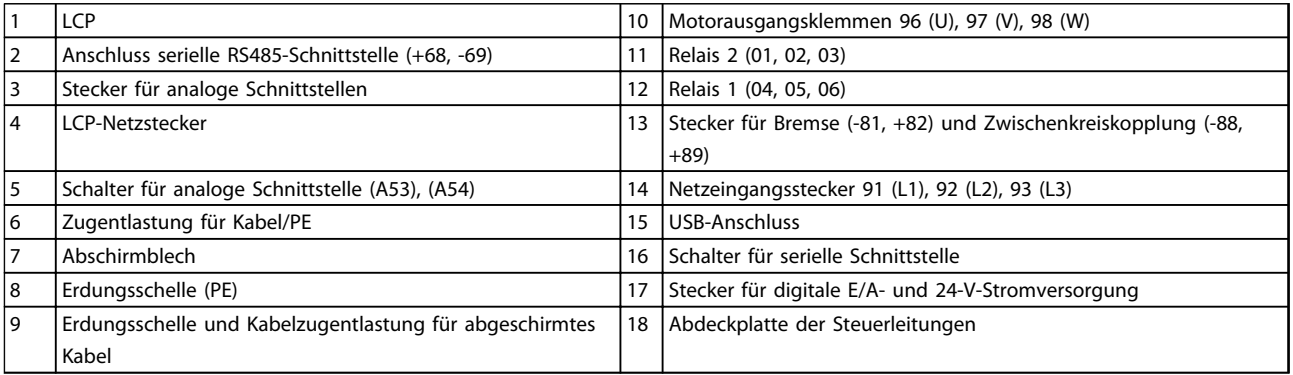

#### Tabelle 1.1 Legende für *Abbildung 1.1*

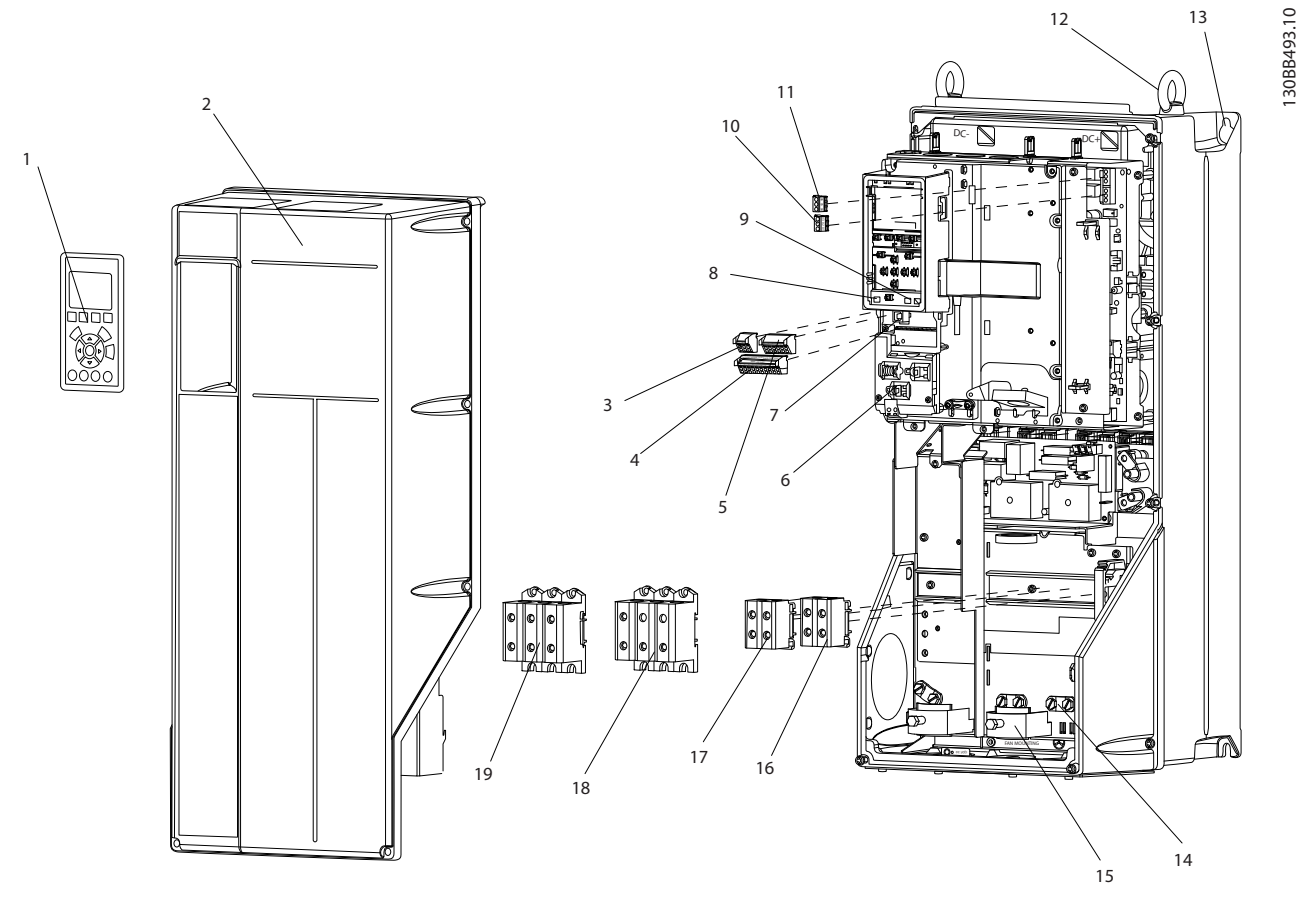

Abbildung 1.2 Explosionszeichnung, Größe B und C

|                | <b>LCP</b>                                         |    | Relais 2 (04, 05, 06)                         |
|----------------|----------------------------------------------------|----|-----------------------------------------------|
| 2              | Abdeckung                                          | 12 | Transportöse                                  |
| 3              | Anschluss serielle RS485-Schnittstelle             | 13 | Aufhängung für Montage                        |
| $\overline{4}$ | Stecker für digitale E/A- und 24-V-Stromversorgung | 14 | Erdungsschelle (PE)                           |
| . 5            | Stecker für analoge Schnittstellen                 | 15 | Zugentlastung für Kabel/Erdung                |
| 16             | Zugentlastung für Kabel/PE                         | 16 | Bremsklemme (-81, +82)                        |
| 7              | USB-Anschluss                                      |    | Zwischenkreiskopplungsklemme (-88, +89)       |
| 8              | Schalter für serielle Schnittstelle                | 18 | Motorausgangsklemmen 96 (U), 97 (V), 98 (W)   |
| 9              | Schalter für analoge Schnittstelle (A53), (A54)    | 19 | Netzeingangsstecker 91 (L1), 92 (L2), 93 (L3) |
| 10             | Relais 1 (01, 02, 03)                              |    |                                               |

Tabelle 1.2 Legende für *Abbildung 1.2*

13

1 1

### <span id="page-9-0"></span>1.1 Zielsetzung des Handbuchs

Dieses Handbuch stellt Ihnen detaillierte Informationen zur Installation und Inbetriebnahme des Frequenzumrichters zur Verfügung. *[2 Installation](#page-11-0)* enthält die notwendigen Anforderungen für die mechanische und elektrische Installation, darunter Verdrahtung für Netzversorgung, Motor, Steuerung und serielle Kommunikation sowie Steuerklemmenfunktionen. *[3 Inbetriebnahme und Funktionsprüfung](#page-29-0)* beschreibt ausführlich die Verfahren für die Inbetriebnahme, eine grundlegende Programmierung für den Betrieb sowie Funktionsprüfungen. Die übrigen Kapitel enthalten zusätzliche Angaben. Hierzu gehören die Inbetriebnahme, die Benutzerschnittstelle, die detaillierte Programmierung, Anwendungsbeispiele, Fehlersuche und behebung sowie die technischen Daten.

## 1.2 Zusätzliche Ressourcen

Es stehen weitere Ressourcen zur Verfügung, die Ihnen helfen, erweiterte Funktionen und Programmierungen von Frequenzumrichtern zu verstehen.

- Das *VLT*® *Programmierungshandbuch* enthält umfassendere Informationen über das Arbeiten mit Parametern sowie viele Anwendungsbeispiele.
- Das *VLT*® *Projektierungshandbuch* enthält umfassende Informationen zu Möglichkeiten und Funktionen sowie zur Auslegung von Steuerungssystemen für Motoren.
- Zusätzliche Veröffentlichungen und Handbücher sind von Danfoss erhältlich. Eine Liste finden Sie unter *[www.danfoss.com/](http://www.danfoss.com/BusinessAreas/DrivesSolutions/Documentations/VLT+Technical+Documentation.htm) [BusinessAreas/DrivesSolutions/Documentations/VLT](http://www.danfoss.com/BusinessAreas/DrivesSolutions/Documentations/VLT+Technical+Documentation.htm) [+Technical+Documentation.htm](http://www.danfoss.com/BusinessAreas/DrivesSolutions/Documentations/VLT+Technical+Documentation.htm)*.
- Für die Frequenzumrichter stehen Optionsmodule zur Verfügung, die einige der beschriebenen Verfahren ändern können. Bitte prüfen Sie die Anleitungen dieser Optionsmodule auf besondere Anforderungen hin. Wenden Sie sich an einen Danfoss-Händler in Ihrer Nähe oder besuchen Sie die Website von Danfoss, um Downloads oder zusätzliche Informationen zu erhalten: *[www.danfoss.com/BusinessAreas/DrivesSolutions/](http://www.danfoss.com/BusinessAreas/DrivesSolutions/Documentations/VLT+Technical+Documentation.htm) [Documentations/VLT+Technical+Documen](http://www.danfoss.com/BusinessAreas/DrivesSolutions/Documentations/VLT+Technical+Documentation.htm)[tation.htm](http://www.danfoss.com/BusinessAreas/DrivesSolutions/Documentations/VLT+Technical+Documentation.htm)*.

### 1.3 Produktübersicht

Ein Frequenzumrichter ist ein elektronischer Motorregler, der einen Netzeingangs-Wechselstrom in einen variablen Ausgangsstrom in AC-Wellenform umwandelt. So steuern Frequenz und Spannung des Ausgangsstroms die Motordrehzahl und das Motordrehmoment. Der Frequenzumrichter kann die Motordrehzahl zur Steuerung der

Lüfter-, Verdichter- oder Pumpenmotoren entsprechend der Istwerte vom System (Rückführung), wie z. B. wechselnde Temperatur- oder Druckwerte, verändern. Zusätzlich kann der Frequenzumrichter den Motor ebenfalls durch Signale von externen Reglern steuern/ regeln.

Danfoss

Zudem überwacht der Frequenzumrichter den System- und Motorzustand, gibt Warnungen oder Alarme bei Fehlerbedingungen aus, startet und stoppt den Motor, optimiert die Energieeffizienz und bietet darüber hinaus viele weitere Funktionen zur Steuerung, Regelung, Überwachung und Verbesserung des Wirkungsgrads. Betriebs- und Überwachungsfunktionen stehen als Zustandsanzeigen für ein externes Steuerungssystem oder ein serielles Kommunikationsnetzwerk zur Verfügung.

### 1.4 Aufbau des Frequenzumrichters

*Abbildung 1.3* ist ein Blockschaltbild der internen Baugruppen des Frequenzumrichters. Ihre jeweiligen Funktionen beschreibt *Tabelle 1.3*.

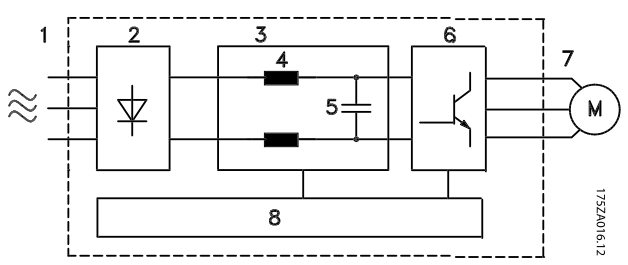

Abbildung 1.3 Blockschaltbild des Frequenzumrichters

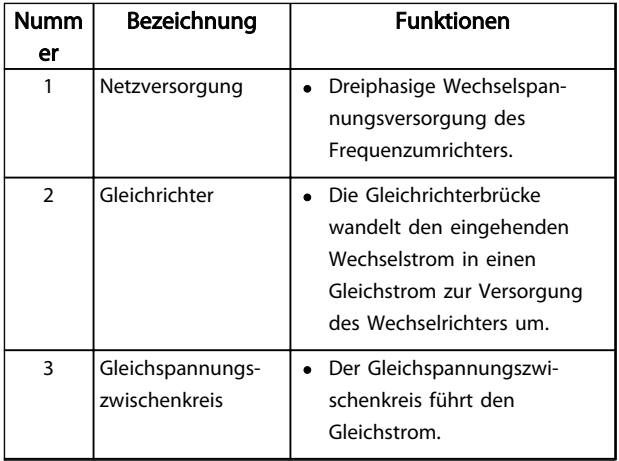

Danfoss

### <span id="page-10-0"></span>Einführung Produkthandbuch für VLT® HVAC Drive

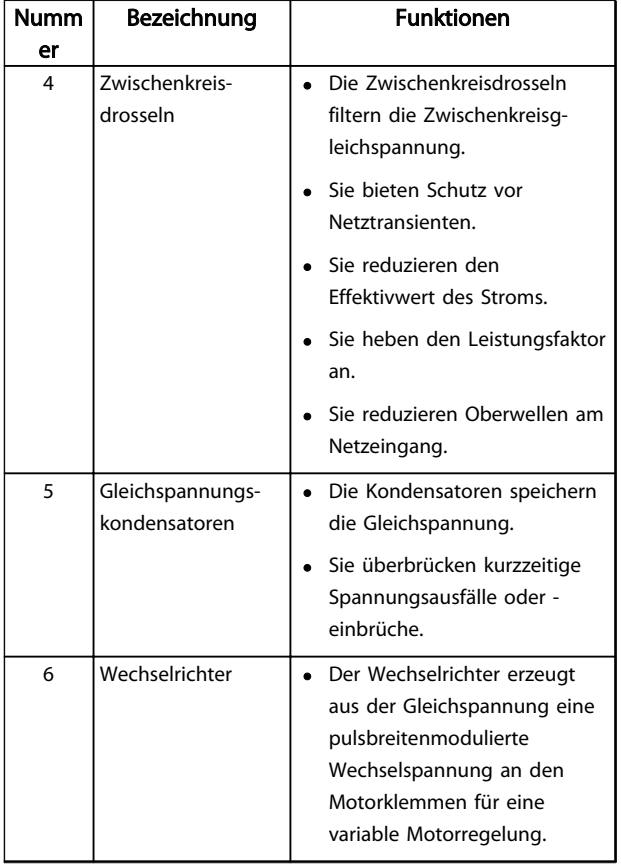

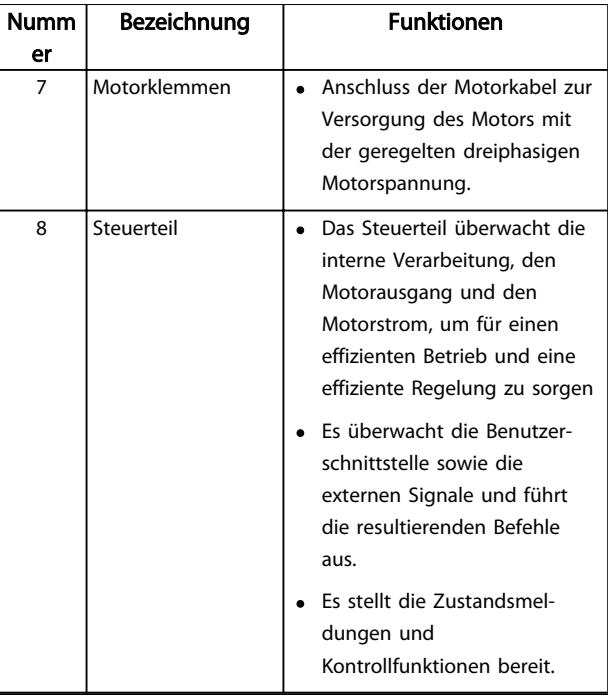

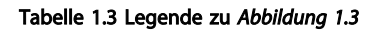

## 1.5 Baugrößen und Nennleistungen

Angaben zu Baugrößen in diesem Handbuch definiert *Tabelle 1.4*.

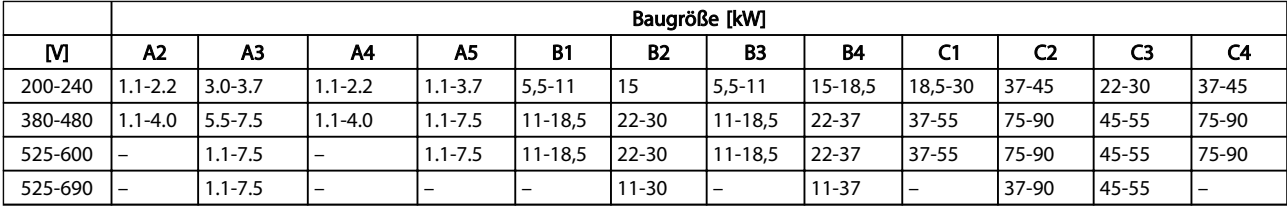

Tabelle 1.4 Baugrößen und Nennleistungen

#### <span id="page-11-0"></span>Installation Produkthandbuch für VLT® HVAC Drive

## 2 Installation

## 2.1 Checkliste Installationsort

- Der Frequenzumrichter nutzt die Umgebungsluft zur Kühlung. Beachten Sie für einen optimalen Betrieb die Grenzwerte für die Lufttemperatur der Umgebung.
- Achten Sie darauf, dass der Installationsort zur Montage des Frequenzumrichters eine ausreichende Stabilität bietet.
- Bewahren Sie das Produkthandbuch, Zeichnungen und Schaltbilder zugänglich auf, um detaillierte Installations- und Betriebsanweisungen bei Bedarf zur Verfügung zu haben. Es ist wichtig, dass das Produkthandbuch Bedienern des Geräts zur Verfügung steht.
- Stellen Sie die Frequenzumrichter so nah wie möglich am Motor auf. Halten Sie die Motorkabel so kurz wie möglich. Prüfen Sie die Motorkenndaten auf tatsächliche Toleranzen. Überschreiten Sie die folgenden Längen nicht:
	- 300 m bei ungeschirmten Motorkabeln
	- 150 m bei abgeschirmten Motorkabeln
- Stellen Sie sicher, dass die Schutzart des Frequenzumrichters für den Installationsbereich geeignet ist. Gehäuse mit Schutzart IP55 oder IP66 werden ggf. benötigt.

## **AVORSICHT**

#### **Schutzart**

Schutzarten IP54, IP55 und IP66 können nur garantiert werden, wenn das Gerät richtig geschlossen ist.

- Stellen Sie sicher, dass alle Kabelanschlüsse und unbenutzter Löcher für Kabelanschlüsse richtig abgedichtet sind.
- Stellen Sie sicher, dass die Geräteabdeckung richtig geschlossen ist.

## **AVORSICHT**

Gerätebeschädigung durch Verunreinigung Lassen Sie den Frequenzumrichter nicht unbedeckt.

- 2.2 Checkliste vor Installation von Frequenzumrichter und Motor
	- Vergleichen Sie die Modellnummer des Geräts auf dem Typenschild mit den Bestellangaben, um

sicherzustellen, dass Sie das richtige Gerät erhalten haben.

Danfoss

• Vergewissern Sie sich, dass alle Komponenten für die gleiche Nennspannung ausgelegt sind:

Netzversorgung

Frequenzumrichter

Motor

• Der Ausgangsnennstrom des Frequenzumrichters muss zur Gewährleistung der optimalen Motorleistung gleich oder größer als der Nennstrom des Motors sein.

> Motorgröße und Frequenzumrichterleistung müssen übereinstimmen, um ordnungsgemäßen Überlastschutz zu erreichen.

Wenn die Nennwerte des Frequenzumrichters unter denen des Motors liegen, kann der Motor seine maximale Leistung nicht erreichen.

## 2.3 Mechanische Installation

## 2.3.1 Kühlung

- Sorgen Sie durch Montage des Geräts auf einer ebenen, stabilen Oberfläche oder an der optionalen Rückwand (siehe *[2.3.3 Montage](#page-12-0)*) für eine ausreichende Luftzirkulation zur Kühlung.
- Sehen Sie über und unter dem Frequenzumrichter zur Luftzirkulation einen ausreichenden Abstand vor. In der Regel ist ein Abstand von 100-225 mm erforderlich. Für die notwendigen Abstände siehe *[Abbildung 2.1](#page-12-0)*.
- Eine unsachgemäße Montage kann zu Überhitzung und einer reduzierten Leistung führen!
- Sie müssen eine Leistungsreduzierung aufgrund hoher Temperaturen zwischen 40 °C und 50 °C und einer Höhenlage von 1000 m über dem Meeresspiegel berücksichtigen. Weitere Informationen finden Sie im Projektierungshandbuch des Geräts.

<span id="page-12-0"></span>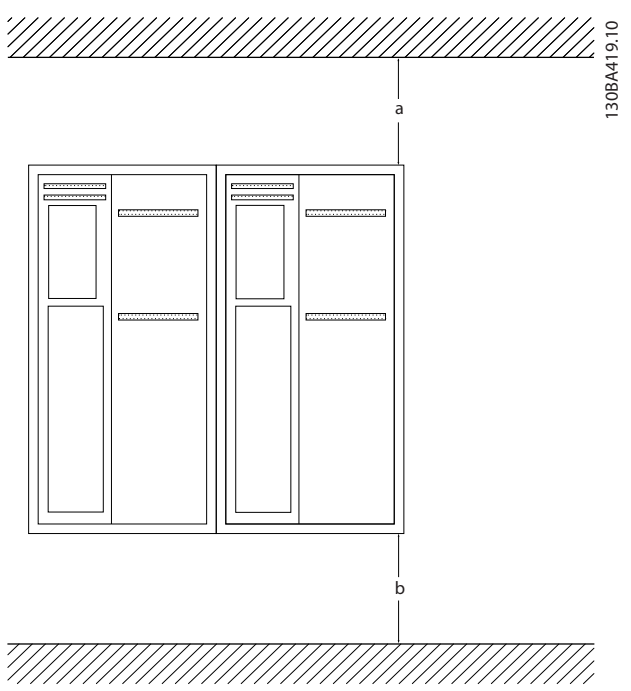

Abbildung 2.1 Abstand zur Kühlluftzirkulation oben und unten

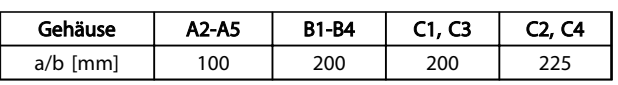

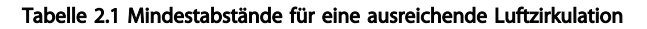

#### 2.3.2 Heben des Frequenzumrichters

- Prüfen Sie das Gewicht des Frequenzumrichters, um ein sicheres Heben zu gewährleisten.
- Vergewissern Sie sich, dass die Hebevorrichtung für die Aufgabe geeignet ist.
- Planen Sie ggf. zum Transportieren des Geräts ein Hebezeug, einen Kran oder einen Gabelstapler mit der entsprechenden Tragfähigkeit ein.
- Verwenden Sie zum Heben die Transportösen am Frequenzumrichter (sofern vorhanden).

#### 2.3.3 Montage

- Montieren Sie das Gerät senkrecht.
- Sie können die Frequenzumrichter Seite an Seite montieren.
- Achten Sie darauf, dass der Montageort stabil genug ist, um das Gewicht des Frequenzumrichters zu tragen.
- Sorgen Sie durch Montage des Geräts auf einer ebenen, stabilen Oberfläche oder an der optionalen Rückwand (siehe *Abbildung 2.2* und *Abbildung 2.3*) für eine ausreichende Luftzirkulation zur Kühlung.

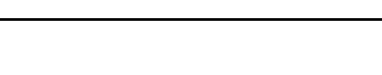

Danfoss

- Eine unsachgemäße Montage kann zu Überhitzung und einer reduzierten Leistung führen!
- Verwenden Sie die vorgesehenen Montageöffnungen am Frequenzumrichter zur Wandmontage, sofern vorhanden.

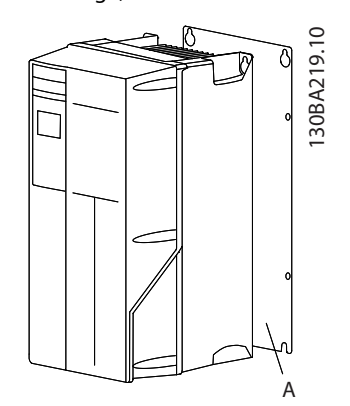

Abbildung 2.2 Ordnungsgemäße Montage mit Rückwand

Im Bild bezeichnet "A" eine Rückwand, die für die erforderliche Luftzirkulation zur Kühlung des Geräts ordnungsgemäß montiert ist.

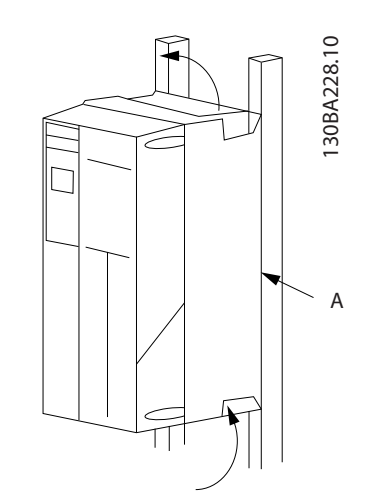

Abbildung 2.3 Ordnungsgemäße Montage an einem Montagerahmen

## **HINWEIS**

Bei Montage an einem Montagerahmen benötigen Sie die optionale Rückwand.

### 2.3.4 Anzugsdrehmomente

Angaben zu den Anzugsmomenten für ordnungsgemäßes Anziehen der Klemmen und Schrauben finden Sie unter *[10.4 Anzugsdrehmomente für Anschlüsse](#page-95-0)*.

2 2

## <span id="page-13-0"></span>2.4 Elektrische Installation

Dieser Abschnitt enthält ausführliche Anweisungen zur Verdrahtung des Frequenzumrichters und beschreibt die folgenden Aufgaben:

- Anschließen der Ausgangsklemmen des Frequenzumrichters
- Anschließen der Netzversorgung an den Eingangsklemmen des Frequenzumrichters
- Anschließen der Steuerleitungen und seriellen Schnittstelle

Danfoss

• Prüfen der Eingangs-, Motor- sowie Steuerklemmen auf ihre bestimmungsgemäße Funktion nach Anlegen der Netzspannung

*Abbildung 2.4* zeigt den Anschlussplan des Grundgeräts ohne Optionen.

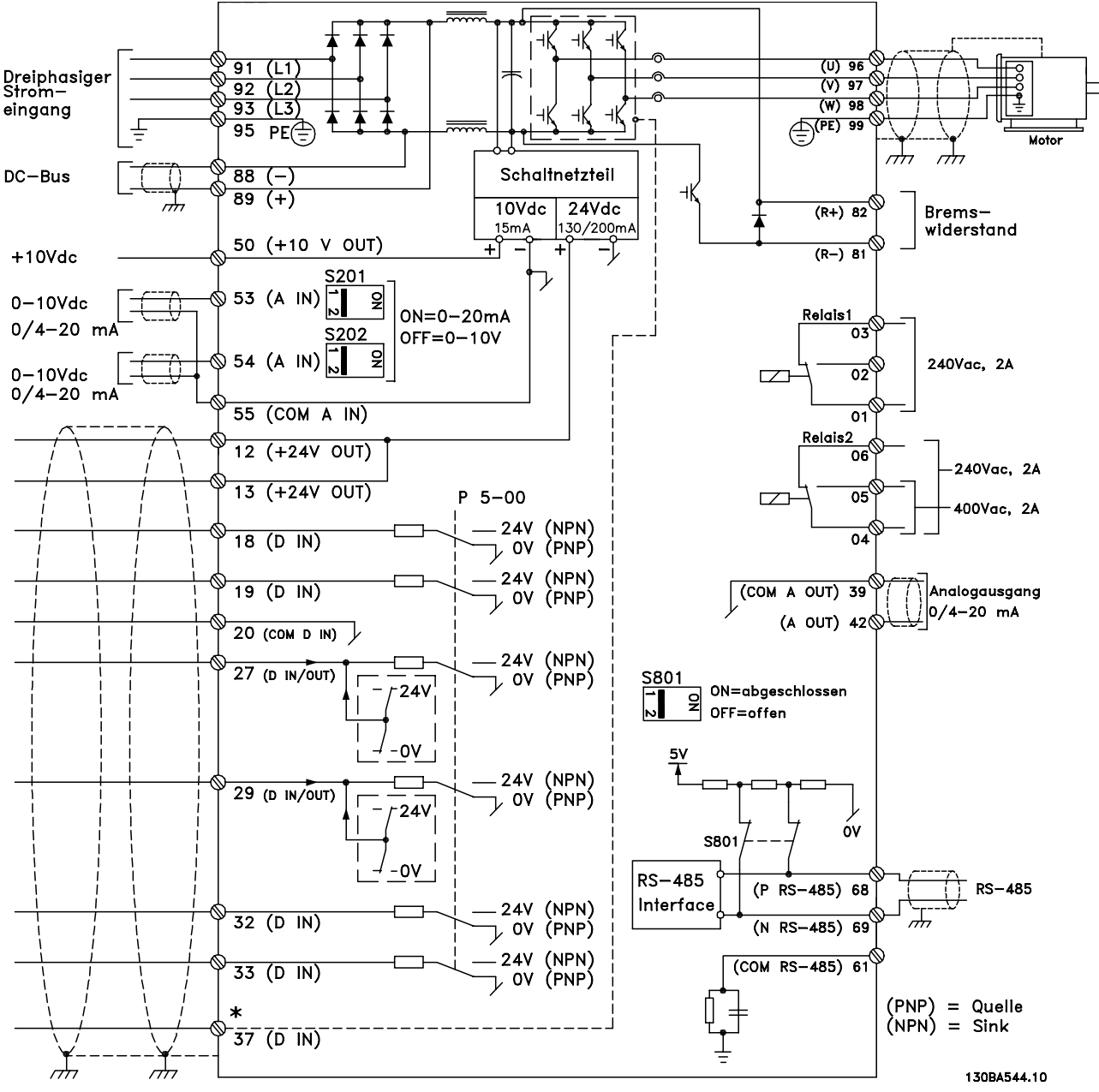

Abbildung 2.4 Anschlussplan des Grundgeräts

\* Klemme 37 ist optional

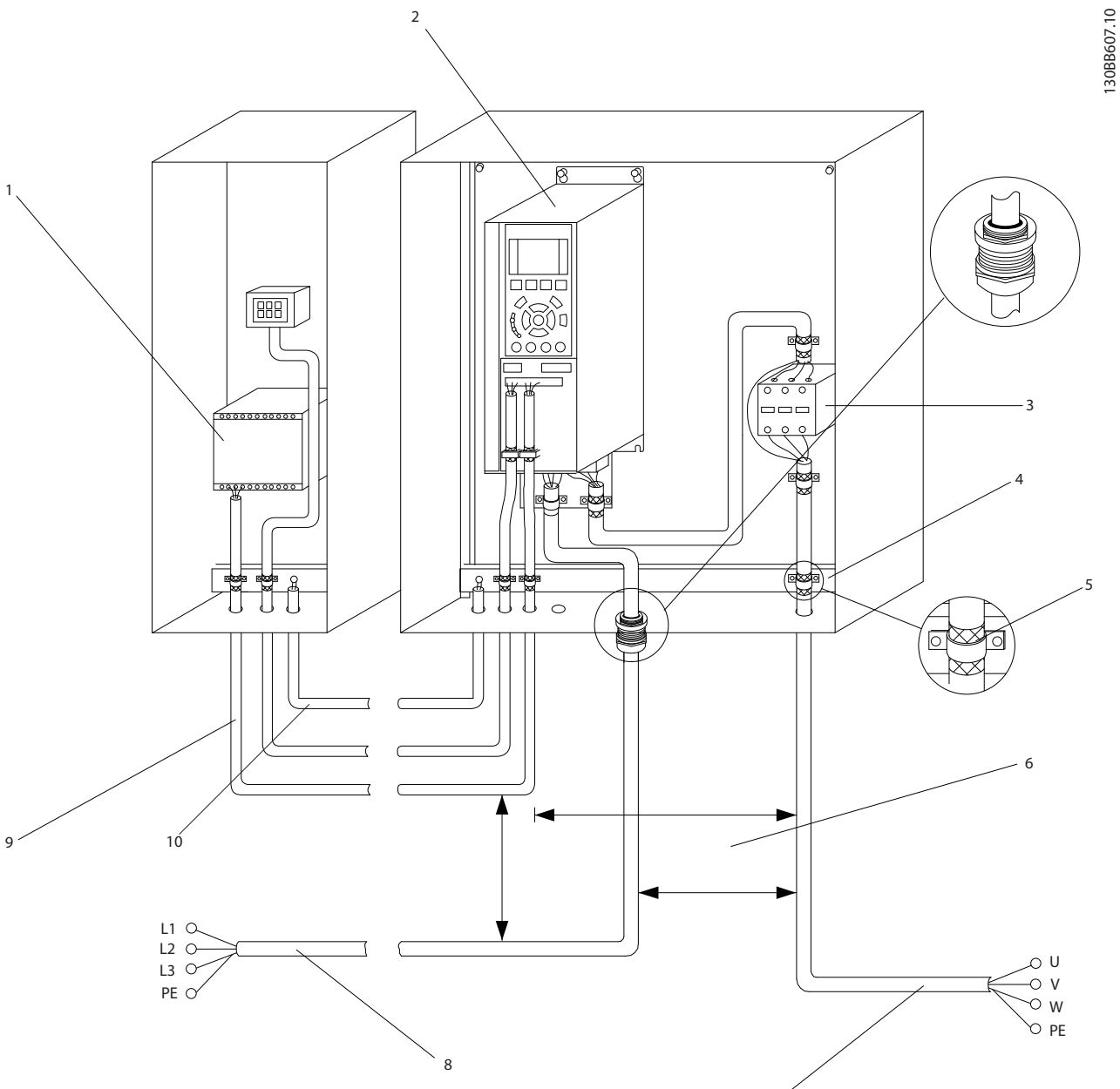

#### Abbildung 2.5 Typische elektrische Verdrahtung

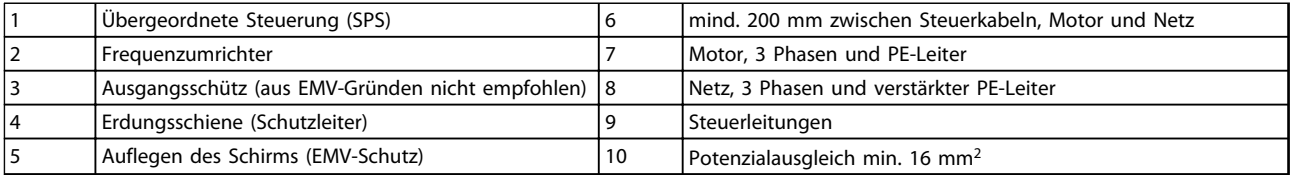

7

Tabelle 2.2 Legende für *Abbildung 2.5*

2 2

Danfoss

<span id="page-15-0"></span>2.4.1 Voraussetzungen für die elektrische Installation

## **AWARNUNG**

#### GEFAHR DURCH ANLAGENKOMPONENTEN!

Drehende Wellen und elektrische Betriebsmittel stellen potenzielle Gefahrenquellen dar. Alle Elektroarbeiten müssen den VDE-Vorschriften und anderen lokal geltenden Elektroinstallationsvorschriften entsprechen. Ausschließlich qualifiziertes Personal darf Installation, Inbetriebnahme und Wartung vornehmen. Eine Nichtbeachtung dieser Richtlinien kann Tod oder schwere Verletzungen zur Folge haben.

## VORSICHT

#### GETRENNTE VERLEGUNG VON LEITUNGEN!

Verlegen Sie die Netz-, Motor- und Steuerleitungen zum Schutz vor Hochfrequenzstörungen in drei getrennten Kabelkanälen oder verwenden Sie getrennte abgeschirmte Leitungen. Nichtbeachten kann die einwandfreie und optimale Funktion des Frequenzumrichters sowie anderer angeschlossenen Geräte beeinträchtigen.

#### Beachten Sie zu Ihrer eigenen Sicherheit die folgenden Anforderungen:

- Elektronische Steuer- und Regeleinrichtungen sind an gefährliche Netzspannung angeschlossen. Ergreifen Sie bei Anlegen der Energiezufuhr an den Frequenzumrichter alle notwendigen Schutzmaßnahmen!
- Verlegen Sie Motorkabel von mehreren Frequenzumrichtern getrennt. Induzierte Spannung durch nebeneinander verlegte Motorkabel kann Gerätekondensatoren auch dann aufladen, wenn die Geräte freigeschaltet sind.

#### Überlast- und Geräteschutz

- Eine elektronisch realisierte Funktion im Frequenzumrichter bietet Überlastschutz für den Motor. Die Überlastfunktion berechnet aus den hinterlegten ETR-Kurven die Überlast und bestimmt daraus die Zeit bis zur Motorabschaltung (Reglerausgangsstopp). Je höher die Stromaufnahme, desto schneller erfolgt die Abschaltung. Die Überlastfunktion bietet Motorüberlastschutz der Klasse 20. Nähere Angaben zur Abschaltfunktion enthält *[8 Warn- und Alarmmeldungen](#page-60-0)*.
- Versehen Sie alle Frequenzumrichter mit Kurzschluss- und Überlastschutz. Dieser Schutz wird durch Sicherungen am Eingang gewährleistet, siehe *Abbildung 2.6*. Wenn die Sicherungen nicht Bestandteil der Lieferung ab Werk sind, muss sie der Installateur als Teil der Installation

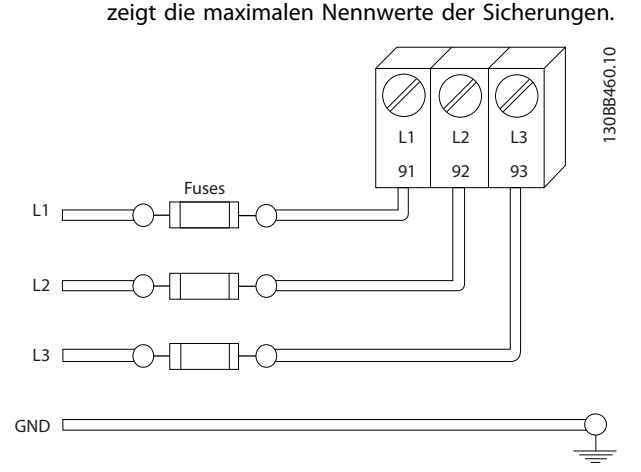

bereitstellenInstallation. *[10.3 Sicherungstabellen](#page-91-0)*

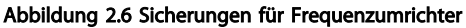

#### Leitungstyp und Nennwerte

- Die Querschnitte und Hitzebeständigkeit aller verwendeten Kabel sollten den örtlichen und nationalen Vorschriften entsprechen.
- Danfoss empfiehlt, dass alle Leistungsanschlüsse aus Kupferdraht (mindestens 75 °C) hergestellt sein sollten.
- Siehe *[10.1 Leistungsabhängige technische Daten](#page-75-0)* zu empfohlenen Kabelquerschnitten.

## 2.4.2 Erdungsanforderungen

## **AWARNUNG**

### VORSCHRIFTSMÄSSIG ERDEN!

Aus Gründen der Bedienersicherheit ist es wichtig, Frequenzumrichter gemäß der geltenden Vorschriften und entsprechend den Anweisungen in diesem Handbuch richtig zu erden. Der Ableitstrom gegen Erde ist höher als 3,5 mA. Eine nicht vorschriftsmäßige Erdung des Frequenzumrichters kann zum Tod oder zu schweren Verletzungen führen.

## **HINWEIS**

Es obliegt dem Benutzer oder einem zertifizierten Elektroinstallateur, für eine einwandfreie Erdung der Geräte gemäß geltenden nationalen und örtlichen Elektroinstallationsvorschriften und -normen zu sorgen.

- Beachten Sie alle örtlichen und nationalen Elektroinstallationsvorschriften zur einwandfreien Erdung elektrischer Geräte und Betriebsmittel.
- Sie müssen eine ordnungsgemäße Schutzerdung für Geräte mit Erdströmen über 3,5 mA vornehmen, siehe *[2.4.2.1 Erdableitstrom \(>3,5 mA\)](#page-16-0)*.
- <span id="page-16-0"></span>• Für Netzversorgung, Motorkabel und Steuerleitungen ist ein spezieller Schutzleiter erforderlich.
- Verwenden Sie die im Lieferumfang der Geräte enthaltenen Kabelschellen für ordnungsgemäße Erdanschlüsse.
- Erden Sie Frequenzumrichter nicht in Reihe hintereinander.
- Halten Sie die Leitungen zur Erdung so kurz wie möglich.
- Verwenden Sie zur Reduzierung elektrischer Störungen mehrdrahtige Leitungen.
- Befolgen Sie die Anforderungen an die Motorkabel des Motorherstellers.

### 2.4.2.1 Erdableitstrom (>3,5 mA)

Befolgen Sie im Hinblick auf die Schutzerdung von Geräten mit einem Ableitstrom gegen Erde von mehr als 3,5 mA alle nationalen und lokalen Vorschriften. In der Frequenzumrichtertechnik werden hohe Frequenzen mit hoher Leistung geschaltet. Hierdurch entsteht ein Ableitstrom in der Erdverbindung. Ein Fehlerstrom im Frequenzumrichter an den Ausgangsleistungsklemmen kann eine Gleichstromkomponente enthalten, die die Filterkondensatoren laden und einen transienten Erdstrom verursachen kann. Der Ableitstrom gegen Erde hängt von verschiedenen Systemkonfigurationen ab, wie EMV-Filter, abgeschirmte Motorkabel und Leistung des Frequenzumrichters.

EN 61800-5-1 (Produktnorm für Elektrische Leistungsantriebssysteme mit einstellbarer Drehzahl) stellt besondere Anforderungen, wenn der Erdableitstrom 3,5 mA übersteigt. Sie müssen die Erdverbindung auf eine der folgenden Arten verstärken:

- Erdungskabel mit einem Durchmesser von min.  $10 \text{ mm}^2$ .
- zwei getrennt verlegte Erdungskabel, die die vorgeschriebenen Maße einhalten

Weitere Informationen in EN 60364-5-54 § 543.7.

#### Verwendung von RCD (Fehlerstromschutzeinrichtungen)

Wenn Fehlerstromschutzschalter (RCD), auch als Erdschlusstrennschalter bezeichnet, zum Einsatz kommen, sind die folgenden Anforderungen einzuhalten:

> Verwenden Sie netzseitig nur allstromsensitive Fehlerschutzschalter (Typ B)

Verwenden Sie RCD mit Einschaltverzögerung, um Fehler durch transiente Erdströme zu vermeiden

Bemessen Sie RCD in Bezug auf Systemkonfiguration und Umgebungsbedingungen

## 2.4.2.2 Erdung über abgeschirmte Kabel

Erdungsschellen werden für Motorkabel mitgeliefert (siehe *Abbildung 2.7*).

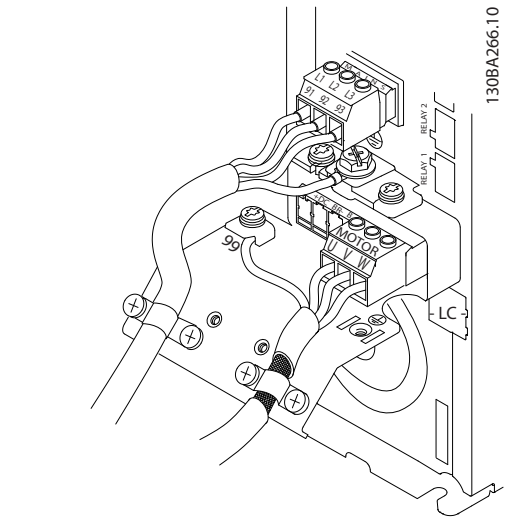

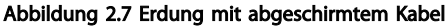

## 2.4.3 Motoranschluss

## **AWARNUNG**

#### INDUZIERTE SPANNUNG!

Verlegen Sie Motorkabel von mehreren Frequenzumrichtern getrennt. Induzierte Spannung durch nebeneinander verlegte Motorkabel kann Gerätekondensatoren auch dann aufladen, wenn die Geräte freigeschaltet sind. Die Nichtbeachtung dieser Empfehlung kann schwere Personenschäden oder sogar tödliche Verletzungen zur Folge haben.

- Maximale Leiterquerschnitte siehe *[10.1 Leistungs](#page-75-0)[abhängige technische Daten](#page-75-0)*.
- Die Querschnitte der zu verwendenden Kabel sollten Sie in Übereinstimmung mit den geltenden Elektroinstallationsvorschriften wählen.
- Kabeleinführungen für Motorkabel sind am Unterteil von Frequenzumrichtern mit Schutzart IP21 oder höher vorgesehen.
- Installieren Sie Kondensatoren zur Korrektur des Leistungsfaktors nicht zwischen dem Frequenzumrichter und dem Motor.
- Schalten Sie kein Anlass- oder Polwechselgerät zwischen den Frequenzumrichter und den Motor.
- Schließen Sie die 3 Phasen des Motorkabels an die Klemmen 96 (U), 97 (V) und 98 (W) an.
- Erden Sie das Kabel gemäß den Erdungsanweisungen in diesem Handbuch.

- Ziehen Sie die Klemmen gemäß den Anzugsdrehmomenten in *[10.4 Anzugsdrehmomente für](#page-95-0) [Anschlüsse](#page-95-0)* an.
- Befolgen Sie die Anforderungen an die Motorkabel des Motorherstellers.

*Abbildung 2.8*, *Abbildung 2.9* und *Abbildung 2.10* zeigen vereinfachte Anschlussbilder für Netz, Motor und Erdung eines Frequenzumrichters. Die jeweiligen Konfigurationen ändern sich je nach Gerätetypen und optionaler Ausrüstung.

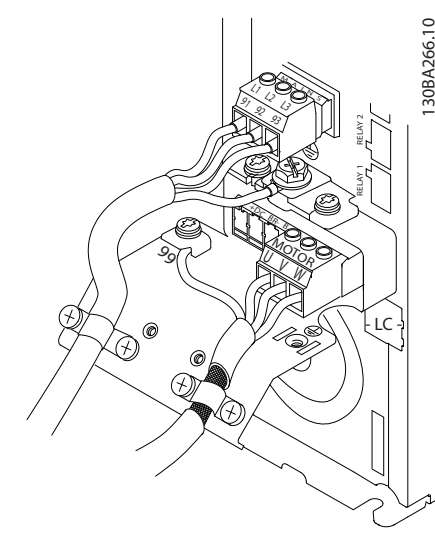

Abbildung 2.8 Motor-, Netz- und Erdungsanschluss für Baugröße A

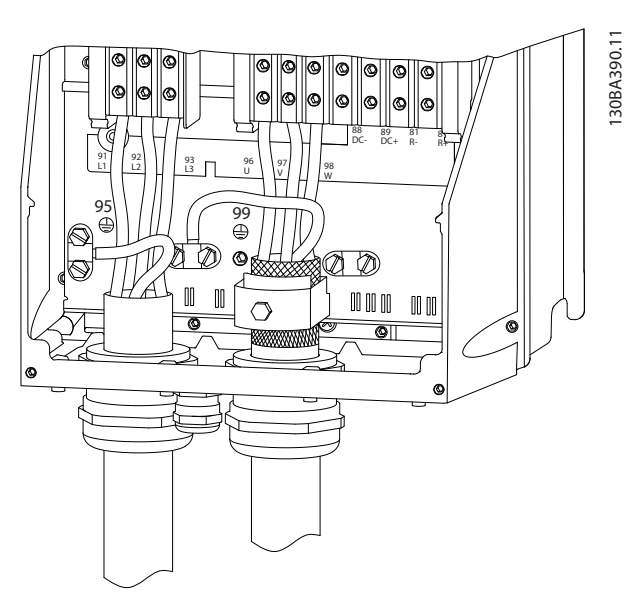

Abbildung 2.9 Motor-, Netz und Erdungsanschluss für Baugröße

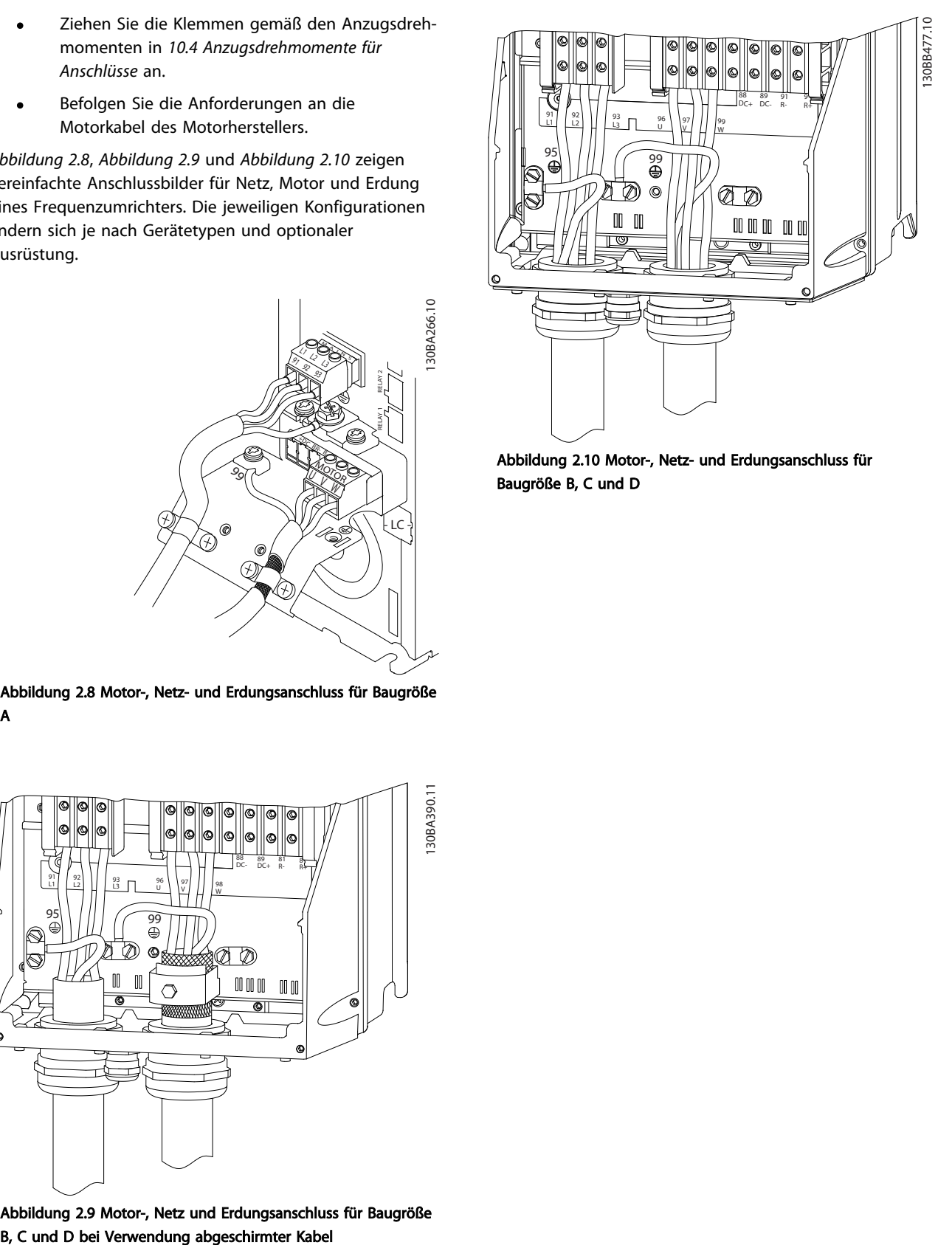

Abbildung 2.10 Motor-, Netz- und Erdungsanschluss für Baugröße B, C und D

## <span id="page-18-0"></span>2.4.3.1 Motoranschluss bei A2 und A3

Folgen Sie diesen Zeichnungen Schritt für Schritt, um den Motor am Frequenzumrichter anzuschließen.

1. Schließen Sie zuerst die Motorerdung ab und setzen Sie dann die Motorkabel U, V und W in den Stecker und ziehen Sie sie fest.

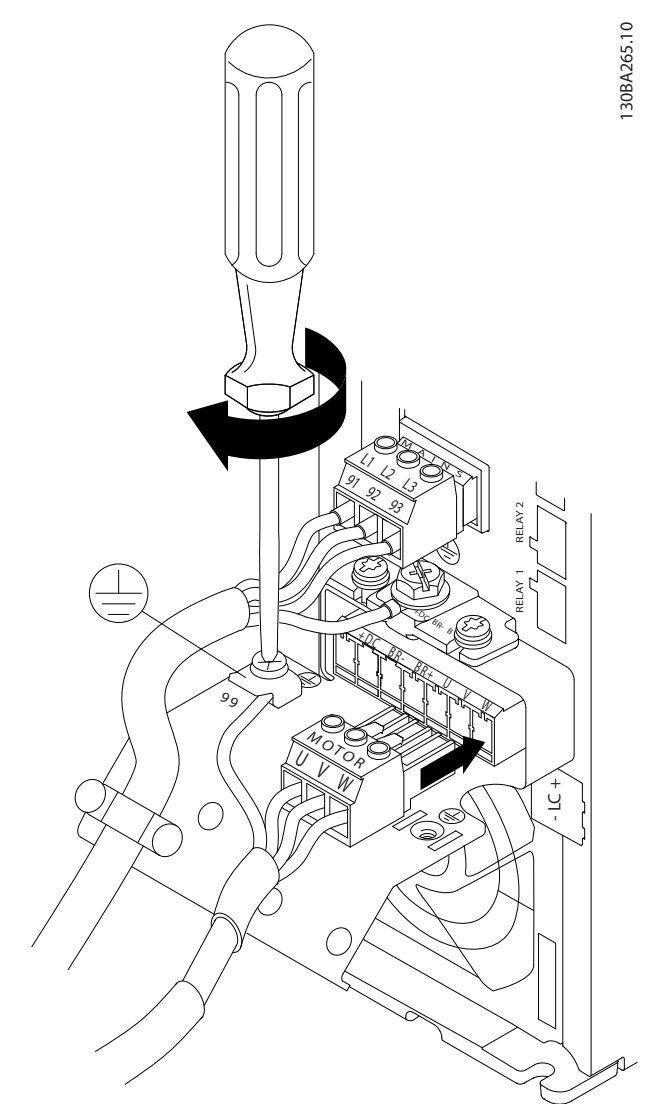

Abbildung 2.11 Motoranschluss bei A2 und A3

2. Befestigen Sie eine Kabelschelle, um einen 360°- Anschluss zwischen Gehäuse und Abschirmung sicherzustellen. Beachten Sie, dass Sie die Außenisolierung des Motorkabels unter der Schelle entfernen müssen.

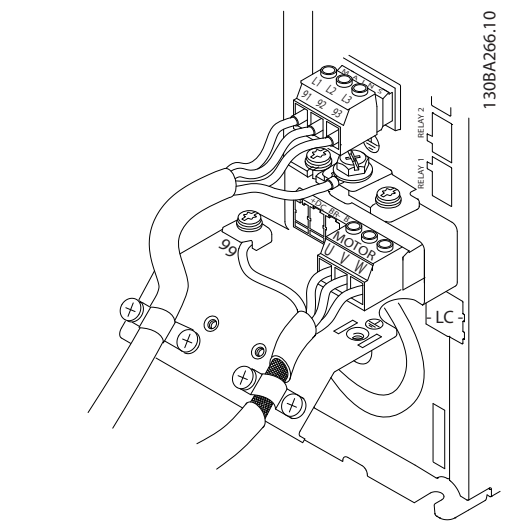

Abbildung 2.12 Befestigung der Zugentlastungsklemme

## 2.4.3.2 Motoranschluss bei A4/A5

Schließen Sie zuerst die Motorerdung ab und setzen Sie dann die Motorkabel U, V und W in die Klemme und ziehen Sie sie fest. Stellen Sie sicher, dass Sie die Außenisolierung des Motorkabels unter der EMV-Schelle entfernt haben.

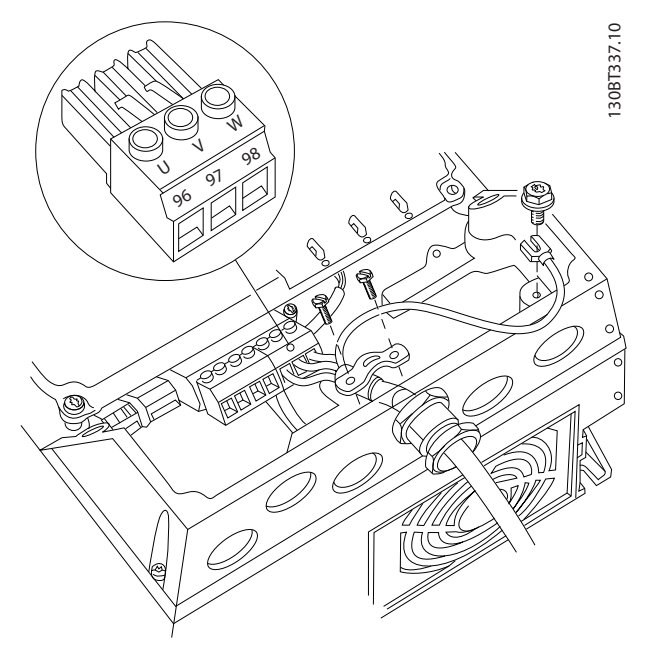

Abbildung 2.13 Motoranschluss bei A4/A5

2 2

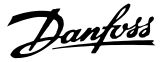

## <span id="page-19-0"></span>2.4.3.3 Motoranschluss bei B1 und B2

Schließen Sie zuerst die Motorerdung ab und setzen Sie dann die Motorkabel U, V und W in die Klemme und ziehen Sie sie fest. Stellen Sie sicher, dass Sie die Außenisolierung des Motorkabels unter der EMV-Schelle entfernt haben.

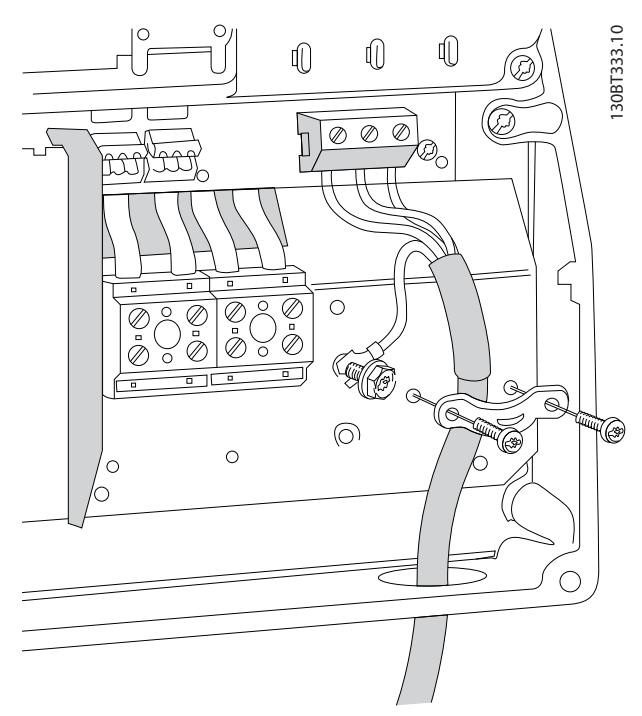

Abbildung 2.14 Motoranschluss bei B1 und B2

2.4.3.4 Motoranschluss bei C1 und C2

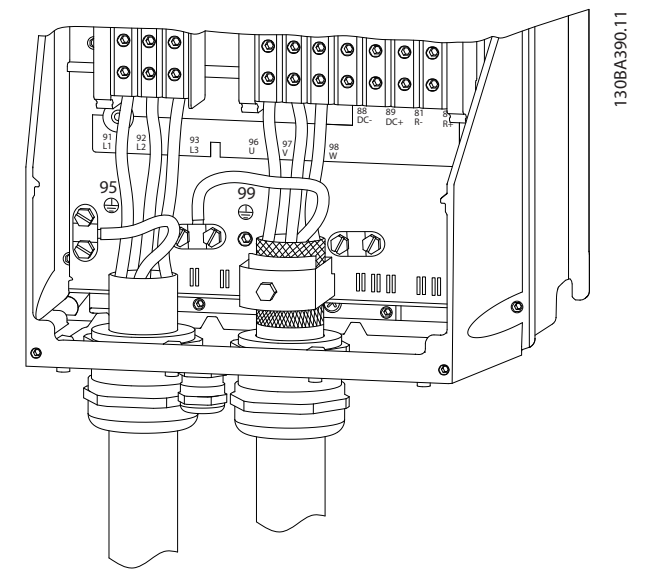

Abbildung 2.15 Motoranschluss bei C1 und C2

Schließen Sie zuerst die Motorerdung ab und setzen Sie dann die Motorkabel U, V und W in die Klemme und

ziehen Sie sie fest. Stellen Sie sicher, dass Sie die Außenisolierung des Motorkabels unter der EMV-Schelle entfernt haben.

### 2.4.4 Netzanschluss

- Wählen Sie die Querschnitte der Kabel anhand des Eingangsstroms des Frequenzumrichters. Maximale Drahtgrößen siehe *[10.1 Leistungsab](#page-75-0)[hängige technische Daten](#page-75-0)*.
- Befolgen Sie bezüglich der Kabelquerschnitte lokale und nationale Vorschriften.
- Schließen Sie die 3 Phasen des Netzeingangs an die Klemmen L1, L2 und L3 an (siehe *Abbildung 2.16*).
- Je nach Konfiguration der Geräte wird die Eingangsleistung an die Netzeingangsklemmen oder den Netztrennschalter angeschlossen.

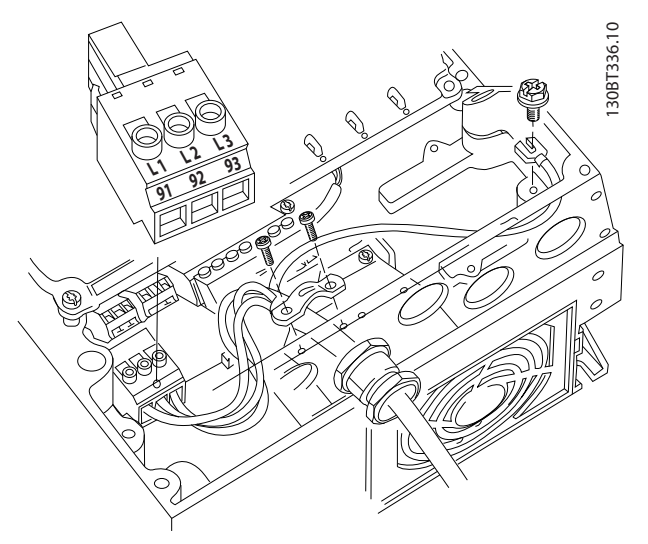

Abbildung 2.16 Netzanschluss

- Erden Sie das Kabel gemäß den Erdungsanweisungen in *[2.4.2 Erdungsanforderungen](#page-15-0)*.
- Sie können alle Frequenzumrichter an einem IT-Netz oder einem geerdeten Versorgungsnetz betreiben. Versorgt ein IT-Netz, eine potenzialfreie Dreieckschaltung oder ein TT/TN-S Netz mit geerdetem Zweig (geerdete Dreieckschaltung) den Frequenzumrichter, so stellen Sie den EMV-Schalter über *14-50 EMV-Filter* auf AUS. In der Position AUS sind die internen EMV-Filterkondensatoren zwischen Gehäuse und Zwischenkreis abgeschaltet, um Schäden am Zwischenkreis zu vermeiden und die Erdkapazität gemäß IEC 61800-3 zu verringern.

### <span id="page-20-0"></span>2.4.5 Steuerleitungen

- Trennen Sie Steuerleitungen von Hochspannungsbauteilen des Frequenzumrichters.
- Ist der Frequenzumrichter an einen Thermistor angeschlossen, müssen Thermistorsteuerkabel zur Beibehaltung des PELV-Schutzgrads verstärkt/ zweifach isoliert sein. Wir empfehlen eine 24 V DC-Versorgung.

#### 2.4.5.1 Zugang

- Entfernen Sie die Abdeckplatte mit Hilfe eines Schraubendrehers. Siehe *Abbildung 2.17*.
- Entfernen Sie alternativ die Frontabdeckung durch Lösen der Befestigungsschrauben. Siehe *Abbildung 2.18*.

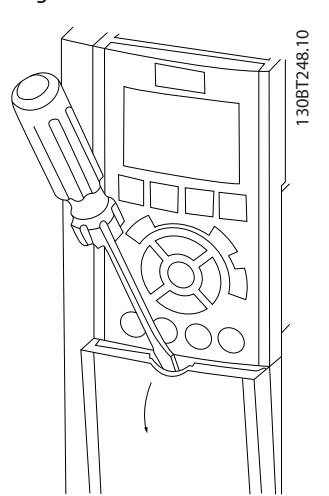

Abbildung 2.17 Zugang zu den Steuerklemmen in den Gehäusen A2, A3, B3, B4, C3 und C4

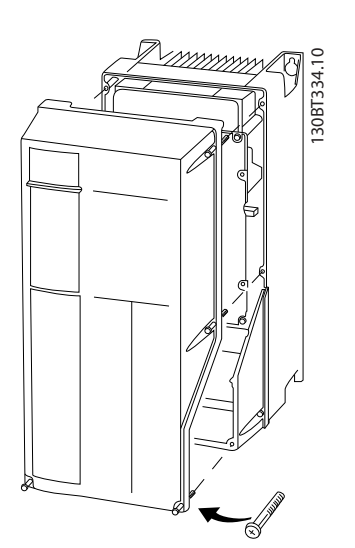

Abbildung 2.18 Zugang zu den Steuerklemmen in den Gehäusen A4, A5, B1, B2, C1 und C2

Lesen Sie vor dem Anziehen der Abdeckungen bitte *Tabelle 2.3*.

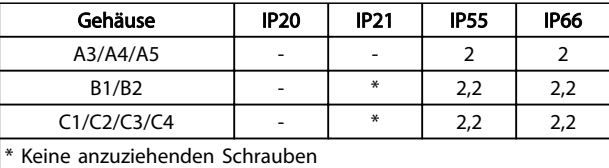

Nicht vorhanden

#### Tabelle 2.3 Anzugsdrehmoment für Abdeckungen (Nm)

#### 2.4.5.2 Steuerklemmentypen

*Abbildung 2.19* zeigt die steckbaren Anschlüsse des Frequenzumrichters an. *[Tabelle 2.4](#page-21-0)* fasst Klemmenfunktionen und Werkseinstellungen zusammen.

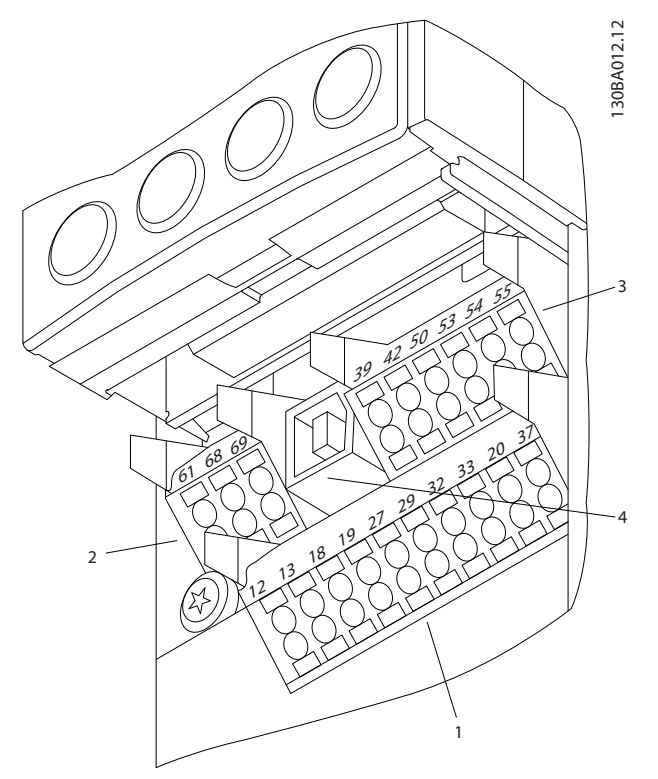

Abbildung 2.19 Lage der Steuerklemmen

- Anschluss 1 stellt vier programmierbare Digitaleingangsklemmen, zwei zusätzliche digitale Klemmen, die entweder als Eingang oder Ausgang programmiert werden können, eine 24 V DC-Klemmen-Versorgungsspannung und einen Bezugspotenzialausgang für eine optionale, vom Kunden bereitgestellte 24-V DC-Spannung bereit
- Anschluss 2, Klemmen (+)68 und (-)69, sind für eine serielle RS485-Kommunikationsverbindung bestimmt
- Anschluss 3 stellt zwei Analogeingänge, einen Analogausgang, 10-V DC-Versorgungsspannung

Danfors

<span id="page-21-0"></span>und Bezugspotenzialanschlüsse für die Ein- und Ausgänge bereit

- Anschluss 4 ist ein USB-Anschluss, der mit dem Frequenzumrichter verwendet werden kann
- Der Frequenzumrichter stellt ebenfalls zwei Form-C-Relaisausgänge bereit, die sich je nach Konfiguration und Größe des Frequenzumrichters an verschiedenen Positionen befinden
- Einige Optionsmodule, die zur Bestellung mit dem Gerät verfügbar sind, stellen ggf. weitere Klemmen bereit. Näheres finden Sie im Handbuch der Geräteoptionen.

Ausführlichere Informationen zu den Nennleistungen der Klemmen finden Sie unter *[10.2 Allgemeine technische Daten](#page-86-0)*.

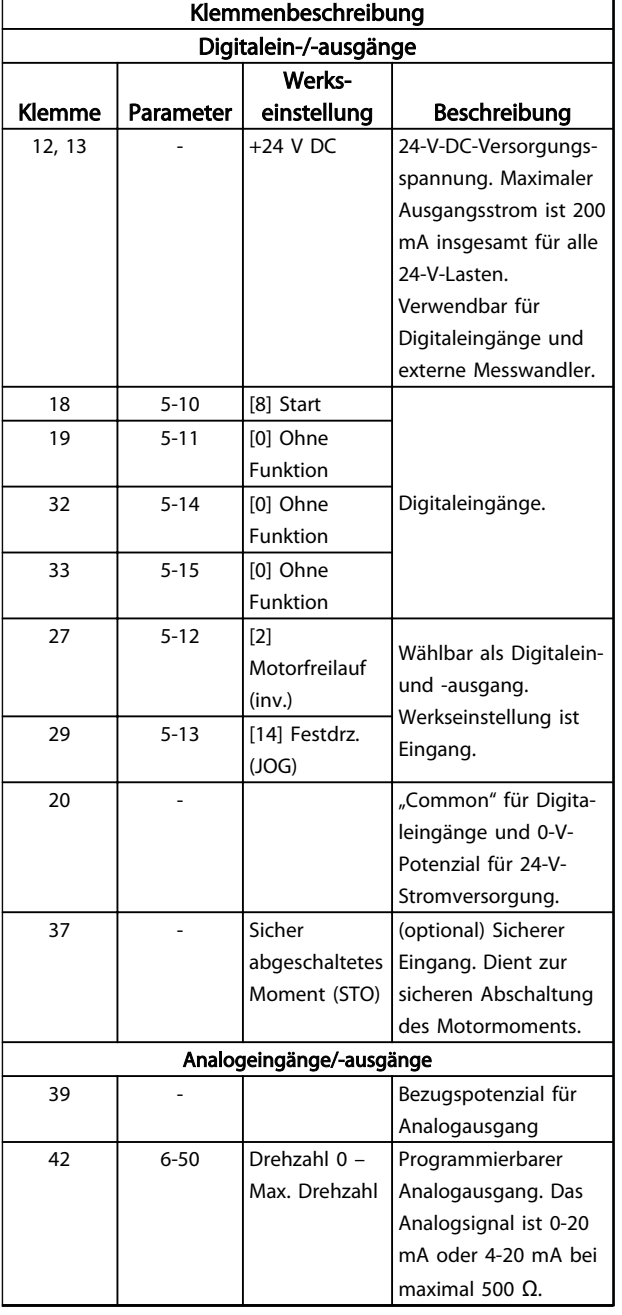

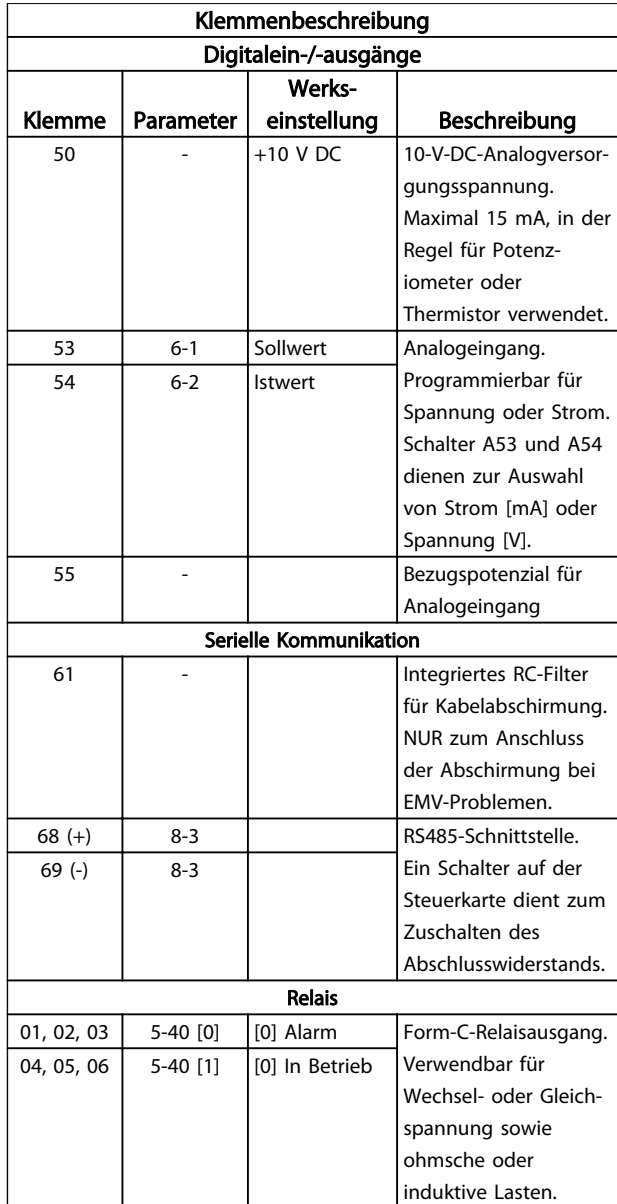

Tabelle 2.4 Klemmenbeschreibung

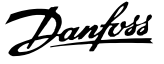

### <span id="page-22-0"></span>2.4.5.3 Verdrahtung der Steuerklemmen

Steuerklemmenanschlüsse am Frequenzumrichter sind steckbar und ermöglichen so eine einfache Installation (siehe *Abbildung 2.20*).

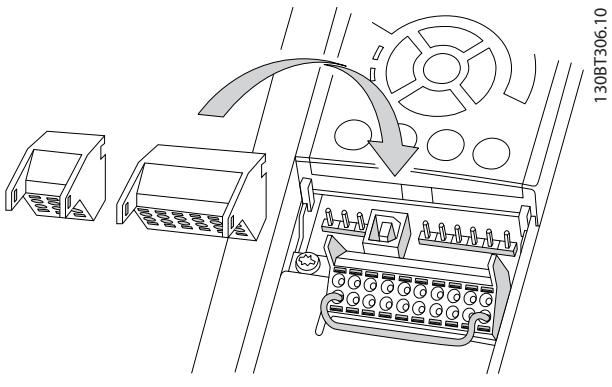

Abbildung 2.20 Aufstecken der Steuerklemmen

- 1. Öffnen Sie den Kontakt, indem Sie einen kleinen Schraubendreher in die rechteckige Öffnung über bzw. unter dem entsprechenden Kontakt einführen und damit die Klemmfeder öffnen (siehe *Abbildung 2.21*)
- 2. Führen Sie das abisolierte Steuerkabel in den Kontakt ein.
- 3. Entfernen Sie den Schraubendreher. Das Kabel ist nun in der Klemme befestigt.
- 4. Stellen Sie sicher, dass der Kontakt fest hergestellt ist. Lose Steuerleitungen können zu Fehlern oder einem Betrieb führen, der nicht die optimale Leistung erbringt.

*[10.1 Leistungsabhängige technische Daten](#page-75-0)* enthält die zulässigen Leitungsquerschnitte der Steuerklemmenkabel.

Typische Beispiele für den Anschluss der Steuerleitungen enthält *[6 Anwendungsbeispiele](#page-53-0)*.

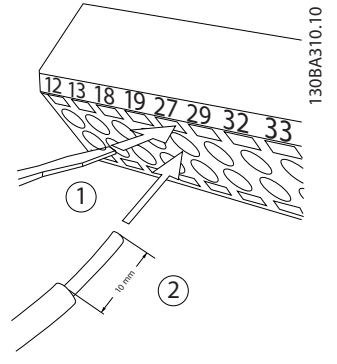

Abbildung 2.21 Anschluss der Steuerleitungen

### 2.4.5.4 Verwendung abgeschirmter Steuerleitungen

#### Richtige Abschirmung

Die bevorzugte Methode zur Abschirmung ist in den meisten Fällen die beidseitige Befestigung von Steuerleitungen und seriellen Schnittstellenkabeln mit Schirmbügeln, um möglichst großflächigen Kontakt von Hochfrequenzkabeln zu erreichen.

Wenn das Massepotenzial zwischen Frequenzumrichter und SPS abweicht, können elektrische Störungen des gesamten Systems auftreten. Schaffen Sie Abhilfe durch das Anbringen eines Potenzialausgleichskabels neben der Steuerleitung. Mindestkabelquerschnitt: 16 mm<sup>2</sup>.

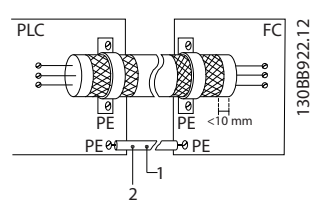

Abbildung 2.22 Richtige Abschirmung

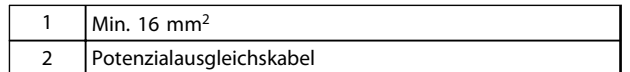

Tabelle 2.5 Legende für *Abbildung 2.22*

#### 50-Hz-Brummschleifen

Bei sehr langen Steuerleitungen können Brummschleifen auftreten. Beheben Sie dieses Problem durch Anschluss eines Schirmendes an Erde über einen 100-nF-Kondensator (mit möglichst kurzen Leitungen).

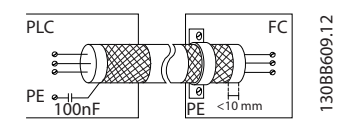

Abbildung 2.23 50-Hz-Brummschleifen

#### <span id="page-23-0"></span>Vermeidung von EMV-Störungen auf der seriellen Kommunikation

Diese Klemme ist über die interne RC-Verbindung an die Erdung angeschlossen. Verwenden Sie Twisted-Pair-Kabel zur Reduzierung von Störungen zwischen Leitern. Die empfohlene Methode finden Sie in *Abbildung 2.24*:

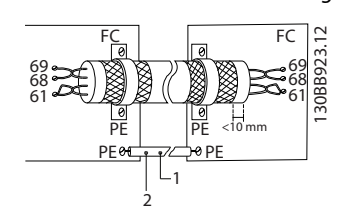

Abbildung 2.24 Twisted-Pair-Kabel

| $1$ Min. 16 mm <sup>2</sup> |
|-----------------------------|
| Potenzialausgleichskabel    |

Tabelle 2.6 Legende für *Abbildung 2.24*

Alternativ können Sie die Verbindung zu Klemme 61 lösen:

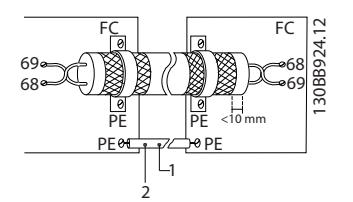

Abbildung 2.25 Twisted-Pair-Kabel ohne Klemme 61

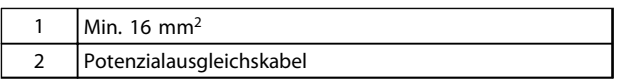

#### Tabelle 2.7 Legende für *Abbildung 2.25*

## 2.4.5.5 Steuerklemmenfunktionen

Der Frequenzumrichter führt bestimmte Funktionen aus, wenn er die entsprechenden Steuereingangssignale empfängt und auswertet.

- Programmieren Sie jede Klemme für ihre jeweilige Funktion in den Parametern, die mit dieser Klemme verknüpft sind. *[Tabelle 2.4](#page-21-0)* zeigt Klemmen und zugehörige Parameter an.
- Es ist wichtig, dass die Steuerklemme für die gewünschte Funktion richtig programmiert ist. Siehe *[4 Benutzerschnittstelle](#page-37-0)* für ausführlichere Informationen zum Zugriff auf Parameter und *[5 Programmierung von Frequenzumrichtern](#page-42-0)* für Informationen zur Programmierung.
- Die Programmierung der Klemmen in ihrer Werkseinstellung ist dazu bestimmt, die Funktion des Frequenzumrichters in einer typischen Betriebsart zu starten.

## 2.4.5.6 Brückenklemmen 12 und 27

Um den Frequenzumrichter in Werkseinstellung zu betreiben, benötigen Sie ggf. Drahtbrücken zwischen Klemme 12 (oder 13) und Klemme 27.

• Klemme 27 der Digitaleingänge ist auf den Empfang eines 24 V DC-Signals für externe Verriegelung ausgelegt. In vielen Anwendungen legt der Anwender ein solches Signal an Klemme 27 an.

Danfoss

- Kommt kein externes Signal zum Einsatz, schließen Sie eine Brücke zwischen Steuerklemme 12 (empfohlen) oder 13 und Klemme 27 an. Dies liefert ein 24-V-DC-Signal an Klemme 27.
- Wenn kein Signal vorliegt, arbeitet das Gerät nicht.
- Wenn die Statuszeile unten im LCP AUTO FERN MOTORFREILAUF oder das LCP *Alarm 60 Ext. Verriegelung* anzeigt, ist der Frequenzumrichter betriebsbereit, es fehlt aber ein Eingangssignal an Klemme 27.
- Wenn werkseitig installierte Optionsmodule mit Klemme 27 verkabelt sind, entfernen Sie diese Kabel nicht.

## 2.4.5.7 Schalter für die Klemmen 53 und 54

- An den Analogeingangsklemmen 53 und 54 können Sie eine Spannung (0-10 V) oder einen Strom (0/4-20 mA) als Eingangssignal auswählen.
- Trennen Sie vor einer Änderung der Schalterpositionen den Frequenzumrichter vom Netz.
- Stellen Sie die Schalter A53 und A54 zur Wahl des Signaltyps ein: U wählt Spannung, I wählt Strom.
- Sie erreichen die Schalter, indem Sie das LCP abnehmen (siehe *[Abbildung 2.26](#page-24-0)*). Die Optionsmodule in Steckplatz B decken diese Schalter ggf. ab. Entfernen Sie diese zum Ändern der Schaltereinstellungen. (Trennen Sie vor Arbeiten am Frequenzumrichter immer die Netzversorgung.)
- Die Werkseinstellung von Klemme 53 ist Drehzahlsollwert ohne Rückführung, eingestellt in *16-61 AE 53 Modus*
- Die Werkseinstellung von Klemme 54 ist Istwertsignal mit Rückführung, eingestellt in *16-63 AE 54 Modus*

#### <span id="page-24-0"></span>Installation Produkthandbuch für VLT® HVAC Drive

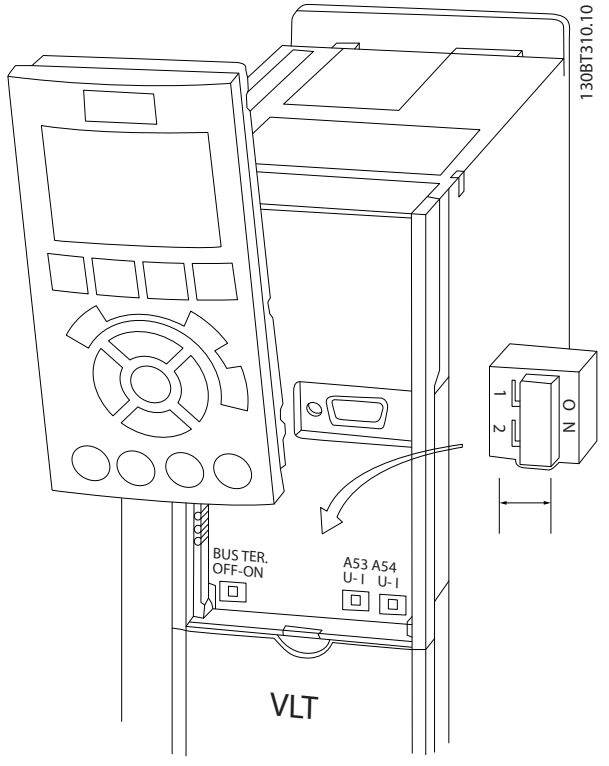

Abbildung 2.26 Lage der Schalter für die Klemmen 53 und 54

### 2.4.6 Serielle Kommunikation

RS485 ist eine zweiadrige Busschnittstelle, die mit einer Multidrop-Netzwerktopologie kompatibel ist, d. h. Teilnehmer können als Bus oder über Abzweigkabel über eine gemeinsame Leitung verbunden werden. Es können insgesamt 32 Teilnehmer (Knoten) an ein Netzwerksegment angeschlossen werden.

Netzwerksegmente sind durch Busverstärker (Repeater) unterteilt. Beachten Sie, dass jeder Repeater als Teilnehmer in dem Segment fungiert, in dem er installiert ist. Jeder mit einem Netzwerk verbundene Teilnehmer muss über alle Segmente hinweg eine einheitliche Teilnehmeradresse aufweisen.

Schließen Sie die Segmente an beiden Endpunkten ab – entweder mit Hilfe des Terminierungsschalters (S801) des Frequenzumrichters oder mit einem Widerstandsnetzwerk. Verwenden Sie stets ein STP-Kabel (Screened Twisted Pair) für die Busverkabelung, und beachten Sie stets die bewährten Installationsverfahren.

Eine Erdung der Abschirmung mit geringer Impedanz an allen Knoten ist wichtig, auch bei hohen Frequenzen. Schließen Sie daher die Abschirmung großflächig an Masse an, z. B. mit einer Kabelschelle oder einer leitfähigen Kabelverschraubung. Ein unterschiedliches Erdpotenzial zwischen Geräten kann durch Anbringen eines Ausgleichskabel gelöst werden, das parallel zum Steuerkabel verlegt wird, vor allem in Anlagen mit großen Kabellängen.

Um eine nicht übereinstimmende Impedanz zu verhindern, müssen Sie im gesamten Netzwerk immer den gleichen Kabeltyp verwenden. Beim Anschluss eines Motors an den Frequenzumrichter ist immer ein abgeschirmtes Motorkabel zu verwenden.

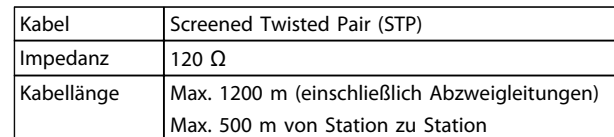

#### Tabelle 2.8 Angaben zu Kabeln

### 2.5 Funktion "Sicherer Stopp"

Der Frequenzumrichter ist für Installationen mit der Sicherheitsfunktion *Sicher abgeschaltetes Moment* (wie definiert durch Entwurf IEC 61800-5-2<sup>1</sup> ) oder *Stoppkategorie 0* (wie definiert in EN 60204-1<sup>2</sup>) geeignet.).

Danfoss bezeichnet diese Funktion als *Sicherer Stopp*. Vor der Integration und Nutzung der Funktion "Sicherer Stopp" des Frequenzumrichters in einer Anlage muss eine gründliche Risikoanalyse der Anlage erfolgen, um zu ermitteln, ob die Funktion "Sicherer Stopp" und die Sicherheitsstufen des Frequenzumrichters angemessen und ausreichend sind. Die Funktion "Sicherer Stopp" ist für folgende Anforderungen ausgelegt und als dafür geeignet zugelassen:

- Sicherheitskategorie 3 gemäß EN ISO 13849-1
- Performance Level "d" gemäß ISO EN 13849-1:2008
- SIL 2-Eignung gemäß IEC 61508 und EN 61800-5-2
- SILCL 2 gemäß EN 62061

 $1)$  Nähere Angaben zur Funktion "Sicher abgeschaltetes Moment" (STO) finden Sie in EN IEC 61800-5-2. 2) Nähere Angaben zu Stoppkategorie 0 und 1 finden Sie in EN IEC 60204-1.

#### Aktivierung und Deaktivierung des sicheren Stopps

Die Funktion "Sicherer Stopp" wird durch das Wegschalten der Spannung an Klemme 37 aktiviert. Durch Anschließen von externen Sicherheitsbausteinen, die wiederum eine sichere Verzögerung bieten, kann in der Installation auch Stoppkategorie 1 erzielt werden. Die Funktion "Sicherer Stopp" kann für asynchrone und synchrone Motoren sowie Permanentmagnet-Motoren benutzt werden.

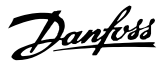

## <span id="page-25-0"></span>**AWARNUNG**

Nach Installation des sicheren Stopps (STO) muss eine Inbetriebnahmeprüfung gemäß *[2.5.2 Inbetriebnahme](#page-28-0)[prüfung des sicheren Stopps](#page-28-0)* durchgeführt werden. Eine bestandene Inbetriebnahmeprüfung ist nach der ersten Installation und nach jeder Änderung der Sicherheitsinstallation Pflicht.

#### Technische Daten der Funktion "Sicherer Stopp"

Für die verschiedenen Sicherheitsstufen gelten folgende Werte:

#### Reaktionszeit für Klemme 37

Maximale Reaktionszeit: 10 ms

Reaktionszeit = Verzögerung zwischen Abschaltung des STO-Eingangs und Abschalten der Frequenzumrichterausgangsbrücke.

#### Daten für EN ISO 13849-1

- Performance Level "d"
- Mittlere Zeit bis zu einem gefährlichen Ausfall (MTTFd): 14000 Jahre
- DC (Diagnosedeckungsgrad): 90 %
- Kategorie 3
- Lebensdauer 20 Jahre

#### Daten für EN IEC 62061, EN IEC 61508, EN IEC 61800-5-2

- SIL 2-Eignung, SILCL 2:
- PFH (Wahrscheinlichkeit eines gefährlichen Ausfalls pro Stunde) =  $1e-10FIT = 7e-19/h-9/h>90$  $\frac{0}{6}$
- SFF (Safe Failure Fraction) > 99 %
- HFT (Hardwarefehlertoleranz) = 0 (1001- Architektur)
- Lebensdauer 20 Jahre

#### Daten für EN IEC 61508 (Low Demand)

- PFDavg bei einjähriger Abnahmeprüfung: 1E-10
- PFDavg bei dreijähriger Abnahmeprüfung: 1E-10
- PFDavg bei fünfjähriger Abnahmeprüfung: 1E-10

Eine Wartung der STO-Funktionalität ist nicht notwendig.

Sicherheitsmaßnahmen müssen vom Anwender ergriffen werden, z. B. Einbau in einem geschlossenen Schaltschrank, der nur für Fachpersonal zugänglich ist.

#### SISTEMA-Daten

Daten zur funktionalen Sicherheit stehen über eine Datenbibliothek zur Verwendung mit der Berechnungssoftware SISTEMA vom IFA (Institut für Arbeitsschutz der Deutschen Gesetzlichen Unfallversicherung) und Daten zur manuellen Berechnung zur Verfügung. Die Bibliothek wird ständig vervollständigt und erweitert.

### 2.5.1 Klemme 37 - Funktion "Sicherer Stopp"

Der Frequenzumrichter ist mit der Funktion "Sicherer Stopp" über Steuerklemme 37 erhältlich. Der sichere Stopp schaltet die Steuerspannung der Leistungshalbleiter in der Ausgangsstufe des Frequenzumrichters ab. Dies verhindert die Erzeugung der Spannung, die der Motor zum Drehen benötigt. Ist der sichere Stopp (Klemme 37) aktiviert wird, gibt der Frequenzumrichter einen Alarm aus, schaltet ab und lässt den Motor im Freilauf zum Stillstand kommen. Zum Wiederanlauf müssen Sie den Frequenzumrichter manuell neu starten. Die Funktion "Sicherer Stopp" dient zum Stoppen des Frequenzumrichters im Notfall. Verwenden Sie im normalen Betrieb, bei dem Sie keinen sicheren Stopp benötigen, stattdessen die normale Stoppfunktion. Wenn der automatische Wiederanlauf zum Einsatz kommt, müssen Sie sicherstellen, dass die Anforderungen nach ISO 12100-2 Absatz 5.3.2.5 erfüllt werden.

#### Haftungsbedingungen

Der Anwender ist dafür verantwortlich, sicherzustellen, dass qualifiziertes Personal die Funktion "Sicherer Stopp" installiert und bedient und:

- die Sicherheitsvorschriften im Hinblick auf Arbeitsschutz und Unfallverhütung kennt.
- die allgemeinen und Sicherheitsrichtlinien in der vorliegenden Beschreibung sowie der erweiterten Beschreibung im entsprechenden *Projektierungshandbuch* versteht.
- gute Kenntnisse über die allgemeinen und Sicherheitsnormen der jeweiligen Anwendung besitzt.

Das "Personal" bzw. der Anwender ist dabei definiert als: Integrator, Bediener, Kundendiensttechniker, Wartungstechniker.

#### Normen

Zur Verwendung des sicheren Stopps an Klemme 37 muss der Anwender alle Sicherheitsbestimmungen in einschlägigen Gesetzen, Vorschriften und Richtlinien erfüllen. Die optionale Funktion "Sicherer Stopp" erfüllt die folgenden Normen:

- IEC 60204-1: 2005 Kategorie 0 unkontrollierter Stopp
- IEC 61508: 1998 SIL2
- IEC 61800-5-2: 2007 Funktionale Sicherheit (Funktion Sicher abgeschaltetes Moment)
- IEC 62061: 2005 SIL CL2
- ISO 13849-1: 2006 Kategorie 3 PL d
- ISO 14118: 2000 (EN 1037) Vermeidung von unerwartetem Anlauf

<span id="page-26-0"></span>Die Informationen und Anweisungen des Produkthandbuchs reichen zur sicheren und einwandfreien Verwendung der Funktion "Sicherer Stopp" nicht aus. Betreiber müssen die zugehörigen Informationen und Anweisungen des jeweiligen *Projektierungshandbuchs* befolgen.

#### Schutzmaßnahmen

- Qualifiziertes Fachpersonal muss sicherheitstechnische Anlagen installieren und in Betrieb nehmen.
- Installieren Sie den Frequenzumrichter in einem Schaltschrank mit Schutzart IP54 oder einer vergleichbaren Umgebung. Bei speziellen Anwendungen ist eine höhere Schutzart erforderlich.
- Schützen Sie das Kabel zwischen Klemme 37 und der externen Sicherheitsvorrichtung gemäß ISO 13849-2 Tabelle D.4 gegen Kurzschluss.
- Wenn externe Kräfte auf die Motorachse wirken (z. B. hängende Lasten), sind zur Vermeidung potenzieller Gefahren zusätzliche Maßnahmen (z. B. eine sichere Haltebremse) erforderlich.

## Sicheren Stopp installieren und einrichten **AWARNUNG**

## FUNKTION SICHERER STOPP!

Die Funktion "Sicherer Stopp" trennt NICHT die Netzversorgung zum Frequenzumrichter oder zu Zusatzstromkreisen. Führen Sie Arbeiten an elektrischen Teilen des Frequenzumrichters oder des Motors nur nach Abschaltung der Netzversorgung durch. Halten Sie zudem zunächst die unter *[Tabelle 1.1](#page-2-0)* angegebene Wartezeit ein. Eine Nichtbeachtung dieser Vorgaben kann zu schweren Verletzungen oder zum Tod führen.

- Danfoss empfiehlt, den Frequenzumrichter nicht über die Funktion "Sicher abgeschaltetes Moment" zu stoppen. Stoppen Sie einen laufenden Frequenzumrichter mit Hilfe dieser Funktion, schaltet der Motor ab und stoppt über Freilauf. Wenn dies nicht zulässig oder gefährlich ist, müssen Sie den Frequenzumrichter und alle angeschlossenen Maschinen vor Verwendung dieser Funktion über einen anderen Stoppmodus anhalten. Je nach Anwendung kann eine mechanische Bremse erforderlich sein.
- Bei einem Ausfall mehrerer IGBT-Leistungshalbleiter bei Frequenzumrichtern für Synchron- und Permanentmagnet-Motoren: Trotz der Aktivierung der Funktion "Sicher abgeschaltetes Moment" kann das System ein Ausrichtmoment erzeugen, das die Motorwelle um maximal 180/p-Grad dreht. p steht hierbei für die Polpaarzahl.

• Diese Funktion eignet sich allein für mechanische Arbeiten am System oder an den betroffenen Bereichen einer Maschine. Dadurch entsteht keine elektrische Sicherheit. Sie dürfen diese Funktion nicht als Steuerung zum Starten und/oder Stoppen des Frequenzumrichters verwenden.

Befolgen Sie für eine sichere Installation des Frequenzumrichters die folgenden Schritte:

- 1. Entfernen Sie die Drahtbrücke zwischen den Steuerklemmen 37 und 12 oder 13. Ein Durchschneiden oder Brechen der Drahtbrücke reicht zur Vermeidung von Kurzschlüssen nicht aus. (Siehe Drahtbrücke in *Abbildung 2.27*.)
- 2. Schließen Sie ein externes Sicherheitsüberwachungsrelais über eine stromlos geöffnete Sicherheitsfunktion an Klemme 37 (Sicherer Stopp) und entweder Klemme 12 oder 13 (24 V DC) an. Beachten Sie hierbei die Anleitung der Sicherheitsvorrichtung. Das Sicherheitsrelais muss Kategorie 3/PL "d" (ISO 13849-1) oder SIL 2 (EN 62061) erfüllen.

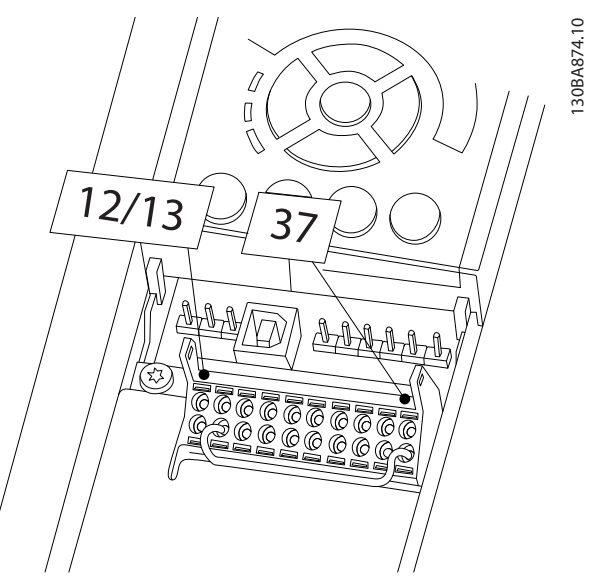

Abbildung 2.27 Drahtbrücke zwischen Klemme 12/13 (24 V) und 37

2 2

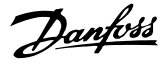

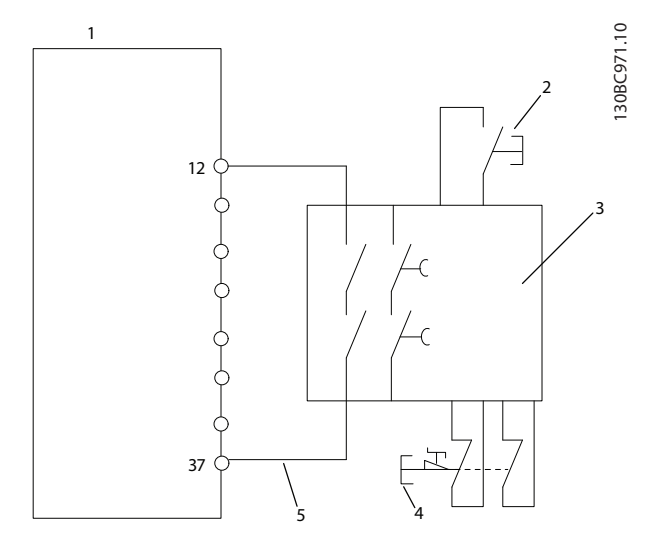

Abbildung 2.28 Installation zum Erreichen einer Stoppkategorie 0 (EN 60204-1) mit Sicherheitskat. 3/PL "d" (ISO 13849-1) oder SIL 2 (EN 62061).

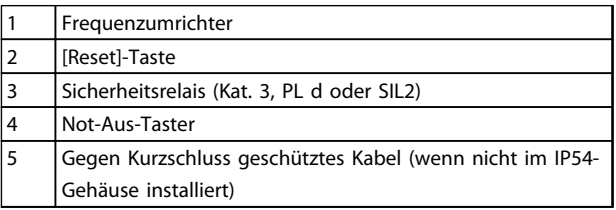

#### Tabelle 2.9 Legende zu *Abbildung 2.28*

#### Inbetriebnahmeprüfung des sicheren Stopps

Führen Sie nach der Installation und vor erstmaligem Betrieb eine Inbetriebnahmeprüfung der Anlage oder der Anwendung, die vom sicheren Stopp Gebrauch macht, durch. Wiederholen Sie diese Prüfung nach jeder Änderung der Anlage oder Anwendung.

## WARNUNG

Aktivieren der Funktion "Sicherer Stopp" (d. h. Wegschalten des 24 V-Signals an Klemme 37) schafft keine elektrische Sicherheit. Die Funktion "Sicherer Stopp" selbst reicht nicht aus, um die in EN 60204-1 definierte Notabschaltfunktion zu realisieren. Die Notabschaltung fordert Maßnahmen zur elektrischen Isolierung, z. B. durch Abschaltung der Netzversorgung über ein zusätzliches Schütz.

- 1. Aktivieren Sie die Funktion "Sicherer Stopp" durch Wegschalten der 24 DC-Spannung an Klemme 37.
- 2. Nach Aktivieren des "Sicheren Stopps" (d. h. nach der Antwortzeit) lässt der Frequenzumrichter den Motor im Freilauf auslaufen (er erzeugt kein Drehfeld im Motor mehr). Die Antwortzeit liegt in der Regel unter 10 ms.

Es ist gewährleistet, dass der Frequenzumrichter die Erzeugung eines Drehfelds nicht durch einen internen

Fehler wieder aufnimmt (gemäß Kat. 3, PL d gemäß EN ISO 13849-1 und SIL 2 gemäß EN 62061). Bei aktiviertem sicheren Stopp erscheint am Display des Frequenzumrichters eine entsprechende Meldung. Der zugehörige Hilfetext lautet "Die Funktion "Sicherer Stopp" wurde durch die Steuerklemme 37 aktiviert (Signal 0V)." Dies weist darauf hin, dass der "Sichere Stopp" aktiviert wurde oder dass der Betrieb nach einer Aktivierung der Funktion "Sicherer Stopp" noch nicht wieder aufgenommen wurde.

## HINWEIS

Die Anforderungen von Kat. 3/PL "d" (ISO 13849-1) werden nur erfüllt, während die 24 V DC-Versorgung zu Klemme 37 von einer Sicherheitsvorrichtung, die selbst Kat. 3/PL "d" (ISO 13849-1) erfüllt, unterbrochen oder niedrig gehalten wird. Wenn externe Kräfte auf den Motor wirken, darf er nicht ohne zusätzliche Maßnahmen für Fallschutz betrieben werden. Externe Kräfte können zum Beispiel bei einer vertikalen Achse (hängende Lasten) auftreten, wenn eine unerwünschte Bewegung z. B. durch Schwerkraft eine Gefahr darstellen könnte. Fallschutzmaßnahmen können zusätzliche mechanische Bremsen sein.

Standardmäßig sind die Funktionen für sicheren Stopp auf den Schutz vor unerwartetem Wiederanlauf eingestellt. Zum Wiederanlauf nach Aktivierung des sicheren Stopps

- 1. müssen Sie zunächst wieder die 24 V DC-Spannung an Klemme 37 anlegen (Text "Sicherer Stopp aktiviert" wird immer noch angezeigt)
- 2. ein Reset-Signal (über Bus, Digital-E/A oder die [Reset]-Taste am Wechselrichter) erzeugen.

Die Funktion "Sicherer Stopp" kann für automatischen Wiederanlauf eingestellt werden. Stellen Sie den Wert von *5-19 Klemme 37 Sicherer Stopp* von der Werkseinstellung [1] auf Wert [3].

Automatischer Wiederanlauf bedeutet, dass der sichere Stopp beendet und normaler Betrieb wieder aufgenommen wird, sobald 24 V DC an Klemme 37 angelegt werden. Es ist kein Reset-Signal erforderlich.

## **AWARNUNG**

Automatischer Wiederanlauf ist nur in einem von zwei Fällen zulässig:

- 1. Der Schutz vor unerwartetem Anlauf wird über andere Teile der sicheren Stoppinstallation implementiert.
- 2. Ein Aufenthalt in der Gefahrenzone kann mechanisch ausgeschlossen werden, wenn die Funktion "Sicherer Stopp" nicht aktiviert ist. Insbesondere müssen Sie Absatz 5.3.2.5 von ISO 12100-2 2003 beachten.

### <span id="page-28-0"></span>2.5.2 Inbetriebnahmeprüfung des sicheren **Stopps**

Führen Sie nach der Installation und vor erstmaligem Betrieb eine Inbetriebnahmeprüfung der Anlage oder der Anwendung, die vom sicheren Stopp Gebrauch macht, durch.

Nach jeder Änderung der Anlage oder Anwendung, zu der der sichere Stopp gehört, ist diese Prüfung zu wiederholen.

## HINWEIS

Eine bestandene Inbetriebnahmeprüfung ist nach der ersten Installation und nach jeder Änderung der Sicherheitsinstallation Pflicht.

Inbetriebnahmeprüfung (Fall 1 oder 2 je nach Anwendung wählen):

Fall 1: Schutz vor Wiederanlauf bei sicherem Stopp erforderlich (d. h. Sicherer Stopp nur, wenn *5-19 Klemme 37 Sicherer Stopp* auf die Werkseinstellung [1] eingestellt ist, oder kombinierter Sicherer Stopp und MCB 112, wenn *5-19 Klemme 37 Sicherer Stopp* auf *[6] PTC 1 & Relais A* oder *[9] PTC 1 & Relais W/A* eingestellt ist):

> 1.1 Trennen Sie die 24 V DC-Versorgung an Klemme 37 über die externe Sicherheitsvorrichtung, während der Frequenzumrichter den Motor antreibt (d. h. Netzversorgung bleibt bestehen). Die Prüfung ist bestanden, wenn

- der Motor mit einem Freilauf reagiert und
- die mechanische Bremse (falls vorhanden) geschlossen wird
- auf dem LCP (falls angeschlossen) der Alarm "Sicherer Stopp [A68]" angezeigt wird

1.2 Aktivieren Sie erneut ein Reset-Signal (über Bus, Digitalein-/-ausgang oder [Reset]-Taste). Der Prüfungsschritt ist bestanden, wenn der Motor im Sicherheitsstopp bleibt und die mechanische Bremse (falls angeschlossen) geschlossen bleibt.

1.3 Legen Sie wieder die 24 V DC-Spannung an Klemme 37 an. Der Prüfungsschritt ist bestanden, wenn der Motor im Freilauf bleibt und die mechanische Bremse (falls angeschlossen) geschlossen bleibt.

1.4 Aktivieren Sie erneut ein Reset-Signal (über Bus, Digitalein-/-ausgang oder [Reset]-Taste). Der Prüfungsschritt ist bestanden, wenn der Motor wieder anläuft.

Die Inbetriebnahmeprüfung ist bestanden, wenn alle vier Prüfungsschritte 1.1, 1.2, 1.3 und 1.4 erfolgreich absolviert wurden.

Fall 2: Automatischer Wiederanlauf nach sicherem Stopp ist erwünscht und zulässig (d. h. nur Sicherer Stopp, wenn *5-19 Klemme 37 Sicherer Stopp* auf [3] eingestellt ist, oder kombinierter Sicherer Stopp und MCB 112, wenn *5-19 Klemme 37 Sicherer Stopp* auf *[7] PTC 1 & Relais W* oder *[8] PTC 1 & Relais A/W* eingestellt ist):

> 2.1 Trennen Sie die 24 V DC-Versorgung an Klemme 37 über die externe Sicherheitsvorrichtung, während der Frequenzumrichter den Motor antreibt (d. h. Netzversorgung bleibt bestehen). Die Prüfung ist bestanden, wenn

- der Motor mit einem Freilauf reagiert und
- die mechanische Bremse (falls vorhanden) geschlossen wird
- auf dem LCP (falls angeschlossen) der Alarm "Sicherer Stopp [A68]" angezeigt wird

2.2 Legen Sie wieder die 24 V DC-Spannung an Klemme 37 an.

Der Prüfungsschritt ist bestanden, wenn der Motor wieder anläuft. Die Inbetriebnahmeprüfung ist bestanden, wenn Prüfungsschritte 2.1 und 2.2 erfolgreich absolviert wurden.

## HINWEIS

Siehe Warnung zum Wiederanlaufverhalten in *[2.5.1 Klemme](#page-25-0) [37 – Funktion "Sicherer Stopp"](#page-25-0)*.

## **AWARNUNG**

Die Funktion "Sicherer Stopp" kann für asynchrone und synchrone Motoren sowie Permanentmagnet-Motoren benutzt werden. Es können zwei Fehler im Leistungshalbleiter des Frequenzumrichters auftreten. Bei Verwendung synchroner Motoren kann dies zu einer Restdrehung führen. Die Drehung kann mit Winkel = 360/(Polzahl) berechnet werden. Bei Anwendungen, die synchrone Motoren benutzen, ist dies zu berücksichtigen und sicherzustellen, dass dies kein sicherheitskritisches Problem ist. Dies trifft nicht auf asynchrone Motoren zu.

Danfoss

## <span id="page-29-0"></span>3 Inbetriebnahme und Funktionsprüfung

### 3.1 Voraussetzungen

3.1.1 Sicherheitsinspektion

## **AWARNUNG**

### HOCHSPANNUNG!

3 3

Sind Ein- und Ausgangsklemmen falsch angeschlossen werden, besteht die Gefahr, dass an diesen Hochspannung anliegt. Wenn Sie Stromkabel für mehrere Motoren im gleichen Kabelkanal verlegen, besteht selbst bei vollständiger Trennung des Frequenzumrichters von der Netzversorgung die Gefahr von Ableitströmen. Diese Ableitströme können die Kondensatoren im Frequenzumrichter aufladen. Leistungsbauteile können gefährliche Spannungen führen, daher ist die Befolgung des Verfahrens zur Inbetriebnahme wichtig. Eine Nichtbeachtung dieses Verfahrens zur korrekten Inbetriebnahme kann zu Personen- und Geräteschäden führen.

- 1. Die Netzspannung zum Frequenzumrichter muss AUS (freigeschaltet) und gegen Wiedereinschalten gesichert sein. Über die Trennschalter am Frequenzumrichter können Sie die Eingangsspannung NICHT trennen.
- 2. Stellen Sie sicher, dass an den Eingangsklemmen L1 (91), L2 (92) und L3 (93) keine Spannung zwischen zwei Phasen sowie zwischen den Phasen und Masse vorliegt.
- 3. Stellen Sie sicher, dass an den Ausgangsklemmen 96 (U), 97(V) und 98 (W) keine Spannung zwischen zwei Phasen sowie zwischen den Phasen und Masse vorliegt.
- 4. Prüfen Sie den korrekten Motoranschluss durch Messen der Widerstandswerte an U-V (96-97), V-W (97-98) und W-U (98-96).
- 5. Prüfen Sie die ordnungsgemäße Erdung von Frequenzumrichter und Motor.
- 6. Prüfen Sie die Klemmen des Frequenzumrichters auf lose Kabel.
- 7. Notieren Sie die folgenden Daten vom Motor-Typenschild: Leistung, Spannung, Frequenz, Nennstrom und Nenndrehzahl. Sie benötigen diese Werte später zur Programmierung der Motordaten im Frequenzumrichter.
- 8. Prüfen Sie, dass die Versorgungsspannung mit der Nennspannung von Frequenzumrichter und Motor übereinstimmt.

Danfoss

## VORSICHT

Prüfen Sie vor dem Anlegen von Netzspannung an das Gerät die gesamte Anlage wie in *Tabelle 3.1* beschrieben. Haken Sie diese Punkte nach Abschluss ab.

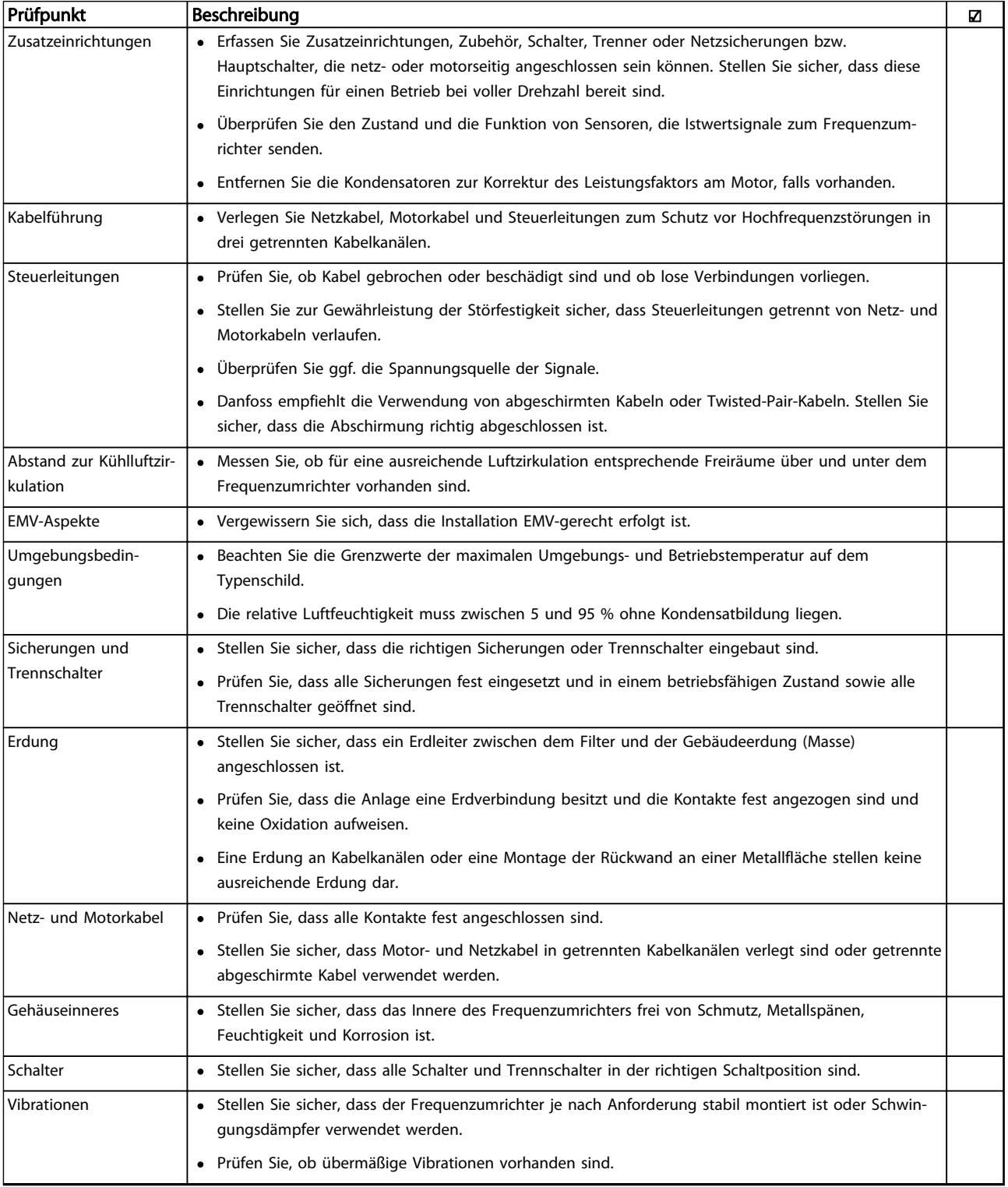

#### Tabelle 3.1 Checkliste für die Inbetriebnahme

Danfoss

### <span id="page-31-0"></span>3.2 Anlegen der Netzversorgung

## **AWARNUNG**

## HOCHSPANNUNG!

Bei Anschluss an die Netzspannung führen Frequenzumrichter Hochspannung. Nur qualifiziertes Personal darf Installation, Inbetriebnahme und Wartung vornehmen. Nichtbeachtung kann zu schweren Verletzungen oder zum Tod führen.

## **AWARNUNG**

#### UNERWARTETER ANLAUF!

Bei Anschluss des Frequenzumrichters an das Netz kann der angeschlossene Motor jederzeit unerwartet anlaufen. Der Frequenzumrichter, Motor und alle angetriebenen Geräte müssen betriebsbereit sein. Sind sie beim Anschluss an das Netz nicht betriebsbereit, kann dies zu schweren Verletzungen oder zum Tod sowie zu Sachschäden und Schäden an der Ausrüstung führen.

- 1. Stellen Sie sicher, dass die Abweichung in der Spannungssymmetrie höchstens ±3% beträgt. Ist dies nicht der Fall, so korrigieren Sie die Unsymmetrie der Eingangsspannung, bevor Sie fortfahren. Wiederholen Sie dieses Verfahren nach der Spannungskorrektur.
- 2. Stellen Sie sicher, dass die Verkabelung optionaler Ausrüstung, sofern vorhanden, dem Zweck der Anlage entspricht.
- 3. Stellen Sie sicher, dass alle Bedienvorrichtungen auf AUS stehen. Die Gehäusetüren müssen geschlossen bzw. die Abdeckung muss montiert sein.
- 4. Legen Sie die Netzversorgung am Frequenzumrichter an, starten Sie ihn aber jetzt noch NICHT. Stellen Sie bei Frequenzumrichtern mit Trennschaltern diese auf EIN, um die Netzversorgung am Frequenzumrichter anzulegen.

### **HINWEIS**

Wenn die Zustandszeile unten am LCP AUTO FERN MOTORFREILAUF oder *Alarm 60 Ext. Verriegelung* anzeigt, ist der Frequenzumrichter betriebsbereit, es fehlt jedoch ein Eingangssignal an Klemme 27. Nähere Angaben finden Sie in *[Abbildung 2.27](#page-26-0)*.

- 3.3 Grundlegende Programmierung
- 3.3.1 Erforderliche erste Programmierung des Frequenzumrichters

## **HINWEIS**

#### Wenn der Assistent ausgeführt wird, ignorieren Sie Folgendes.

Für eine optimale Leistung ist eine grundlegende Programmierung des Frequenzumrichters vor dem eigentlichen Betrieb erforderlich. Hierzu geben Sie die Typenschilddaten des betriebenen Motors sowie die minimale und maximale Motordrehzahl ein. Geben Sie die Daten wie nachstehend beschrieben ein. Die empfohlenen Parametereinstellungen sind lediglich für die Inbetriebnahme und eine erste Funktionsprüfung bestimmt. Anwendungseinstellungen können abweichen. Eine genaue Anleitung zur Eingabe von Daten über das LCP finden Sie in *[4 Benutzerschnitt](#page-37-0)[stelle](#page-37-0)*.

Geben Sie die Daten ein, während die Netzspannung am Frequenzumrichter EIN, jedoch noch keine Funktion des Frequenzumrichters aktiviert ist.

- 1. Drücken Sie zweimal auf die Taste [Main Menu] am LCP.
- 2. Navigieren Sie mit den Navigationstasten zu Parametergruppe *0-\*\* Betrieb/Display*, und drücken Sie auf [OK]. .

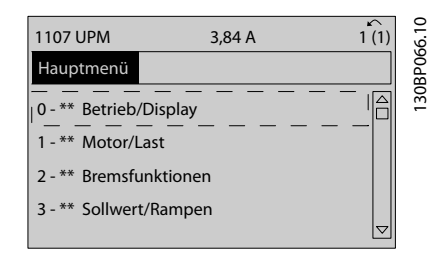

Abbildung 3.1 Hauptmenü

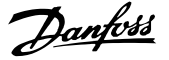

<span id="page-32-0"></span>3. Navigieren Sie mit den Navigationstasten zu Parametergruppe *0-0\* Grundeinstellungen*, und drücken Sie auf [OK].

| 0.0%                    | 0.00A |                     |         |
|-------------------------|-------|---------------------|---------|
| Operation / Display     |       | $0 - x + x$         |         |
| 0-0* Basic Settings     |       |                     | 0BP087. |
| 0-1* Set-up Opperations |       |                     | ⋍       |
| 0-2* LCP Display        |       |                     |         |
| 0-3* LCP Custom Readout |       |                     |         |
|                         |       | $\overline{\nabla}$ |         |
|                         |       |                     |         |
|                         |       |                     |         |

Abbildung 3.2 Betrieb/Display

4. Navigieren Sie mit den Navigationstasten zu *0-03 Ländereinstellungen* und drücken Sie auf  $[OK]$ .

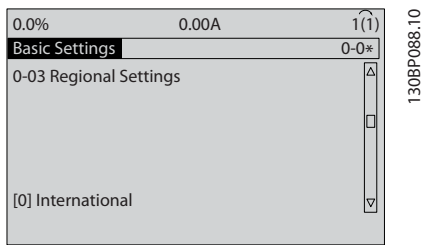

Abbildung 3.3 Grundeinstellungen

- 5. Wählen Sie mit Hilfe der Navigationstasten die zutreffende Option [0] *International* oder [1] *Nordamerika* und drücken Sie auf [OK]. (Dies ändert die Werkseinstellungen für eine Reihe von grundlegenden Parametern. *[5.4 Werkseinstel](#page-44-0)[lungen der Parameter \(International/Nordamerika\)](#page-44-0)* enthält eine vollständige Liste.)
- 6. Drücken Sie auf [Quick Menu] am LCP.
- 7. Navigieren Sie mit den Navigationstasten zu Parametergruppe *Q2 Inbetriebnahme-Menü* und drücken Sie auf [OK].

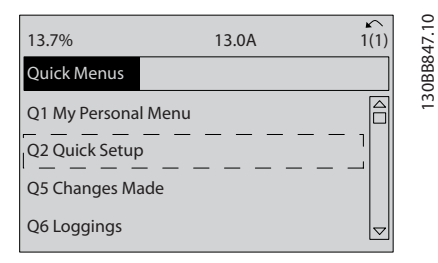

#### Abbildung 3.4 Quick-Menüs

- 8. Wählen Sie die Sprache, und drücken Sie auf [OK].
- 9. Zwischen den Steuerklemmen 12 und 27 muss eine Drahtbrücke angebracht sein. Lassen Sie in

diesem Fall bei *5-12 Klemme 27 Digitaleingang* die Werkseinstellung unverändert. Wählen Sie andernfalls *Keine Funktion*. Bei Frequenzumrichtern mit einer optionalen Danfoss-Überbrückung wird keine Drahtbrücke benötigt.

- 10. *3-02 Minimaler Sollwert*
- 11. *3-03 Maximaler Sollwert*
- 12. *3-41 Rampenzeit Auf 1*
- 13. *3-42 Rampenzeit Ab 1*
- 14. *3-13 Sollwertvorgabe*. Verknüpft mit Hand/Auto\* Ort Fern.

#### 3.4 Einstellung von Asynchronmotoren

Geben Sie die Motordaten in Parametern 1-20/1-21 bis 1-25 ein. Die entsprechenden Angaben finden Sie auf dem Motor-Typenschild.

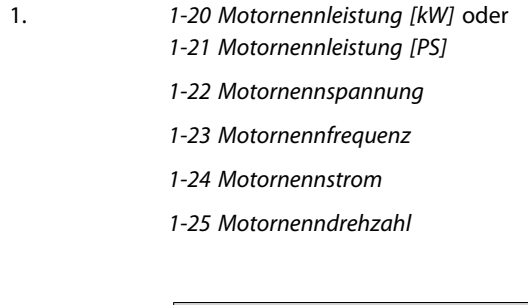

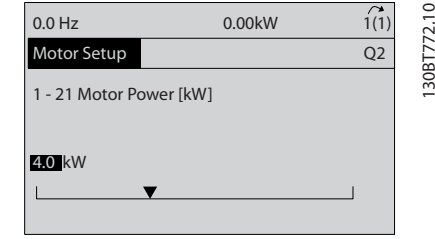

Abbildung 3.5 Motoreinstellung

### 3.5 PM-Motoreinstell.

## VORSICHT

Verwenden Sie PM-Motoren nur bei Lüftern und Pumpen.

Danfoss

Erste Programmierschritte

- 1. Aktivieren Sie PM-Motorbetrieb *1-10 Motorart*, wählen Sie *[1) PM, Vollpol*
- 2. Stellen Sie *0-02 Hz/UPM Umschaltung* unbedingt auf *[0] UPM*

Programmierung von Motordaten.

Nach Auswahl eines PM-Motors in *1-10 Motorart* sind die Parameter für PM-Motoren in Parametergruppen 1-2\*, 1-3\* und 1-4\* aktiv.

Die entsprechenden Angaben finden Sie auf dem Motor-Typenschild und im Datenblatt des Motors.

Sie müssen die folgenden Parameter in der angegebenen Reihenfolge programmieren.

- 1. *1-24 Motornennstrom*
- 2. *1-26 Dauer-Nenndrehmoment*
- 3. *1-25 Motornenndrehzahl*
- 4. *1-39 Motorpolzahl*
- 5. *1-30 Statorwiderstand (Rs)*

Geben Sie den Widerstand der Statorwicklung (Rs) zwischen Leiter und Sternpunkt an. Wenn nur Leiter-Leiter-Daten verfügbar sind, teilen Sie den Wert durch 2, um den Wert zwischen Leiter und Sternpunkt zu erhalten.

Sie können den Wert auch mit einem Ohmmeter messen, das den Kabelwiderstand berücksichtigt. Teilen Sie den gemessenen Wert durch 2 und geben Sie das Ergebnis ein.

6. *1-37 Indukt. D-Achse (Ld)*

Geben Sie die direkte Achseninduktivität des PM-Motors zwischen Leiter und Sternpunkt an. Wenn nur Leiter-Leiter-Daten verfügbar sind, teilen Sie den Wert durch 2, um den Wert zwischen Leiter und Sternpunkt zu erhalten. Der Wert kann auch mit einem Induktivitätsmessgerät gemessen werden, das ebenfalls die Induktivität des Kabels berücksichtigt. Teilen Sie den gemessenen Wert durch 2 und geben Sie das Ergebnis ein.

7. *1-40 Gegen-EMK bei 1000 UPM* Geben Sie die Gegen-EMK des PM-Motors zwischen zwei Außenleitern bei 1000 UPM mechanischer Drehzahl (Effektivwert) ein. Die Gegen-EMK ist die Spannung, die von einem PM-Motor erzeugt wird, wenn kein Antrieb angeschlossen ist und die Welle extern gedreht wird. Die Gegen-EMK wird normalerweise bei Motornenndrehzahl oder bei 1000 UPM gemessen zwischen zwei Außenleitern angegeben. Wenn der Wert bei einer Motordrehzahl von 1000 UPM nicht verfügbar ist, berechnen Sie den korrekten Wert wie folgt: Wenn die Gegen-EMK z. B. 320 V bei 1800 UPM beträgt, kann sie wie folgt bei 1000 UPM

berechnet werden: Gegen-EMK= (Spannung / UPM)\*1000 = (320/1800)\*1000 = 178. Dies ist der Wert, der für *1-40 Gegen-EMK bei 1000 UPM* programmiert werden muss.

#### Testmotorbetrieb

- 1. Starten Sie den Motor mit niedriger Drehzahl (100 bis 200 UPM). Wenn sich der Motor nicht dreht, überprüfen Sie die Installation, die allgemeine Programmierung und die Motordaten.
- 2. Prüfen Sie, ob die Startfunktion in *1-70 PM-Startfunktion* den Anwendungsanforderungen entspricht.

#### Rotorlageerkennung

Diese Funktion wird für Anwendungen empfohlen, in denen der Motor aus dem Stilstand startet, z. B. Pumpen oder Horizontalförderer. Bei einigen Motoren ist ein akustisches Geräusch zu hören, wenn der Impuls gesendet wird. Dies schadet dem Motor nicht.

#### Parken

Diese Funktion wird für Anwendungen empfohlen, in denen sich der Motor mit niedriger Drehzahl dreht, z. B. Auftretens eines Windmühlen-Effekts (Motor wird durch Last gedreht) in Lüfteranwendungen. *2-06 Parking Strom* und *2-07 Parking Zeit* können angepasst werden. Erhöhen Sie bei Anwendungen mit hohem Trägheitsmoment die Werkseinstellung dieser Parameter.

Starten Sie den Motor mit Nenndrehzahl. Falls die Anwendung nicht einwandfrei funktioniert, prüfen Sie die VVCplus PM-Einstellungen. Empfehlungen für verschiedene Anwendungen finden Sie in *Tabelle 3.2*.

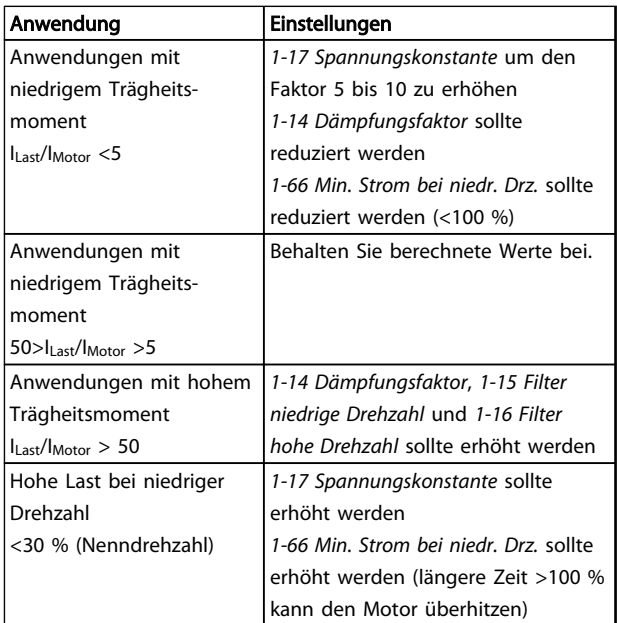

Tabelle 3.2 Empfehlungen für verschiedene Anwendungen

<span id="page-34-0"></span>Wenn der Motor bei einer bestimmten Drehzahl zu schwingen beginnt, erhöhen Sie *1-14 Dämpfungsfaktor*. Erhöhen Sie den Wert in kleinen Schritten. Abhängig vom Motor kann ein guter Wert für diesen Parameter 10 % oder 100 % höher als der Standardwert sein.

Das Startmoment kann in *1-66 Min. Strom bei niedr. Drz.* eingestellt werden. 100 % ist Nenndrehmoment als Startmoment.

#### 3.6 Automatische Motoranpassung

Die automatische Motoranpassung (AMA) ist ein Testalgorithmus zur Messung der elektrischen Motorparameter, um die Kompatibilität zwischen Frequenzumrichter und Motor zu optimieren.

- Der Frequenzumrichter erstellt zur Regelung des erzeugten Motorstroms ein mathematisches Motormodell. Dieses Verfahren prüft zudem die Eingangsphasensymmetrie der Spannung. Dabei vergleicht das System die tatsächlichen Motorwerte mit den Daten, die Sie in den Parametern 1-20 bis 1-25 eingegeben haben.
- Dies startet oder beschädigt den Motor nicht.
- Einige Motoren sind möglicherweise nicht dazu in der Lage, den Test vollständig durchzuführen. Wählen Sie in diesem Fall *[2] Reduz. Anpassung*.
- Wenn ein Ausgangsfilter an den Motor angeschlossen ist, wählen Sie *Reduz. Anpassung*.
- Sollten Warnungen oder Alarme auftreten, siehe *[8 Warn- und Alarmmeldungen](#page-60-0)*.
- Führen Sie dieses Verfahren bei kaltem Motor durch, um das beste Ergebnis zu erzielen.

## **HINWEIS**

Der AMA-Algorithmus funktioniert nicht bei Verwendung von PM-Motoren.

#### Ausführen einer AMA

- 1. Drücken Sie auf [Main Menu], um auf Parameter zuzugreifen.
- 2. Blättern Sie zu Parametergruppe *1-\*\* Motor/Last*.
- 3. Drücken Sie [OK].
- 4. Blättern Sie zu Parametergruppe *1-2\* Motordaten*.
- 5. Drücken Sie [OK].
- 6. Navigieren Sie zu *1-29 Autom. Motoranpassung*.
- 7. Drücken Sie [OK].
- 8. Wählen Sie *[1] Komplette Anpassung*.
- 9. Drücken Sie [OK].
- 10. Folgen Sie den Anweisungen auf dem Bildschirm.
- 11. Der Test wird automatisch durchgeführt und zeigt an, wenn er beendet ist.

#### 3.7 Prüfen der Motordrehrichtung

Prüfen Sie vor dem Betrieb des Frequenzumrichters die Motordrehrichtung. Der Motor läuft kurz mit 5 Hz oder der in *4-12 Min. Frequenz [Hz]* eingestellten minimalen Frequenz.

- 1. Drücken Sie auf [Quick Menu].
- 2. Navigieren Sie zu *Q2 Inbetriebnahme-Menü*.
- 3. Drücken Sie [OK].
- 4. Navigieren Sie zu *1-28 Motordrehrichtungsprüfung*.
- 5. Drücken Sie [OK].
- 6. Navigieren Sie zu *[1] Aktiviert*.

Das Display zeigt den folgenden Text: *Achtung! Motordrehrichtung ggf. falsch*.

- 7. Drücken Sie [OK].
- 8. Befolgen Sie die Anweisungen auf dem Bildschirm.

Zum Ändern der Drehrichtung entfernen Sie die Netzversorgung zum Frequenzumrichter und warten Sie auf Entladen der Hochspannungskondensatoren. Vertauschen Sie die Anschlüsse von zwei der drei motor- oder frequenzumrichterseitigen Motorkabel.

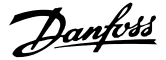

### <span id="page-35-0"></span>3.8 Prüfung der Handsteuerung vor Ort

## **AVORSICHT**

### STARTEN DES MOTORS!

Sorgen Sie dafür, dass der Motor, das System und alle angeschlossenen Geräte startbereit sind. Es obliegt dem Benutzer, einen sicheren Betrieb unter allen Bedingungen sicherzustellen. Ist nicht sichergestellt, dass der Motor, das System und alle angeschlossenen Geräte startbereit sind, können Personen- oder Geräteschäden auftreten.

## **HINWEIS**

Die [Hand on]-Taste legt einen Handstart-Befehl am Frequenzumrichter an. Die [Off]-Taste dient zum Stoppen des Frequenzumrichters.

Beim Betrieb im Handbetrieb (Ortsteuerung) dienen die Pfeiltasten [▲] und [▼] zum Erhöhen oder Verringern des Drehzahlausgangs des Frequenzumrichters. Mit [◄] und [►] kann der Cursor auf dem Display bewegt werden.

- 1. Drücken Sie [Hand on].
- 2. Beschleunigen Sie den Frequenzumrichter durch Drücken von [▲] auf volle Drehzahl. Eine Bewegung des Cursors links vom Dezimalpunkt führt zu schnelleren Änderungen des Eingangs.
- 3. Achten Sie darauf, ob Beschleunigungsprobleme auftreten.
- 4. Drücken Sie auf [Off].
- 5. Achten Sie darauf, ob Verzögerungsprobleme auftreten.

Bei Beschleunigungsproblemen:

- Sollten Warnungen oder Alarme auftreten, siehe *[8 Warn- und Alarmmeldungen](#page-60-0)*.
- Stellen Sie sicher, dass Sie die Motordaten korrekt eingegeben haben.
- Erhöhen Sie die Rampenzeit Auf in *3-41 Rampenzeit Auf 1*.
- Erhöhen Sie die Stromgrenze in *4-18 Stromgrenze*.
- Erhöhen Sie die Drehmomentgrenze in *4-16 Momentengrenze motorisch*.

Bei Verzögerungsproblemen:

- Bei Warn- oder Alarmmeldungen siehe *[8 Warn](#page-60-0)[und Alarmmeldungen](#page-60-0)*.
- Stellen Sie sicher, dass Sie die Motordaten korrekt eingegeben haben.
- Erhöhen Sie die Rampenzeit Ab in *3-42 Rampenzeit Ab 1*.

• Aktivieren Sie die Überspannungssteuerung in *2-17 Überspannungssteuerung*.

Informationen zum Zurücksetzen des Frequenzumrichters nach einer Abschaltung finden Sie unter *4.1.1 LCP Bedieneinheit* .

## **HINWEIS**

*[3.1 Voraussetzungen](#page-29-0)* bis *3.8 Prüfung der Handsteuerung vor Ort* in diesem Kapitel beschreiben die Verfahren zum Anlegen der Netzspannung am Frequenzumrichter, zur grundlegenden Programmierung, Konfiguration und Funktionsprüfung.

### 3.9 Inbetriebnahme des Systems

Für die Durchführung des in diesem Abschnitt beschriebenen Verfahrens sind die Verdrahtung durch den Benutzer sowie eine Anwendungsprogrammierung erforderlich. *[6 Anwendungsbeispiele](#page-53-0)* soll bei dieser Aufgabe helfen. Andere Hilfestellungen für die Konfiguration der Anwendungen sind in *[1.2 Zusätzliche Ressourcen](#page-9-0)* aufgeführt. Das folgende Verfahren wird nach erfolgter Anwendungskonfiguration durch den Benutzer empfohlen.

## **AVORSICHT**

## STARTEN DES MOTORS!

Sorgen Sie dafür, dass der Motor, das System und alle angeschlossenen Geräte startbereit sind. Es obliegt dem Benutzer, einen sicheren Betrieb unter allen Bedingungen sicherzustellen. Nichtbeachten kann zu Verletzungen von Personen sowie Schäden am Gerät führen.

- 1. Drücken Sie auf [Auto on].
- 2. Vergewissern Sie sich, dass die externen Steuerungsfunktionen richtig an den Frequenzumrichter angeschlossen sind und die Programmierung abgeschlossen ist.
- 3. Legen Sie einen externen Startbefehl an.
- 4. Stellen Sie den Drehzahlsollwert über den Drehzahlbereich ein.
- 5. Entfernen Sie den externen Startbefehl.
- 6. Notieren Sie eventuelle Probleme.

Bei Warn- oder Alarmmeldungen siehe *[8 Warn- und](#page-60-0) [Alarmmeldungen](#page-60-0)*.
# Danfoss

## 3.10 Störgeräusche oder Vibrationen

Wenn der Motor oder das vom Motor angetriebene Gerät z. B. ein Lüfterflügel - bei bestimmten Frequenzen geräuschvoll ist oder vibriert, versuchen Sie Folgendes:

- Drehzahlausblendung, Parametergruppe 4-6\*
- Übermodulation, *14-03 Übermodulation* deaktiviert
- Schaltmodus und Taktfrequenz Parametergruppe 14-0\*
- Resonanzdämpfung, *1-64 Resonanzdämpfung*

Danfoss

130BC362.10

30BC362.10

## <span id="page-37-0"></span>4 Benutzerschnittstelle

#### 4.1 LCP Bedieneinheit

Die LCP Bedieneinheit ist die Displayeinheit mit integriertem Tastenfeld an der Vorderseite des Frequenzumrichters. Das LCP ist die Benutzerschnittstelle des Frequenzumrichters.

Das LCP verfügt über verschiedene Funktionen für Benutzer.

- Start, Stopp und Regelung der Drehzahl bei Hand-Steuerung
- Anzeige von Betriebsdaten, Zustand, Warn- und Alarmmeldungen
- Programmierung von Funktionen des Frequenzumrichters
- Quittieren Sie den Frequenzumrichter nach einem Fehler manuell, wenn automatisches Quittieren inaktiv ist.

Als Option ist ebenfalls ein numerisches LCP (LCP 101) erhältlich. Das LCP 101 funktioniert ähnlich zum grafischen LCP 102. Angaben zur Bedienung des LCP 101 finden Sie im Programmierungshandbuch.

## **HINWEIS**

Stellen Sie den Displaykontrast durch Drücken der Taste [Status] und der Pfeiltasten [▲]/[▼] ein.

### 4.1.1 Aufbau des LCP

Das LCP ist in vier Funktionsbereiche unterteilt (siehe *Abbildung 4.1*).

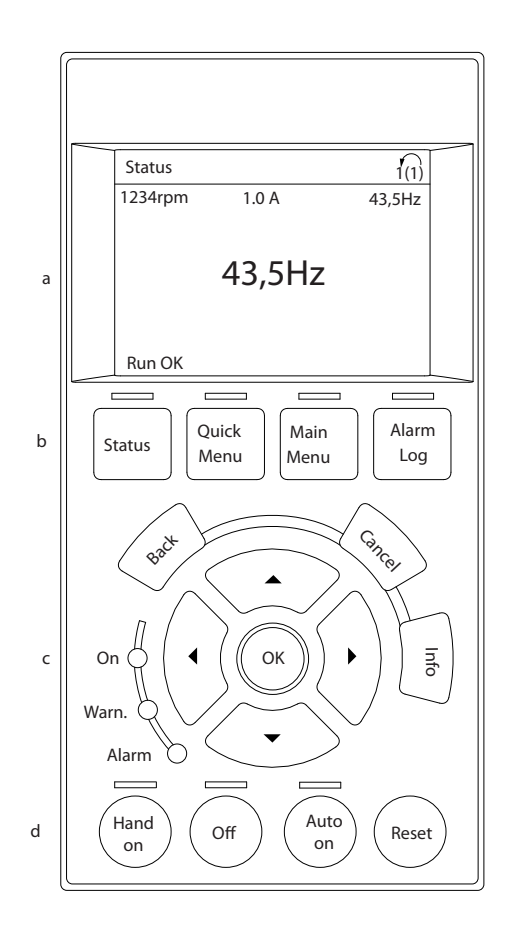

#### Abbildung 4.1 LCP

- a. Displaybereich
- b. Display-Menütasten zur Änderung der Zustandsanzeige, zum Programmieren oder zum Zugriff auf den Alarm- und Fehlerspeicher.
- c. Navigationstasten zur Programmierung von Funktionen, zum Bewegen des Cursors und zur Drehzahlregelung bei Hand-Steuerung. Hier befinden sich auch die Kontrollanzeigen zur Anzeige des Zustands.
- d. Tasten zur Wahl der Betriebsart und zum Quittieren (Reset).

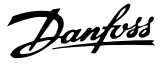

#### 4.1.2 Einstellen von Displaywerten des LCP

Das Display ist aktiviert, wenn Netzspannung, eine Zwischenkreisklemme oder eine externe 24 V DC-Versorgung den Frequenzumrichter mit Spannung versorgen.

Sie können die am LCP angezeigten Informationen an die jeweilige Anwendung anpassen.

- Mit jeder Displayanzeige ist ein Parameter verknüpft.
- Wählen Sie die Optionen im Quick-Menü *Q3-13 Displayeinstellungen*.
- Display 2 hat eine alternative, größere Displayoption.
- Der Zustand des Frequenzumrichters in der unteren Zeile des Displays wird automatisch abgerufen und ist nicht wählbar.

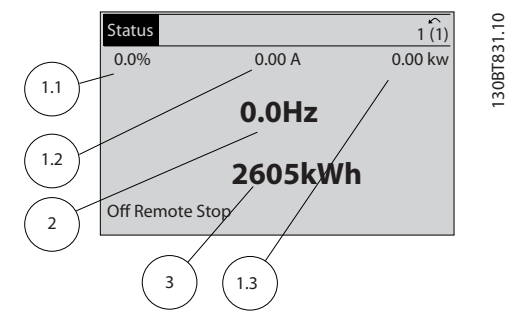

#### Abbildung 4.2 Displayanzeigen

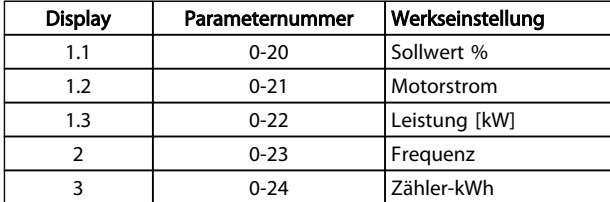

Tabelle 4.1 Legende für *Abbildung 4.2*

#### 4.1.3 Menütasten am Display

Mit den Menütasten greifen Sie auf verschiedene Menüs zur Parametereinstellung zu, schalten zwischen verschiedenen Displayanzeigen während des normalen Betriebs um und zeigen Daten aus dem Alarm- und Fehlerspeicher an.

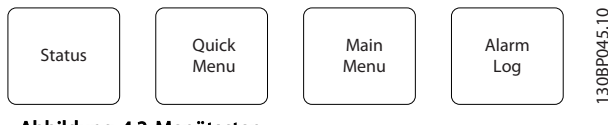

Abbildung 4.3 Menütasten

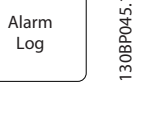

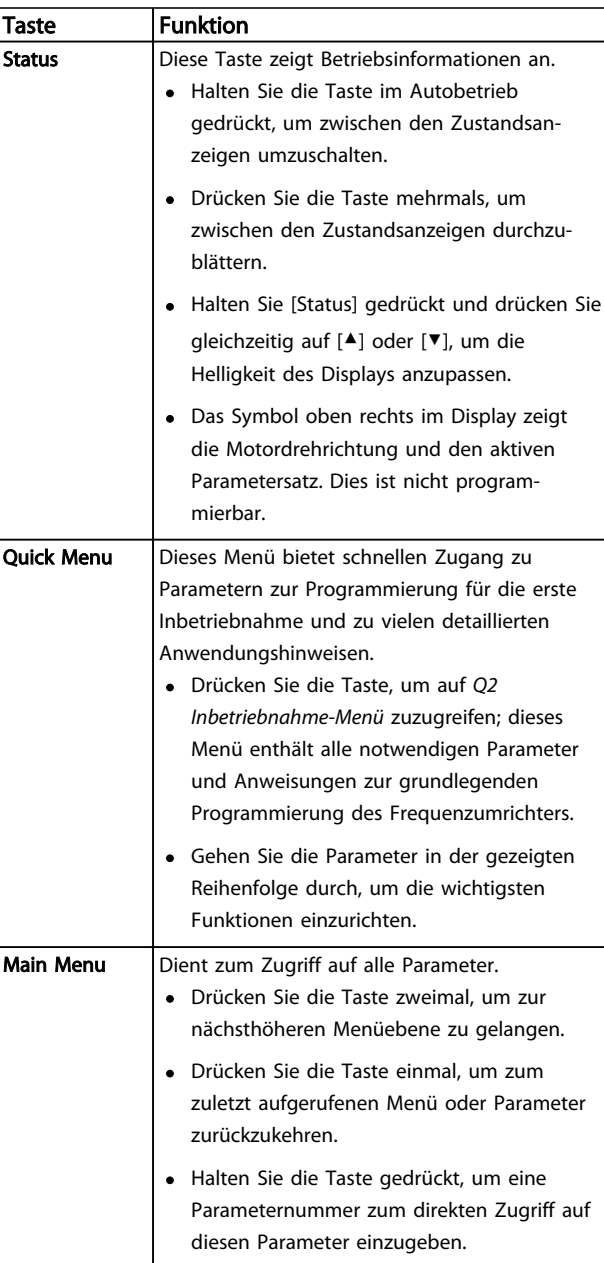

#### Benutzerschnittstelle Produkthandbuch für VLT® HVAC Drive

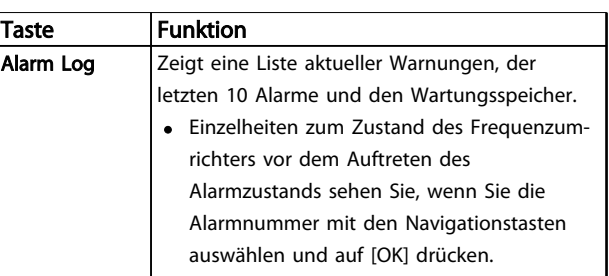

Tabelle 4.2 Funktionsbeschreibung Menütasten

#### 4.1.4 Navigationstasten

Navigationstasten dienen zum Navigieren durch die Programmierfunktionen und zum Bewegen des Displaycursors. Die Navigationstasten ermöglichen zudem eine Drehzahlregelung im Handbetrieb (Ortsteuerung). In diesem Bereich befinden sich darüber hinaus die drei Kontrollanzeigen (LED) zur Anzeige des Zustands.

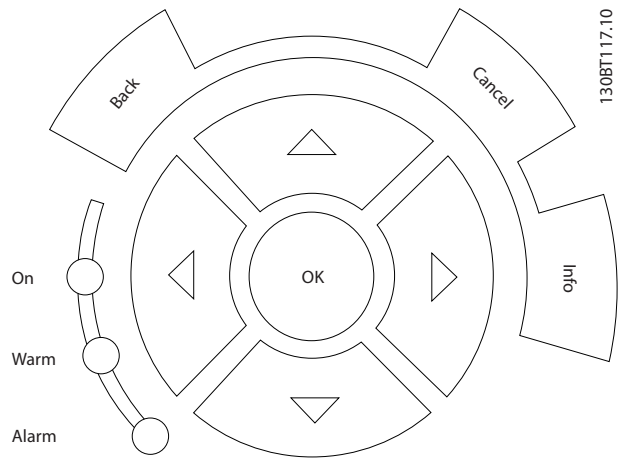

Abbildung 4.4 Navigationstasten

| Taste  | <b>Funktion</b>                                                           |  |  |  |
|--------|---------------------------------------------------------------------------|--|--|--|
| Back   | Bringt Sie zum vorherigen Schritt oder zur                                |  |  |  |
|        | vorherigen Liste in der Menüstruktur zurück.                              |  |  |  |
| Cancel | Macht die letzte Änderung oder den letzten Befehl                         |  |  |  |
|        | rückgängig, so lange der Anzeigemodus bzw. die                            |  |  |  |
|        | Displayanzeige nicht geändert worden ist.                                 |  |  |  |
| Info   | Zeigt im Anzeigefenster Informationen zu einem                            |  |  |  |
|        | Befehl, einem Parameter oder einer Funktion.                              |  |  |  |
|        | <b>Navigations-</b>   Navigieren Sie mit Hilfe der vier Navigationstasten |  |  |  |
| tasten | zwischen den verschiedenen Optionen in den                                |  |  |  |
|        | Menüs.                                                                    |  |  |  |
| OK     | Nutzen Sie diese Taste, um auf Parametergruppen                           |  |  |  |
|        | zuzugreifen oder die Wahl eines Parameters zu                             |  |  |  |
|        | bestätigen.                                                               |  |  |  |

Tabelle 4.3 Funktionen der Navigationstasten

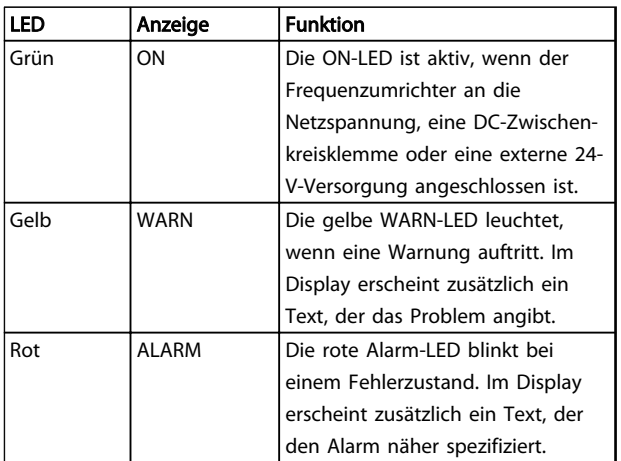

Danfoss

#### Tabelle 4.4 Funktionen der Kontroll-Anzeigen

#### 4.1.5 Bedientasten

Tasten zur lokalen Bedienung und zur Wahl der Betriebsart befinden sich unten an der Bedieneinheit.

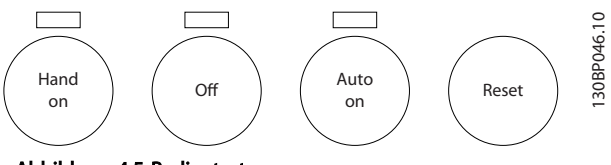

Abbildung 4.5 Bedientasten

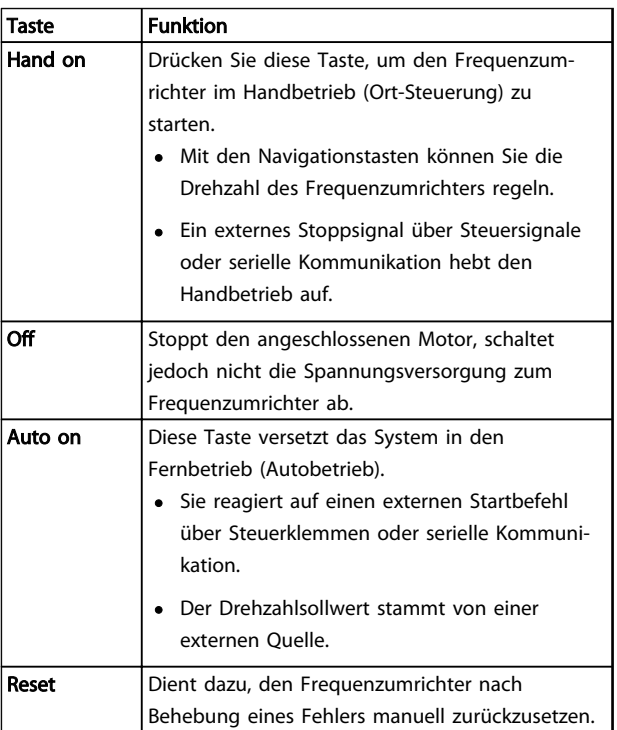

Tabelle 4.5 Funktionen der Bedientasten

Programmierdaten speichert der Frequenzumrichter im internen Speicher.

- Sie können die Daten zur Sicherung in den Speicher des LCP übertragen.
- Nach dem Sichern im LCP können Sie die Daten auch wieder in den Frequenzumrichter übertragen.
- Zudem können Sie die Daten auch in andere Frequenzumrichter übertragen, indem Sie das LCP an diese Frequenzumrichter anschließen und die gespeicherten Einstellungen übertragen. (So lassen sich mehrere Frequenzumrichter schnell mit den gleichen Einstellungen programmieren.)
- Die Initialisierung des Frequenzumrichters zur Wiederherstellung von Werkseinstellungen ändert die im Speicher des LCP gespeicherten Daten nicht.

# AWARNUNG

#### UNERWARTETER ANLAUF!

Bei Anschluss des Frequenzumrichters an das Netz kann der angeschlossene Motor jederzeit unerwartet anlaufen. Der Frequenzumrichter, Motor und alle angetriebenen Geräte müssen daher betriebsbereit sein. Andernfalls können Tod, schwere Verletzungen, Geräte- oder Sachschäden auftreten.

#### 4.2.1 Daten vom Frequenzumrichter zum LCP übertragen

- 1. Drücken Sie die [Off]-Taste, um den Motor zu stoppen, bevor Sie Daten laden oder speichern.
- 2. Gehen Sie zu *0-50 LCP-Kopie*.
- 3. Drücken Sie [OK].
- 4. Wählen Sie *Speichern in LCP*.
- 5. Drücken Sie [OK]. Sie können den Vorgang an einem Statusbalken verfolgen.
- 6. Drücken Sie auf [Hand on] oder [Auto on], um zum Normalbetrieb zurückzukehren.

#### 4.2.2 Daten vom LCP zum Frequenzumrichter übertragen

- 1. Drücken Sie die [Off]-Taste, um den Motor zu stoppen, bevor Sie Daten laden oder speichern.
- 2. Gehen Sie zu *0-50 LCP-Kopie*.
- 3. Drücken Sie [OK].
- 4. Wählen Sie *Lade von LCP, Alle*.
- 5. Drücken Sie [OK]. Sie können den Vorgang an einem Statusbalken verfolgen.
- 6. Drücken Sie auf [Hand on] oder [Auto on], um zum Normalbetrieb zurückzukehren.
- 4.3 Wiederherstellen der Werkseinstellungen

## VORSICHT

Durch die Initialisierung werden die Werkseinstellungen des Frequenzumrichters wieder hergestellt. Alle Daten zur Programmierung, Motordaten, Lokalisierungsinformationen und Überwachungsdatensätze gehen verloren. Durch Speichern der Daten im LCP können Sie diese vor der Initialisierung sichern.

Die Initialisierung des Frequenzumrichters stellt die Werkseinstellungen der Parameter während der Inbetriebnahme wieder her. Eine Initialisierung ist über *14-22 Betriebsart* oder manuell möglich.

- Die Initialisierung über *14-22 Betriebsart* ändert keine Daten des Frequenzumrichters wie Betriebsstunden, über die serielle Schnittstelle gewählte Optionen, Einstellungen im Benutzer-Menü, Fehlerspeicher, Alarmspeicher und weitere Überwachungsfunktionen.
- Generell wird die Verwendung von *14-22 Betriebsart* empfohlen.
- Eine manuelle Initialisierung löscht alle Daten zu Motor, Programmierung, Lokalisierung und Überwachung und stellt die Werkseinstellungen wieder her.

#### 4.3.1 Empfohlene Initialisierung

- 1. Drücken Sie zweimal auf [Main Menu], um auf Parameter zuzugreifen.
- 2. Navigieren Sie zu *14-22 Betriebsart*.
- 3. Drücken Sie [OK].
- 4. Navigieren Sie zu *Initialisierung*.
- 5. Drücken Sie [OK].
- 6. Schalten Sie den Frequenzumrichter spannungslos und warten Sie, bis das Display erlischt.
- 7. Legen Sie die Netzversorgung an den Frequenzumrichter an.

Danfoss

Danfoss

Die Werkseinstellungen der Parameter werden während der Inbetriebnahme wiederhergestellt. Dies kann etwas länger dauern als normal.

- 8. Alarm 80 wird angezeigt.
- 9. Mit [Reset] kehren Sie zum normalen Betrieb zurück.

#### 4.3.2 Manuelle Initialisierung

- 1. Schalten Sie den Frequenzumrichter spannungslos und warten Sie, bis das Display erlischt.
- 2. Drücken Sie gleichzeitig die Tasten [Status], [Main Menu] und [OK] und legen Sie die Netzspannung an den Frequenzumrichter an.

Die Initialisierung stellt die Werkseinstellungen der Parameter während der Inbetriebnahme wieder her. Dies kann etwas länger dauern als normal.

Die manuelle Initialisierung setzt die folgenden Frequenzumrichterinformationen nicht zurück:

- *15-00 Betriebsstunden*
- *15-03 Anzahl Netz-Ein*
- *15-04 Anzahl Übertemperaturen*
- *15-05 Anzahl Überspannungen*

4 4

# Danfoss

## 5 Programmierung von Frequenzumrichtern

#### 5.1 Einführung

Parameter, die Sie entsprechend der Anwendung programmieren können, bestimmen die Funktion des Frequenzumrichters in der Anwendung. Sie können auf die Parameter zugreifen, indem Sie entweder auf [Quick Menu] (Quick-Menü) oder [Main Menu] (Hauptmenü) auf dem LCP drücken. (Siehe *[4 Benutzerschnittstelle](#page-37-0)* für ausführlichere Informationen zur Bedienung der Funktionstasten am LCP.) Sie können auf die Parameter auch über einen PC mit Hilfe von MCT 10 Konfigurationssoftware (siehe *[5.6 Fernprogram](#page-52-0)[mierung mit MCT 10 Konfigurationssoftware](#page-52-0)*) zugreifen.

Das Quick-Menü ist für die erste Inbetriebnahme (*Q2-\*\* Inbetriebnahme-Menü*) bestimmt und enthält detaillierte Anleitungen zu gängigen Frequenzumrichteranwendungen (*Q3-\*\* Funktionssätze*). Es enthält auch Schritt-für-Schritt-Anweisungen. Mit diesen Anweisungen können Sie die Parameter, die Sie zur Programmierung von Anwendungen benötigen, in der richtigen Reihenfolge durchgehen. In einem Parameter eingegebene Daten können die in anderen Parametern verfügbaren Optionen ändern. Das Quick-Menü bietet eine einfache Hilfestellung, mit der sich die meisten Systeme programmieren lassen.

Das Hauptmenü greift auf alle Parameter zu und ermöglicht die Programmierung des Frequenzumrichters für erweiterte Anwendungen.

#### 5.2 Beispiel für die Programmierung

Hier sehen Sie ein Beispiel für die Programmierung des Frequenzumrichters für eine gängige Anwendung mit Regelung ohne Rückführung über das Quick-Menü.

- Dieses Verfahren programmiert den Frequenzumrichter zum Empfang eines 0-10 V DC-Analogsteuersignals an Eingangsklemme 53.
- Der Frequenzumrichter reagiert, indem er einen 6-50-Hz-Ausgang proportional zum Eingangssignal an den Motor sendet (0-10 V  $DC = 6-50$ Hz).

Wählen Sie die folgenden Parameter, indem Sie mit Hilfe der Navigationstasten zu den Bezeichnungen navigieren und nach jedem Schritt auf [OK] drücken.

1. *3-15 Variabler Sollwert 1*

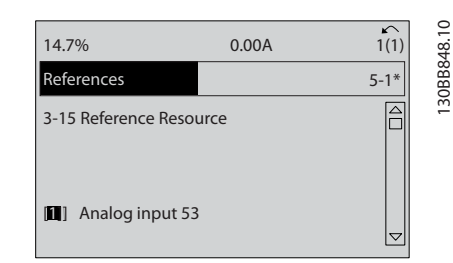

Abbildung 5.1 Sollwerteinstellung *3-15 Variabler Sollwert 1*

2. *3-02 Minimaler Sollwert*. Programmieren Sie den minimalen internen Frequenzumrichtersollwert auf 0 Hz. (Dies setzt die minimale Drehzahl des Frequenzumrichter auf 0 Hz.)

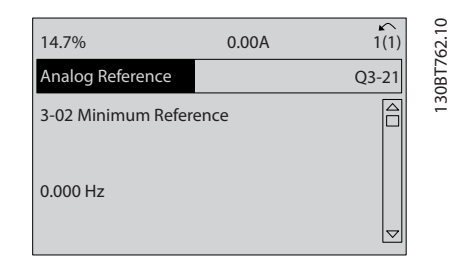

Abbildung 5.2 Analogsollwert *3-02 Minimaler Sollwert*

3. *3-03 Maximaler Sollwert*. Programmieren Sie den maximalen internen Frequenzumrichtersollwert auf 50 Hz. (Dies setzt die maximale Drehzahl des Frequenzumrichters auf 60 Hz. Beachten Sie, dass 50/60 Hz durch die Ländereinstellung bestimmt wird.)

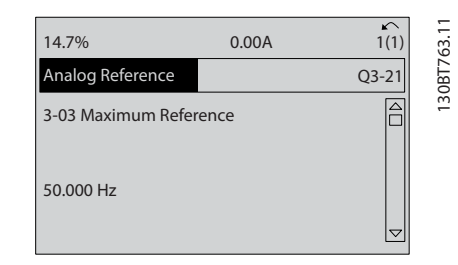

Abbildung 5.3 Analogsollwert *3-03 Maximaler Sollwert*

4. *6-10 Klemme 53 Skal. Min.Spannung*. Stellen Sie den minimalen Sollwert für die externe Spannung an Klemme 53 auf 0 V ein. (Dies legt als minimales Eingangssignal 0 V fest.)

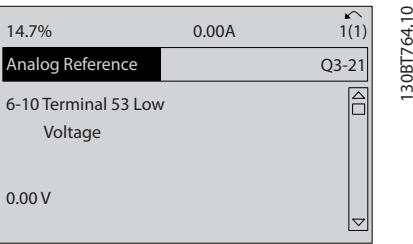

Abbildung 5.4 Analogsollwert *6-10 Klemme 53 Skal. Min.Spannung*

5. *6-11 Klemme 53 Skal. Max.Spannung*. Programmieren Sie den maximalen externen Spannungssollwert an Klemme 53 auf 10 V. (Dies legt als maximales Eingangssignal 10 V fest.)

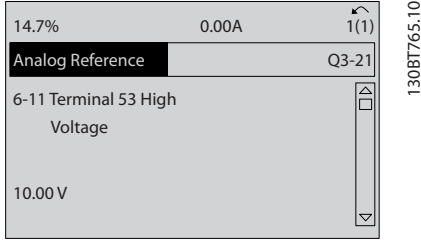

Abbildung 5.5 Analogsollwert *6-11 Klemme 53 Skal. Max.Spannung*

6. *6-14 Klemme 53 Skal. Min.-Soll/Istwert*. Programmieren Sie den minimalen Drehzahlsollwert an Klemme 53 auf 6 Hz. (Dies gibt dem Frequenzumrichter die Information, dass die an Klemme 53 (0 V) empfangene minimale Spannung einem Ausgangssignal von 6 Hz entspricht.)

| 14.7%                                       | 0.00A |           |             |
|---------------------------------------------|-------|-----------|-------------|
| Analog Reference                            |       | $Q3 - 21$ | 130BT773.11 |
| 6 - 14 Terminal 53 Low<br>Ref./Feedb. Value |       |           |             |
| 000020.000                                  |       |           |             |

Abbildung 5.6 Analogsollwert *6-14 Klemme 53 Skal. Min.-Soll/ Istwert*

7. *6-15 Klemme 53 Skal. Max.-Soll/Istwert*. Programmieren Sie den maximalen Drehzahlsollwert an Klemme 53 auf 60 Hz. (Die gibt dem Frequenzumrichter die Information, dass die an Klemme 53 (10 V) empfangene maximale Spannung einem Ausgangssignal von 60 Hz entspricht.)

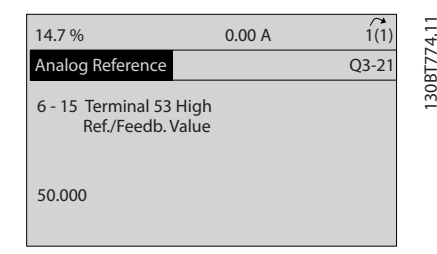

Abbildung 5.7 Analogsollwert *6-15 Klemme 53 Skal. Max.-Soll/ Istwert*

Wenn Sie jetzt ein externes Gerät, das ein 0-10-V-Steuersignal sendet, an Klemme 53 des Frequenzumrichters anschließen, ist das System betriebsbereit. Sie können sehen, dass sich die Bildlaufleiste rechts in der letzten Abbildung des Displays ganz unten befindet. Dies zeigt an, dass das Verfahren abgeschlossen ist.

*Abbildung 5.8* zeigt das Anschlussbild dieses Aufbaus.

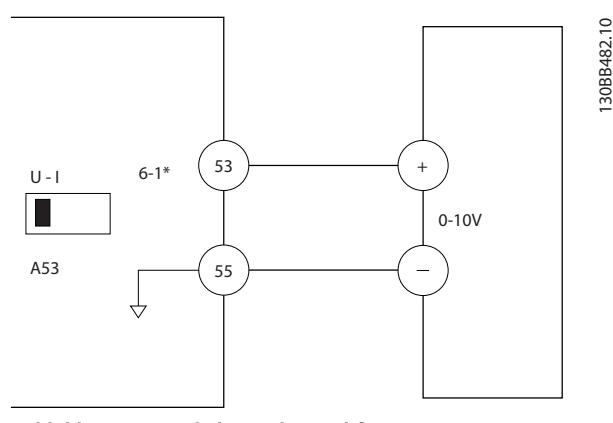

Abbildung 5.8 Verdrahtungsbeispiel für externes Gerät mit Steuersignal zwischen 0 und 10 V (Frequenzumrichter links, externes Gerät rechts)

#### 5.3 Beispiele zur Programmierung der Steuerklemmen

Sie können Steuerklemmen programmieren.

- Jede Klemme hat vorgegebene Funktionen, die sie ausführen kann.
- Mit der Klemme verknüpfte Parameter aktivieren die jeweilige Funktion.

130BT768.10

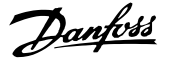

Die Parameternummern und Werkseinstellung für Steuerklemmen finden Sie unter *[Tabelle 2.4](#page-21-0)*. (Werkseinstellungen können abhängig von der Auswahl in *0-03 Ländereinstellungen* unterschiedlich sein.)

Im folgenden Beispiel wird der Zugriff auf Klemme 18 zur Anzeige der Werkseinstellung erläutert.

1. Drücken Sie zweimal [Main Menu] (Hauptmenü), blättern Sie zu Parametergruppe *5-\*\* Digit. Ein-/ Ausgänge* und drücken Sie [OK].

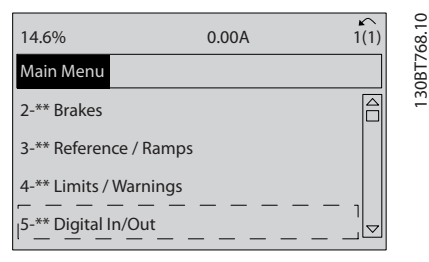

Abbildung 5.9 *6-15 Klemme 53 Skal. Max.-Soll/Istwert*

2. Blättern Sie zur Parametergruppe *5-1\* Digitaleingänge* und drücken Sie auf [OK].

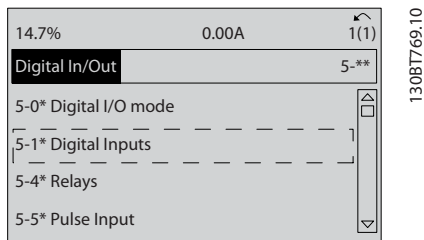

Abbildung 5.10 Digit. Ein-/Ausgänge

3. Navigieren Sie zu *5-10 Klemme 18 Digitaleingang*. Drücken Sie auf [OK], um die Funktionsoptionen aufzurufen. Die Werkseinstellung *Start* wird angezeigt.

| 14.7%                             | 0.00A | $\sim$<br>1(1) | 130BT770.10 |
|-----------------------------------|-------|----------------|-------------|
| Digital Inputs                    |       | $5 - 1*$       |             |
| 5-10 Terminal 18 Digital<br>Input |       |                |             |
| 8 <br><b>Start</b>                |       | $\overline{ }$ |             |

Abbildung 5.11 Digitaleingänge

## 5.4 Werkseinstellungen der Parameter (International/Nordamerika)

Die Einstellung von *0-03 Ländereinstellungen* auf *[0] International* oder *[1] Nordamerika* ändert die Werkseinstellungen einiger Parameter. *Tabelle 5.1* zeigt eine Liste der davon betroffenen Parameter.

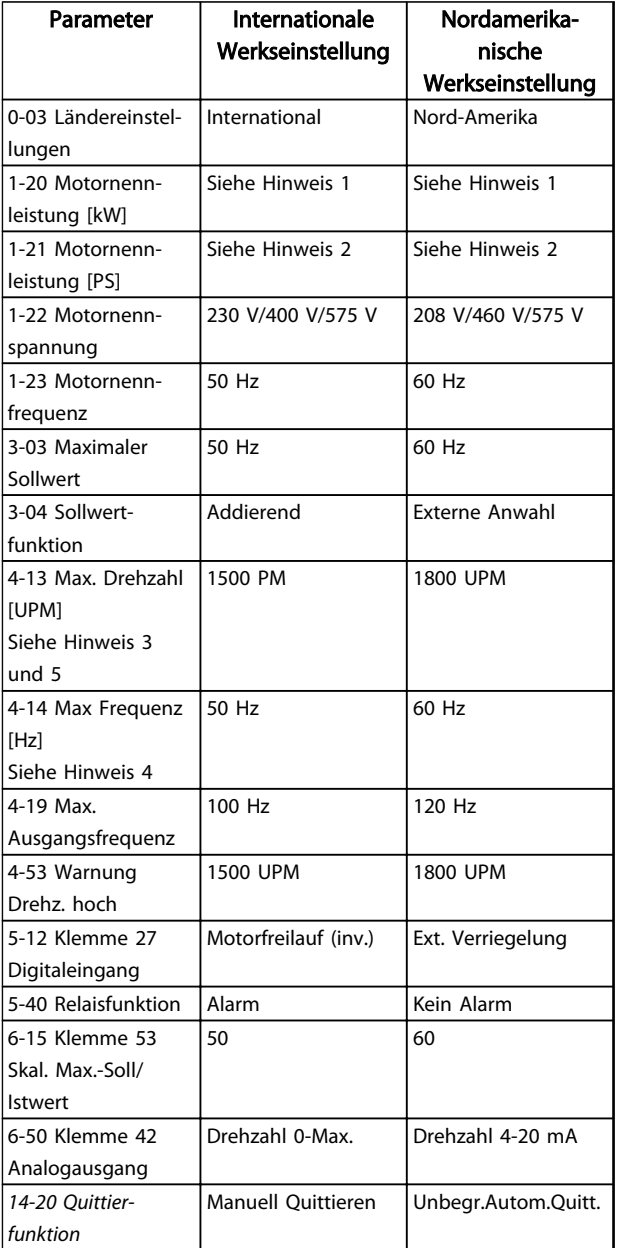

#### Tabelle 5.1 Werkseinstellungen der Parameter (International/Nordamerika)

*Hinweis 1: 1-20 Motornennleistung [kW] wird nur angezeigt, wenn 0-03 Ländereinstellungen auf [0] International eingestellt ist. Hinweis 2: 1-21 Motornennleistung [PS]wird nur angezeigt, wenn 0-03 Ländereinstellungen auf [1] Nordamerika eingestellt ist. Hinweis 3: Das LCP zeigt diesen Parameter nur an, wenn 0-02 Hz/UPM Umschaltung auf [0] UPM programmiert ist.*

Danfoss

*Hinweis 4: Das LCP zeigt diesen Parameter nur an, wenn 0-02 Hz/UPM Umschaltung auf [1] Hz programmiert ist. Hinweis 5: Die Werkseinstellung hängt von der Anzahl der Motorpole ab. Bei einem 4-poligen Motor ist die Werkseinstellung für International 1500 UPM und bei einem 2-poligen Motor 3000 UPM. Die entsprechenden Werte für Nordamerika sind 1800 UPM bzw. 3600 UPM.*

Der Frequenzumrichter speichert Änderungen an Werkseinstellungen und kann diese im Quick-Menü neben den programmierten Einstellungen in Parametern anzeigen.

- 1. Drücken Sie auf [Quick Menu].
- 2. Navigieren Sie zu Q5 *Liste geänderter Par.* und drücken Sie auf [OK].
- 3. Wählen Sie *Q5-2 Seit Werkseinstellung*, um alle programmierten Änderungen, oder *Q5-1 Letzte 10 Änderungen*, um die zuletzt vorgenommenen Änderungen anzuzeigen.

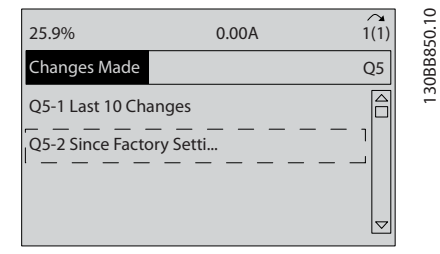

Abbildung 5.12 Liste geänd. Param.

#### 5.4.1 Parameterdatenprüfung

- 1. Drücken Sie auf [Quick Menu].
- 2. Navigieren Sie zu *Q5 Liste geänderter Par.* und drücken Sie auf [OK].

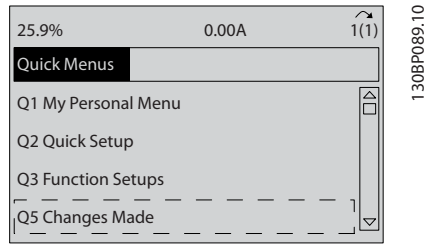

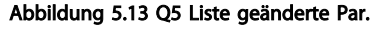

3. Wählen Sie *Q5-2 Seit Werkseinstellung*, um alle programmierten Änderungen, oder *Q5-1 Letzte 10 Änderungen*, um die zuletzt vorgenommenen Änderungen anzuzeigen.

#### 5.5 Aufbau der Parametermenüs

Um die richtige Programmierung für Anwendungen zu erhalten, müssen Sie häufig Funktionen in mehreren verwandten Parametern einstellen. Durch diese Parametereinstellungen stehen dem Frequenzumrichter Systemdaten zur Verfügung, um mit ihnen seine einwandfreie Funktion sicherzustellen. Zu den Systemdetails gehören z. B. Eingangs- und Ausgangssignaltypen, die Programmierung von Klemmen, minimale und maximale Signalbereiche, benutzerdefinierte Displays, automatischer Wiederanlauf und andere Funktionen.

- Im LCP-Display werden detaillierte Optionen zur Programmierung und Einstellung von Parametern angezeigt.
- Drücken Sie in einer beliebigen Menüoption auf [Info], um zusätzliche Informationen zu dieser Funktion anzuzeigen.
- Drücken Sie auf [Main Menu] und halten Sie die Taste gedrückt, um eine Parameternummer einzugeben und diese direkt aufzurufen.
- Weitere Informationen zu Einstellungen für gebräuchliche Anwendungen finden Sie unter *[6 Anwendungsbeispiele](#page-53-0)*.

5 5

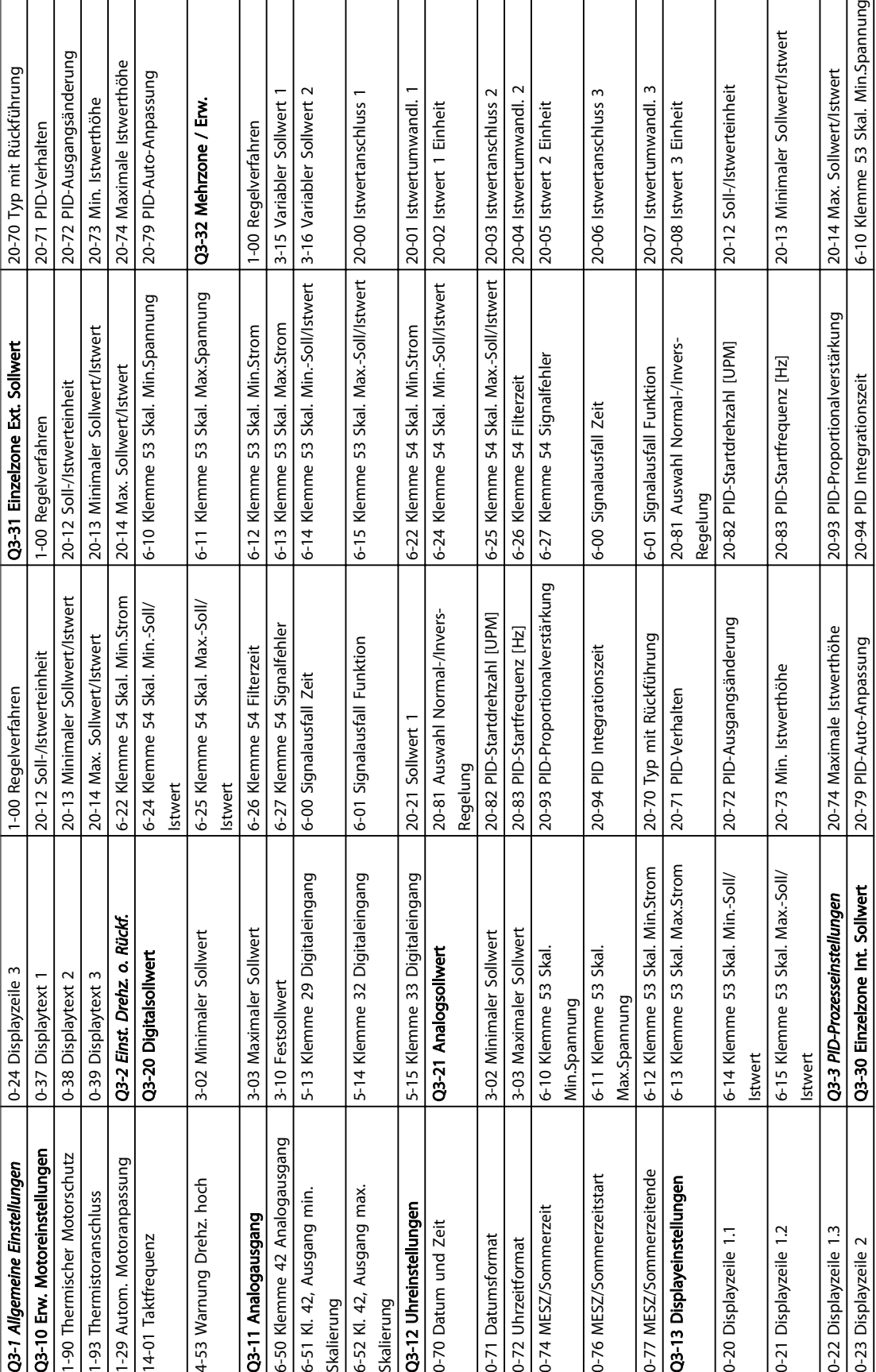

# Tabelle 5.2 Aufbau des Quick-Menüs Tabelle 5.2 Aufbau des Quick-Menüs

5.5.1 Aufbau des Quick-Menüs

m

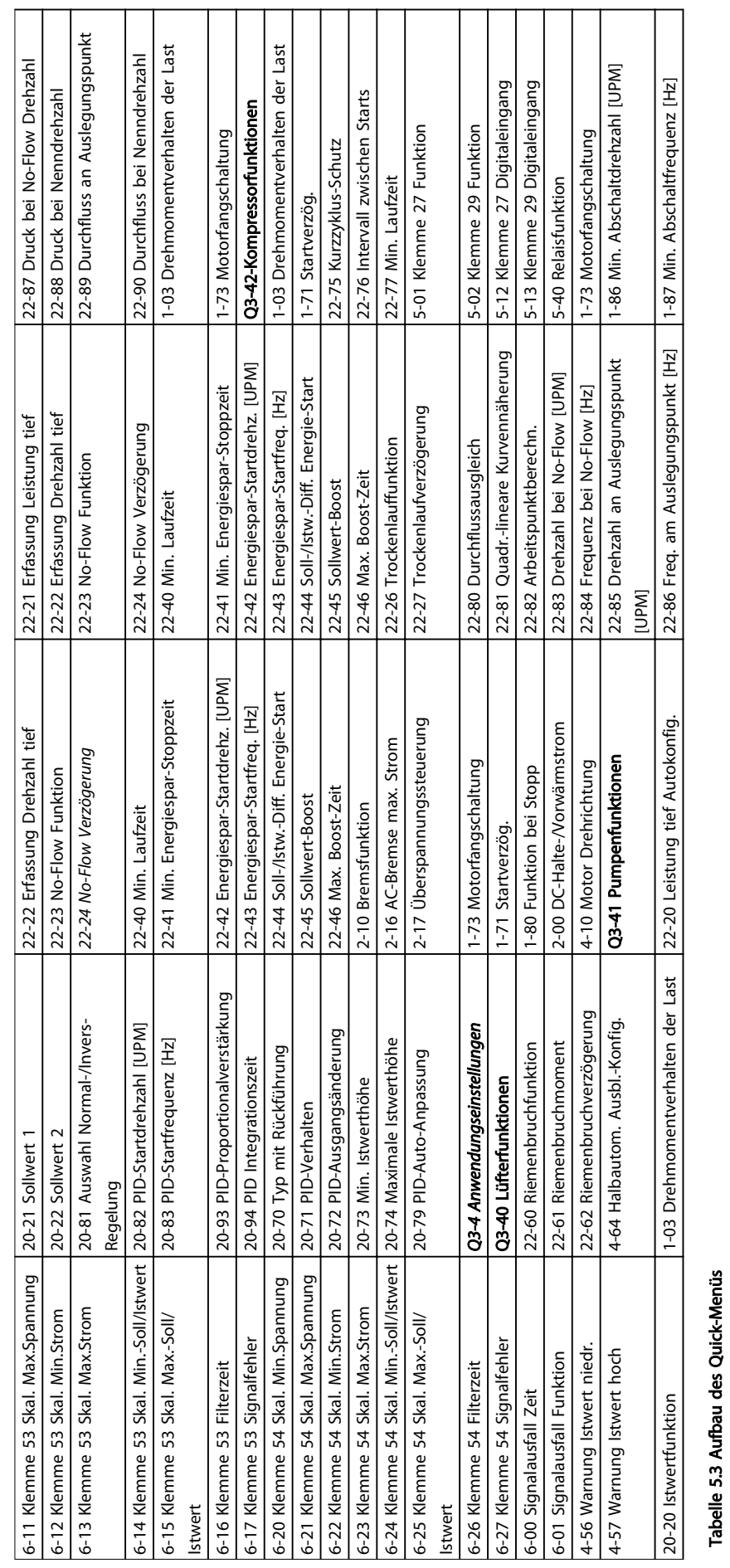

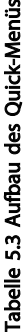

5 5

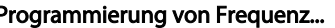

Programmierung von Frequenz... Produkthandbuch für VLT® HVAC Drive

 $\overline{\phantom{a}}$ 

 $\overline{\phantom{a}}$ 

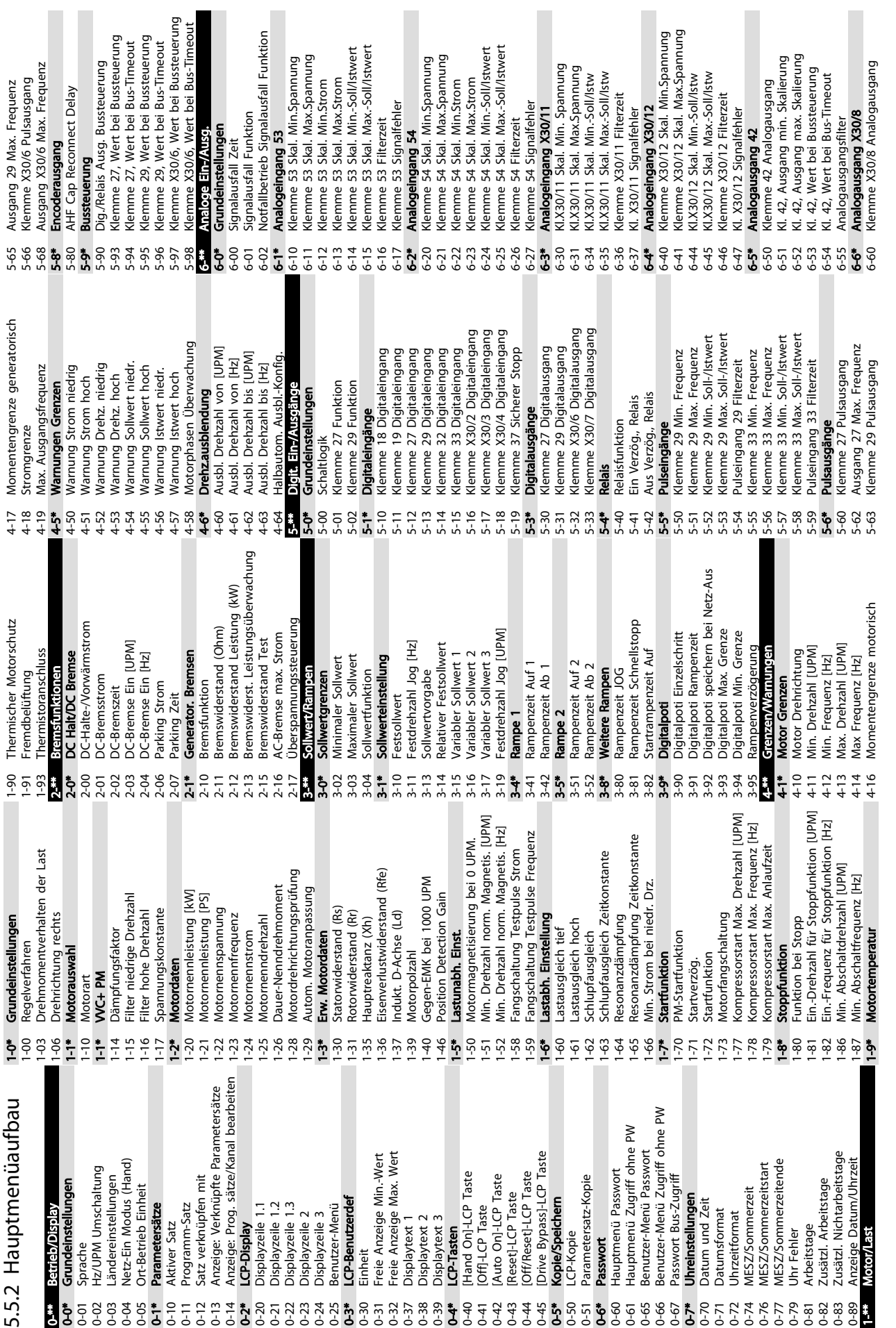

Danfoss

п

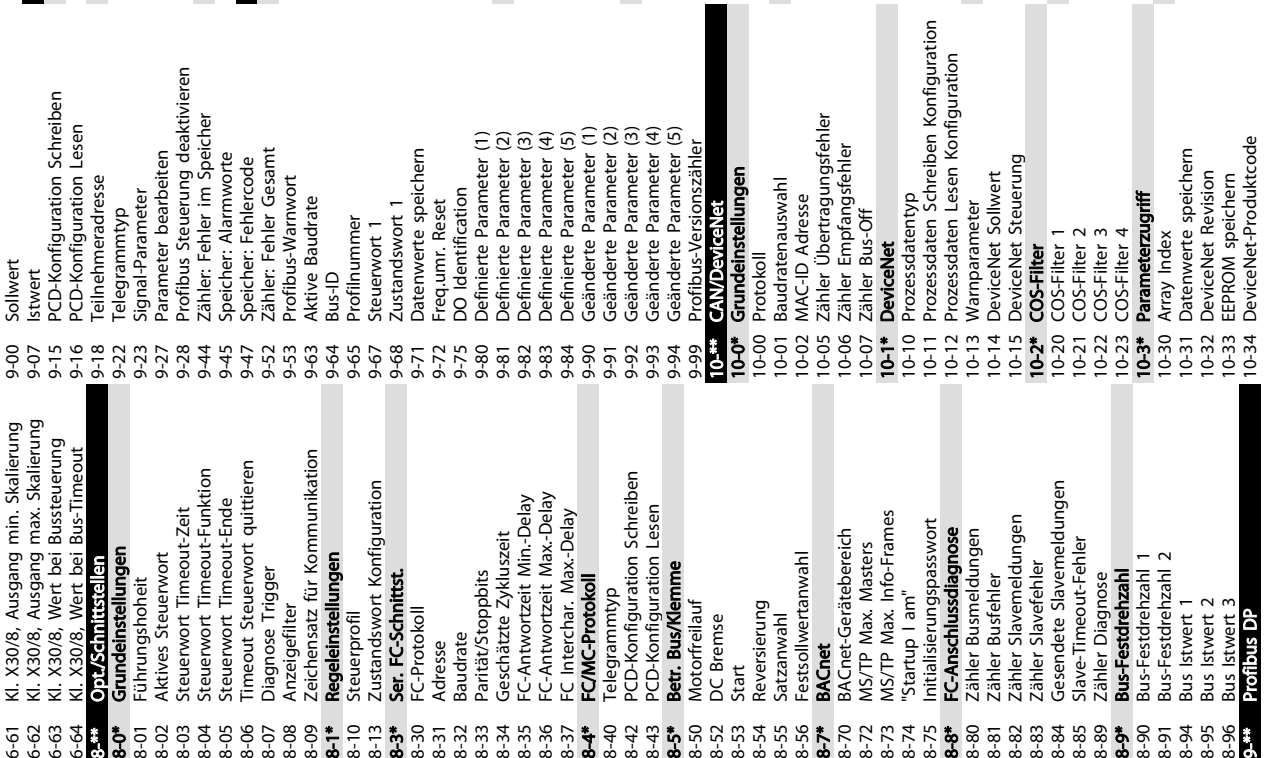

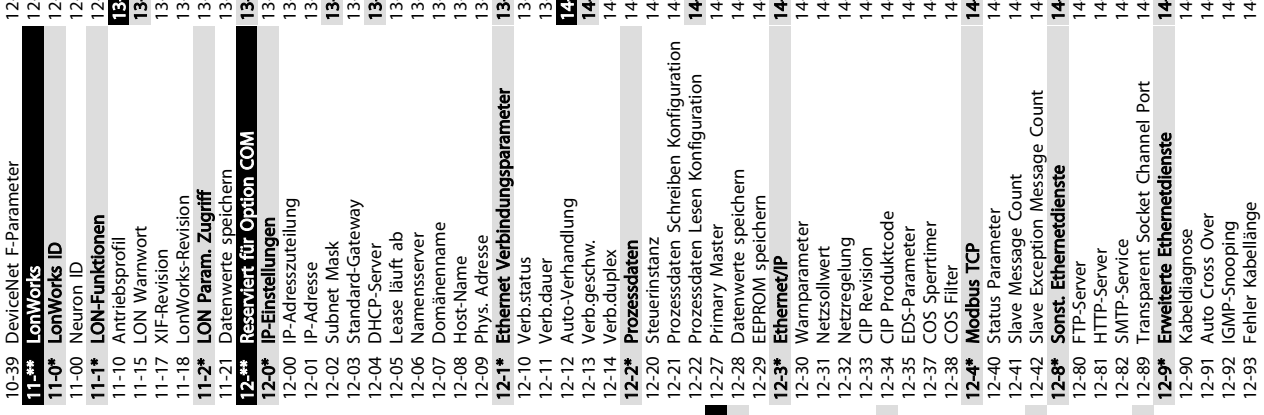

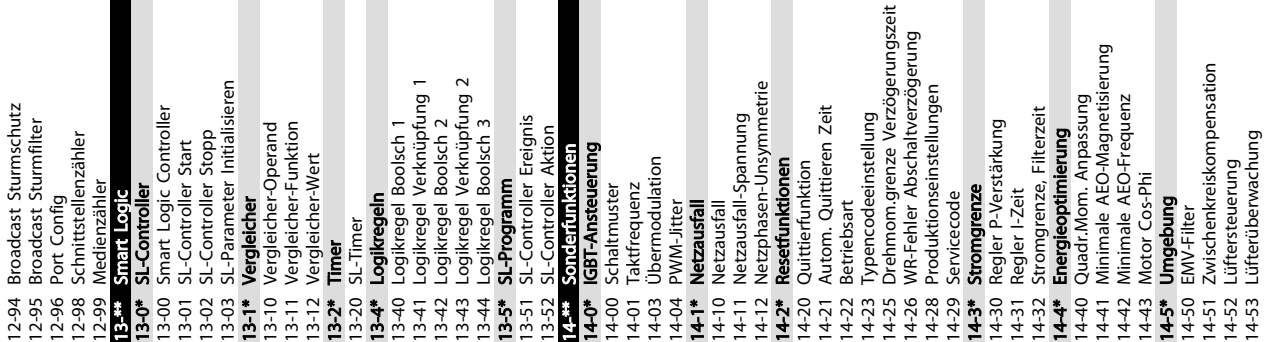

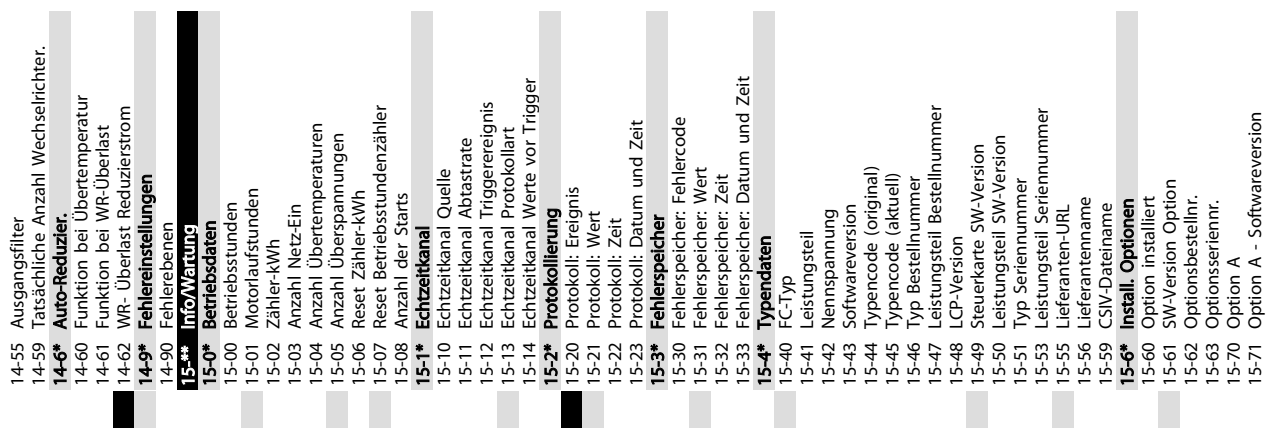

Ť

15-62 Optionsbestellnr. 15-63 Optionsseriennr. 15-70 Option A

П

 $\overline{\phantom{a}}$ 

П

15-71 Option A - Softwareversion

12-91 Auto Cross Over 12-92 IGMP-Snooping 12-93 Fehler Kabellänge

5 5

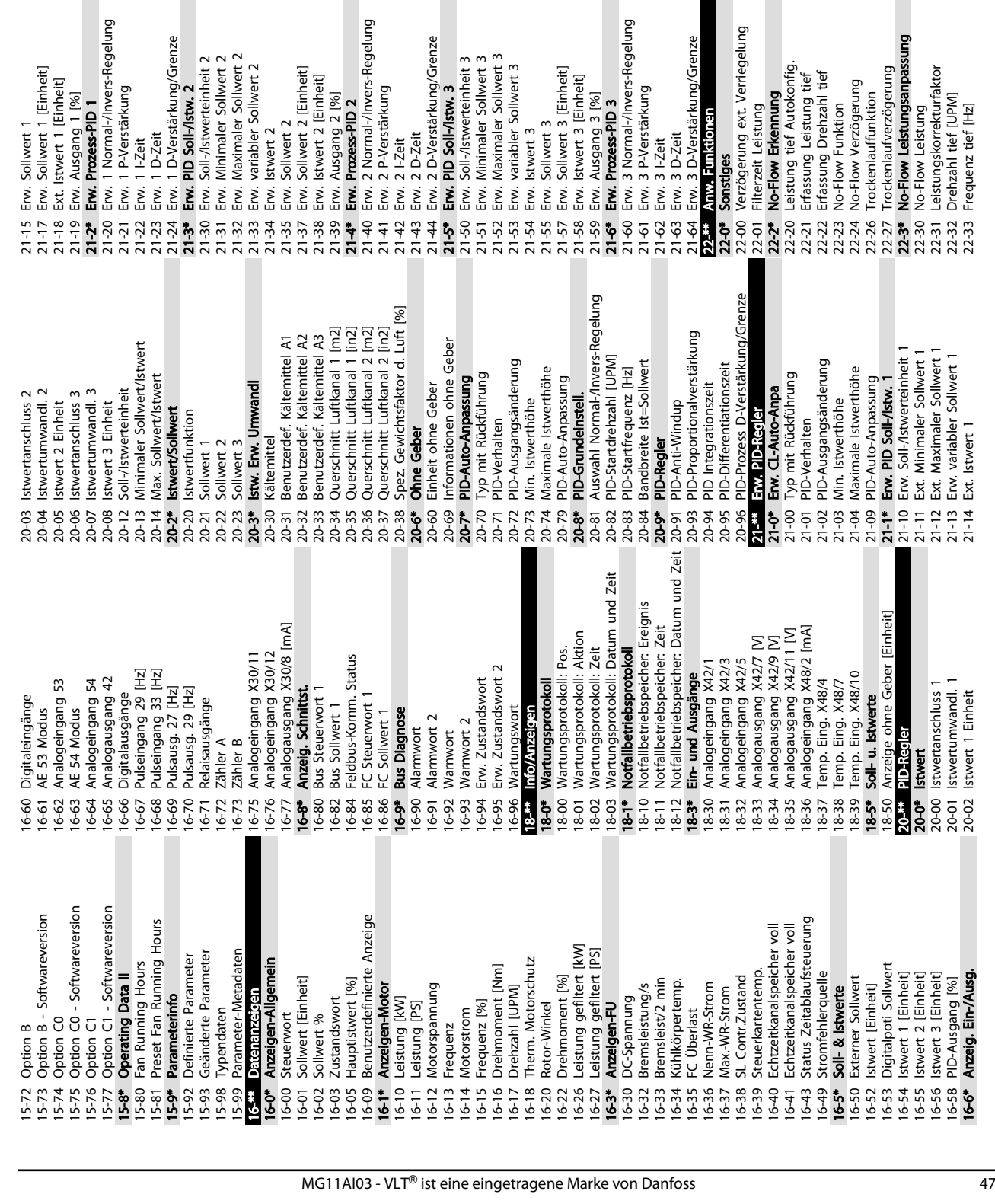

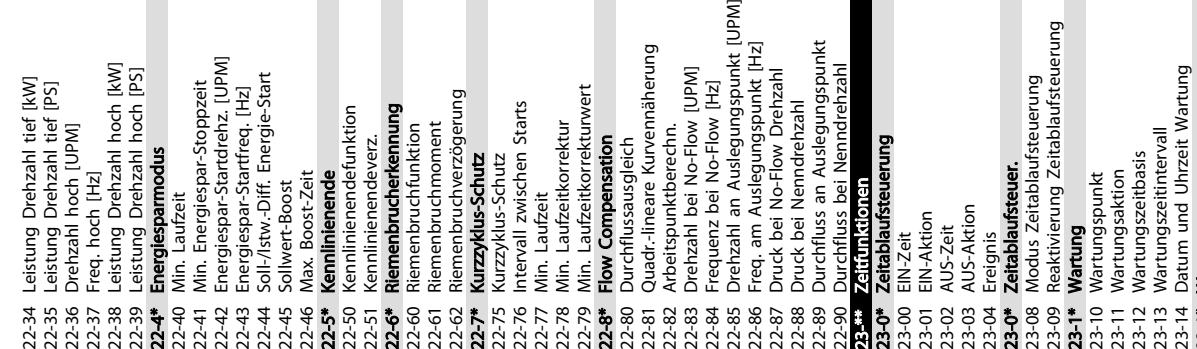

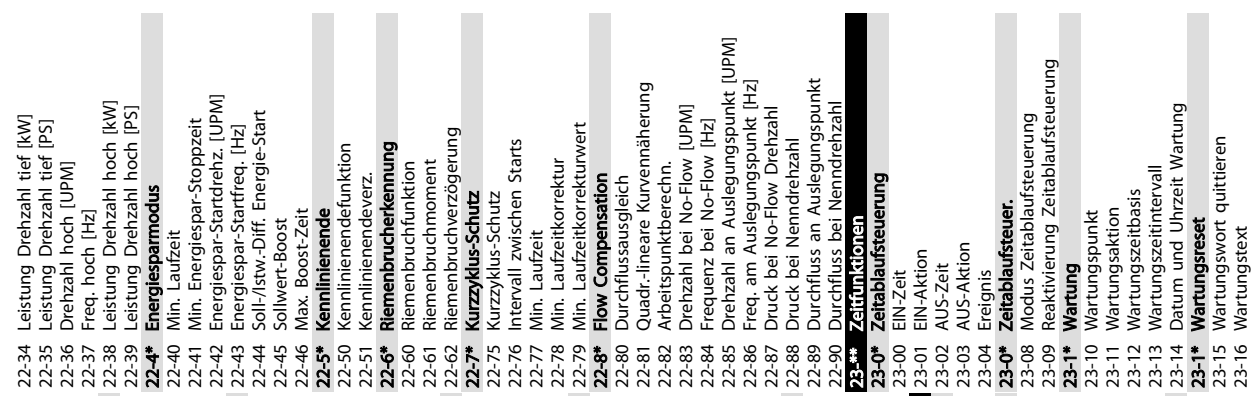

Programmierung von Frequenz... Produkthandbuch für VLT® HVAC Drive

Danfoss

23-1\* Wartungsreset 23-15 Wartungswort quittieren 23-16 Wartungstext lax. Strom

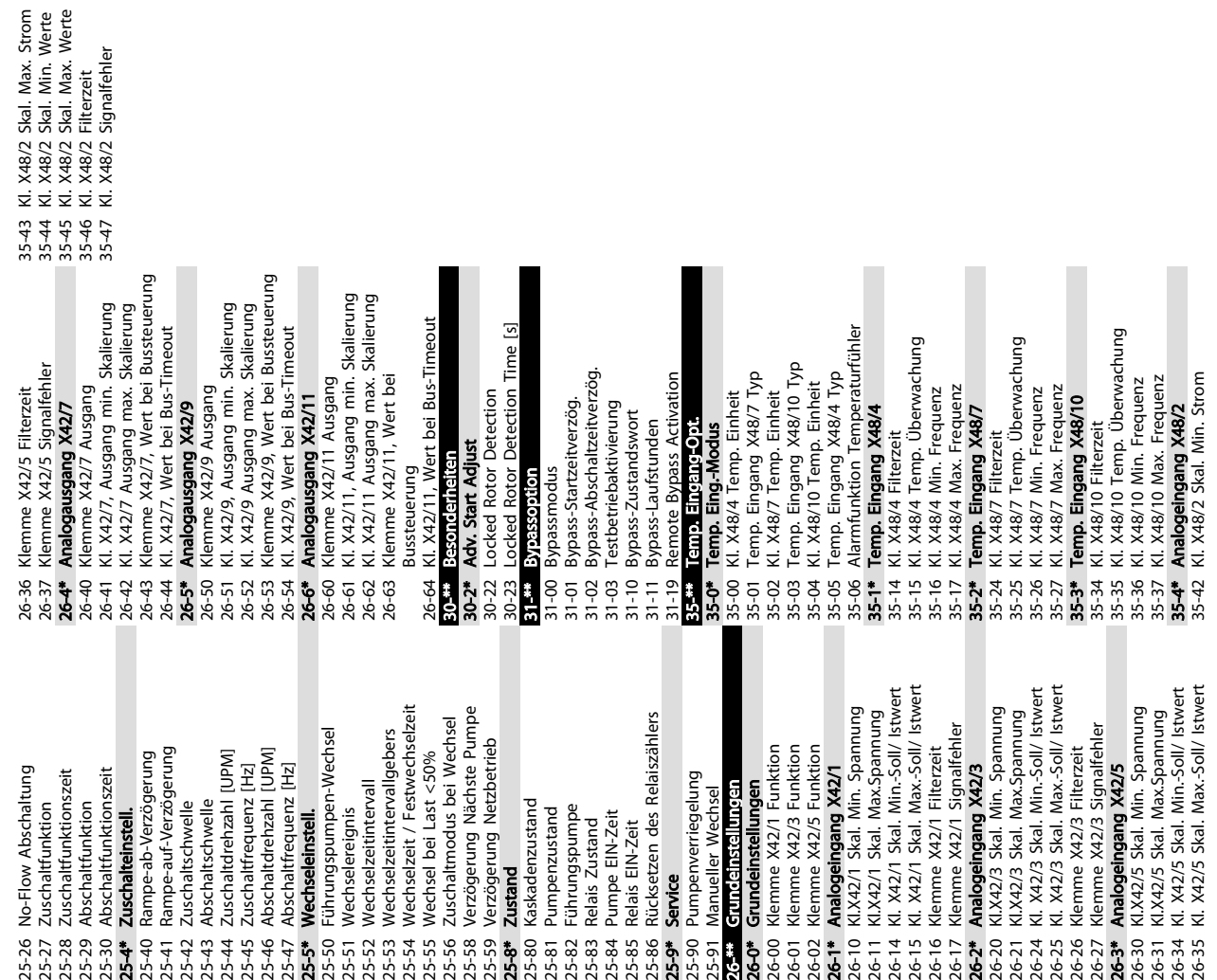

Danfoss

48 MG11AI03 - VLT® ist eine eingetragene Marke von Danfoss

24-1\* FU-Bypass 24-10 FU-Bypass-Funktion

 $24 - 1*$  $24-10$ <br> $24-11$ 

FU-Bypass

FU-Bypass-Funktion

Alarmhandhabung Notfallbetrieb

Notfallbetrieb-Sollwertquelle

Notfallbetrieb-Festsollwert

Istwertquelle Notfallbetrieb

24-11 Frequenzumrichter Bypassverzögerung

Frequenzumrichter Bypassverzögerung

25-9\* Service

Service

Pumpenver

Verzögerun

Notfallbetriebskonfiguration

24-01

Notfallbetriebsfunktion

3 Energieeinsparungen<br>4 Kst.-Einspar.<br><mark>• Anwendungs funkti</mark>

 $24^{m}$ 

 $93 - 84$ 

 $24 - 0*$ 24-00 24-02 24-03 24-04 24-05 24-06 24-07 24-09

Energieeinsparungen

Fire Mode Min Reference Fire Mode Max Reference

Einheit Notfallbetrieb

15-50<br>15-51<br>15-53<br>15-55-58<br>15-55-59<br>15-55-55

Pumpenzus Führungspu Relais Zusta Pumpe EIN-Relais EIN-Z Rücksetzen

> 24-9\* Lastverhalten bei 24-90 Funktion Motor fehlt 24-91 Motor fehlt Koeffizient 1 24-92 Motor fehlt Koeffizient 2 24-93 Motor fehlt Koeffizient 3 24-94 Motor fehlt Koeffizient 4 24-95 Funktion Rotor gesperrt 24-96 Rotor gesperrt Koeffizient 1 24-97 Rotor gesperrt Koeffizient 2 24-98 Rotor gesperrt Koeffizient 3 24-99 Rotor gesperrt Koeffizient 4

24-9\* 24-91

Lastverhalten bei

25-8\* Zustand<br>
25-80 Kaskadenzu<br>
25-80 Kaskadenzu<br>
25-81 Eilhnunenzus<br>
25-81 Eilhnunenzus Zustanden<br>
25-81 Alemanis Zustanden<br>
25-81 Alemanis Zustanden<br>
25-81 Series Conditions 26-81 Series Alemanis 24-8<br>
26-00 Klemme X4,<br>

Grundeinst

Klemme X4

Klemme X4

25-\*\* Kaskadenregler 25-0\* Systemeinstellungen 25-00 Kaskadenregler 25-02 Motorstart 25-04 Pumpenrotation 25-05 Feste Führungspumpe 25-06 Anzahl der Pumpen 25-2\* Bandbreiteneinstellungen 25-20 Schaltbandbreite 25-21 Schaltgrenze

Kaskadenregler<br>Systemeinstellungen

Kaskadenregler

25-00 25-02 25-04 25-05 25-06<br>25-2\*  $25 - 20$  $25 - 22$ 25-23<br>25-24<br>25-25

Motorstart

Rotor gesperrt Koeffizient 2<br>Rotor gesperrt Koeffizient 3

gesperrt Koeffizient 4

Rotor

24-98<br>24-99<br>25-0\*

Rotor gesperrt Koeffizient 1

24-96 24-97

24-94<br>24-95

24-93

Motor fehlt Koeffizient 2 Motor fehlt Koeffizient 3 Funktion Rotor gesperrt

Motor fehlt Koeffizient 1

Funktion Motor fehlt

24-90 24-92 25-22 Feste Drehzahlbandbreite 25-23 SBB Zuschaltverzögerung 25-24 SBB Abschaltverzögerung 25-25 Schaltverzögerung

Schaltverzögerung

Feste Drehzahlbandbreite SBB Zuschaltverzögerung SBB Abschaltverzögerung

**Bandbreiteneinstellungen** 

Schaltbandbreite

Schaltgrenze

 $25-21$ 

Feste Führungspumpe

Pumpenrotation

Anzahl der Pumpen

KI.X42/5 Ska KI. X42/5 Sk

26-30<br>26-31 26-34<br>26-35

1<br>26-21<br>26-24<br>26-27<br>26-36-27

23-5\* Energiespeicher 23-50 Energieprotokollauflösung

 $23 - 5*$ 

23-50

Energiespeicher

Energieprotokollauflösung

No-Flow Ab Zuschaltfun Abschaltfun Abschaltfun

 $75 - 78$ <br>  $75 - 78$ <br>  $75 - 78$ <br>  $75 - 78$ <br>  $75 - 78$ <br>  $75 - 78$ 

23-51 Startzeitraum 23-53 Energieprotokoll 23-54 Reset Energieprotokoll 23-6\* Trenddarstellung 23-60 Trendvariable

Startzeitraum

 $23 - 51$ 

Energieprotokoll

23-53

23-61 Kontinuierliche BIN Daten 23-62 Zeitablauf BIN Daten 23-63 Zeitablauf Startzeitraum 23-64 Zeitablauf Stoppzeitraum 23-65 Minimaler Bin-Wert

Zeitablauf BIN Daten

Kontinuierliche BIN Daten

23-61

Trendvariable

Reset Energieprotokoll<br>**Trenddarstellung** 

23-54  $23 - 6*$ 23-60 23-62 23-63

Zuschaltsch

Zuschaltein Rampe-auf-Abschaltsch Zuschaltdre

Rampe-ab-

Zuschaltfrec Abschaltdre Abschaltfred Führungspu Wechselerei Wechselzeit Wechselzeit Wechselzeit Wechsel bei

> 23-66 Reset Kontinuierliche Bin-Daten 23-67 Rücksetzen der Zeitablauf Bin-Daten

Reset Kontinuierliche Bin-Daten

Zeitablauf Stoppzeitraum

Minimaler Bin-Wert

|<br>| ಹೆ ಅ ಅ ಧ<br>| ದ ದ ದ ದ

Zeitablauf Startzeitraum

Rücksetzen der Zeitablauf Bin-Daten

23-8\* Amortisationszähler 23-80 Sollwertfaktor Leistung 23-81 Energiekosten 23-82 Investition 23-83 Energieeinsparungen 23-84 Kst.-Einspar. 24-\*\* Anwendungs funkti 24-0\* Notfallbetrieb 24-00 Notfallbetriebsfunktion 24-01 Notfallbetriebskonfiguration 24-02 Einheit Notfallbetrieb 24-03 Fire Mode Min Reference 24-04 Fire Mode Max Reference 24-05 Notfallbetrieb-Festsollwert 24-06 Notfallbetrieb-Sollwertquelle 24-07 Istwertquelle Notfallbetrieb 24-09 Alarmhandhabung Notfallbetrieb

 $23 - 8$ 

23-80  $23-81$ 23-83

Amortisationszähler

Sollwertfaktor Leistung

Energiekosten

Investition

 $23 - 82$ 

 $25-5$ 

Danfoss

#### <span id="page-52-0"></span>5.6 Fernprogrammierung mit MCT 10 Konfigurationssoftware

Danfoss stellt ein Softwareprogramm zur Verfügung, mit dem Sie ganze Projekte zur Programmierung des Frequenzumrichters entwickeln, speichern und übertragen können. Mit Hilfe der MCT 10 Konfigurationssoftware können Sie einen PC an den Frequenzumrichter anschließen und den Frequenzumrichter online programmieren, anstatt das LCP zu benutzen. Zudem können Sie die gesamte Frequenzumrichterprogrammierung offline vornehmen und abschließend dann einfach in den Frequenzumrichter übertragen. Alternativ kann die MCT 10 Software das gesamte Frequenzumrichterprofil zur Sicherung oder Analyse auf den PC übertragen.

Zum Anschluss des Frequenzumrichters an den PC stehen der USB-Anschluss oder die RS485-Schnittstelle bereit.

MCT 10 Konfigurationssoftware kann unter www.VLTsoftware.com kostenlos heruntergeladen werden. Sie ist ebenfalls auf CD erhältlich (Bestellnummer 130B1000). Weitere Informationen finden Sie im Produkthandbuch.

Danfoss

## <span id="page-53-0"></span>6 Anwendungsbeispiele

#### 6.1 Einführung

## **HINWEIS**

Um den Frequenzumrichter in Werkseinstellung zu betreiben, benötigen Sie ggf. Drahtbrücken zwischen Klemme 12 (oder 13) und Klemme 37.

Die Beispiele in diesem Abschnitt sollen als Schnellreferenz für häufige Anwendungen dienen.

- Parametereinstellungen sind die regionalen Werkseinstellungen, sofern nicht anders angegeben (in *0-03 Ländereinstellungen* ausgewählt).
- Neben den Zeichnungen sind die Parameter für die Klemmen und ihre Einstellungen aufgeführt.
- Wenn Schaltereinstellungen für die analogen Klemmen A53 und A54 erforderlich sind, werden diese ebenfalls dargestellt

#### 6.2 Anwendungsbeispiele

|              |      |            | Parameter                   |                        |  |
|--------------|------|------------|-----------------------------|------------------------|--|
| FC           |      |            | <b>Funktion</b>             | Einstellung            |  |
| $+24V$       | 12¢  | 30BB929.10 |                             |                        |  |
| $+24V$       | 13¢  |            | 1-29 Autom.                 | [1] Komplette          |  |
| D IN         | 180  |            | Motoranpassung              | Anpassung              |  |
| D IN         | 190  |            | 5-12 Klemme 27              | $[2]^*$                |  |
| COM          | 20Ċ  |            | Digitaleingang              | Motorfreilauf          |  |
| D IN         | $27$ |            |                             | (inv.)                 |  |
| D IN         | 29¢  |            |                             | $* =$ Werkseinstellung |  |
| D IN         | 32¢  |            | Hinweise/Anmerkungen: Sie   |                        |  |
| D IN<br>D IN | 33Ò  |            | müssen Parametergruppe 1-2* |                        |  |
|              | 370  |            | entsprechend dem Motor      |                        |  |
| $+10V$       | 500  |            | einstellen                  |                        |  |
| A IN         | 530  |            |                             |                        |  |
| A IN         | 54Ċ  |            |                             |                        |  |
| <b>COM</b>   | 55Ò  |            |                             |                        |  |
| A OUT        | 420  |            |                             |                        |  |
| COM          | 390  |            |                             |                        |  |
|              |      |            |                             |                        |  |
|              |      |            |                             |                        |  |

Tabelle 6.1 AMA mit angeschlossener Kl. 27

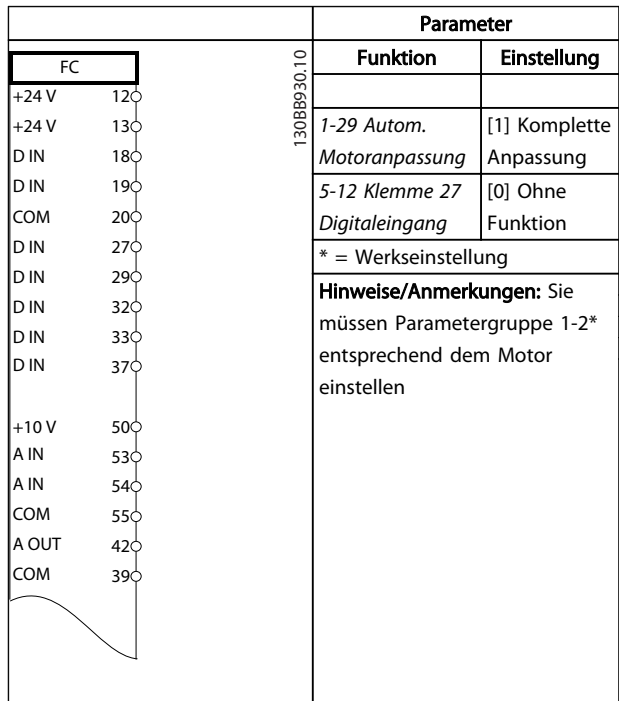

#### Tabelle 6.2 AMA ohne angeschlossene Kl. 27

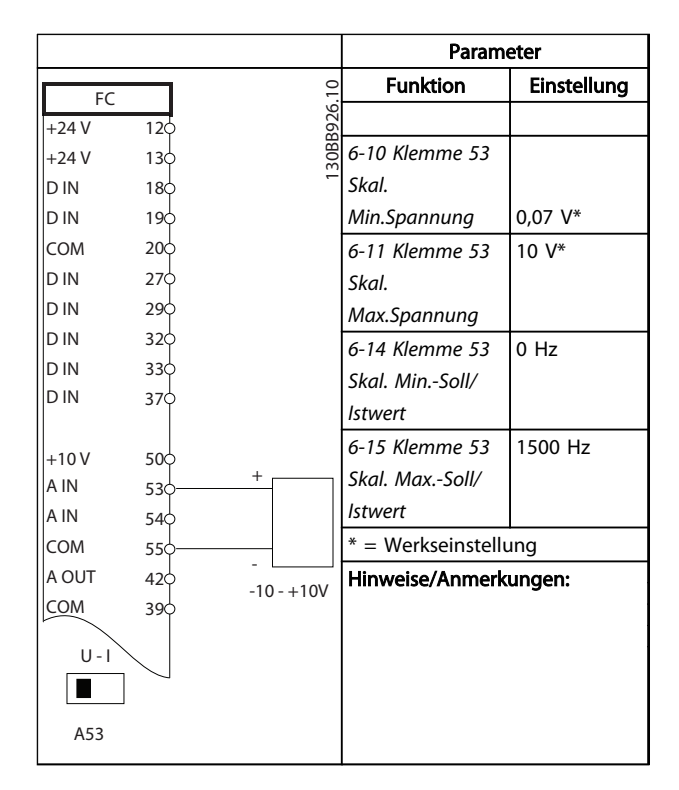

Tabelle 6.3 Analoger Drehzahlsollwert (Spannung)

#### Anwendungsbeispiele Produkthandbuch für VLT® HVAC Drive

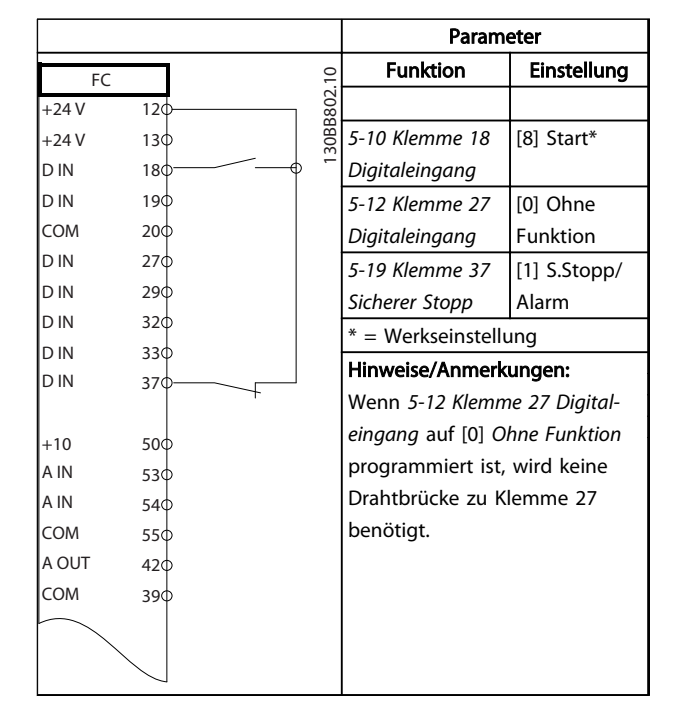

Tabelle 6.4 Start-/Stopp-Befehl mit sicherem Stopp

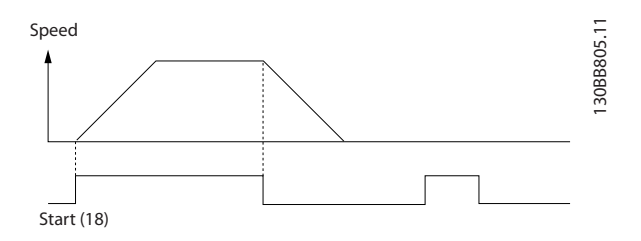

Abbildung 6.1 Start-/Stopp-Befehl mit sicherem Stopp

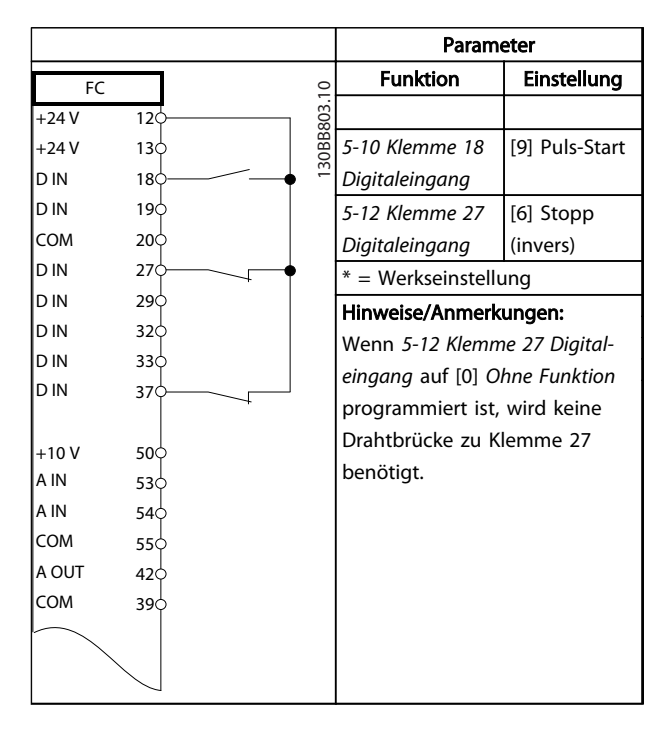

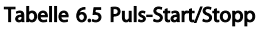

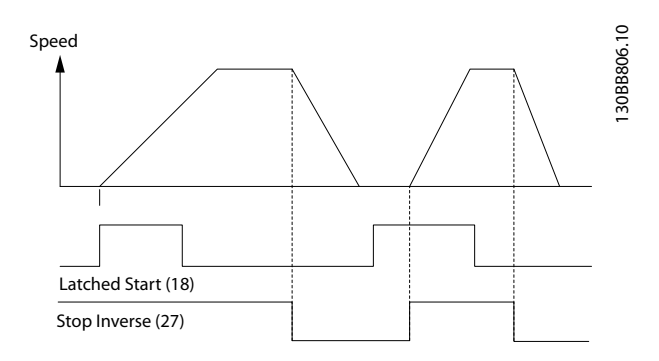

#### Abbildung 6.2 Puls-Start/Stopp invers

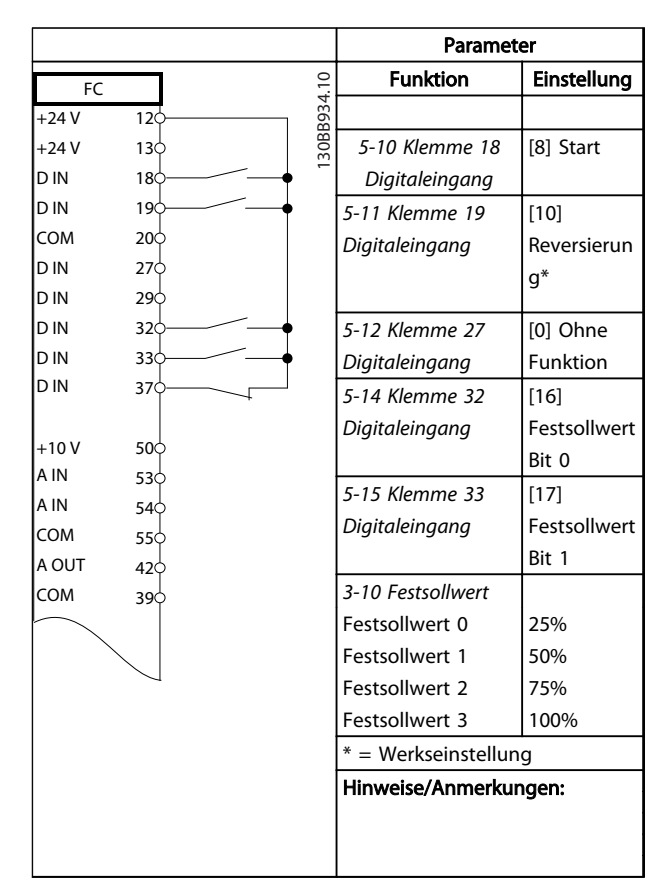

Tabelle 6.6 Start/Stopp mit Reversierung und 4 Festdrehzahlen

#### Anwendungsbeispiele Produkthandbuch für VLT® HVAC Drive

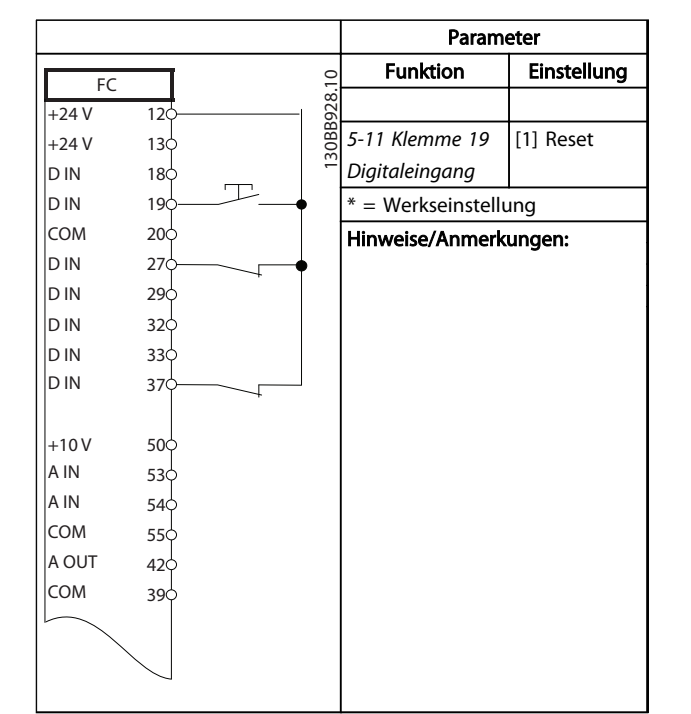

Tabelle 6.7 Externe Alarmquittierung

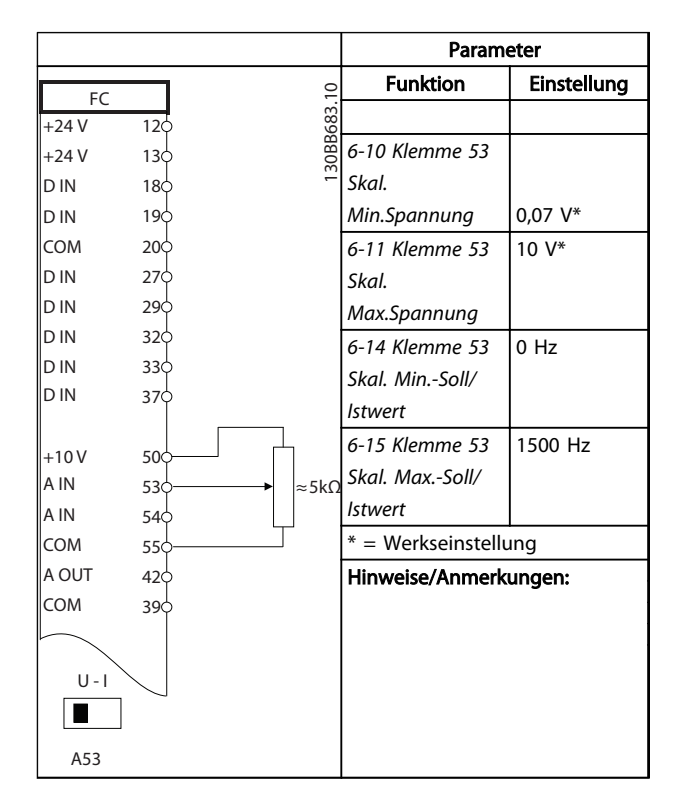

Tabelle 6.8 Drehzahlsollwert (über ein manuelles Potenziometer)

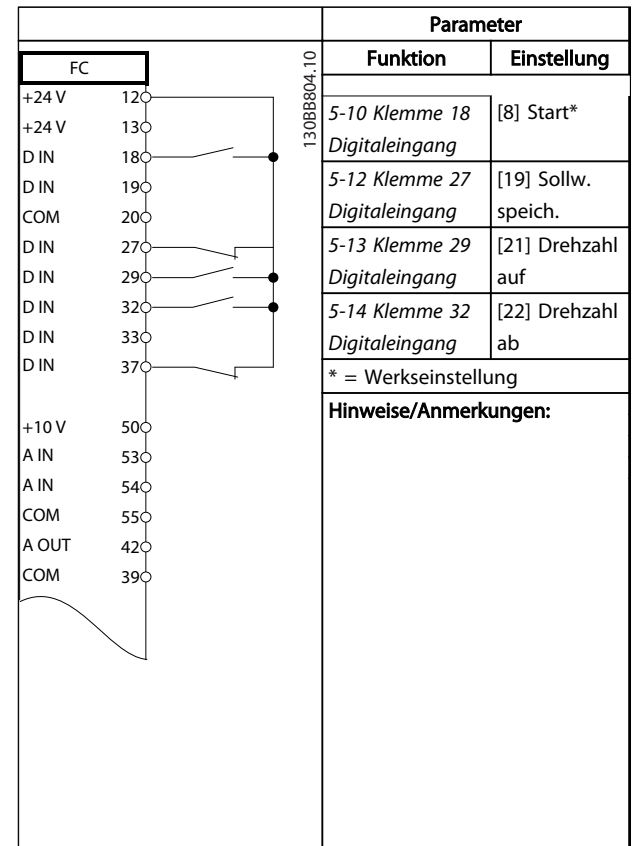

Danfoss

#### Tabelle 6.9 Drehzahlkorrektur auf/ab

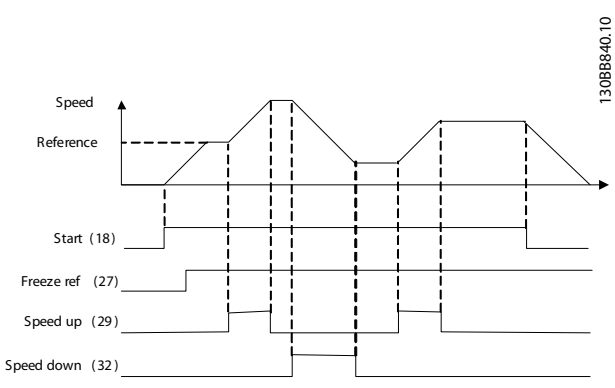

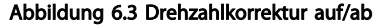

Danfoss

 $\Gamma$ 

#### Anwendungsbeispiele Produkthandbuch für VLT® HVAC Drive

٦

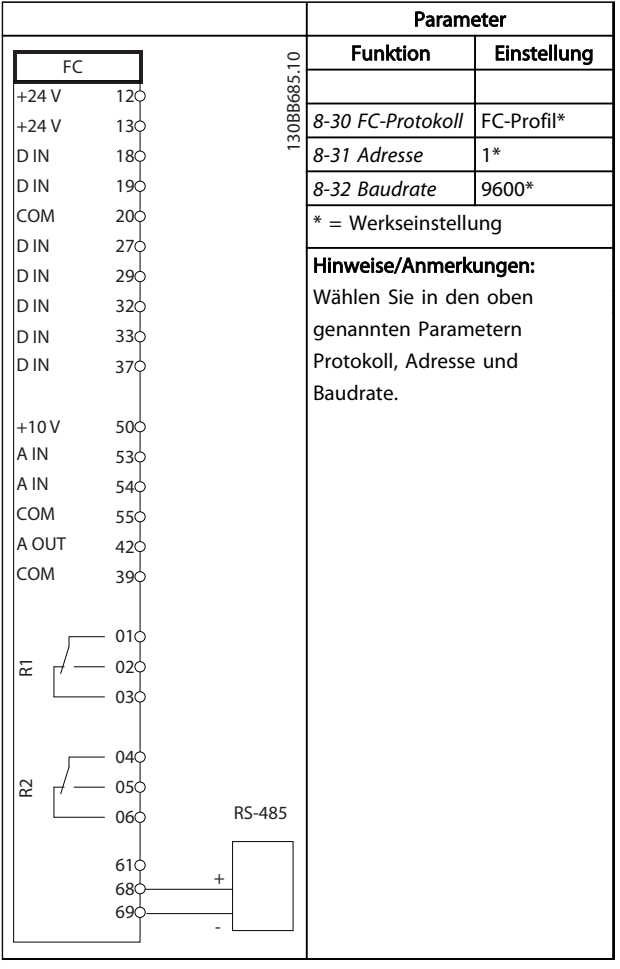

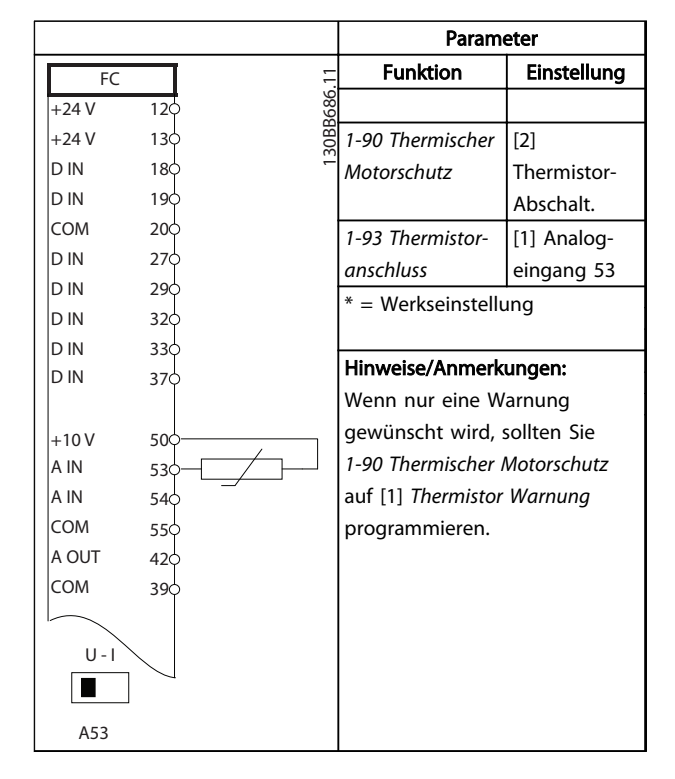

Tabelle 6.11 Motorthermistor

Tabelle 6.10 RS485-Netzwerkverbindung

## VORSICHT

Thermistoren müssen verstärkt oder zweifach isoliert werden, um die PELV-Anforderungen zu erfüllen.

#### Zustandsmeldungen Produkthandbuch für VLT® HVAC Drive

Danfoss

## 7 Zustandsmeldungen

#### 7.1 Zustandsanzeige

Wenn sich der Frequenzumrichter im Zustandsmodus befindet, erzeugt er automatisch Zustandsmeldungen und zeigt sie im unteren Bereich des Displays an (siehe *Abbildung 7.1*).

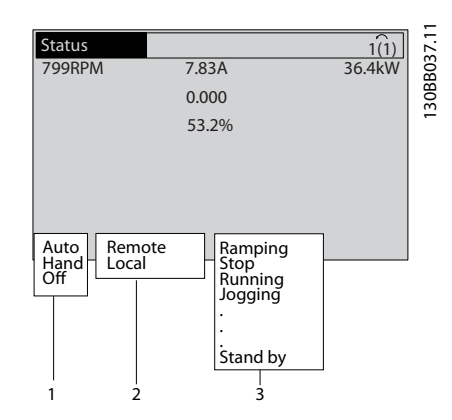

Abbildung 7.1 Zustandsanzeige

- a. Der erste Teil der Statuszeile zeigt den Ursprung des Stopp/Start-Befehls.
- b. Der zweite Teil der Statuszeile zeigt den Ursprung der Drehzahlregelung an.
- c. Der letzte Teil der Statuszeile gibt den aktuellen Zustand des Frequenzumrichters an. Dies zeigt die Betriebsart des Frequenzumrichters an.

#### **HINWEIS**

Im Auto-/Fernbetrieb benötigt der Frequenzumrichter externe Befehle, um Funktionen auszuführen.

## 7.2 Definitionen der Zustandsmeldungen

Die nächsten drei Tabellen legen die Bedeutung der angezeigten Statusmeldungen fest.

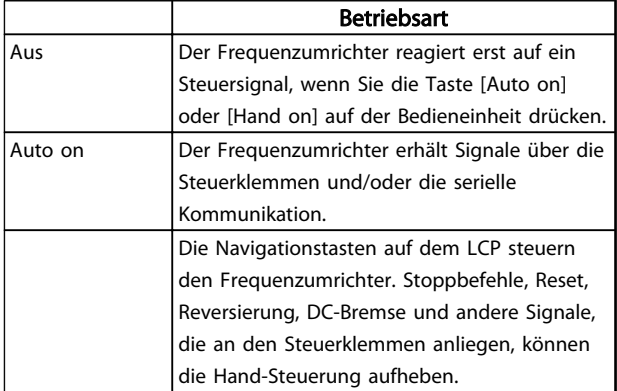

#### Tabelle 7.1 Zustandsmeldung Betriebsart

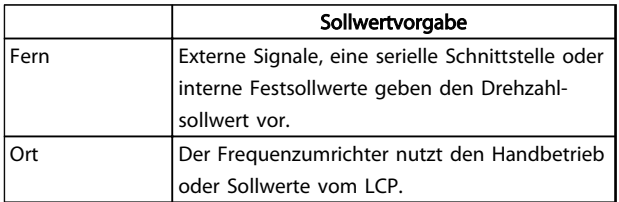

#### Tabelle 7.2 Zustandsmeldung Sollwertvorgabe

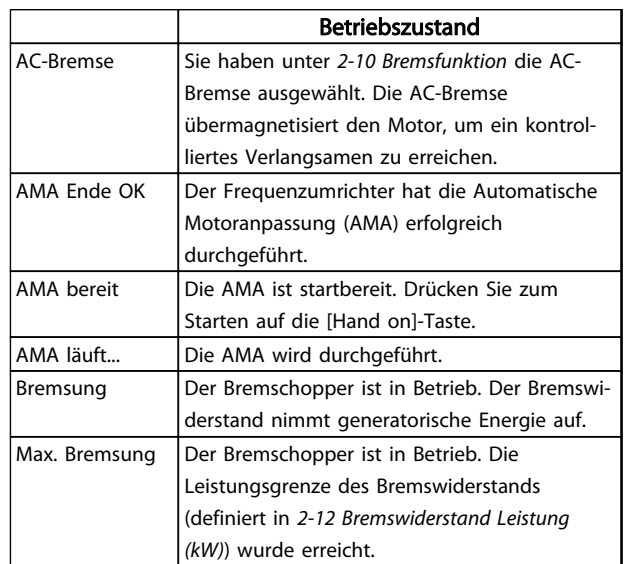

7 7

#### Zustandsmeldungen **Produkthandbuch für VLT<sup>®</sup> HVAC Drive**

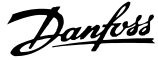

7 7

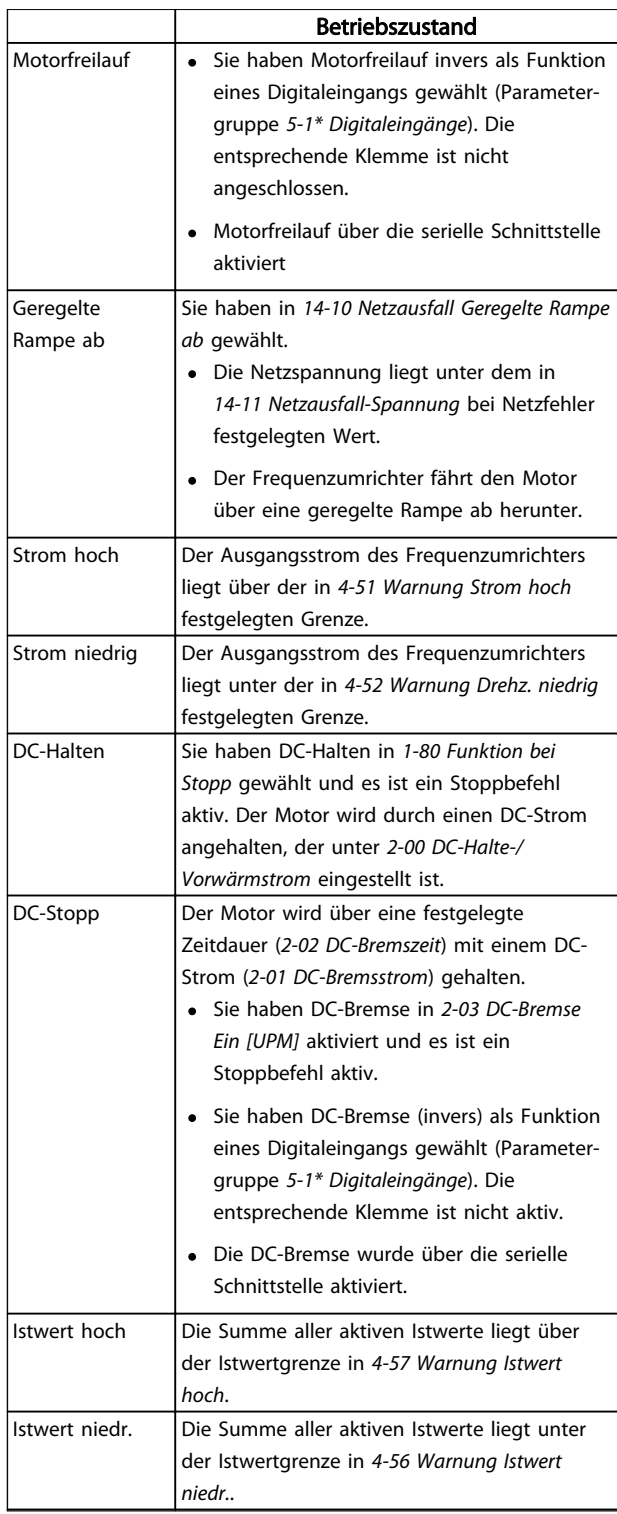

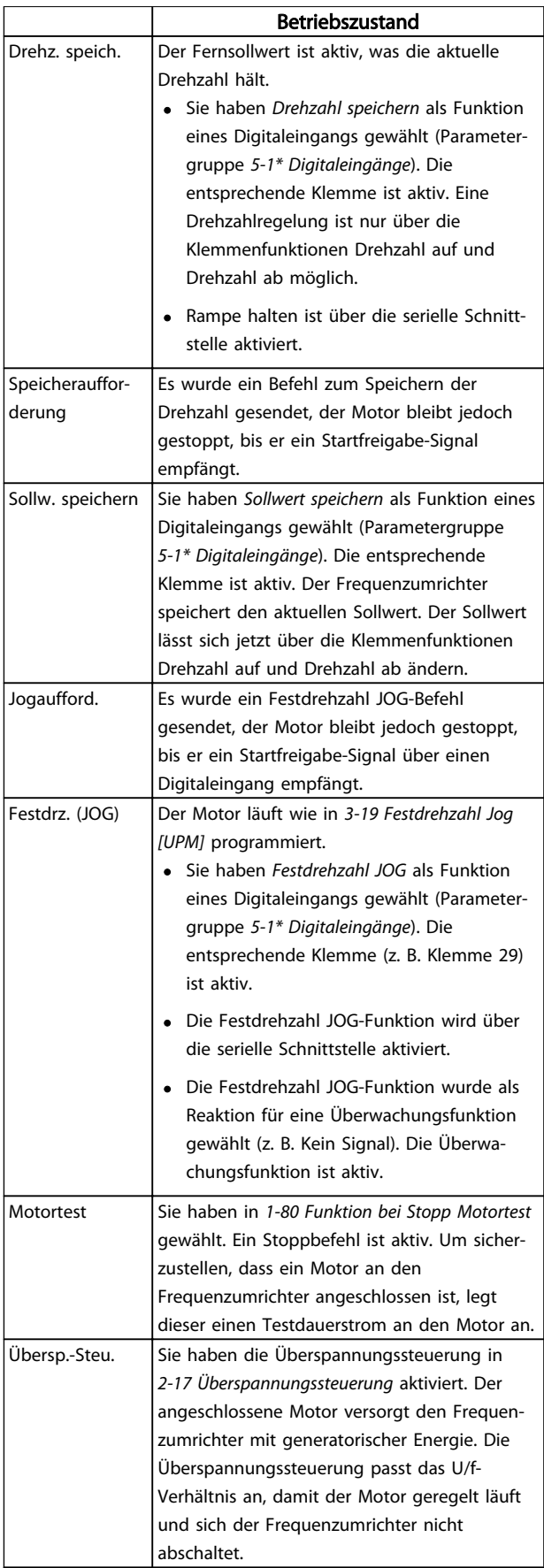

#### Zustandsmeldungen **Produkthandbuch für VLT<sup>®</sup> HVAC Drive**

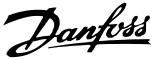

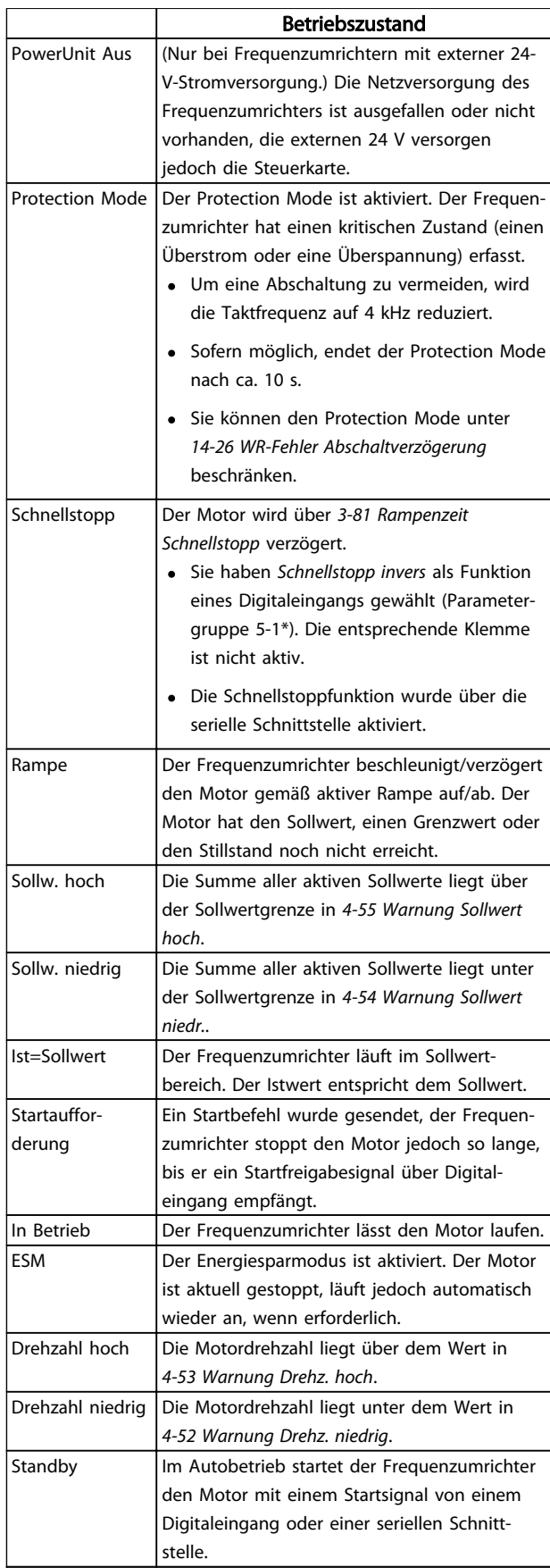

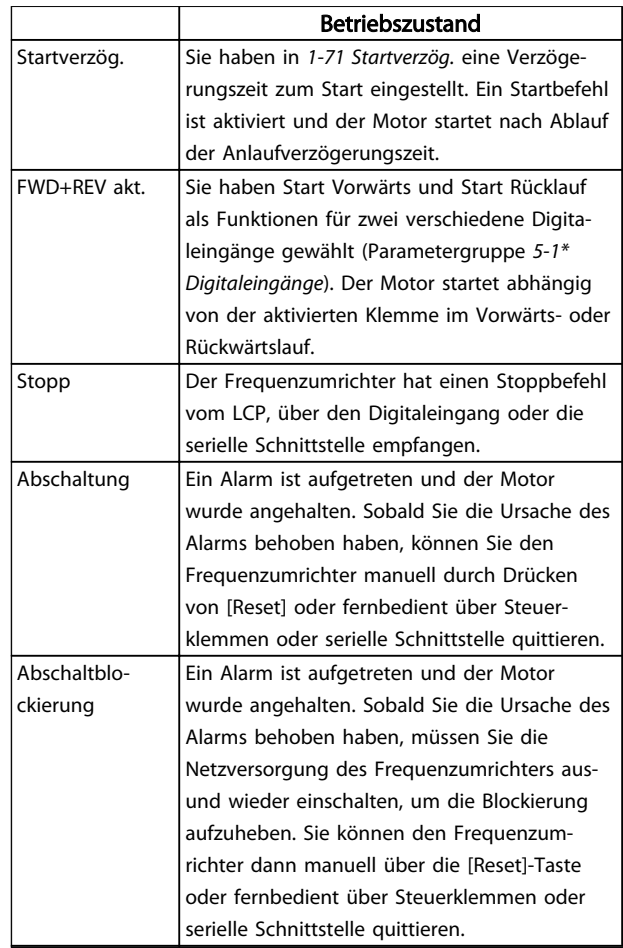

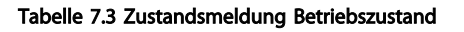

Danfoss

## 8 Warn- und Alarmmeldungen

#### 8.1 Systemüberwachung

Der Frequenzumrichter überwacht den Zustand seiner Eingangsspannung, seines Ausgangs und der Motorkenngrößen sowie andere Messwerte der Systemleistung. Eine Warnung oder ein Alarm zeigt nicht unbedingt ein Problem am Frequenzumrichter selbst an. In vielen Fällen zeigen sie Fehlerbedingungen bei Eingangsspannung, Motorlast bzw. -temperatur, externen Signalen oder anderen Bereichen an, die der Frequenzumrichter überwacht. Untersuchen Sie daher unbedingt die Bereiche außerhalb des Frequenzumrichters, die die Alarm- oder Warnmeldungen angeben.

#### 8.2 Warnungs- und Alarmtypen

#### Warnungen

Der Frequenzumrichter gibt eine Warnung aus, wenn ein Alarmzustand bevorsteht oder ein abnormer Betriebszustand vorliegt, der zur Ausgabe eines Alarms durch den Frequenzumrichter führen kann. Eine Warnung wird automatisch quittiert, wenn Sie die abnorme Bedingung beseitigen.

#### Alarme

#### Abschaltung

Das Display zeigt einen Alarm, wenn der Frequenzumrichter abgeschaltet hat, d. h. der Frequenzumrichter unterbricht seinen Betrieb, um Schäden an sich selbst oder am System zu verhindern. Der Motor läuft im Freilauf aus und stoppt. Die Steuerung des Frequenzumrichters ist weiter funktionsfähig und überwacht den Zustand des Frequenzumrichters. Nach Behebung des Fehlerzustands können Sie die Alarmmeldung des Frequenzumrichters quittieren. Er ist danach wieder betriebsbereit.

Es gibt 4 Möglichkeiten, eine Abschaltung zu quittieren:

- Drücken Sie [Reset] am LCP.
- Über einen Digitaleingang mit der Funktion "Reset".
- Über serielle Schnittstelle
- Automatisches Quittieren

Bei einem Alarm, der zur Abschaltblockierung des Frequenzumrichters führt, müssen Sie die Eingangsspannung ausund wiedereinschalten. Der Motor läuft im Freilauf aus und stoppt. Die Steuerung des Frequenzumrichters ist weiter funktionsfähig und überwacht den Zustand des Frequenzumrichters. Entfernen Sie die Eingangsspannung zum Frequenzumrichter und beheben Sie die Ursache des Fehlers. Stellen Sie anschließend die Netzversorgung wieder her. Dies versetzt den Frequenzumrichter in einen

Abschaltzustand wie oben beschrieben und lässt sich auf eine der vier genannten Arten quittieren.

### 8.3 Anzeige von Warn- und Alarmmeldungen

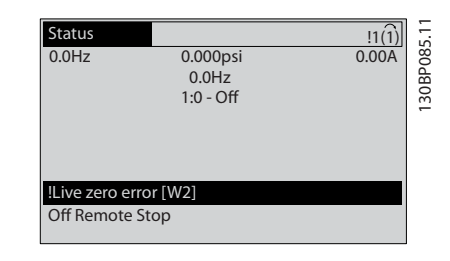

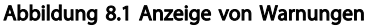

Ein Alarm oder ein Alarm mit Abschaltblockierung blinkt zusammen mit der Nummer des Alarms auf dem Display.

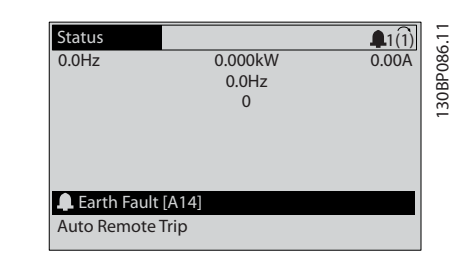

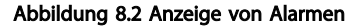

Neben dem Text und dem Alarmcode im LCP des Frequenzumrichters leuchten die LED zur Zustandsanzeige.

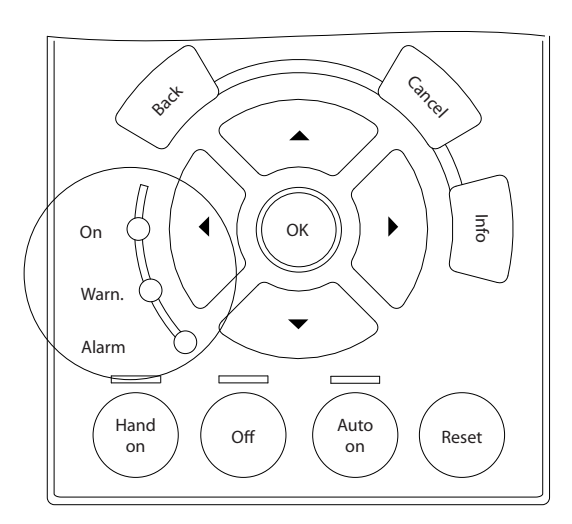

Abbildung 8.3 Kontrollanzeigen zur Anzeige des Zustands

130BB467.10

 $\overline{1}$ 30BB467

Danfoss

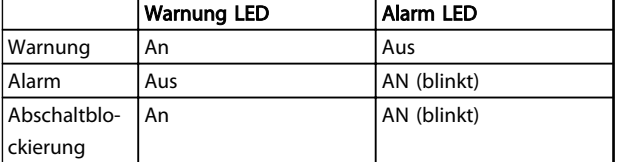

Tabelle 8.1 Erklärungen der Kontrollanzeigen zur Anzeige des Zustands

## 8.4 Definitionen von Warn-/Alarmmeldungen

*Tabelle 8.2* gibt an, ob vor einem Alarm eine Warnung erfolgt, und ob der Alarm den Frequenzumrichter abschaltet oder eine Abschaltblockierung auslöst.

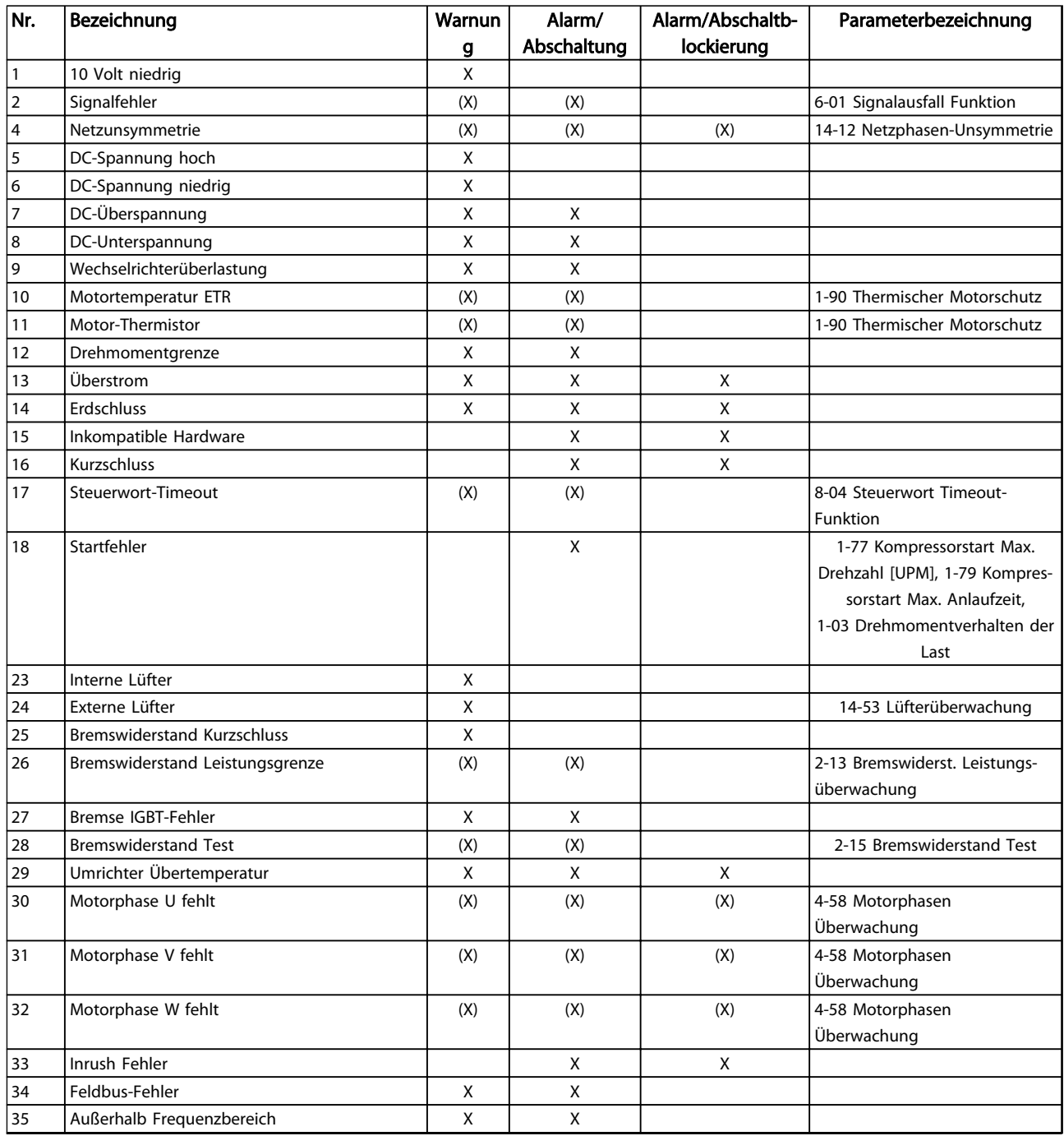

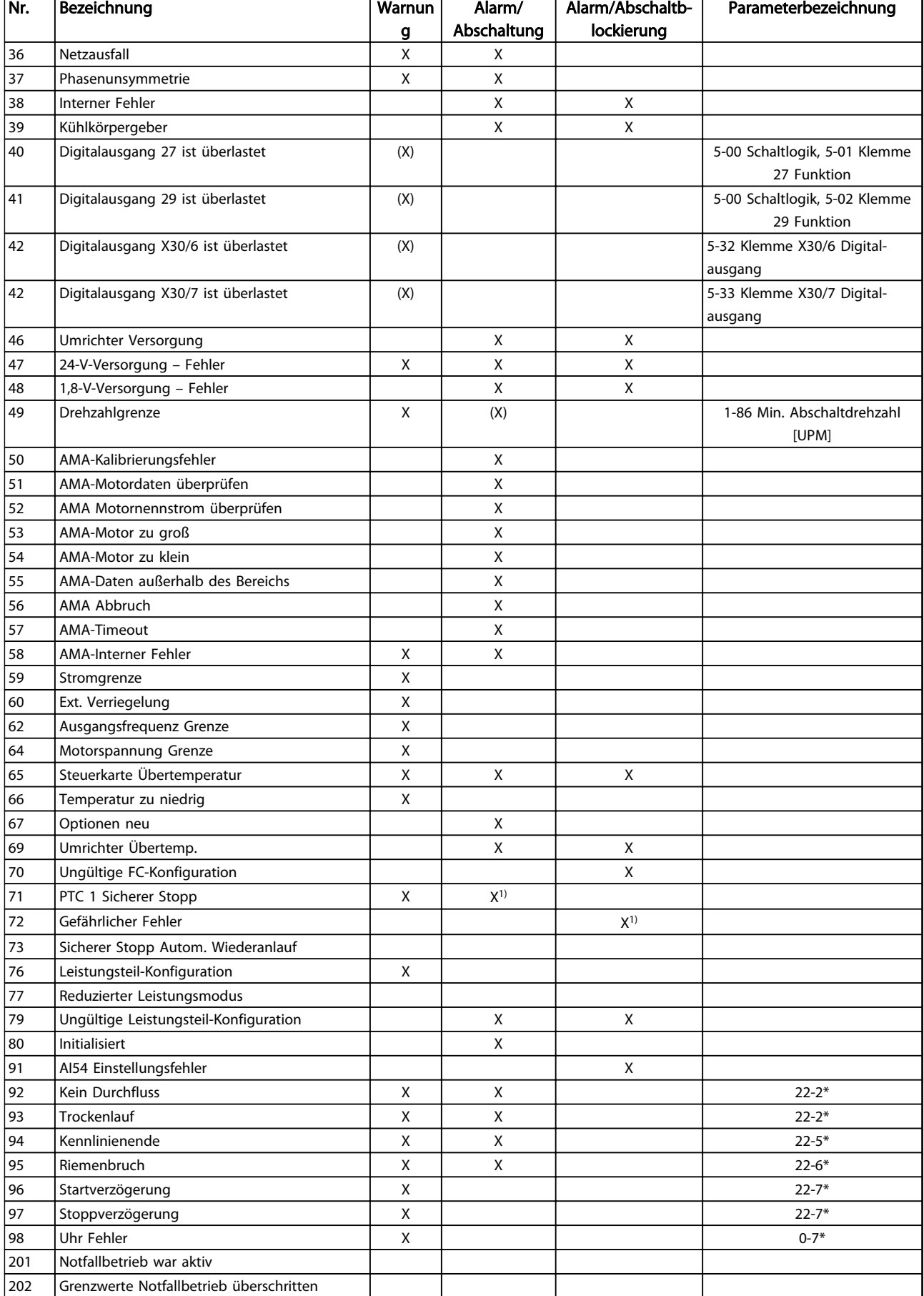

Danfoss

#### Warn- und Alarmmeldungen Produkthandbuch für VLT® HVAC Drive

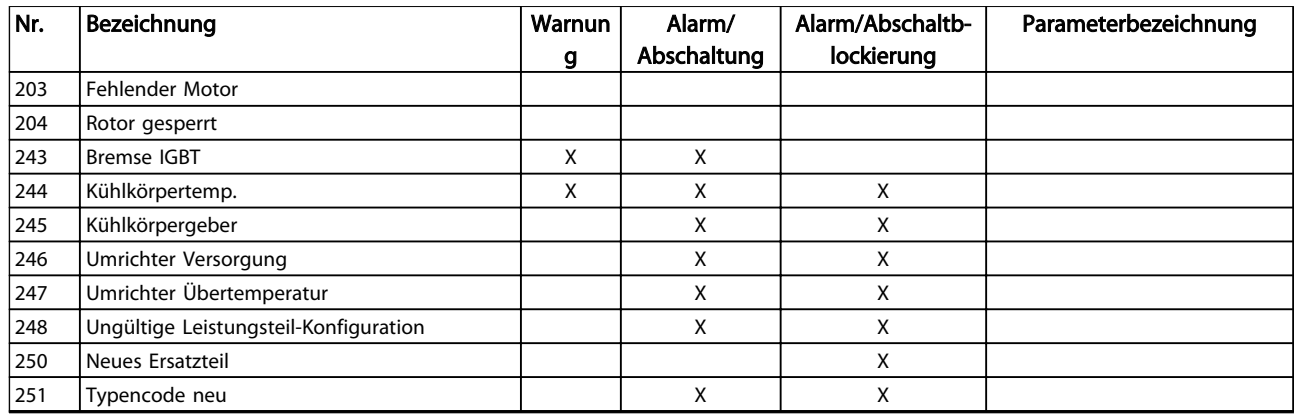

#### Tabelle 8.2 Liste der Alarm-/Warncodes

*(X) Parameterabhängig*

*1) Autom. Quittieren über 14-20 Quittierfunktion nicht möglich*

Die nachstehenden Warn-/Alarminformationen beschreiben den Warn-/Alarmzustand, geben die wahrscheinliche Ursache des Zustands sowie Einzelheiten zur Abhilfe und zu den entsprechenden Verfahren zur Fehlersuche und behebung an.

#### WARNUNG 1, 10 Volt niedrig

Die Spannung von Klemme 50 an der Steuerkarte ist unter 10 Volt.

Die 10-Volt-Versorgung ist überlastet. Verringern Sie die Last an Klemme 50. Max. 15 mA oder min. 590  $\Omega$ .

Diese Bedingung kann ein Kurzschluss in einem angeschlossenen Potenziometer oder eine falsche Verkabelung des Potenziometers verursachen.

#### Fehlersuche und -behebung

Entfernen Sie das Kabel an Klemme 50. Wenn der Frequenzumrichter die Warnung nicht mehr anzeigt, liegt ein Problem mit der Kundenverkabelung vor. Zeigt er die Warnung weiterhin an, tauschen Sie die Steuerkarte aus.

#### WARNUNG/ALARM 2, Signalfehler

Der Frequenzumrichter zeigt diese Warnung oder diesen Alarm nur an, wenn Sie dies in *6-01 Signalausfall Funktion* programmiert haben. Das Signal an einem der Analogeingänge liegt unter 50% des Mindestwerts, der für diesen Eingang programmiert ist. Dieser Zustand kann durch ein gebrochenes Kabel oder ein defektes Gerät, das das Signal sendet, verursacht werden.

#### Fehlersuche und -behebung

Prüfen Sie die Anschlüsse an allen Analogeingangsklemmen: Steuerkartenklemmen 53 und 54 für Signale, Klemme 55 Bezugspotenzial. MCB 101, Klemmen 11 und 12 für Signale, Klemme 10 Bezugspotenzial, MCB 109, Klemmen 1, 3, 5 für Signale, Klemmen 2, 4, 6 Bezugspotenzial.

Prüfen Sie, ob die Programmierung des Frequenzumrichters und Schaltereinstellungen mit dem Analogsignaltyp übereinstimmen.

Prüfen Sie das Signal an den Eingangsklemmen.

#### WARNUNG/ALARM 4, Netzunsymmetrie

Versorgungsseitig fehlt eine Phase, oder das Ungleichgewicht der Netzspannung ist zu hoch. Diese Meldung erscheint im Falle eines Fehlers im Eingangsgleichrichter des Frequenzumrichters. Programmieren Sie die Optionen in *14-12 Netzphasen-Unsymmetrie*.

#### Fehlersuche und -behebung

Kontrollieren Sie die Versorgungsspannung und die Versorgungsströme zum Frequenzumrichter.

#### WARNUNG 5, DC-Spannung hoch

Die Zwischenkreisspannung (DC) liegt oberhalb der Überspannungsgrenze des Steuersystems. Die Grenze ist abhängig von der Nennspannung des Frequenzumrichters. Das Gerät bleibt aktiv.

#### WARNUNG 6, DC-Spannung niedrig

Die Zwischenkreisspannung (DC) liegt unter dem Spannungsgrenzwert des Steuersystems. Die Grenze ist abhängig von der Nennspannung des Frequenzumrichters. Das Gerät bleibt aktiv.

#### WARNUNG/ALARM 7, DC-Überspannung

Überschreitet die Zwischenkreisspannung den Grenzwert, schaltet der Frequenzumrichter nach einiger Zeit ab.

#### Fehlersuche und -behebung

Schließen Sie einen Bremswiderstand an.

Verlängern Sie die Rampenzeit.

Ändern Sie den Rampentyp.

Aktivieren Sie die Funktionen in *2-10 Bremsfunktion*.

Erhöhen Sie *14-26 WR-Fehler Abschaltverzögerung*.

Wenn der Alarm/die Warnung während eines Spannungsbruchs auftritt, verwenden Sie als Abhilfe den kinetischen Speicher (*14-10 Netzausfall-Funktion*).

#### WARNUNG/ALARM 8, DC-Unterspannung

Wenn die Zwischenkreisspannung (DC-Zwischenkreis) unter den unteren Spannungsgrenzwert sinkt, prüft der Frequenzumrichter, ob eine externe 24 V DC-Versorgung angeschlossen ist. Wenn keine externe 24 V DC-Versorgung angeschlossen ist, schaltet der Frequenzumrichter nach einer festgelegten Zeit ab. Die Verzögerungszeit hängt von der Gerätgröße ab.

#### Fehlersuche und -behebung

Prüfen Sie, ob die Versorgungsspannung mit der Spannung des Frequenzumrichters übereinstimmt.

Prüfen Sie die Eingangsspannung.

Prüfen Sie die Vorladekreisschaltung.

#### WARNUNG/ALARM 9, WR-Überlast

Der Frequenzumrichter schaltet aufgrund von Überlastung (zu hoher Strom über zu lange Zeit) bald ab. Der Zähler für den elektronischen, thermischen Wechselrichterschutz gibt bei 98 % eine Warnung aus und schaltet bei 100% mit einem Alarm ab. Sie können den Frequenzumrichter erst dann quittieren, bis der Zähler unter 90% fällt. Das Problem besteht darin, dass Sie den Frequenzumrichter zu lange Zeit mit mehr als 100 % Ausgangsstrom belastet haben.

#### Fehlersuche und -behebung

Vergleichen Sie den angezeigten Ausgangsstrom auf dem LCP mit dem Nennstrom des Frequenzumrichters.

Vergleichen Sie den auf dem LCP angezeigten Ausgangsstrom mit dem gemessenen Motorstrom.

Lassen Sie die thermische Last des Frequenzumrichters auf dem LCP anzeigen und überwachen Sie den Wert. Bei Betrieb des Frequenzumrichters über dem Dauer-Nennstrom sollte der Zählerwert steigen. Bei Betrieb unter dem Dauernennstrom des Frequenzumrichters sollte der Zählerwert sinken.

#### WARNUNG/ALARM 10, Motortemp. ETR

Die ETR-Funktion hat eine thermische Überlastung des Motors errechnet. In *1-90 Thermischer Motorschutz* können Sie wählen, ob der Frequenzumrichter eine Warnung oder einen Alarm ausgeben soll, wenn der Zähler 100 % erreicht. Der Fehler tritt auf, wenn der Motor zu lange durch über 100 % überlastet wird.

#### Fehlersuche und -behebung

Prüfen Sie den Motor auf Überhitzung.

Prüfen Sie, ob der Motor mechanisch überlastet ist.

Prüfen Sie die Einstellung des richtigen Motorstroms in *1-24 Motornennstrom*.

Überprüfen Sie, ob die Motordaten in den Parametern 1-20 bis 1-25 korrekt eingestellt sind.

Danfoss

Wenn ein externer Lüfter verwendet wird, stellen Sie in *1-91 Fremdbelüftung* sicher, dass er ausgewählt ist.

Ausführen einer AMA in *1-29 Autom. Motoranpassung* stimmt den Frequenzumrichter genauer auf den Motor ab und reduziert die thermische Belastung reduzieren.

#### WARNUNG/ALARM 11, Motor Thermistor

Prüfen Sie, ob die Verbindung zum Thermistor getrennt ist. Wählen Sie in *1-90 Thermischer Motorschutz*, ob der Frequenzumrichter eine Warnung oder einen Alarm ausgeben soll.

#### Fehlersuche und -behebung

Prüfen Sie den Motor auf Überhitzung.

Prüfen Sie, ob der Motor mechanisch überlastet ist.

Prüfen Sie bei Verwendung von Klemme 53 oder 54, ob der Thermistor korrekt zwischen Klemme 53 oder 54 (Analogspannungseingang) und Klemme 50 (+10-Volt-Versorgung) angeschlossen ist. Prüfen Sie auch, ob der Schalter für Klemme 53 oder 54 auf Spannung eingestellt ist. Prüfen Sie, ob *1-93 Thermistoranschluss* Klemme 53 oder 54 wählt.

Prüfen Sie bei Verwendung der Digitaleingänge 18 oder 19, ob der Thermistor korrekt zwischen Klemme 18 oder 19 (nur Digitaleingang PNP) und Klemme 50 angeschlossen ist. Prüfen Sie, ob in *1-93 Thermistoranschluss* Klemme 18 oder 19 gewählt ist.

#### WARNUNG/ALARM 12, Drehmomentgrenze

Das Drehmoment ist höher als der Wert in *4-16 Momentengrenze motorisch* oder der Wert in *4-17 Momentengrenze generatorisch*. In *14-25 Drehmom.grenze Verzögerungszeit* können Sie einstellen, ob der Frequenzumrichter bei dieser Bedingung nur eine Warnung ausgibt oder ob ihr ein Alarm folgt.

#### Fehlersuche und -behebung

Wenn das System die motorische Drehmomentgrenze während Rampe auf überschreitet, verlängern Sie die Rampe-auf-Zeit.

Wenn das System die generatorische Drehmomentgrenze während der Rampe ab überschreitet, verlängern Sie die Rampe-ab-Zeit.

Wenn die Drehmomentgrenze im Betrieb auftritt. erhöhen Sie ggf. die Drehmomentgrenze. Stellen Sie dabei sicher, dass das System mit höherem Drehmoment sicher arbeitet.

Überprüfen Sie die Anwendung auf zu starke Stromaufnahme vom Motor.

#### WARNUNG/ALARM 13, Überstrom

8 8

Die Spitzenstromgrenze des Wechselrichters (ca. 200 % des Nennstroms) ist überschritten. Die Warnung dauert ca. 1,5 s. Danach schaltet der Frequenzumrichter ab und gibt einen Alarm aus. Diesen Fehler können eine Stoßbelastung oder eine schnelle Beschleunigung mit hohen Trägheitsmomenten verursachen. Er kann ebenfalls nach kinetischem Speicher erscheinen, wenn die Beschleunigung während der Rampe auf zu schnell ist. Bei Auswahl der erweiterten mechanischen Bremssteuerung können Sie die Abschaltung extern quittieren.

#### Fehlersuche und -behebung

Entfernen Sie die Netzversorgung und prüfen Sie, ob die Motorwelle gedreht werden kann.

Kontrollieren Sie, ob die Motorgröße mit dem Frequenzumrichter übereinstimmt.

Prüfen Sie die Parameter 1-20 bis 1-25 auf korrekte Motordaten.

#### ALARM 14, Erdschluss

Es wurde ein Erdschluss zwischen einer Ausgangsphase und Erde festgestellt. Überprüfen Sie die Isolation des Motors und des Motorkabels.

#### Fehlersuche und -behebung:

Schalten Sie den Frequenzumrichter aus und beheben Sie den Erdschluss.

Prüfen Sie, ob Erdschlüsse im Motor vorliegen, indem Sie mit Hilfe eines Megaohmmeters den Widerstand der Motorkabel und des Motors zur Masse messen.

#### ALARM 15, Inkompatible Hardware

Ein eingebautes Optionsmodul ist mit der aktuellen Hardware oder Software der Steuerkarte nicht kompatibel. Notieren Sie den Wert der folgenden Parameter und wenden Sie sich an den Danfoss-Service:

Danfoss

*15-40 FC-Typ*

- *15-41 Leistungsteil*
- *15-42 Nennspannung*
- *15-43 Softwareversion*

*15-45 Typencode (aktuell)*

- *15-49 Steuerkarte SW-Version*
- *15-50 Leistungsteil SW-Version*
- *15-60 Option installiert*
- *15-61 SW-Version Option* (für alle Optionssteckplätze)

#### ALARM 16, Kurzschluss

Es liegt ein Kurzschluss im Motor oder in den Motorkabeln vor.

Schalten Sie den Frequenzumrichter ab und beheben Sie den Kurzschluss.

#### WARNUNG/ALARM 17, Steuerwort-Timeout

Es besteht keine Kommunikation zum Frequenzumrichter. Die Warnung ist nur aktiv, wenn *8-04 Steuerwort Timeout-Funktion* NICHT auf *[0] Aus* programmiert ist.

Wenn *8-04 Steuerwort Timeout-Funktion* auf *[5] Stopp und Abschaltung* eingestellt ist, wird zuerst eine Warnung angezeigt und dann fährt der Frequenzumrichter bis zur Abschaltung mit Ausgabe eines Alarms herunter.

#### Fehlersuche und -behebung:

Überprüfen Sie die Anschlüsse am Kabel der seriellen Schnittstelle.

Erhöhen Sie *8-03 Steuerwort Timeout-Zeit*.

Überprüfen Sie die Funktion der Kommunikationsgeräte.

Überprüfen Sie auf EMV-gerechte Installation.

#### ALARM 18, Startfehler

Die Drehzahl konnte *1-77 Kompressorstart Max. Drehzahl [UPM]* während des Starts innerhalb der zulässigen Zeit nicht überschreiten.(eingestellt in *1-79 Kompressorstart Max. Anlaufzeit*). Ursache kann ein blockierter Motor sein.

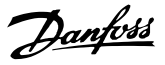

#### WARNUNG 23, Interne Lüfter

Die Lüfterwarnfunktion ist eine zusätzliche Schutzfunktion, die prüft, ob der Lüfter läuft bzw. installiert ist. Sie können die Lüfterwarnung in *14-53 Lüfterüberwachung* (*[0] Deaktiviert*) deaktivieren.

Bei Filtern der Baugröße D, E oder F erfolgt eine Überwachung der geregelten Lüfterspannung.

#### Fehlersuche und -behebung

Prüfen Sie, ob der Lüfter einwandfrei funktioniert.

Schalten Sie die Netzversorgung zum Frequenzumrichter aus und wieder ein. Überprüfen Sie dabei, ob der Lüfter beim Start kurz läuft.

Prüfen Sie die Fühler am Kühlkörper und an der Steuerkarte.

#### WARNUNG 24, Externe Lüfter

Die Lüfterwarnfunktion ist eine zusätzliche Schutzfunktion, die prüft, ob der Lüfter läuft bzw. installiert ist. Sie können die Lüfterwarnung in *14-53 Lüfterüberwachung* (*[0] Deaktiviert*) deaktivieren.

#### Fehlersuche und -behebung

Prüfen Sie, ob der Lüfter einwandfrei funktioniert.

Schalten Sie die Netzversorgung zum Frequenzumrichter aus und wieder ein. Überprüfen Sie dabei, ob der Lüfter beim Start kurz läuft.

Prüfen Sie die Fühler am Kühlkörper und an der Steuerkarte.

#### WARNUNG 25, Bremswiderstand Kurzschluss

Der Frequenzumrichter überwacht den Bremswiderstand während des Betriebs. Ein Kurzschluss bricht die Bremsfunktion abgebrochen und verursacht eine Warnung. Sie können den Frequenzumrichter weiterhin betreiben, allerdings ohne Bremsfunktion. Schalten Sie den Frequenzumrichter aus und tauschen Sie den Bremswiderstand aus (siehe *2-15 Bremswiderstand Test*).

#### WARNUNG/ALARM 26, Bremswiderstand Leistungsgrenze

Der Frequenzumrichter berechnet die auf den Bremswiderstand übertragene Leistung als Mittelwert für die letzten 120 Sekunden. Die Berechnung erfolgt anhand der Zwischenkreisspannung und des in *2-16 AC-Bremse max. Strom* eingestellten Widerstandswerts. Die Warnung ist aktiv, wenn die übertragene Bremsleistung höher als 90 % ist. Ist *[2] Abschaltung* in *2-13 Bremswiderst. Leistungsüberwachung* gewählt, schaltet der Frequenzumrichter mit einem Alarm ab, wenn die abgeführte Bremsleistung 100 % erreicht.

#### WARNUNG/ALARM 27, Bremse IGBT-Fehler

Der Bremstransistor wird während des Betriebs überwacht. Bei einem Kurzschluss wird die Bremsfunktion abgebrochen und die Warnung ausgegeben. Sie können den Frequenzumrichter weiterhin betreiben, aufgrund des Kurzschlusses überträgt der Frequenzumrichter jedoch eine hohe Leistung an den Bremswiderstand, auch wenn der Umrichter den Motor nicht bremst.

Schalten Sie den Frequenzumrichter aus und entfernen Sie den Bremswiderstand.

#### WARNUNG/ALARM 28, Bremstest Fehler

Der Bremswiderstand ist nicht angeschlossen oder funktioniert nicht.

Siehe *2-15 Bremswiderstand Test*.

#### ALARM 29, Kühlkörpertemp.

Der Kühlkörper überschreitet seine maximal zulässige Temperatur. Der Temperaturfehler kann erst dann quittiert werden, wenn die Kühlkörpertemperatur eine definierte Kühlkörpertemperatur wieder unterschritten hat. Die Abschalt- und Quittiergrenzen sind je nach der Leistungsgröße des Frequenzumrichters unterschiedlich.

#### Fehlersuche und -behebung

Mögliche Ursachen:

Umgebungstemperatur zu hoch

Zu langes Motorkabel.

Falsche Freiräume zur Luftzirkulation über und unter dem Frequenzumrichter.

Blockierte Luftzirkulation des Frequenzumrichters.

Beschädigter Kühlkörperlüfter

Schmutziger Kühlkörper

#### ALARM 30, Motorphase U fehlt

Motorphase U zwischen dem Frequenzumrichter und dem Motor fehlt.

Schalten Sie den Frequenzumrichter aus und prüfen Sie Motorphase U.

#### ALARM 31, Motorphase V fehlt

Motorphase V zwischen dem Frequenzumrichter und dem Motor fehlt.

Schalten Sie den Frequenzumrichter aus und prüfen Sie Motorphase V.

#### ALARM 32, Motorphase W fehlt

Motorphase W zwischen dem Frequenzumrichter und dem Motor fehlt.

Schalten Sie den Frequenzumrichter aus und prüfen Sie Motorphase W.

#### ALARM 33, Inrush Fehler

8 8

Zu viele Einschaltungen (Netz-Ein) haben innerhalb zu kurzer Zeit stattgefunden. Lassen Sie den Frequenzumrichter auf Betriebstemperatur abkühlen.

#### WARNUNG/ALARM 34, Feldbus-Fehler

Der Feldbus auf der Kommunikationsoptionskarte funktioniert nicht.

#### WARNUNG/ALARM 36, Netzausfall

Diese Warnung bzw. dieser Alarm ist nur aktiv, wenn die Versorgungsspannung zum Frequenzumrichter nicht vorhanden ist und *14-10 Netzausfall* NICHT auf *[0] Ohne Funktion* programmiert ist. Prüfen Sie die Sicherungen zum Frequenzumrichter und die Netzversorgung zum Gerät.

#### ALARM 38, Interner Fehler

Wenn ein interner Fehler auftritt, wird eine in *Tabelle 8.3* definierte Codenummer angezeigt.

#### Fehlersuche und -behebung

Schalten Sie die Stromversorgung aus und wieder ein.

Stellen Sie sicher, dass die Optionen richtig montiert sind.

Prüfen Sie, ob lose Anschlüsse vorliegen oder Anschlüsse fehlen.

Wenden Sie sich ggf. an Ihren Lieferanten oder den Danfoss-Service. Notieren Sie zuvor die Nummer des Fehlercodes, um weitere Hinweise zur Fehlersuche und behebung zu erhalten.

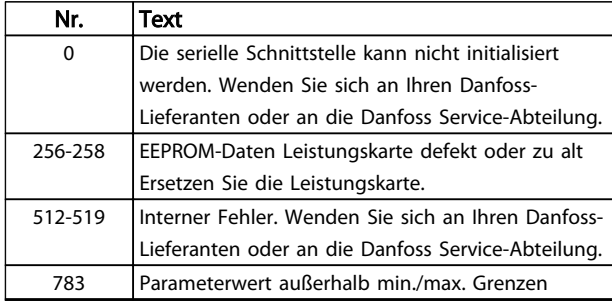

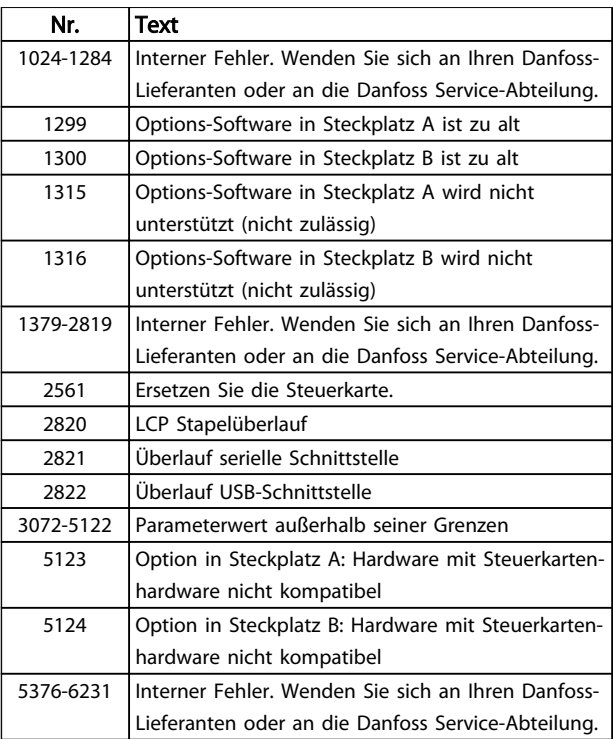

Danfoss

#### Tabelle 8.3 Interne Fehlercodes

#### ALARM 39, Kühlkörpergeber

Kein Istwert vom Kühlkörpertemperaturgeber.

Das Signal vom thermischen IGBT-Sensor steht an der Leistungskarte nicht zur Verfügung. Es könnte ein Problem mit der Leistungskarte, der Gate-Ansteuerkarte oder dem Flachkabel zwischen der Leistungskarte und der Gate-Ansteuerkarte vorliegen.

#### WARNUNG 40, Digitalausgang 27 ist überlastet

Prüfen Sie die Last an Klemme 27 oder beseitigen Sie den Kurzschluss. Prüfen Sie *5-00 Schaltlogik* und *5-01 Klemme 27 Funktion*.

#### WARNUNG 41, Digitalausgang 29 ist überlastet

Prüfen Sie die Last an Klemme 29 oder beseitigen Sie den Kurzschluss. Prüfen Sie *5-00 Schaltlogik* und *5-02 Klemme 29 Funktion*.

#### WARNUNG 42, Digitalausgang X30/6 oder X30/7 ist überlastet

Prüfen Sie für X30/6 die Last, die an X30/6 angeschlossen ist, oder entfernen Sie die Kurzschlussverbindung. Prüfen Sie *5-32 Klemme X30/6 Digitalausgang*.

Prüfen Sie für X30/7 die Last, die an X30/7 angeschlossen ist, oder entfernen Sie die Kurzschlussverbindung. Prüfen Sie *5-33 Klemme X30/7 Digitalausgang*.

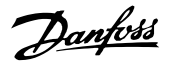

#### ALARM 45, Erdschluss 2

Der Frequenzumrichter hat bei Inbetriebnahme einen Erdschluss festgestellt.

#### Fehlersuche und -behebung

Prüfen Sie, ob Frequenzumrichter und Motor richtig geerdet und alle Anschlüsse fest angezogen sind.

Prüfen Sie, ob der korrekte Leitungsquerschnitt verwendet wurde.

Prüfen Sie die Motorkabel auf Kurzschlüsse oder Ableitströme.

#### ALARM 46, Versorgung Leistungsteil

Die Stromversorgung der Leistungskarte liegt außerhalb des Bereichs.

Das Schaltnetzteil (SMPS) auf der Leistungskarte erzeugt drei Spannungsversorgungen: 24 V, 5 V, ± 18 V. Bei einer Versorgungsspannung von 24 V DC bei der Option MCB 107 werden nur die Spannungen 24 V und 5 V überwacht. Bei Versorgung mit dreiphasiger Netzspannung überwacht er alle drei Versorgungsspannungen.

#### Fehlersuche und -behebung

Überprüfen Sie, ob die Leistungskarte defekt ist.

Überprüfen Sie, ob die Steuerkarte defekt ist.

Überprüfen Sie, ob die Optionskarte defekt ist.

Ist eine 24-V DC-Versorgung angeschlossen, überprüfen Sie, ob diese einwandfrei funktioniert.

#### WARNUNG 47, 24V Versorgung Fehler

Die 24 V DC-Versorgung wird an der Steuerkarte gemessen. Die externe 24-V DC Versorgung ist möglicherweise überlastet. Wenden Sie sich andernfalls an Ihren Danfoss-Lieferanten.

#### WARNUNG 48, 1,8V Versorgung Fehler

Die 1,8-Volt-DC-Versorgung der Steuerkarte liegt außerhalb des Toleranzbereichs. Die Spannungsversorgung wird an der Steuerkarte gemessen. Überprüfen Sie, ob die Steuerkarte defekt ist. Wenn eine Optionskarte eingebaut ist, prüfen Sie, ob eine Überspannungsbedingung vorliegt.

#### WARNUNG 49, Drehzahlgrenze

Wenn die Drehzahl nicht mit dem Bereich in *4-11 Min. Drehzahl [UPM]* und *4-13 Max. Drehzahl [UPM]* übereinstimmt, zeigt der Frequenzumrichter eine Warnung an. Wenn die Drehzahl unter der Grenze in *1-86 Min. Abschaltdrehzahl [UPM]* liegt (außer beim Starten oder Stoppen), schaltet der Frequenzumrichter ab.

#### ALARM 50, AMA-Kalibrierungsfehler

Wenden Sie sich an Ihren Danfoss-Lieferanten oder an die Danfoss Service-Abteilung.

#### ALARM 51, AMA-Motordaten überprüfen

Die Einstellungen für Motorspannung, Motorstrom und Motorleistung sind falsch. Überprüfen Sie die Einstellungen in den Parametern 1-20 bis 1-25.

#### ALARM 52, AMA-Motornennstrom

Der Motorstrom ist zu niedrig. Überprüfen Sie die Einstellungen.

#### ALARM 53, AMA-Motor zu groß

Der Motor ist für die Durchführung der AMA zu groß.

#### ALARM 54, AMA-Motor zu klein

Der Motor ist für das Durchführen der AMA zu klein.

#### ALARM 55, AMA-Daten außerhalb des Bereichs

Die Parameterwerte des Motors liegen außerhalb des zulässigen Bereichs. Die AMA lässt sich nicht ausführen.

#### ALARM 56, AMA Abbruch

Der Benutzer hat die AMA abgebrochen.

#### ALARM 57, AMA-Interner Fehler

Versuchen Sie einen Neustart der AMA. Wiederholte Neustarts können zu einer Überhitzung des Motors führen.

#### ALARM 58, AMA-interner Fehler

Wenden Sie sich an den Danfoss-Service.

#### WARNUNG 59, Stromgrenze

Der Strom ist höher als der Wert in *4-18 Stromgrenze*. Überprüfen Sie, ob die Motordaten in den Parametern 1-20 bis 1-25 korrekt eingestellt sind. Erhöhen Sie ggf. die Stromgrenze. Achten Sie darauf, dass das System sicher mit einer höheren Grenze arbeiten kann.

#### WARNUNG 60, Ext. Verriegelung

Ein Digitaleingangssignal gibt eine Fehlerbedingung außerhalb des Frequenzumrichters an. Eine externe Verriegelung hat eine Abschaltung des Frequenzumrichters signalisiert. Beheben Sie die externe Fehlerbedingung. Um den normalen Betrieb fortzusetzen, legen Sie eine Spannung 24 V DC an die Klemme an, die für externe Verriegelung programmiert ist. Quittieren Sie den Frequenzumrichter.

#### WARNUNG 62, Ausgangsfrequenz Grenze

Die Ausgangsfrequenz hat den Wert in *4-19 Max. Ausgangsfrequenz* erreicht. Prüfen Sie die Anwendung, um die Ursache zu ermitteln. Erhöhen Sie ggf. die Ausgangsfrequenzgrenze. Achten Sie darauf, dass das System sicher mit einer höheren Ausgangsfrequenz arbeiten kann. Die Warnung wird ausgeblendet, wenn die Ausgangsfrequenz unter die Höchstgrenze fällt.

#### WARNUNG/ALARM 65, Steuerkarte Übertemperatur

Die Abschalttemperatur der Steuerkarte beträgt 80 °C.

#### Fehlersuche und -behebung

- Stellen Sie sicher, dass Umgebungs- und Betriebstemperatur innerhalb der Grenzwerte liegen.
- Prüfen Sie, ob die Filter verstopft sind.
- Prüfen Sie die Lüfterfunktion.
- Prüfen Sie die Steuerkarte.

Die Temperatur des Frequenzumrichters ist zu kalt für den Betrieb. Diese Warnung basiert auf den Messwerten des Temperaturfühlers im IGBT-Modul.

Erhöhen Sie die Umgebungstemperatur der Einheit. Sie können den Frequenzumrichter zudem durch Einstellung von *2-00 DC-Halte-/Vorwärmstrom* auf 5 % und *1-80 Funktion bei Stopp* mit einem Erhaltungsladestrom versorgen lassen, wenn der Motor gestoppt ist.

#### ALARM 67, Optionen neu

Eine oder mehrere Optionen sind seit dem letzten Netz-EIN hinzugefügt oder entfernt worden. Überprüfen Sie, ob die Konfigurationsänderung absichtlich erfolgt ist, und quittieren Sie das Gerät.

#### ALARM 68, Sicherer Stopp aktiviert

Ein Verlust des 24 V DC-Signals an Klemme 37 hat zur Abschaltung des Filters geführt. Legen Sie zum Fortsetzen des normalen Betriebs 24 V DC an Klemme 37 an, und quittieren Sie das Filter.

#### ALARM 69, Umrichter Übertemperatur

Der Temperaturfühler der Leistungskarte erfasst entweder eine zu hohe oder eine zu niedrige Temperatur.

#### Fehlersuche und -behebung

Stellen Sie sicher, dass Umgebungs- und Betriebstemperatur innerhalb der Grenzwerte liegen.

Prüfen Sie, ob die Filter verstopft sind.

Prüfen Sie die Lüfterfunktion.

Prüfen Sie die Leistungskarte.

#### ALARM 70, Ungültige Frequenzumrichterkonfiguration

Die aktuelle Kombination aus Steuerkarte und Leistungskarte ist ungültig. Wenden Sie sich mit dem Typencode des Geräts vom Typenschild und den Teilenummern der Karten an Ihren Lieferanten, um die Kompatibilität zu überprüfen.

#### ALARM 80, Initialisiert

Die Parametereinstellungen werden nach einem manuellen Reset auf die Werkseinstellungen zurückgesetzt. Quittieren Sie den Frequenzumrichter, um den Alarm zu beheben.

#### ALARM 92, Kein Durchfluss

Es wurde ein fehlender Durchfluss im System erfasst. *22-23 No-Flow Funktion* ist auf Alarm programmiert. Führen Sie eine Fehlersuche und -behebung im System durch, und quittieren Sie nach Behebung des Fehlers am Frequenzumrichter.

#### ALARM 93, Trockenlauf

Wenn eine Bedingung ohne Durchfluss im System vorliegt und der Frequenzumrichter mit hoher Drehzahl arbeitet, kann dies einen Trockenlauf der Pumpe anzeigen. *22-26 Trockenlauffunktion* ist auf Alarm programmiert. Führen Sie eine Fehlersuche und -behebung im System durch, und quittieren Sie nach Behebung des Fehlers am Frequenzumrichter.

#### ALARM 94, Kennlinienende

Der Istwert liegt unter dem Sollwert. Dies könnte Leckage in der Anlage anzeigen. *22-50 Kennlinienendefunktion* ist auf Alarm eingestellt. Führen Sie eine Fehlersuche und behebung im System durch, und quittieren Sie nach Behebung des Fehlers am Frequenzumrichter.

Danfoss

#### ALARM 95, Defekter Riemen

Das Drehmoment liegt unter dem Drehmomentwert für Leerlauf. Dies deutet auf einen defekten Riemen hin. *22-60 Riemenbruchfunktion* ist auf Alarm eingestellt. Führen Sie eine Fehlersuche und -behebung im System durch, und quittieren Sie nach Behebung des Fehlers am Frequenzumrichter.

#### ALARM 96, Startverzögerung

Der Frequenzumrichter hat den Motorstart für einen Kurzschluss-Schutz verzögert. *22-76 Intervall zwischen Starts* ist aktiviert. Führen Sie eine Fehlersuche und -behebung im System durch, und quittieren Sie nach Behebung des Fehlers am Frequenzumrichter.

#### WARNUNG 97, Stoppverzögerung

Der Frequenzumrichter hat das Stoppen des Motors für einen Kurzschluss-Schutz verzögert. *22-76 Intervall zwischen Starts* ist aktiviert. Führen Sie eine Fehlersuche und behebung im System durch, und quittieren Sie nach Behebung des Fehlers am Frequenzumrichter.

#### WARNUNG 98, Uhr Fehler

Die Uhrzeit ist nicht eingestellt oder Fehler der RTC-Uhr. Stellen Sie die Uhr in *0-70 Datum und Zeit* zurück.

#### WARNUNG 200, Notfallbetrieb

Diese Warnung zeigt an, dass der Frequenzumrichter im Notfallbetrieb betrieben wird. Die Warnung verschwindet, wenn der Notfallbetrieb aufgehoben wird. Siehe die Notfallbetriebsdaten im Alarmspeicher.

#### WARNUNG 201, Notfallbetrieb war aktiv

Diese Warnung gibt an, dass der Frequenzumrichter in den Notfallbetrieb gewechselt ist. Schalten Sie die Netzversorgung zum Frequenzumrichter aus und wieder ein. Siehe die Notfallbetriebsdaten im Alarmspeicher.

#### WARNUNG 202, Grenzw. Notfallbetrieb überschritten

Im Notfallbetrieb hat der Frequenzumrichter eine oder mehrere Alarmbedingungen ignoriert, die ihn normalerweise abschalten würden. Ein Betrieb unter diesen Bedingungen führt zum Verfall der Garantie des Frequenzumrichters. Schalten Sie die Energiezufuhr zum Frequenzumrichter aus und wieder ein. Siehe die Notfallbetriebsdaten im Alarmspeicher.

#### WARNUNG 203, Motor fehlt

Beim Betrieb mehrerer Motoren durch den Frequenzumrichter hat dieser eine Unterlastbedingung erfasst. Dies könnte einen fehlenden Motor anzeigen. Untersuchen Sie, ob die Anlage einwandfrei funktioniert.

8 8

Danfoss

#### WARNUNG 204, Rotor blockiert

Der Frequenzumrichter, der mehrere Motoren betreibt, hat eine Überlastbedingung erkannt. Dies könnte einen blockierten Rotor anzeigen. Überprüfen Sie, ob der Motor einwandfrei funktioniert.

#### WARNUNG 250, Neues Ersatzteil

Ein Bauteil im Frequenzumrichter wurde ersetzt. Führen Sie für Normalbetrieb ein Reset des Frequenzumrichters durch.

#### WARNUNG 251, Typencode neu

Die Leistungskarte oder andere Bauteile wurden ausgetauscht und der Typencode geändert. Führen Sie ein Reset durch, um die Warnung zu entfernen und Normalbetrieb fortzusetzen.

Danfoss

# 9 Grundlegende Fehlersuche und -behebung

## 9.1 Inbetriebnahme und Betrieb

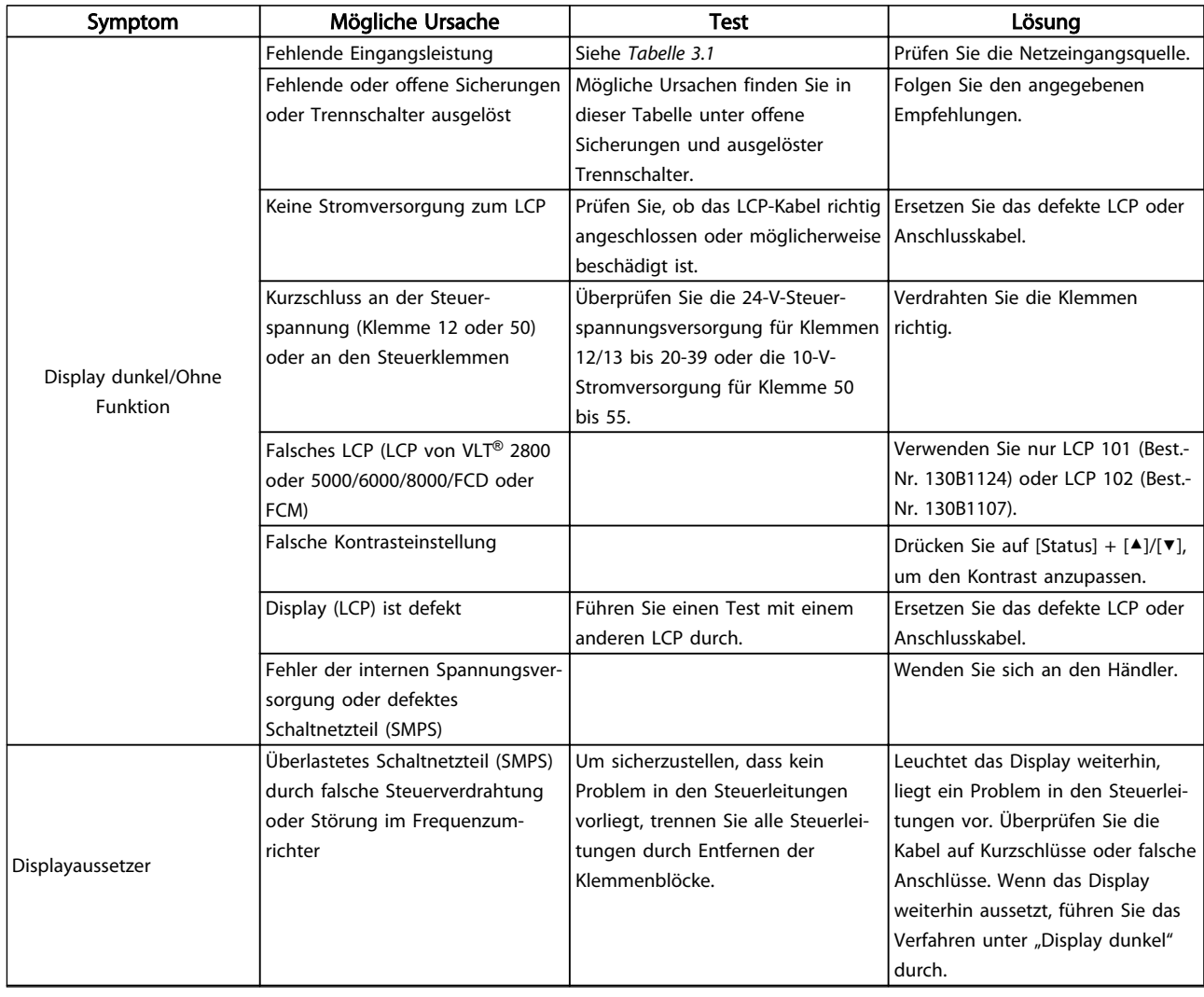
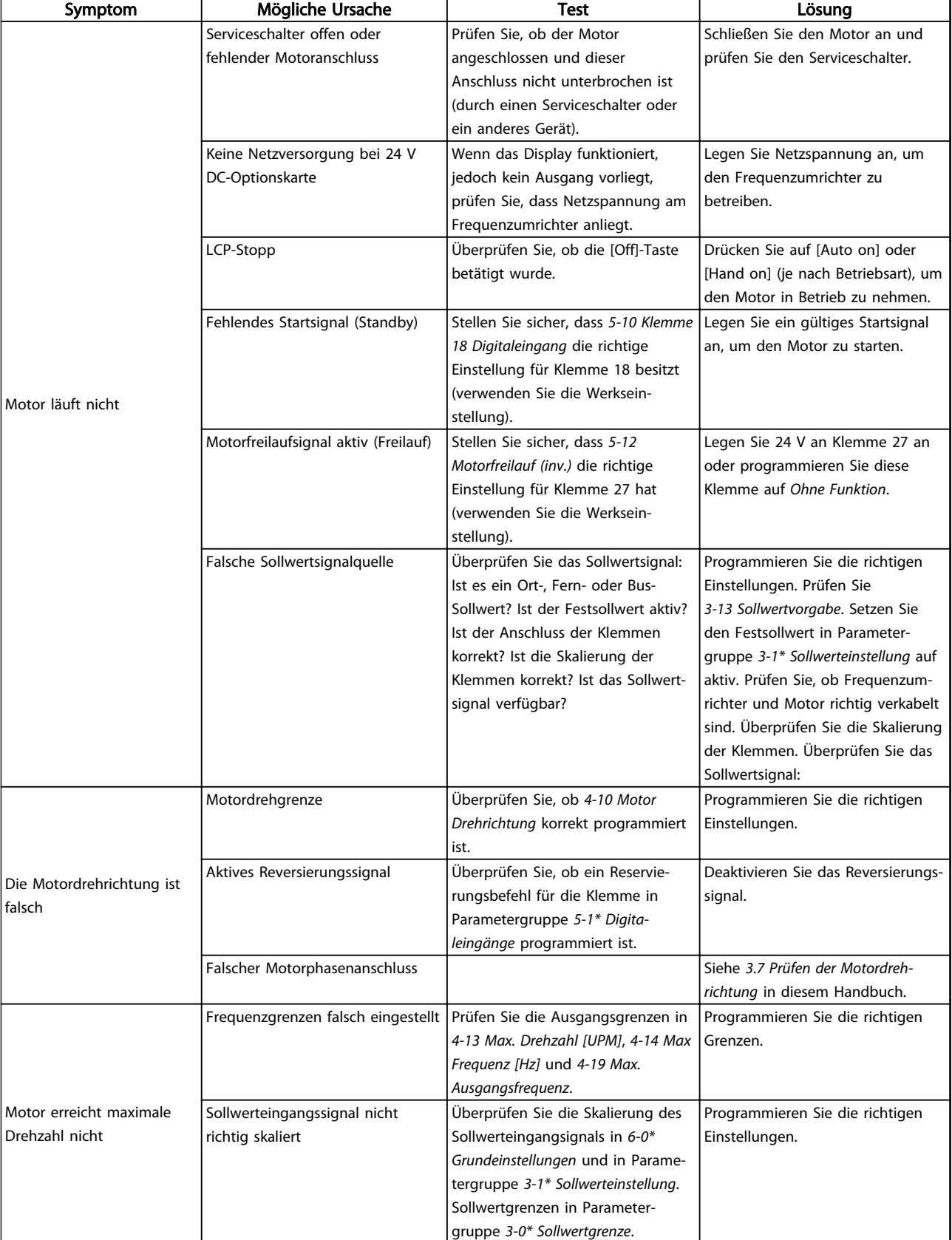

#### Grundlegende Fehlersuche un... Produkthandbuch für VLT® HVAC Drive

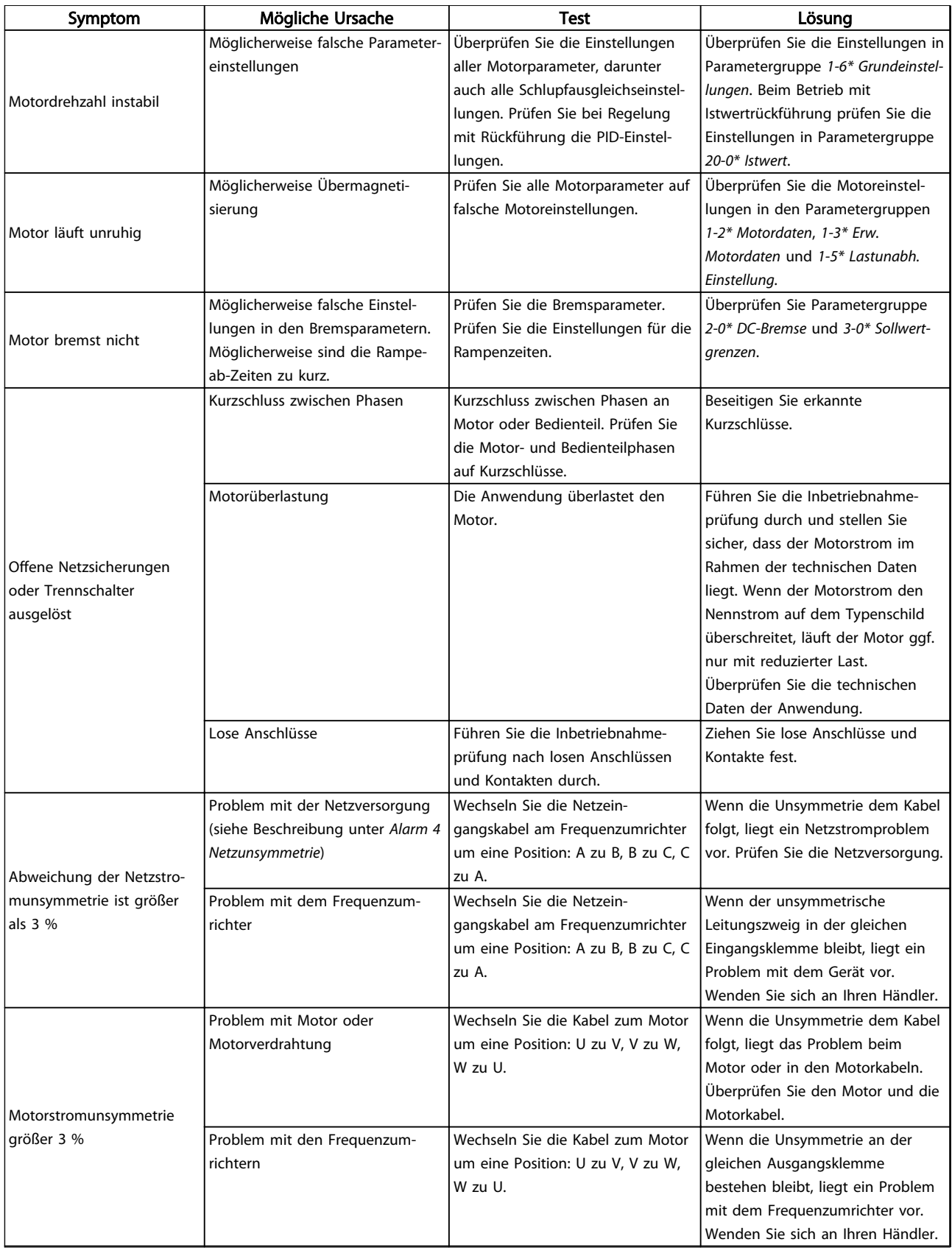

Danfoss

#### Grundlegende Fehlersuche un... Produkthandbuch für VLT® HVAC Drive

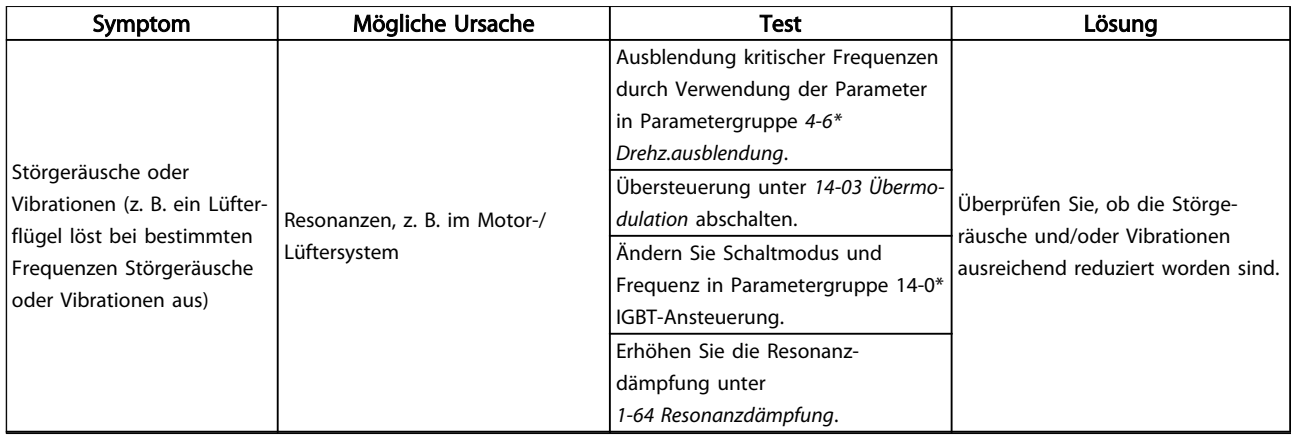

Tabelle 9.1 Fehlersuche und -behebung

Danfoss

## <span id="page-75-0"></span>10 Technische Daten

## 10.1 Leistungsabhängige technische Daten

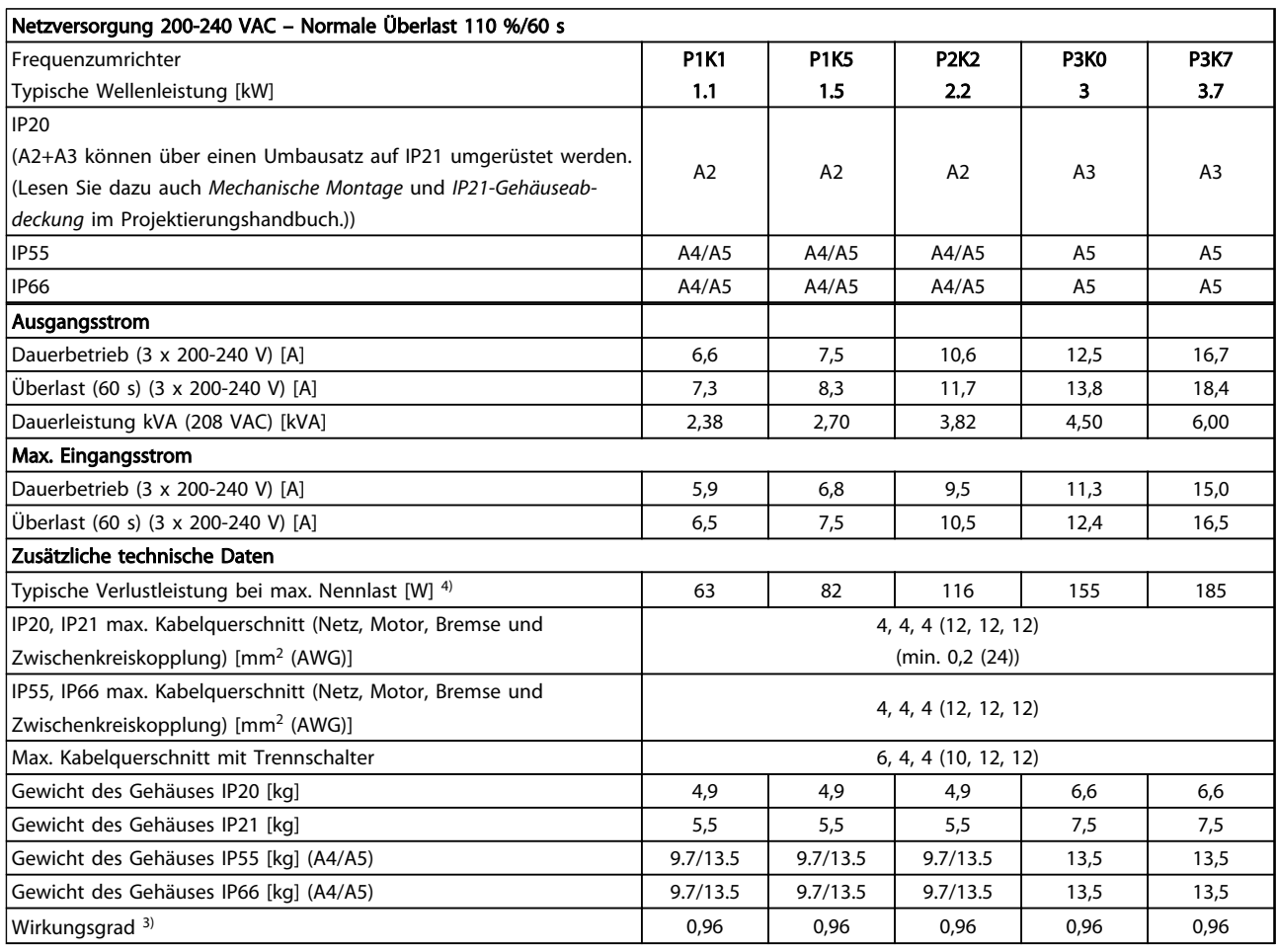

Tabelle 10.1 Netzversorgung 3 x 200-240 VAC

### Technische Daten **Produkthandbuch für VLT<sup>®</sup> HVAC Drive**

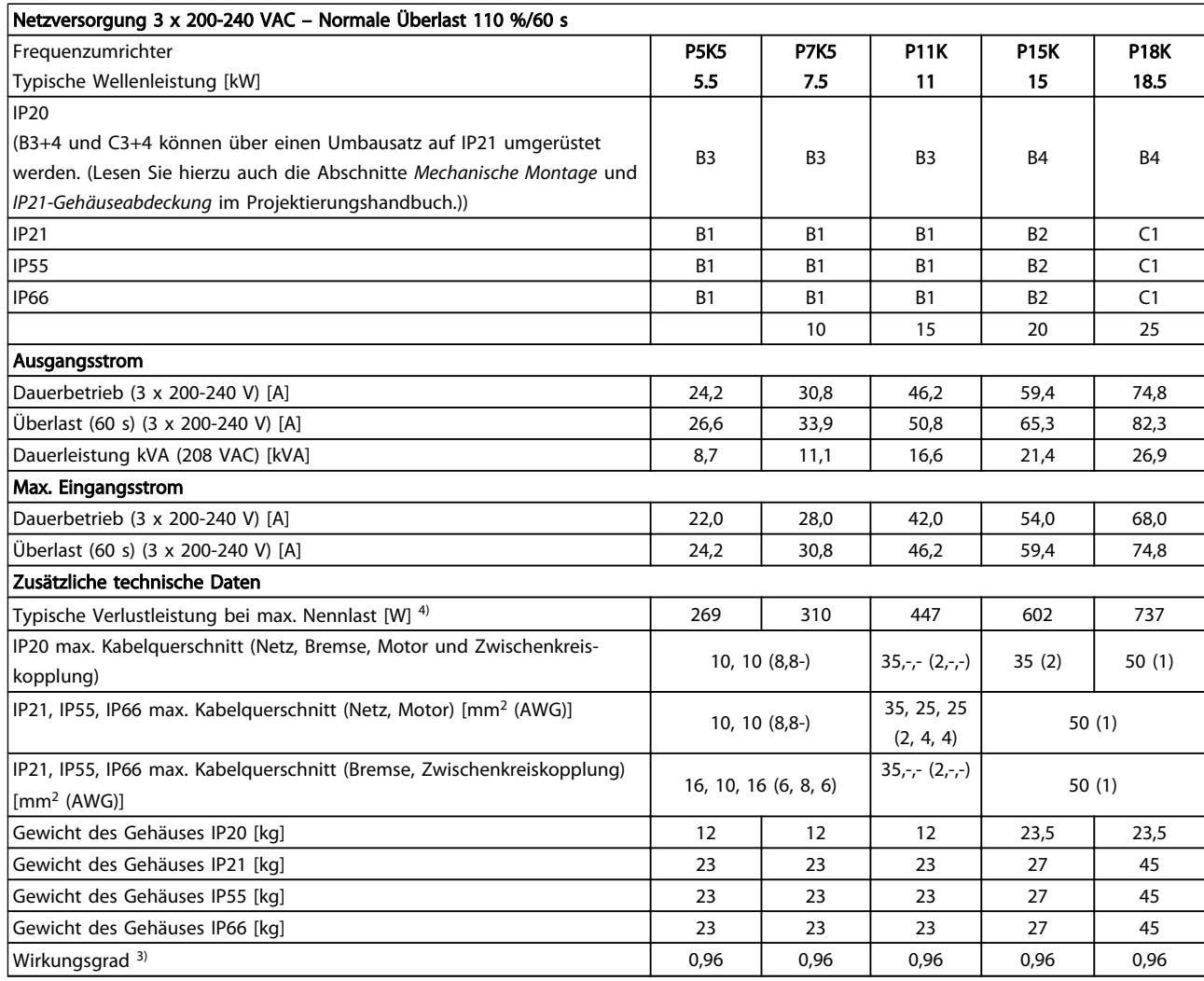

Tabelle 10.2 Netzversorgung 3 x 200-240 VAC

10 10

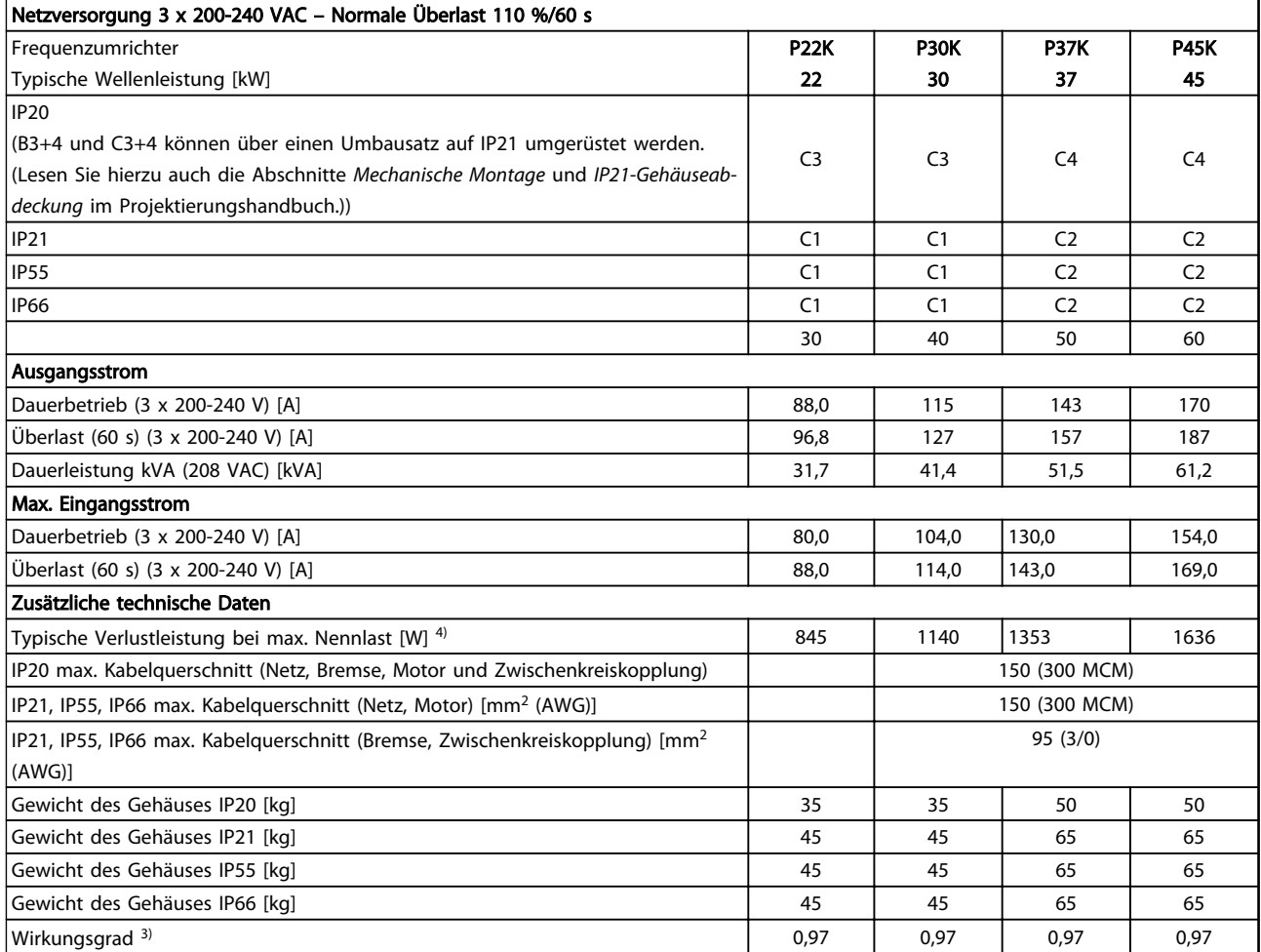

Tabelle 10.3 Netzversorgung 3 x 200-240 VAC

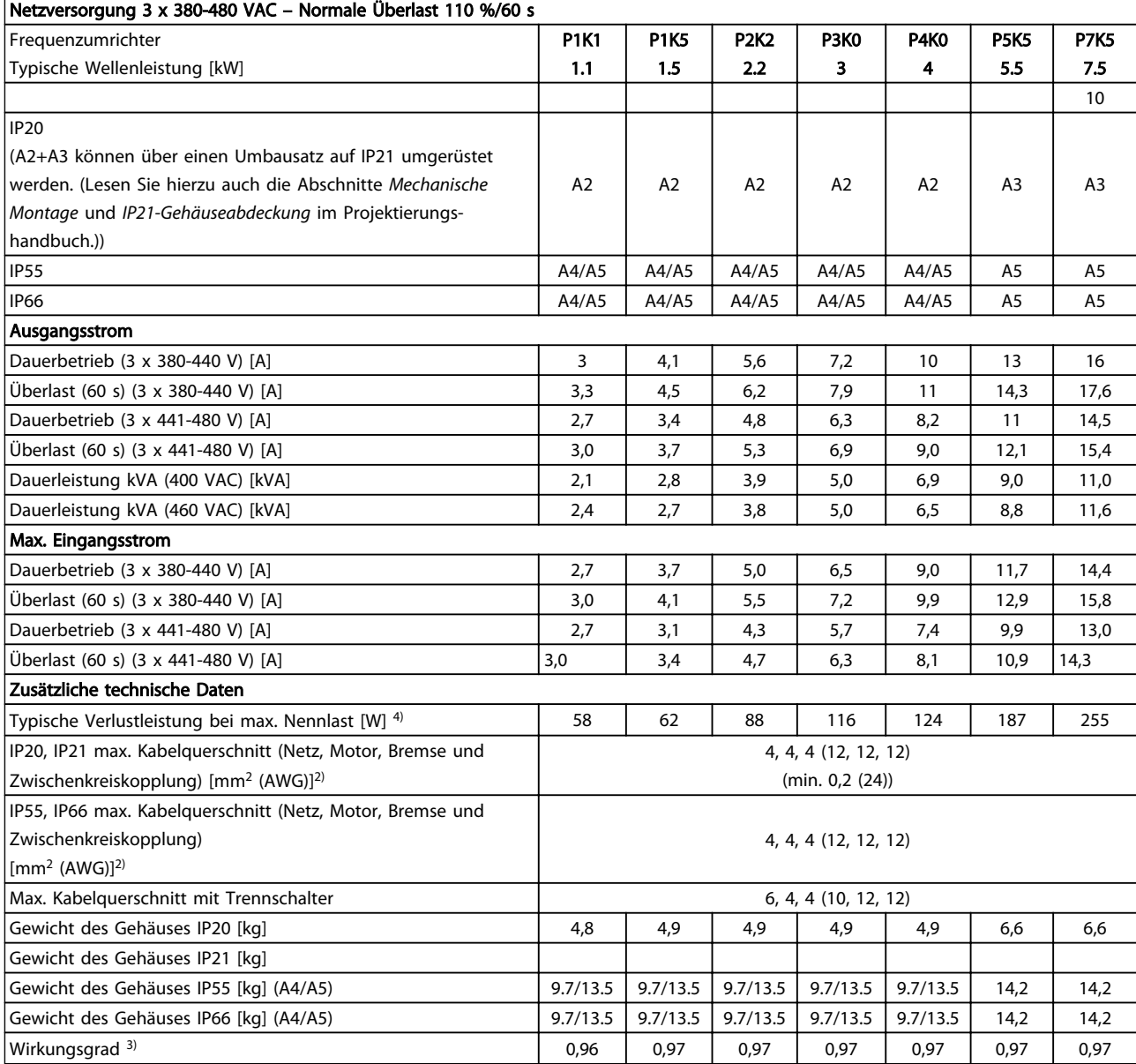

Tabelle 10.4 Netzversorgung 3 x 380-480 VAC

Danfoss

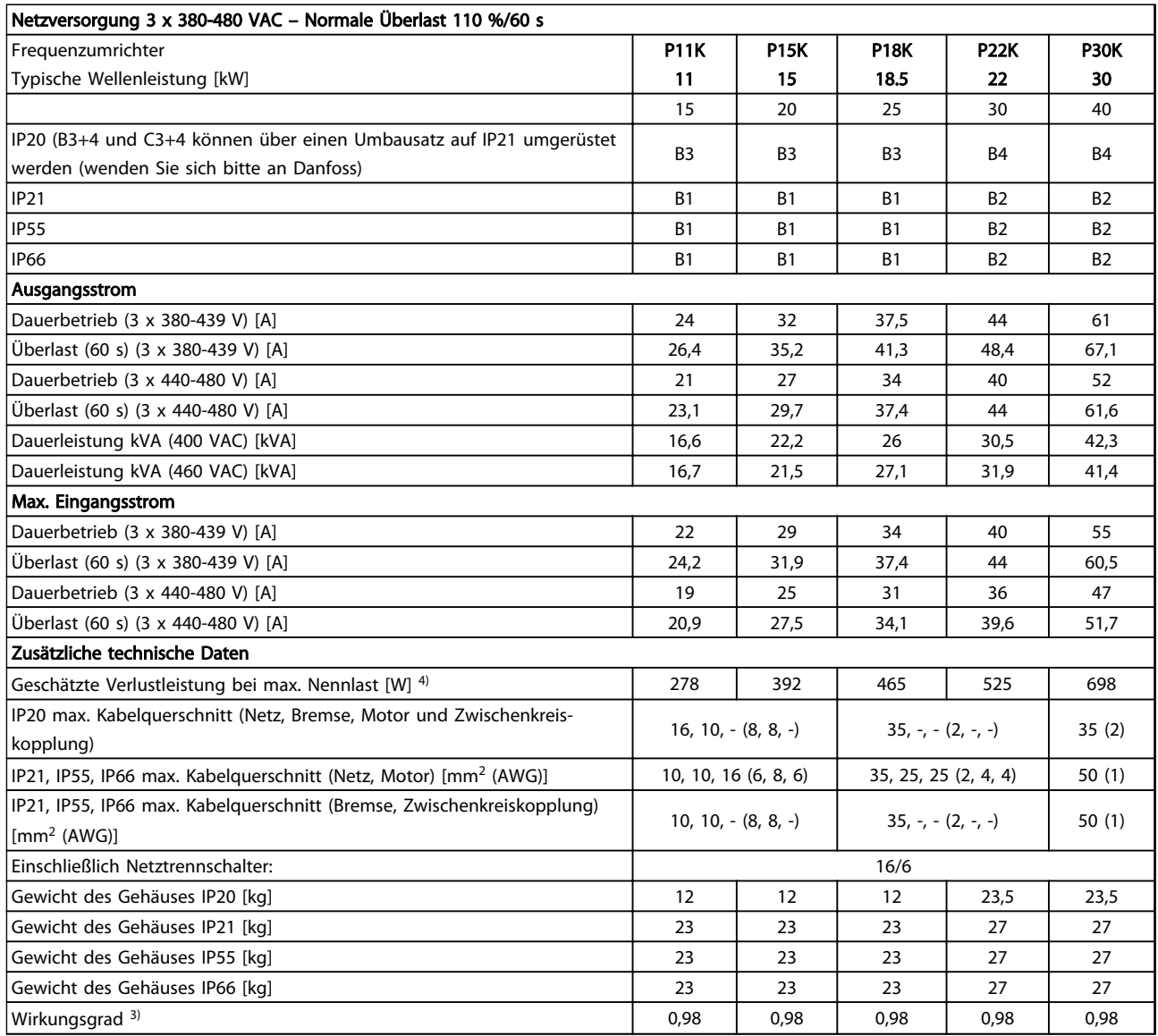

Tabelle 10.5 Netzversorgung 3 x 380-480 VAC

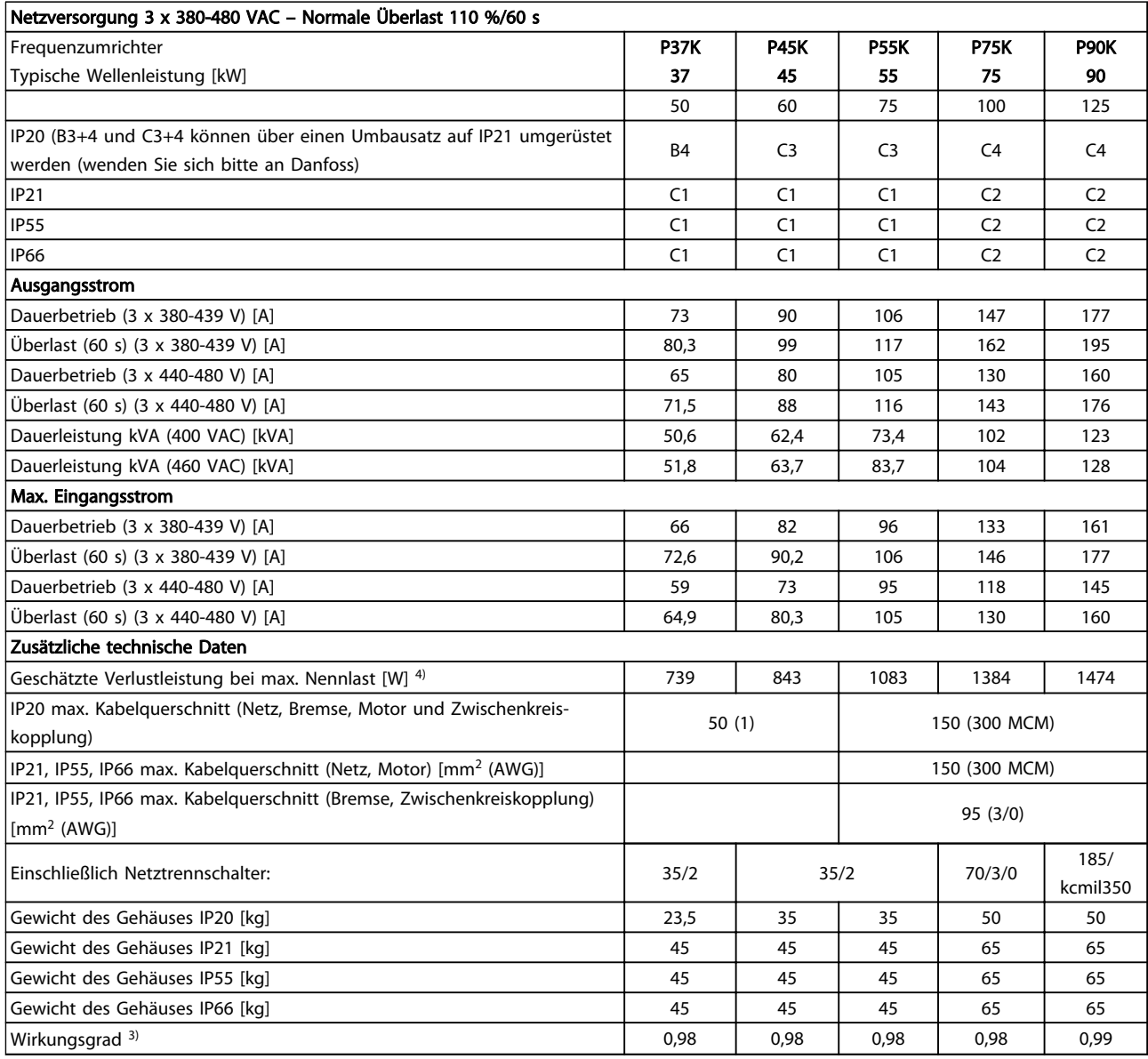

Tabelle 10.6 Netzversorgung 3 x 380-480 VAC

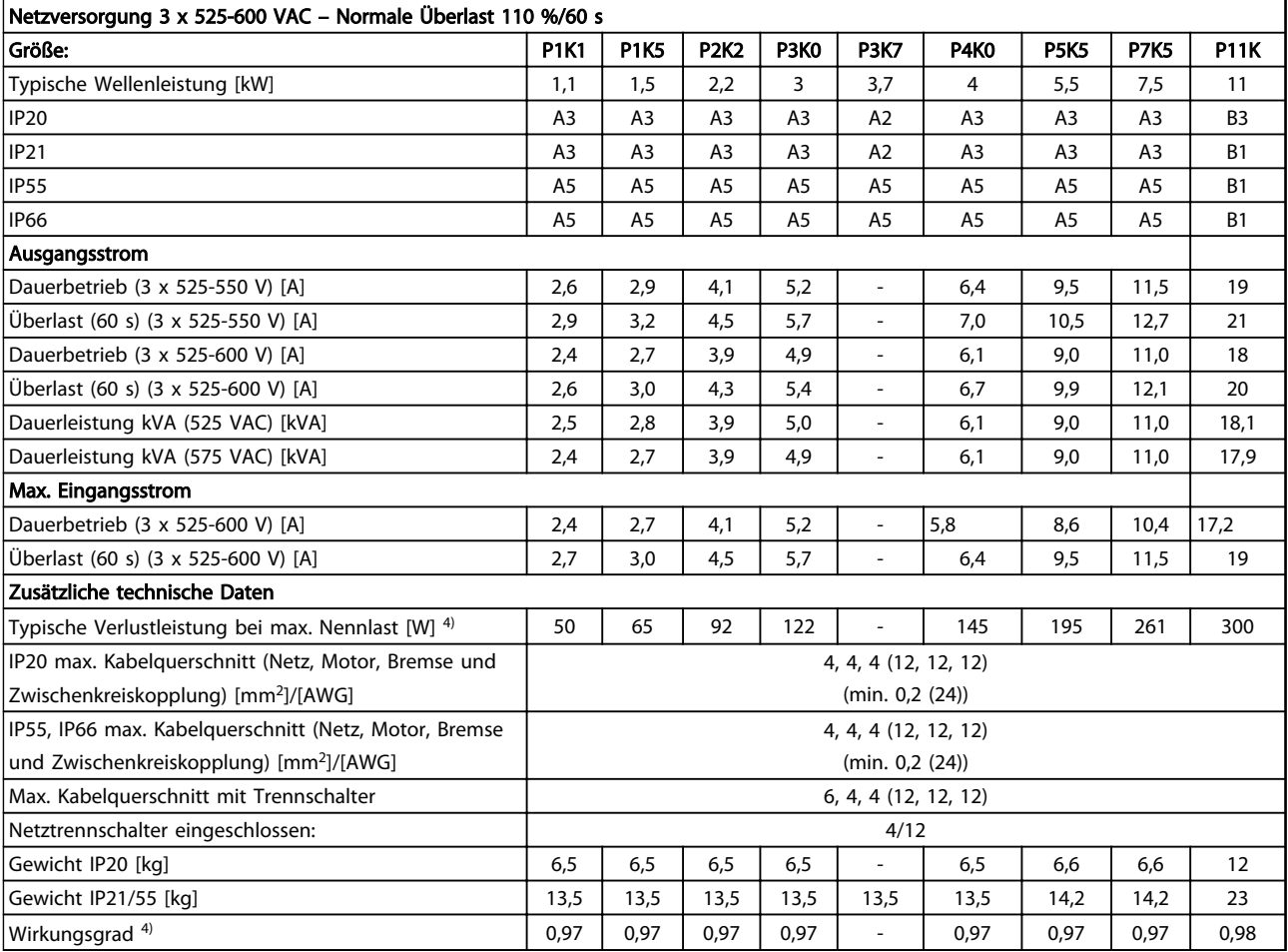

Tabelle 10.7 5) Mit Bremse und Zwischenkreiskopplung 95/ 4/0

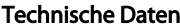

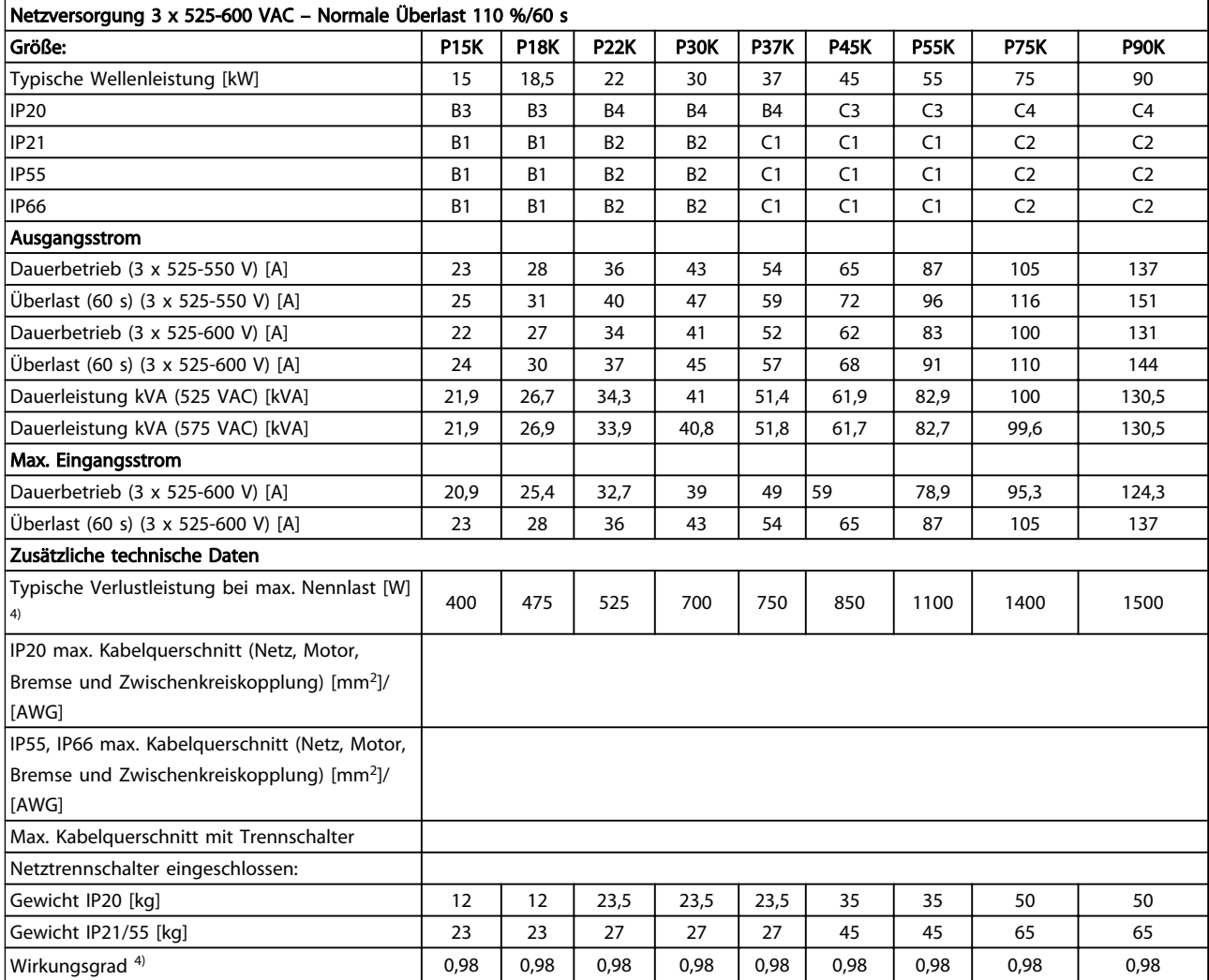

Tabelle 10.8 5) Mit Bremse und Zwischenkreiskopplung 95/ 4/0

10 10

## 10.1.1 Netzversorgung 3 x 525-690 VAC

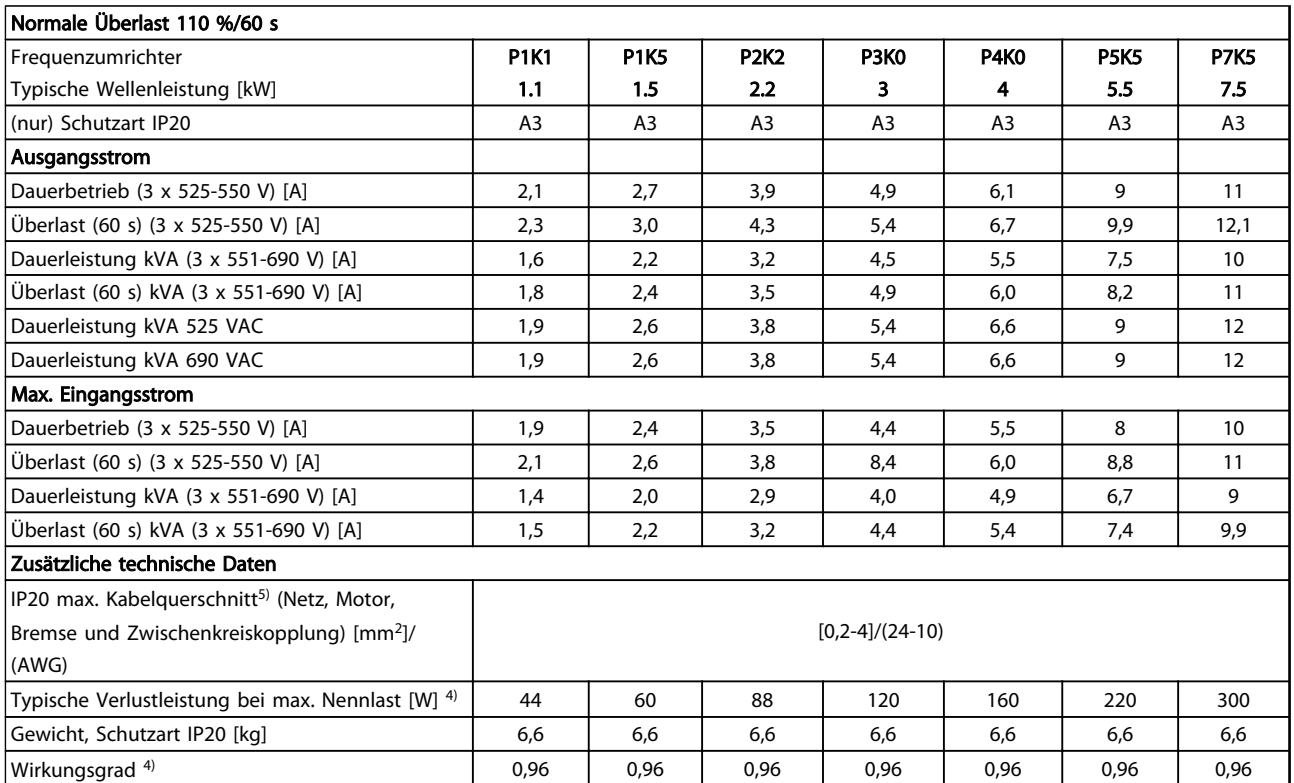

Tabelle 10.9 Netzversorgung 3 x 525-690 VAC

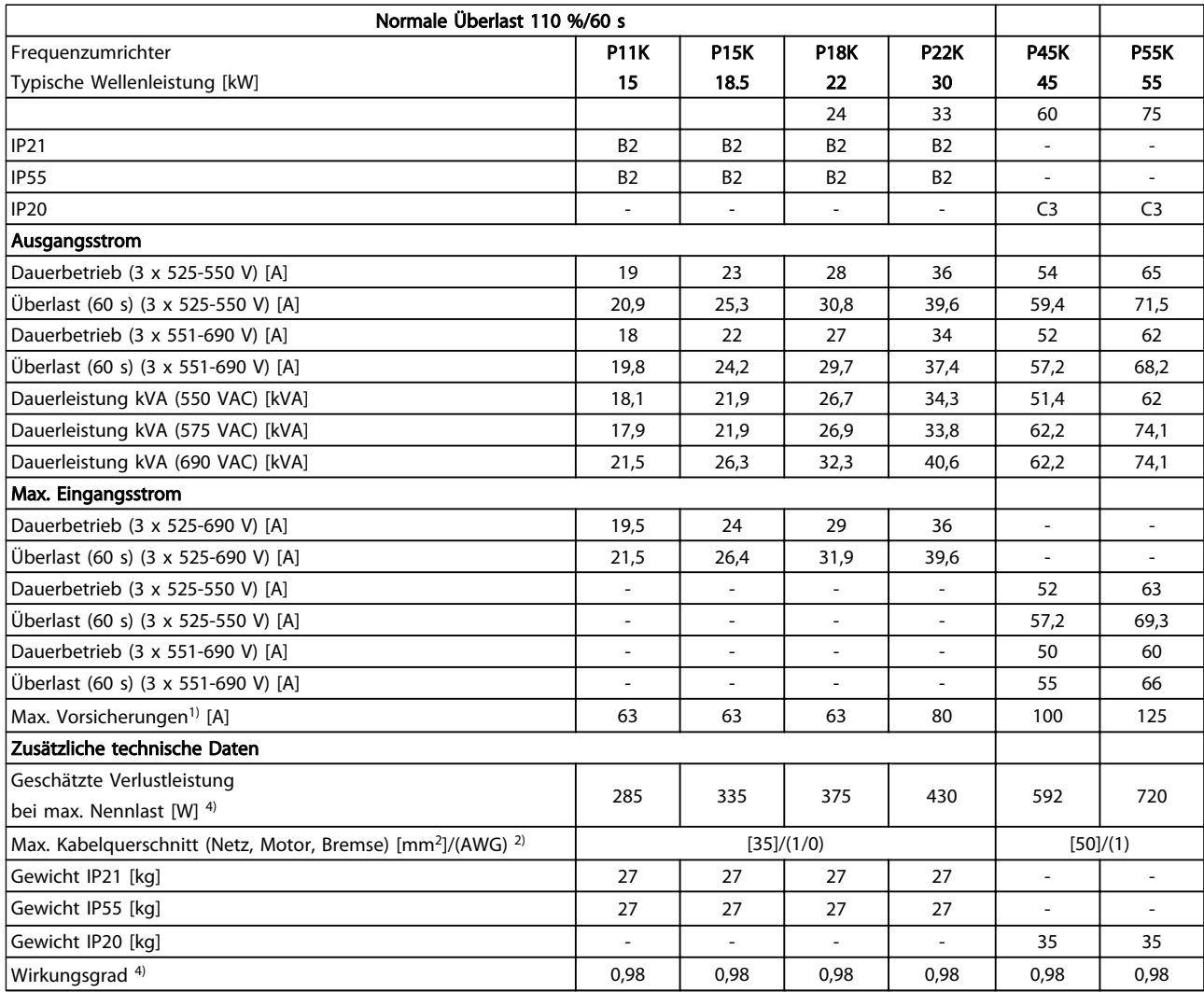

Tabelle 10.10 Netzversorgung 3 x 525-690 VAC IP20/IP21-IP55

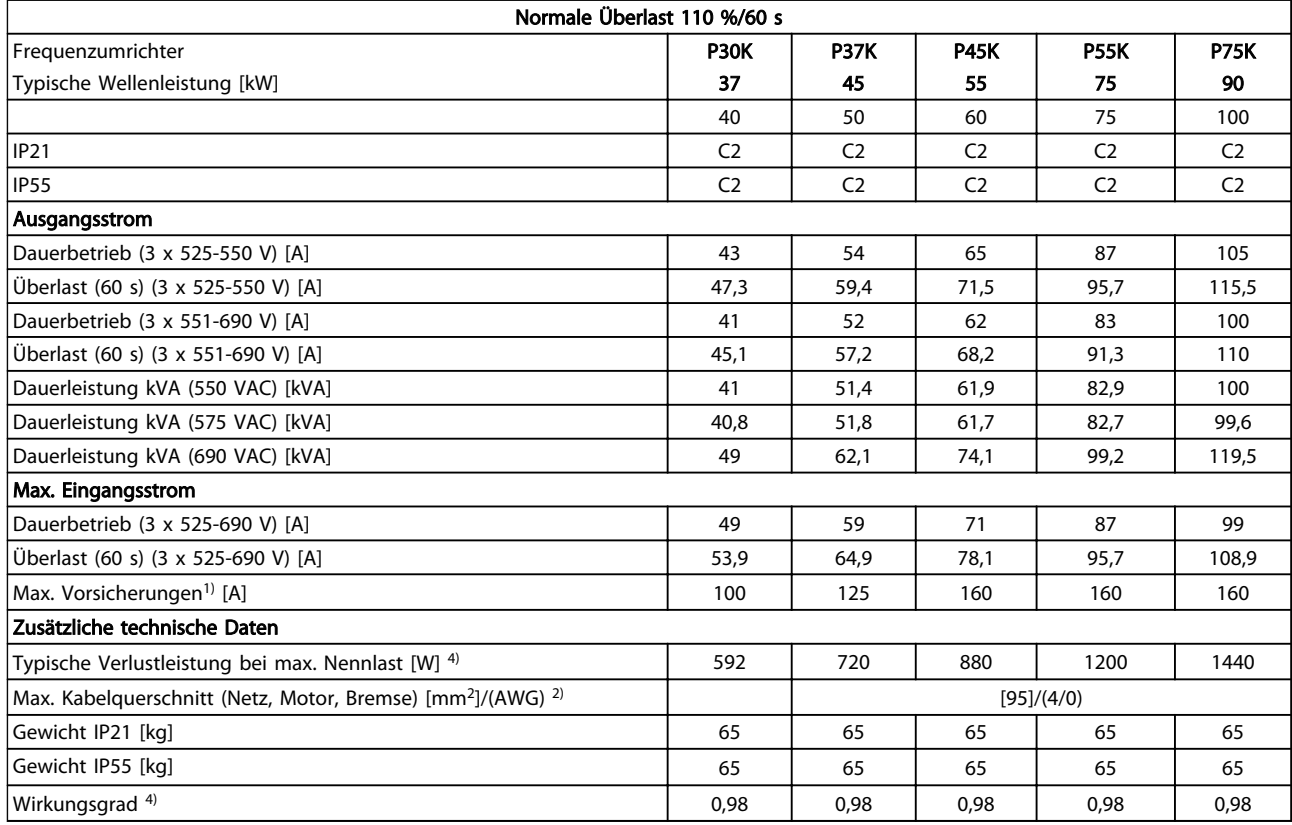

#### Tabelle 10.11 Netzversorgung 3 x 525-690 VAC IP21-IP55

- *1) Zur Art der Sicherung siehe [10.3 Sicherungstabellen](#page-91-0)*
- *2) American Wire Gauge*
- *3) Gemessen mit 5 m langen abgeschirmten Motorkabeln bei*
- *Nennlast und -frequenz*

*4) Die typische Verlustleistung gilt für Nennlastbedingungen und sollte innerhalb von* ±*15% liegen (Toleranz bezieht sich auf Schwankung von Spannung und Kabelbedingungen).*

*Werte basieren auf einem typischen Motorwirkungsgrad (Grenzlinie Wirkgrad2/Wirkgrad3). Motoren mit niedrigerem Wirkungsgrad tragen ebenfalls zu Leistungsverlusten im Frequenzumrichter bei und umgekehrt.*

*Wenn die Taktfrequenz über den Nennwert ansteigt, können die Leistungsverluste erheblich ansteigen.*

*Die Leistungsaufnahme des LCP und typischer Steuerkarten sind eingeschlossen. Weitere Optionen und Kundenlasten können die Verluste um bis zu 30 W erhöhen. (Typisch sind allerdings nur 4 W zusätzlich bei einer vollständig belasteten Steuerkarte oder jeweils Option A oder B).*

*Obwohl Messungen mit Geräten nach dem neuesten Stand der Technik erfolgen, müssen geringe Messungenauigkeiten berücksichtigt werden (*+/-*5%).*

## <span id="page-86-0"></span>10.2 Allgemeine technische Daten

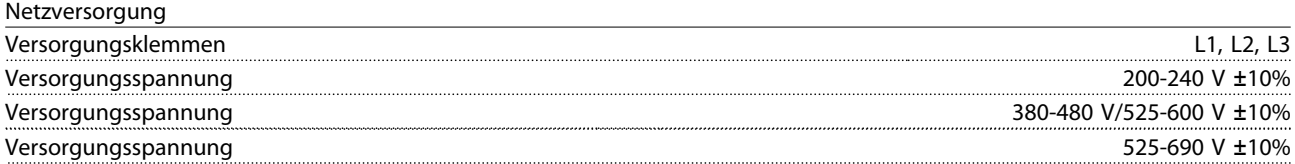

*Niedrige Netzspannung/Netzausfall:*

*Während einer niedrigen Netzspannung oder eines Netzausfalls arbeitet der Frequenzumrichter weiter, bis die Spannung des Zwischenkreises unter den minimalen Stopppegel abfällt – normalerweise 15% unter der niedrigsten Versorgungsnennspannung des Frequenzumrichters. Bei einer Netzspannung von weniger als 10% unterhalb der niedrigsten Versorgungsnennspannung des Frequenzumrichters erfolgt kein Netz-Ein und es wird kein volles Drehmoment erreicht.*

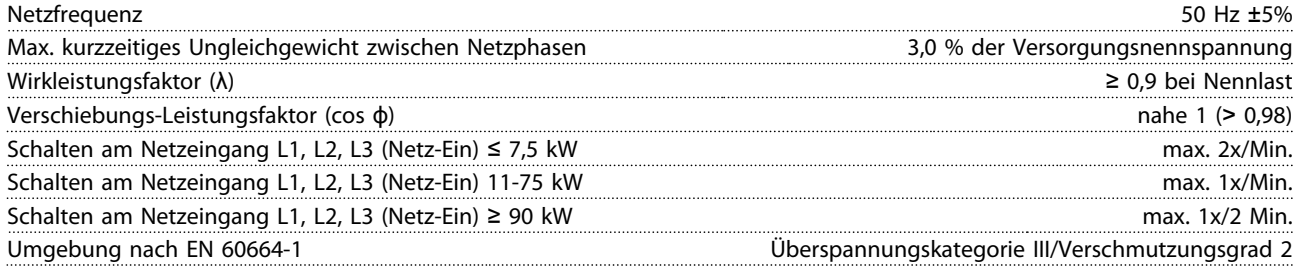

*Das Gerät eignet sich für Netzversorgungen, die maximal 100.000 Aeff (symmetrisch) bei maximal je 240/500/600/690 V liefern können.*

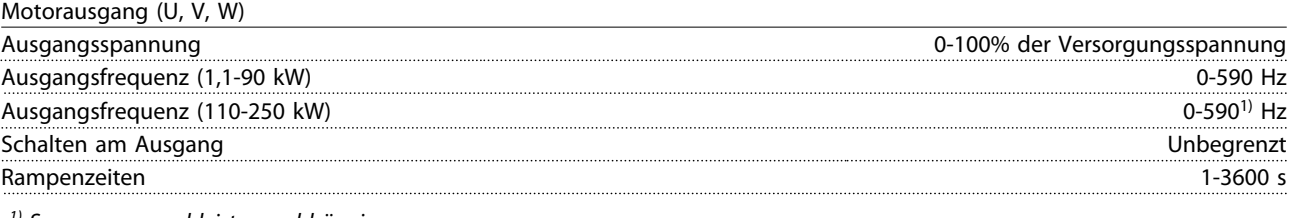

*1) Spannungs- und leistungsabhängig*

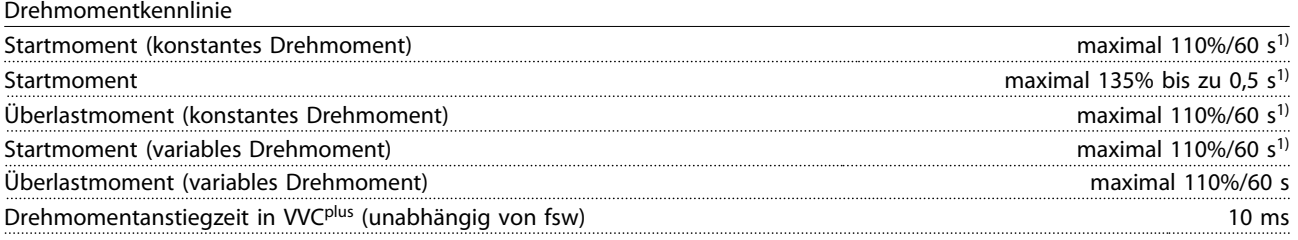

*1) Prozentwert entspricht dem Nenndrehmoment.*

*2) Die Drehmomentantwortzeit hängt von der Anwendung und der Last ab, aber als allgemeine Regel gilt, dass der Drehmomentschritt von 0 bis zum Sollwert das Vier- bis Fünffache der Drehmomentanstiegzeit beträgt.*

Kabellängen und Querschnitte für Steuerleitungen<sup>1)</sup>

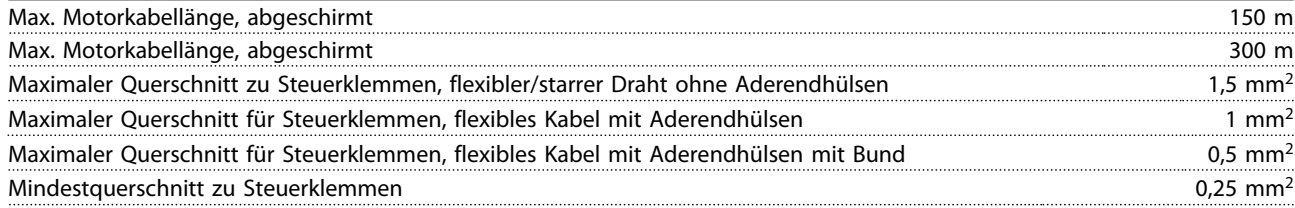

*1)Leistungskabel, siehe Tabellen mit elektrischen Daten.*

Digitaleingänge

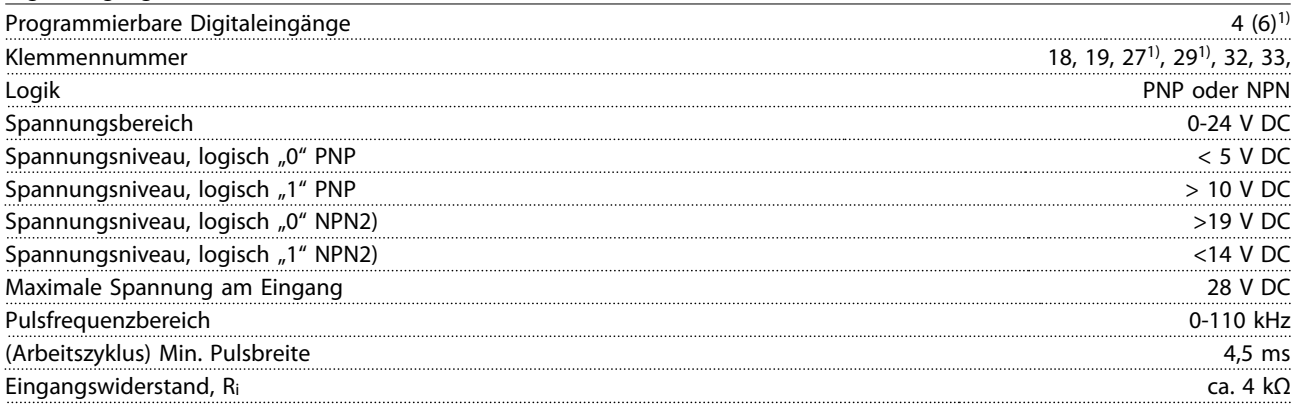

### Sichererer Stopp Klemme 373, 4) (Klemme 37 hat festgelegte PNP-Logik)

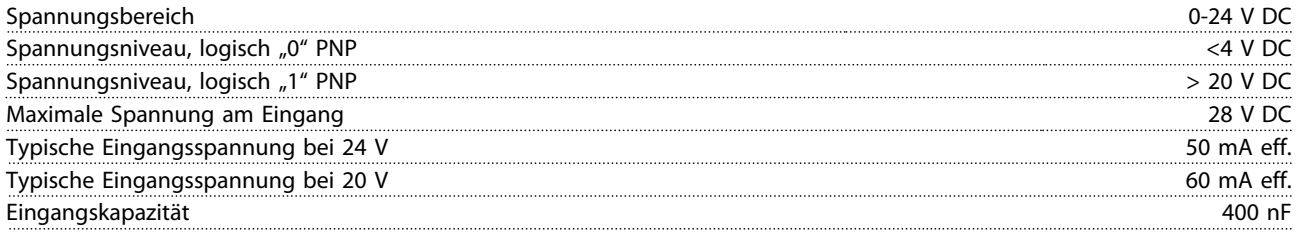

*Alle Digitaleingänge sind galvanisch von der Versorgungsspannung PELV (Schutzkleinspannung – Protective extra low voltage) und anderen Hochspannungsklemmen getrennt.*

*1) Die Klemmen 27 und 29 können auch als Ausgang programmiert werden.*

*2) Außer Eingang Sicherer Stopp, Klemme 37.*

*3) Zu weiteren Informationen über Klemme 37 und Sicherer Stopp siehe .*

*4) Bei Verwendung eines Schützes mit DC-Drossel in Kombination mit Sicherer Stopp ist es wichtig, beim Ausschalten einen Rücklaufpfad für den Strom der Drossel zu schaffen. Dies können Sie durch eine Freilaufdiode (oder alternativ eine 30- oder 50-V-MOV für schnellere Ansprechzeiten) an der Drossel umsetzen. Sie können typische Schütze zusammen mit dieser Diode erwerben.*

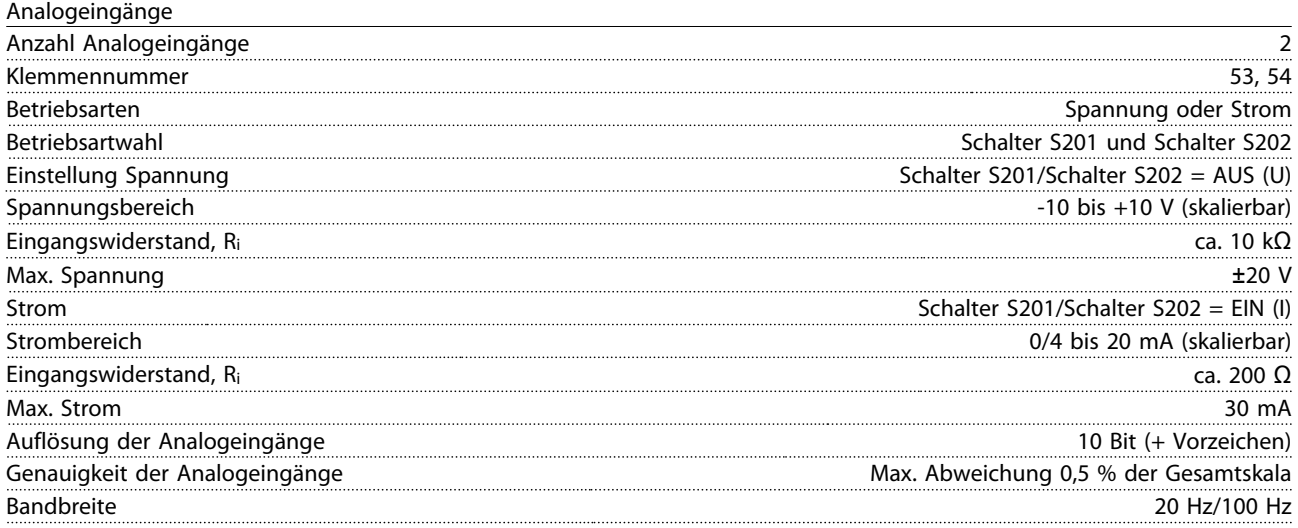

*Die Analogeingänge sind galvanisch von der Versorgungsspannung (PELV = Protective extra low voltage / Schutzkleinspannung) und anderen Hochspannungsklemmen getrennt.*

Danfoss

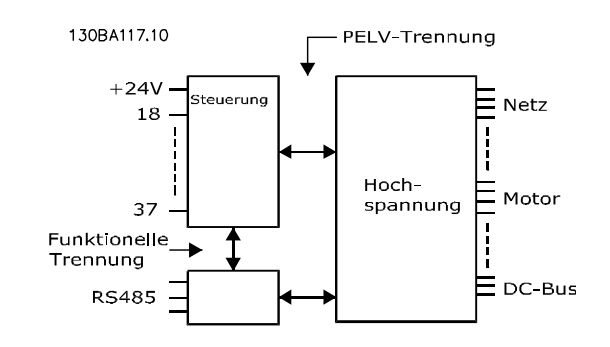

#### Abbildung 10.1 PELV-Isolierung

Puls

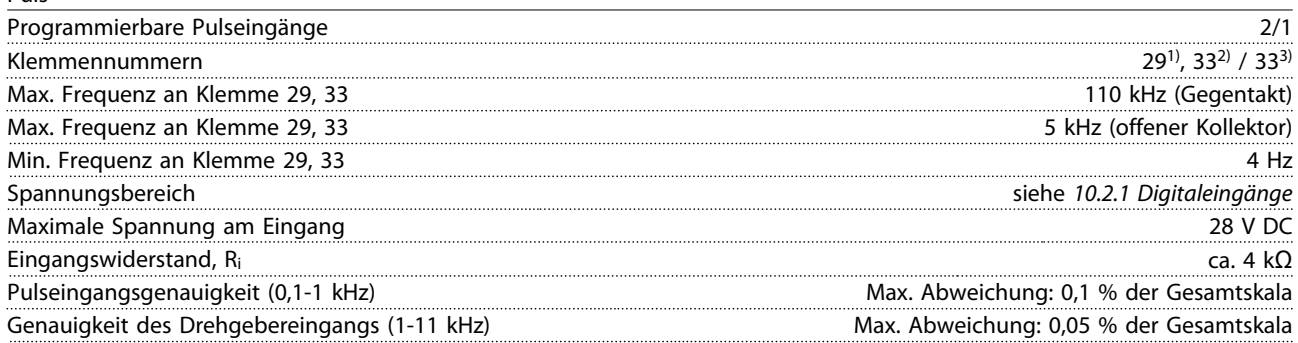

*Die Puls- und Drehgebereingänge (Klemmen 29, 32, 33) sind galvanisch von der Versorgungsspannung PELV (Schutzkleinspannung – Protective extra low voltage) und anderen Hochspannungsklemmen getrennt.*

*1) Nur* 

*2) Pulseingänge sind 29 und 33*

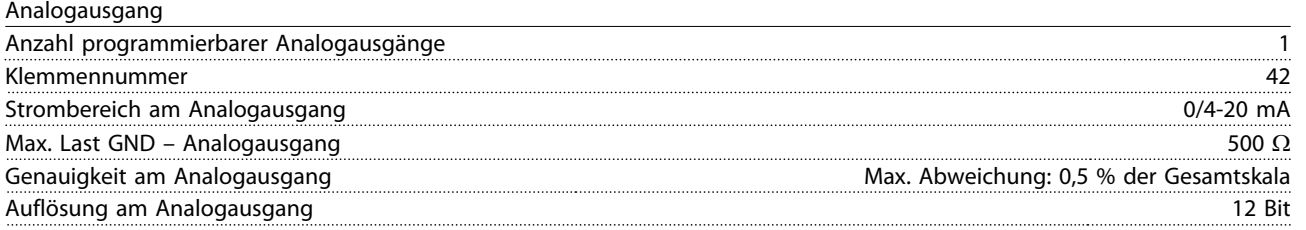

*Der Analogausgang ist galvanisch von der Versorgungsspannung (PELV) und anderen Hochspannungsklemmen getrennt.*

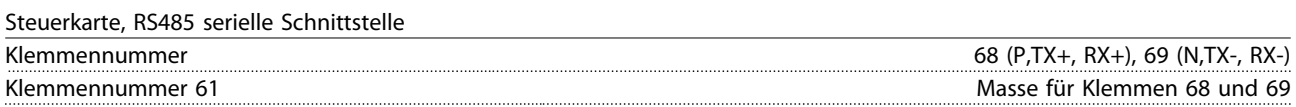

*Die serielle RS485-Schnittstelle ist von anderen zentralen Stromkreisen funktional und von der Versorgungsspannung (PELV) galvanisch getrennt.*

Digitalausgang

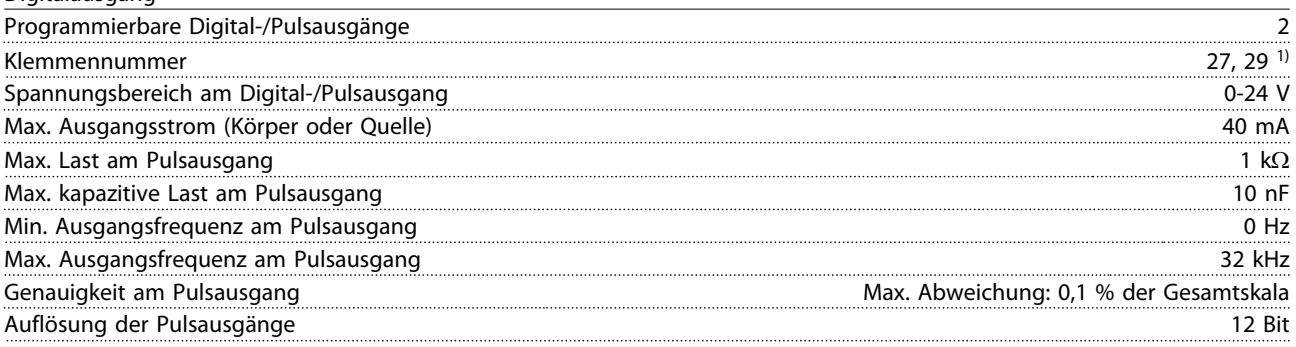

*1) Die Klemmen 27 und 29 können auch als Eingang programmiert werden.*

*Der Digitalausgang ist galvanisch von der Versorgungsspannung (PELV) und anderen Hochspannungsklemmen getrennt.*

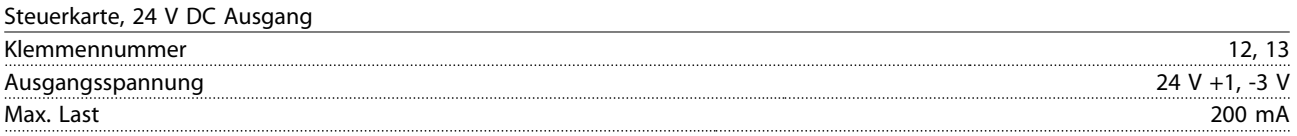

*Die 24 V DC-Versorgung ist galvanisch von der Versorgungsspannung (PELV) getrennt, hat jedoch das gleiche Potenzial wie die analogen und digitalen Ein- und Ausgänge.*

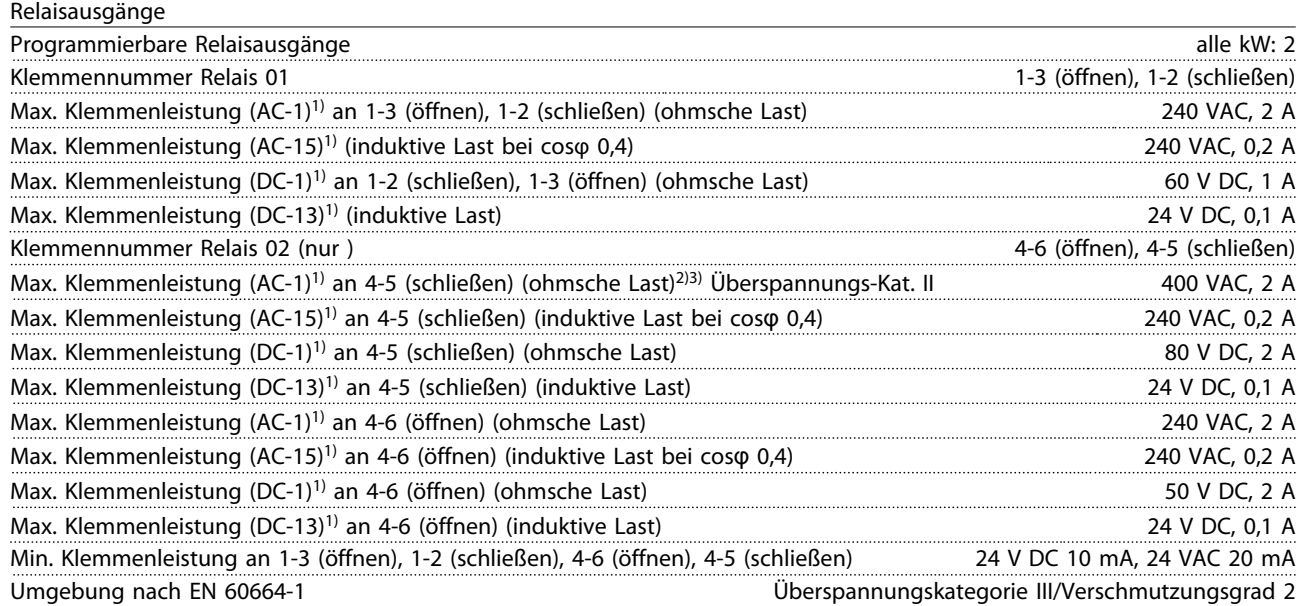

*1) IEC 60947 Teil 4 und 5*

*Die Relaiskontakte sind durch verstärkte Isolierung (PELV – Protective extra low voltage/Schutzkleinspannung) vom Rest der Schaltung galvanisch getrennt.*

*2) Überspannungskategorie II*

*3) UL-Anwendungen 300 VAC 2 A*

#### Steuerkarte, 10 V DC Ausgang

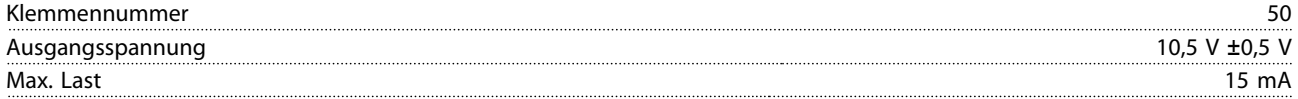

*Die 10-V-DC-Versorgung ist von der Versorgungsspannung (PELV (Schutzkleinspannung – Protective extra low voltage)) und anderen Hochspannungsklemmen galvanisch getrennt.*

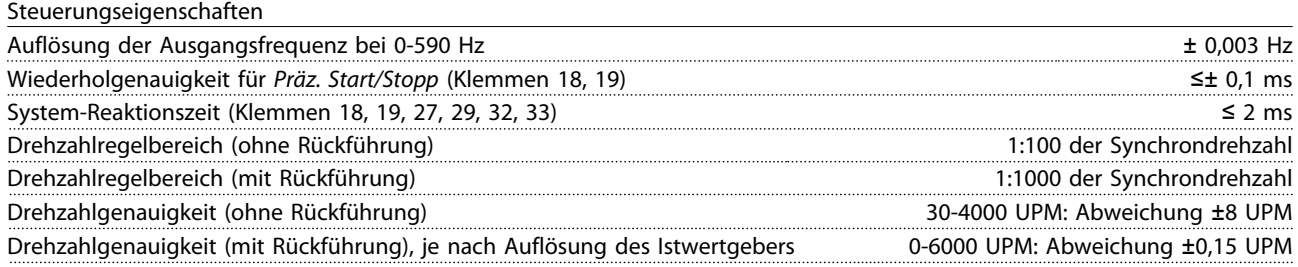

*Alle Angaben zu Steuerungseigenschaften basieren auf einem 4-poligen Asynchronmotor*

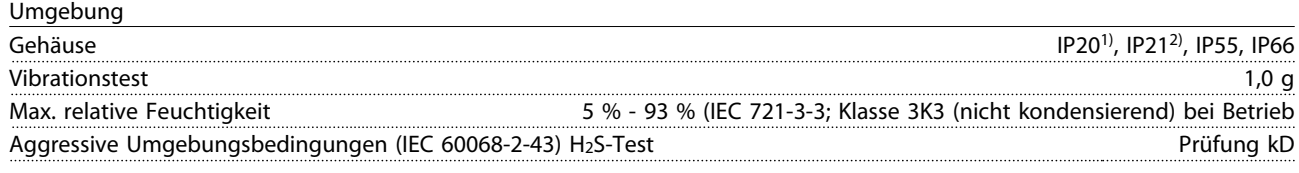

<span id="page-90-0"></span>

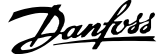

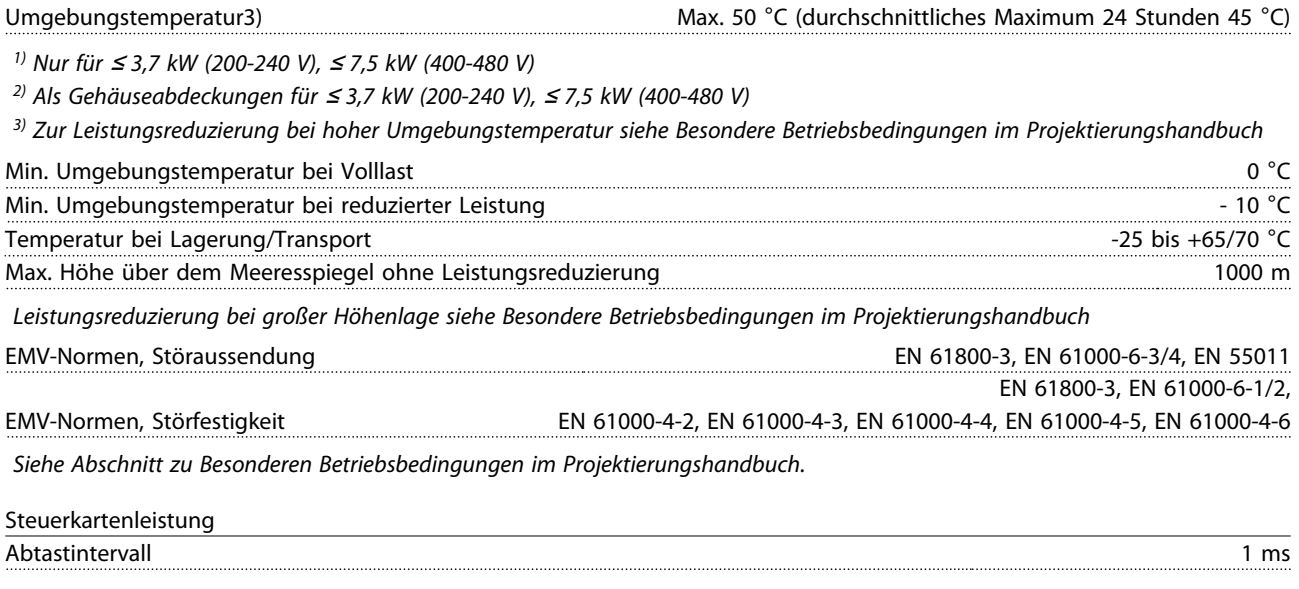

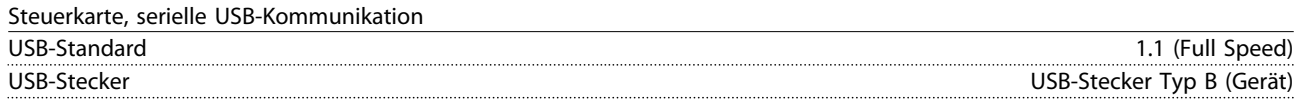

*Die Verbindung zum PC erfolgt über ein standardmäßiges Host/Geräte-USB-Kabel.*

*Die USB-Verbindung ist galvanisch von der Versorgungsspannung (PELV, Schutzkleinspannung) und anderen Hochspannungsklemmen getrennt.*

*Der USB-Erdanschluss ist nicht galvanisch von der Schutzerde getrennt. Verwenden Sie einen isolierten Laptop als PC-Verbindung zum USB-Anschluss am Frequenzumrichter.*

#### Schutz und Funktionen

- Elektronischer thermischer Motorüberlastschutz.
- Die Temperaturüberwachung des Kühlkörpers stellt sicher, dass der Frequenzumrichter abschaltet, wenn die Temperatur einen vordefinierten Wert erreicht. Sie können eine Überlastabschaltung durch hohe Temperatur erst zurücksetzen, nachdem die Kühlkörpertemperatur wieder unter die in den folgenden Tabellen festgelegten Werte gesunken ist (dies ist nur eine Richtschnur: Temperaturen können je nach Leistungsgröße, Baugröße, Schutzart usw. verschieden sein).
- Der Frequenzumrichter ist gegen Kurzschlüsse an den Motorklemmen U, V, W geschützt.
- Bei fehlender Netzphase schaltet der Frequenzumrichter ab oder gibt eine Warnung aus (je nach Last).
- Die Überwachung der Zwischenkreisspannung stellt sicher, dass der Frequenzumrichter abschaltet, wenn die Zwischenkreisspannung zu gering oder zu hoch ist.
- Der Frequenzumrichter überprüft ständig, ob kritische Werte bei Innentemperatur, Laststrom, Hochspannung im Zwischenkreis und niedrige Motordrehzahlen vorliegen. Als Reaktion auf einen kritischen Wert kann der Frequenzumrichter die Taktfrequenz anpassen und/oder den Schaltmodus ändern, um die Leistung des Frequenzumrichters zu sichern.

10 10

## <span id="page-91-0"></span>10.3 Sicherungstabellen

## 10.3.1 Abzweigschutzsicherungen

Zur Übereinstimmung mit der Norm IEC/EN 61800-5-1 empfiehlt Danfoss die folgenden Sicherungen.

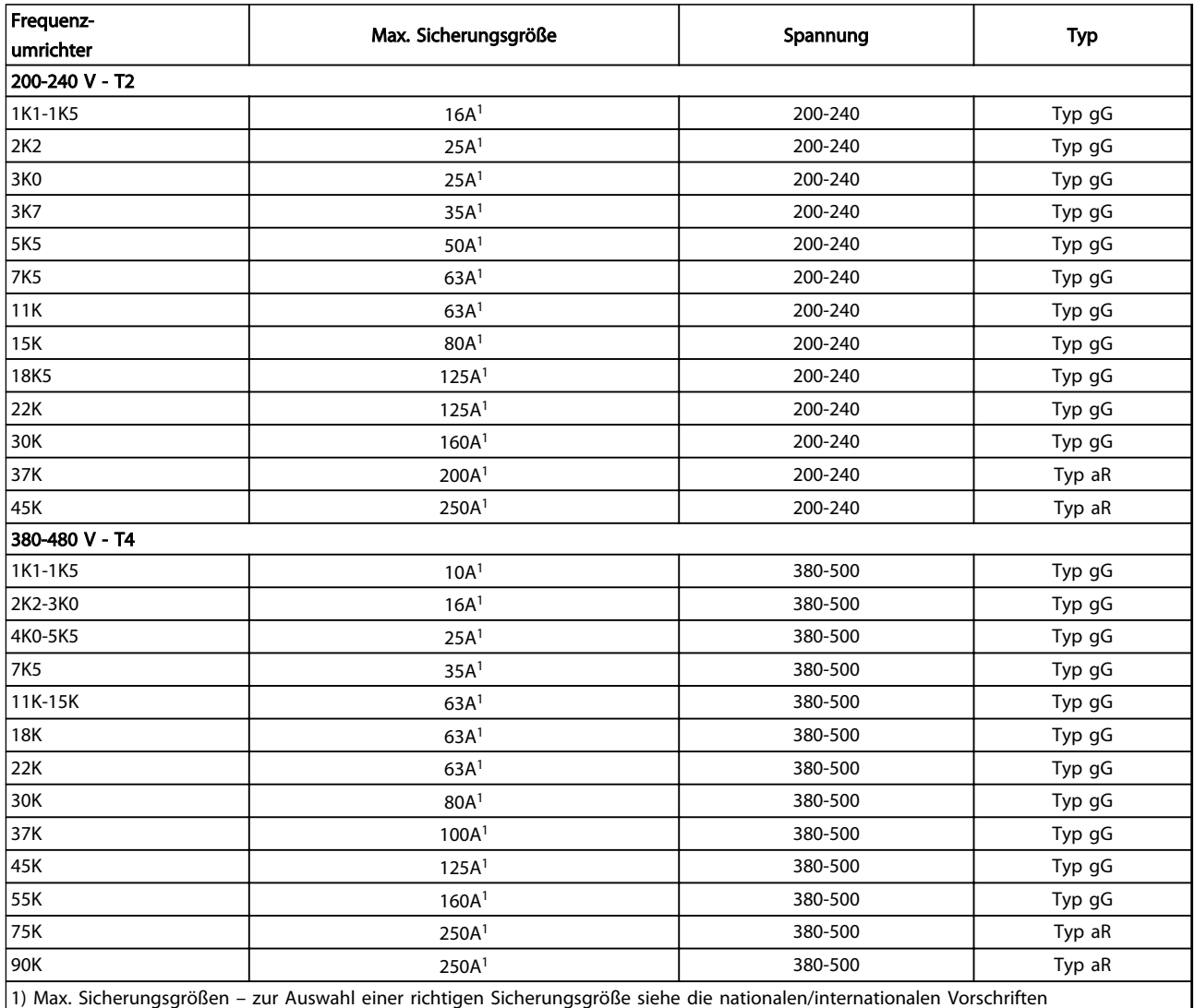

Tabelle 10.12 EN 50178 Sicherungen 200 V bis 480 V

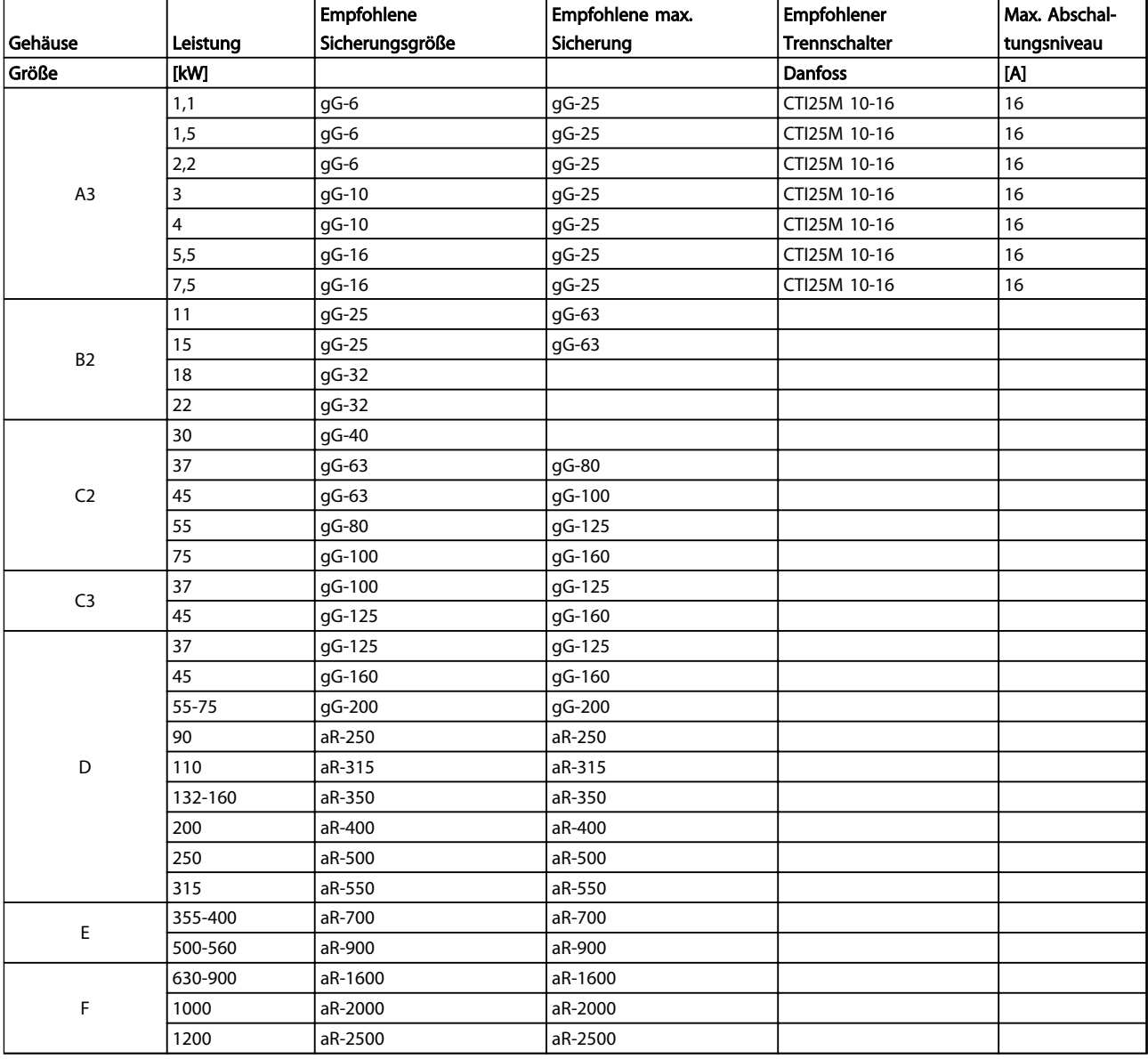

Tabelle 10.13 525-690 V, Baugrößen A, C, D, E und F (Nicht-UL-Sicherungen)

## <span id="page-93-0"></span>10.3.2 Sicherungen für UL- und cUL-Abzweigschutz

Zur Übereinstimmung mit den UL- und cUL-Normen sind die folgenden Sicherungen oder UL/cUL-zugelassenen Ersatzsicherungen erforderlich. Es sind die maximalen Nennwerte der Sicherungen aufgeführt.

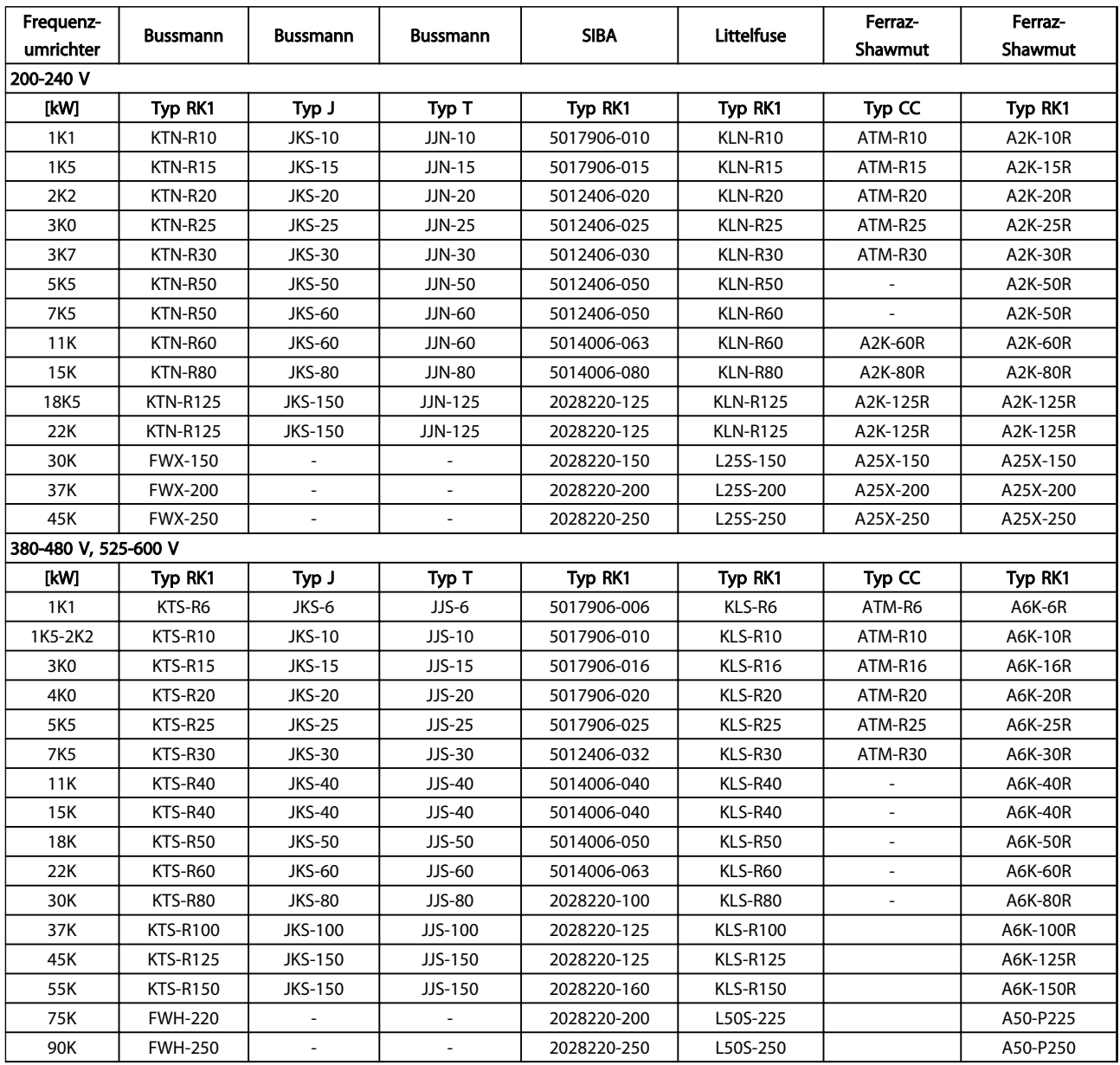

Tabelle 10.14 UL-Sicherungen, 200-240 V und 380-600 V

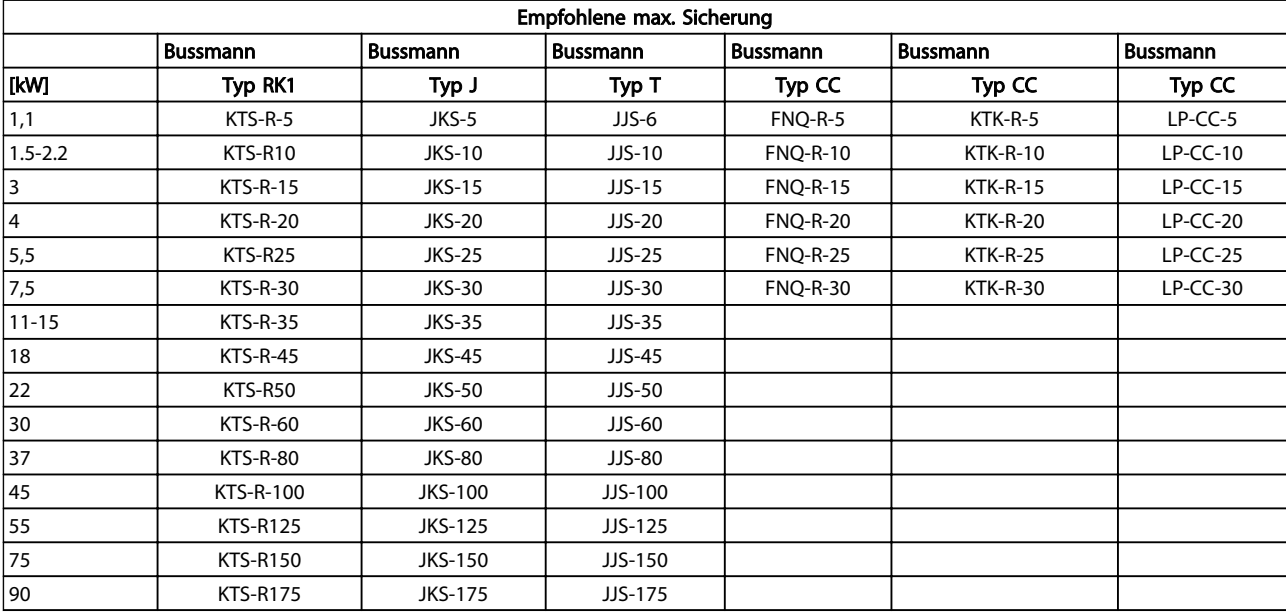

#### Tabelle 10.15 525-600 V, Baugrößen A, B und C

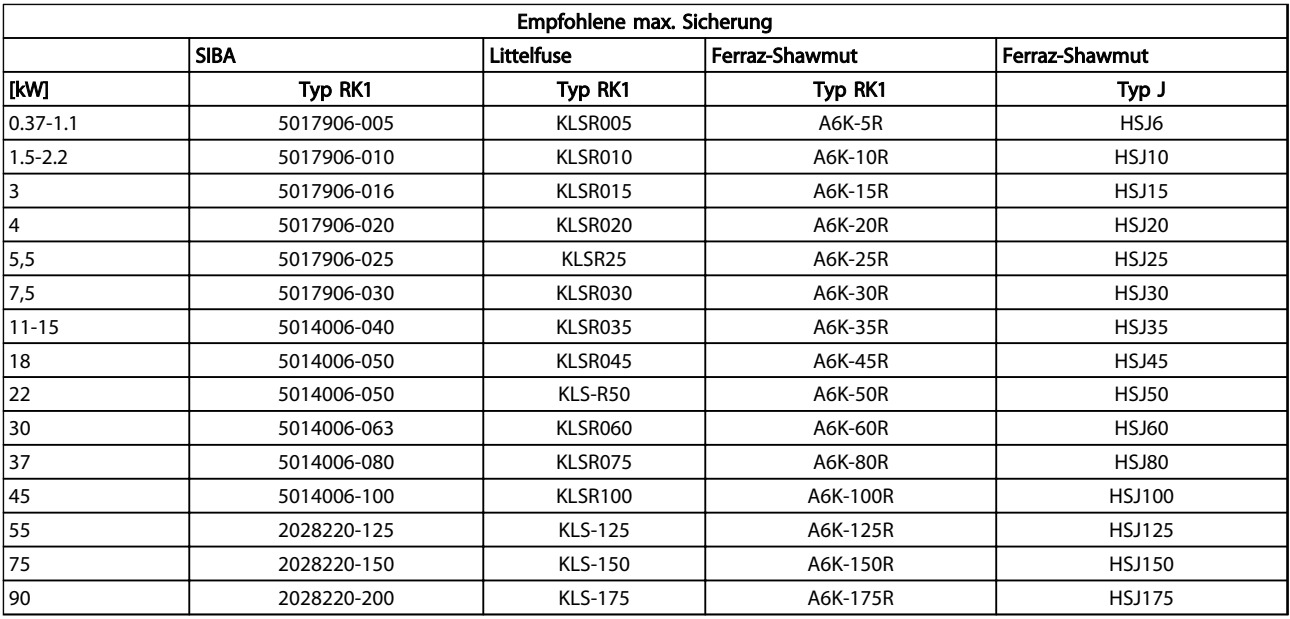

Tabelle 10.16 525-600 V, Baugrößen A, B und C

<span id="page-95-0"></span>

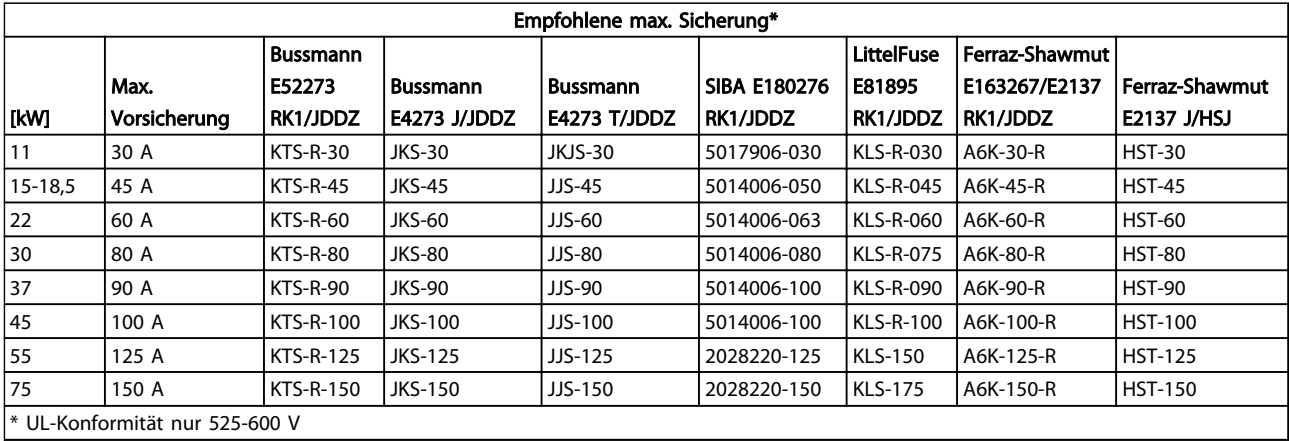

#### Tabelle 10.17 525-690 V, Baugrößen B und C

## 10.3.3 Ersatzsicherungen für 240 V

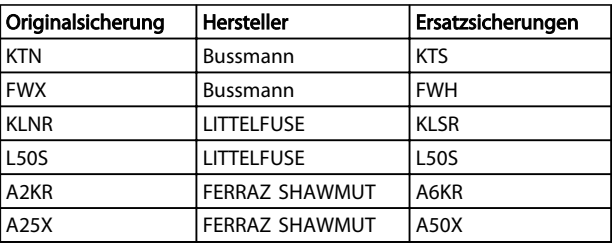

Tabelle 10.18 Ersatzsicherungen

10 10

## 10.4 Anzugsdrehmomente für Anschlüsse

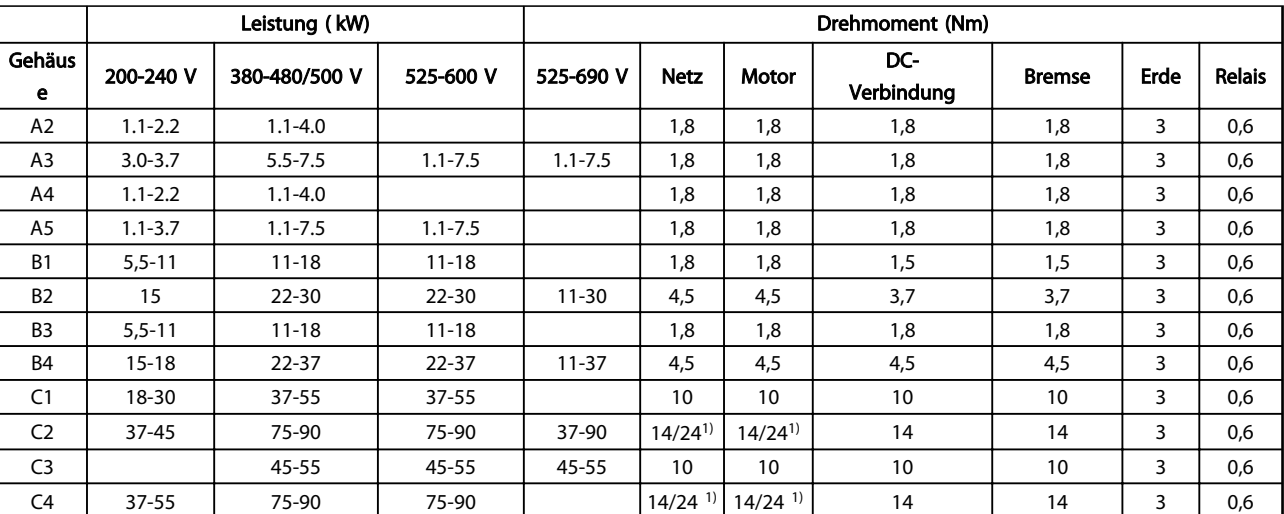

#### Tabelle 10.19 Anziehen von Klemmen

<sup>1)</sup> Bei unterschiedlichen Kabelabmessungen x/y, wobei x ≤ 95 mm<sup>2</sup> und y ≥ 95 mm<sup>2</sup>.

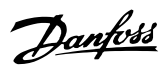

## Index

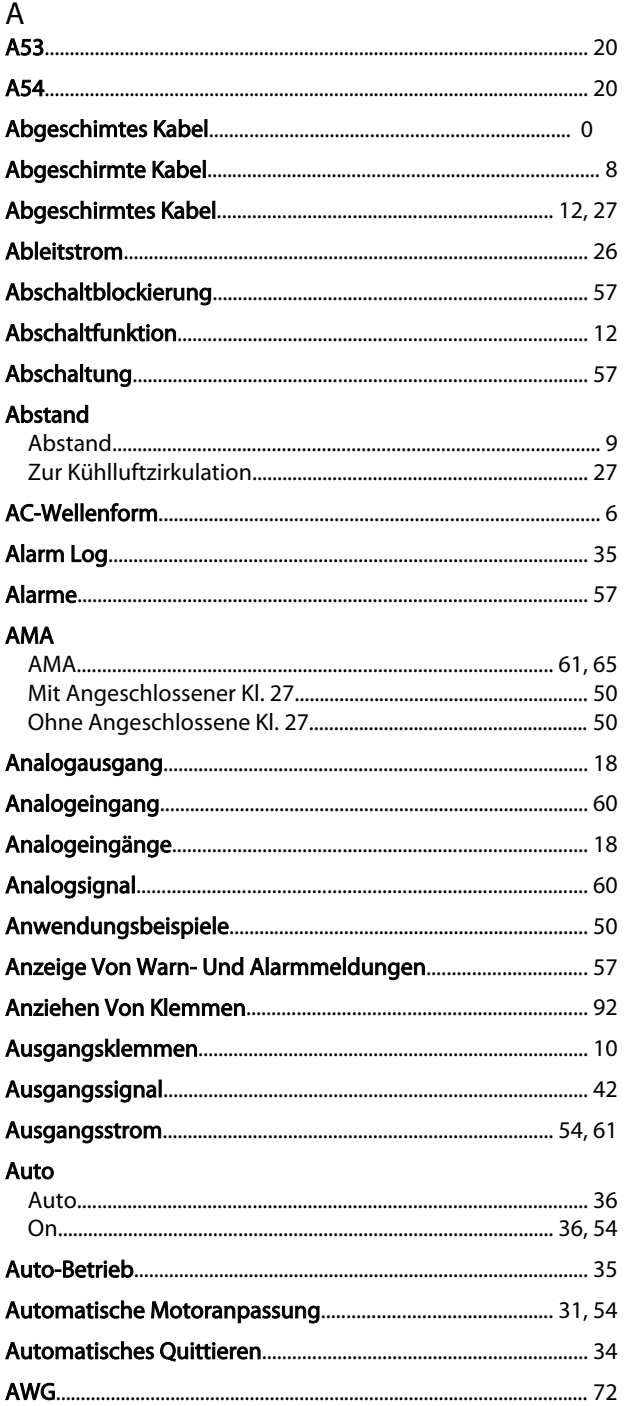

## $\sf B$

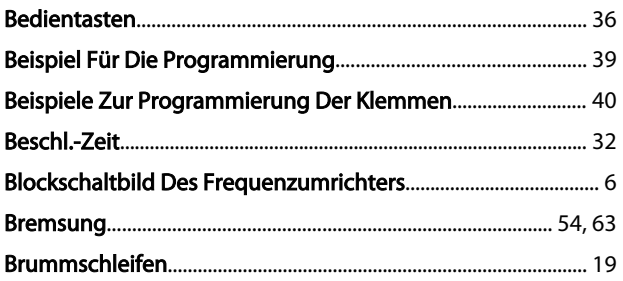

#### D Dat

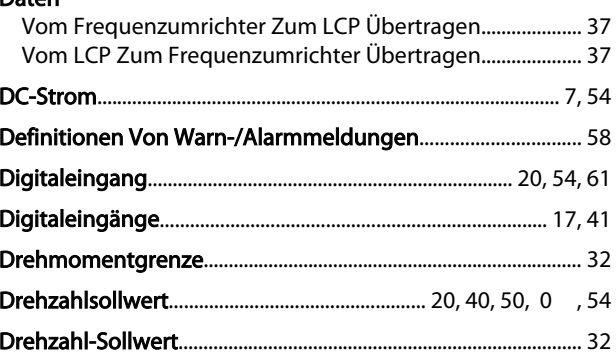

### $\sf E$

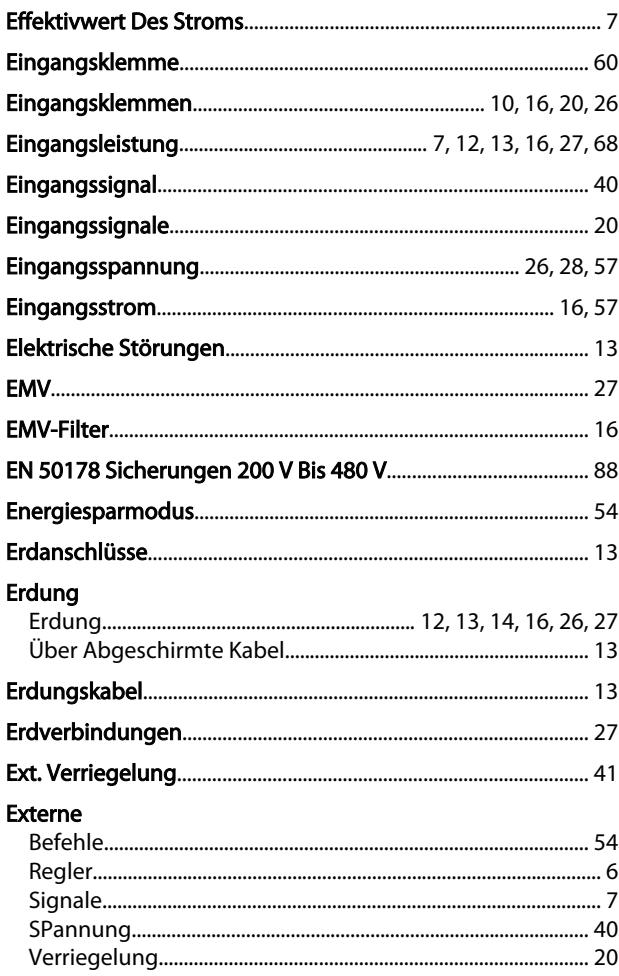

#### $\mathsf F$

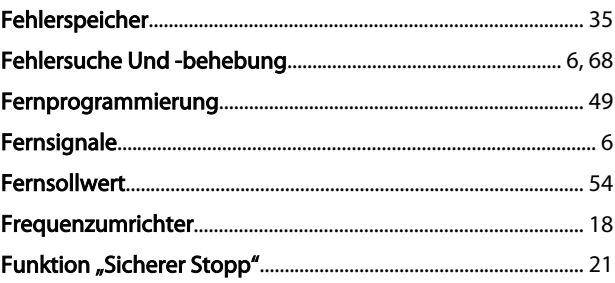

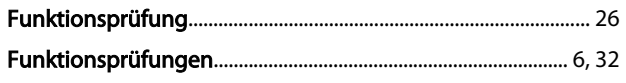

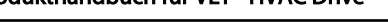

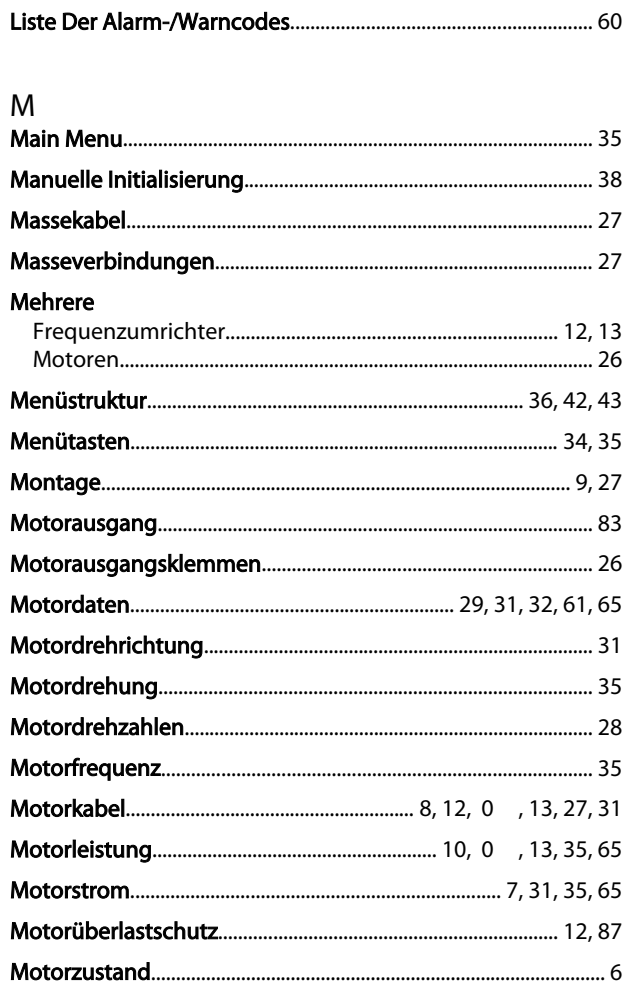

Danfoss

## $\overline{N}$

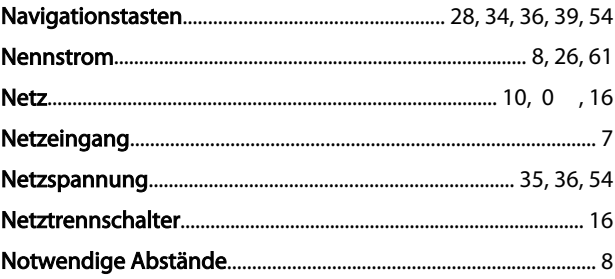

## $\circ$

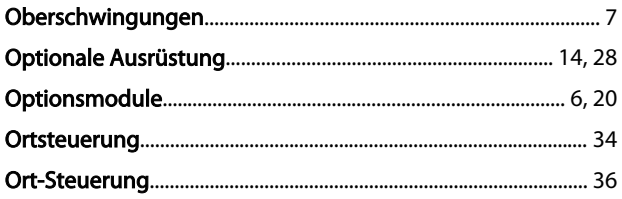

## ${\sf P}$

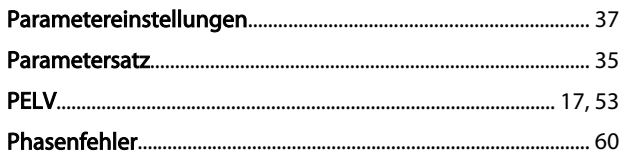

## $\overline{\mathsf{H}}$

 $\overline{1}$ 

G

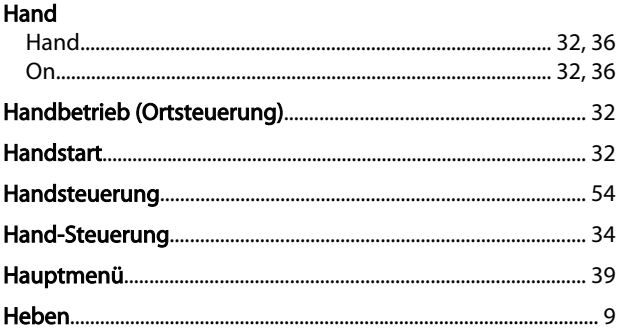

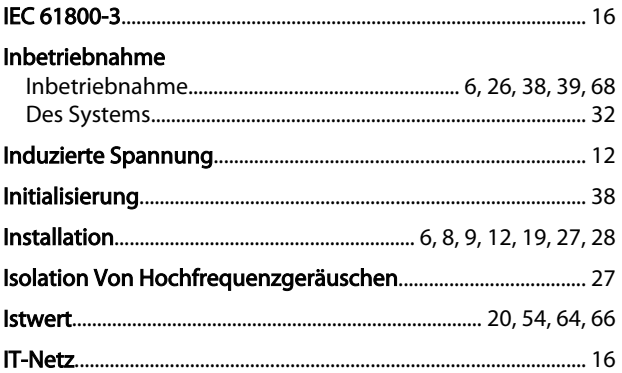

## $\sf K$

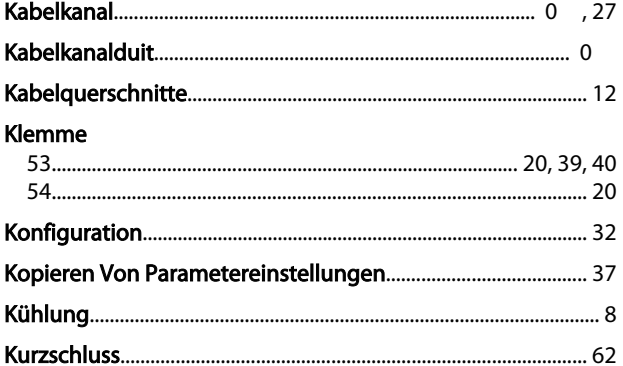

## $\mathsf{L}% _{0}\left( \mathsf{L}_{0}\right) ^{\ast }=\mathsf{L}_{0}\left( \mathsf{L}_{0}\right) ^{\ast }$

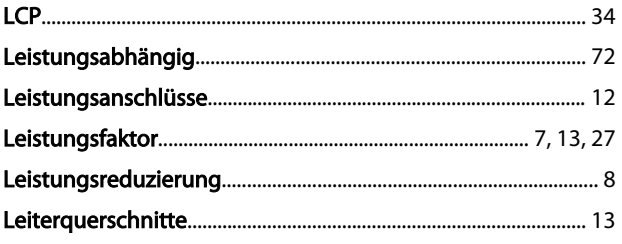

### Index

### Produkthandbuch für VLT® HVAC Drive

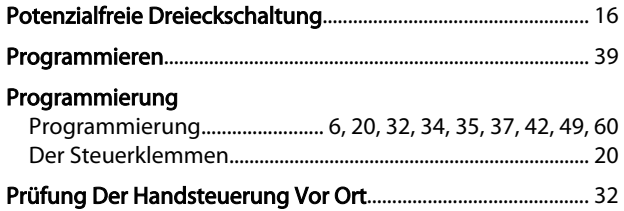

## $\overline{\textbf{Q}}$

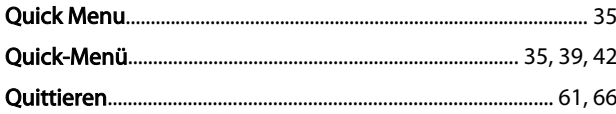

## ${\sf R}$

## Rampenzeit

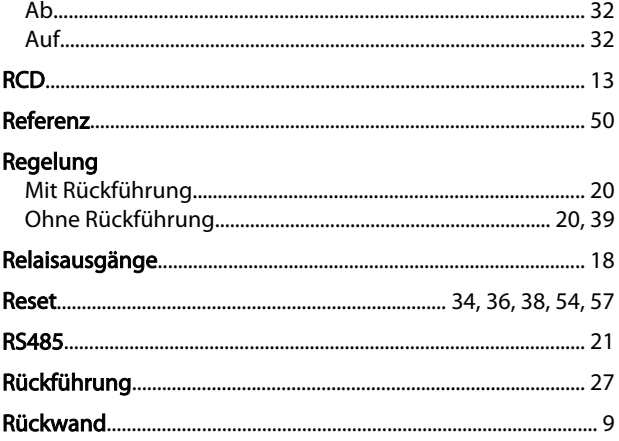

## $\mathsf{S}$

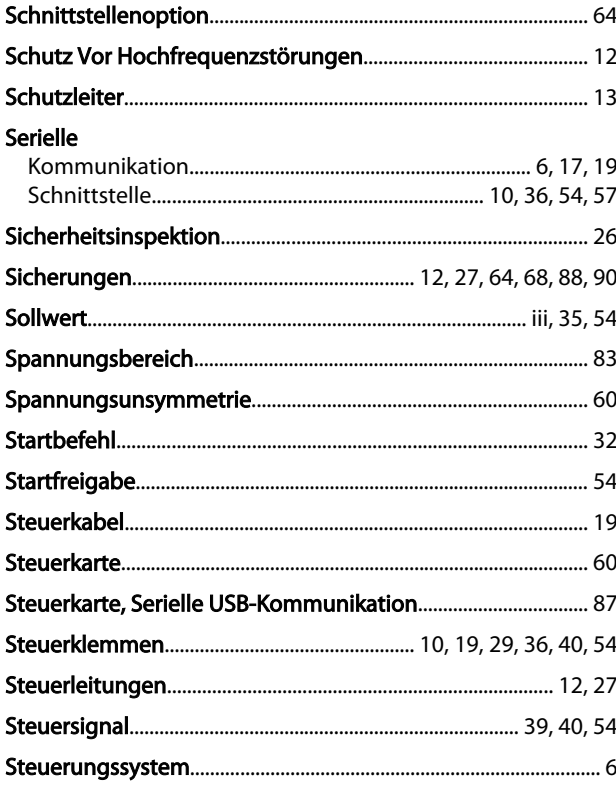

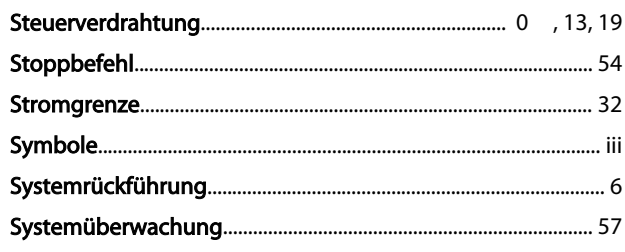

## $\mathsf{T}$

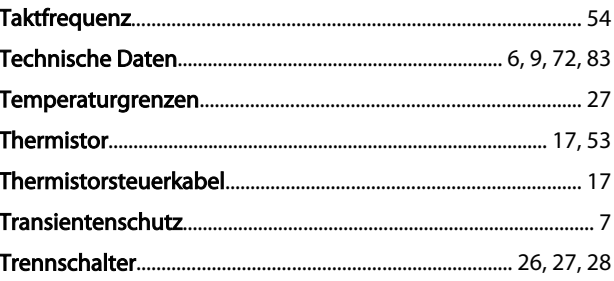

## Ü

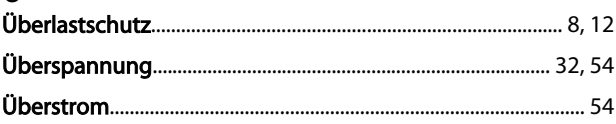

## $\mathsf{U}% _{T}=\mathsf{U}_{T}\!\left( a,b\right) ,\ \mathsf{U}_{T}=\mathsf{U}_{T}\!\left( a,b\right) ,$

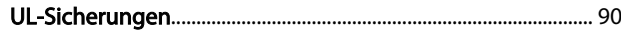

## $\vee$

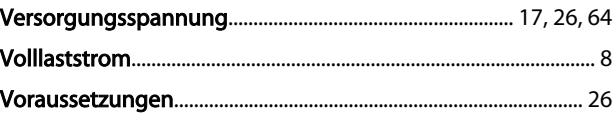

## W

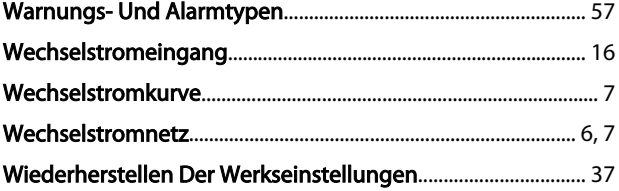

## $Z$

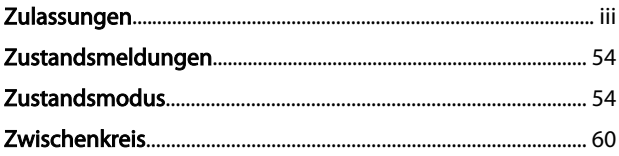

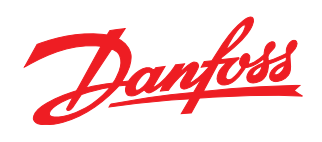

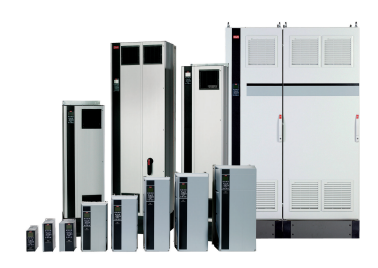

### www.danfoss.com/drives

Die in Katalogen, Prospekten und anderen schriftlichen Unterlagen, wie z.B. Zeichnungen und Vorschlägen enthaltenen Angaben und technischen Daten sind vom Käufer vor Übernahme<br>und Anwendung zu prüfen. Der Käufer kann aus d

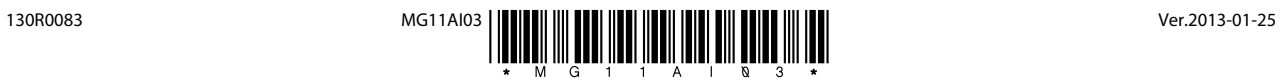